# Устройство сбора и передачи данных (УСПД) серии RTU-325

# Руководство пользователя по программному обеспечению.

*Часть 3. Конфигурирование УСПД.*

Версия ПО №**3**.xx

Редакция 16.

## **Оглавление**

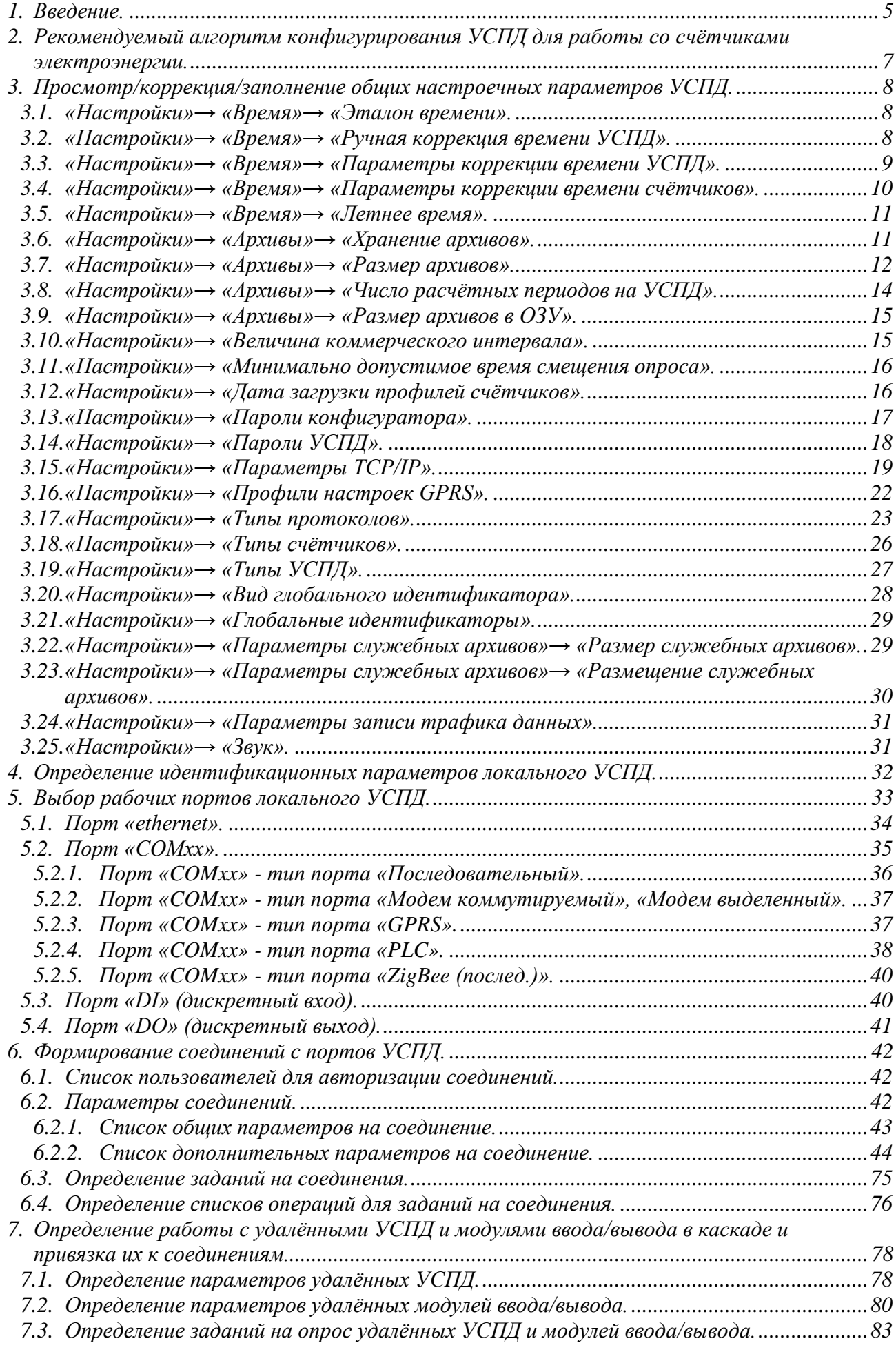

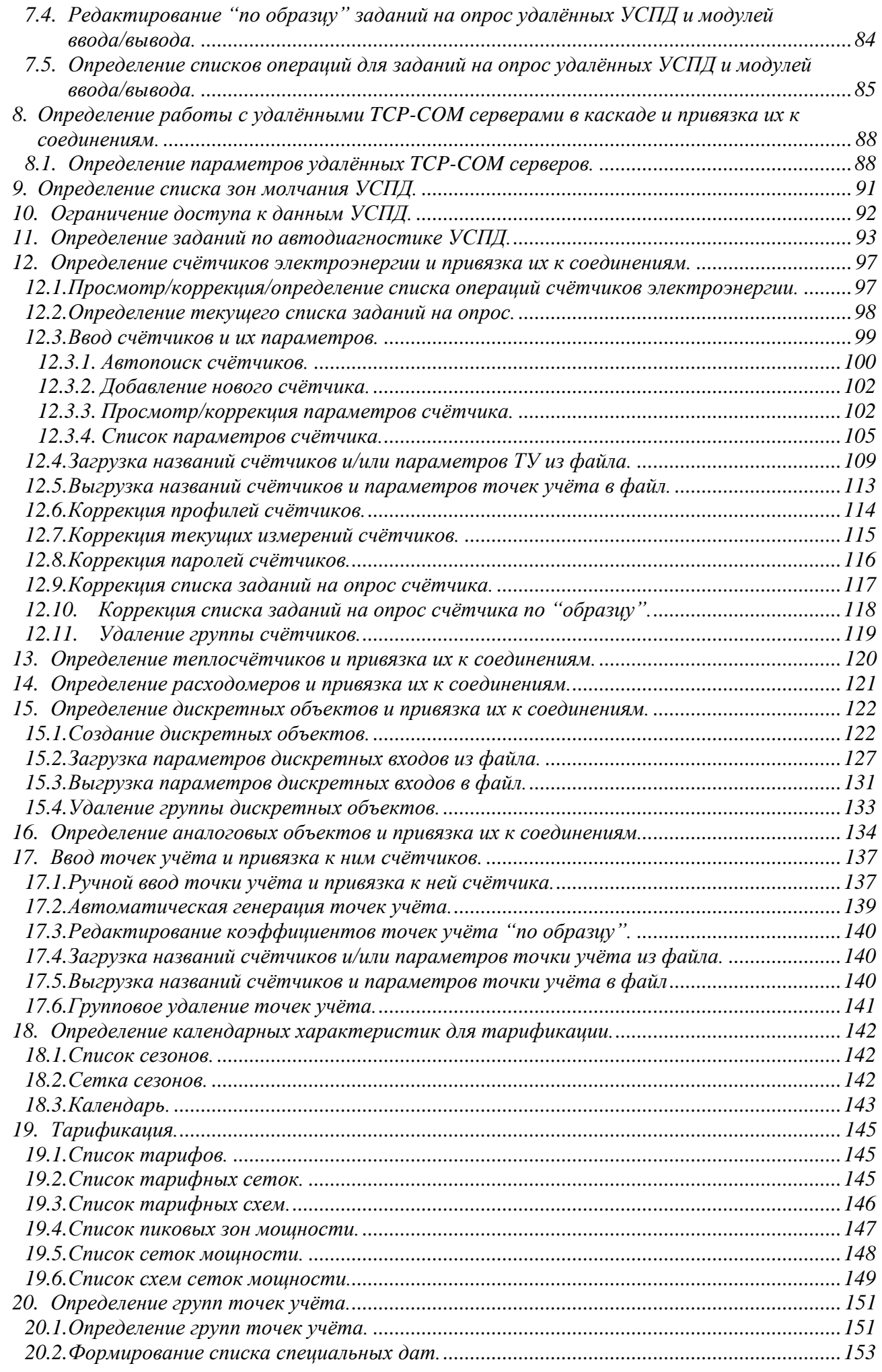

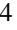

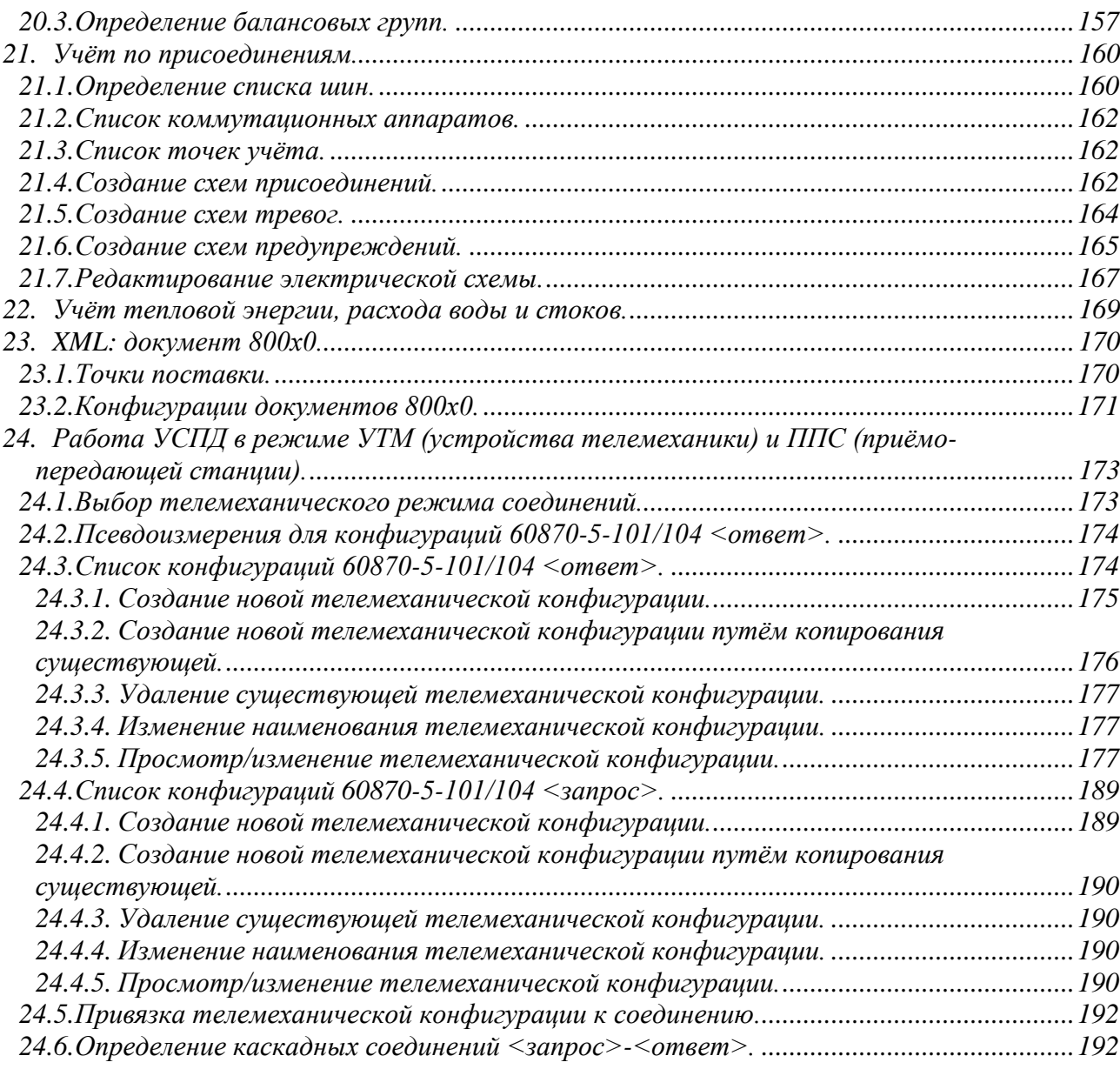

## <span id="page-4-0"></span>**1. Введение.**

Конфигурирование УСПД осуществляется программой «Конфигуратор». Запуск программы «Конфигуратор» производится из главного меню встроенного программного обеспечения УСПД. Доступ к встроенному программному обеспечению УСПД всех моделей возможен с внешнего инженерного пульта (см. руководство «Встроенное программное обеспечение УСПД»), а для некоторых моделей также и со встроенного пульта ввода/вывода (см. руководство «Встроенный пульт ввода/вывода»).

После запуска программы «Конфигуратор» на экране внешнего инженерного пульта должно появиться изображение главного меню программы «Конфигуратор»:

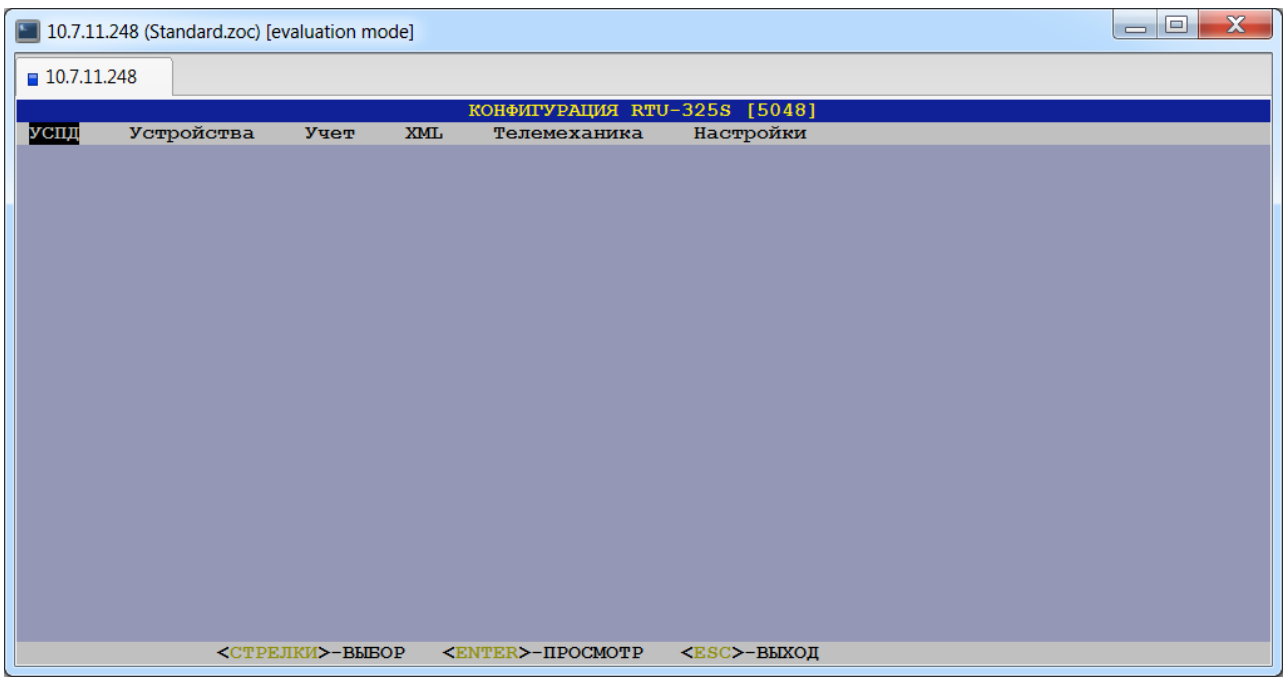

В верхней строке экрана расположен заголовок главного меню: «КОНФИГУРАЦИЯ RTU-325х [zz]»,

где:

х – модель УСПД,

zz – заводской номер УСПД, определённый в архивах УСПД.

Это облегчает идентификацию УСПД при подключении внешнего инженерного пульта к разным УСПД.

Нижняя строка всех экранных форм содержит текущую подсказку.

Если название и/или значение поля параметра в экранных формах выводится коричневым цветом, то данная информация приведена для справки и изменению не подлежит. В приведённом примере это поля 'Тип' и 'Связной номер':

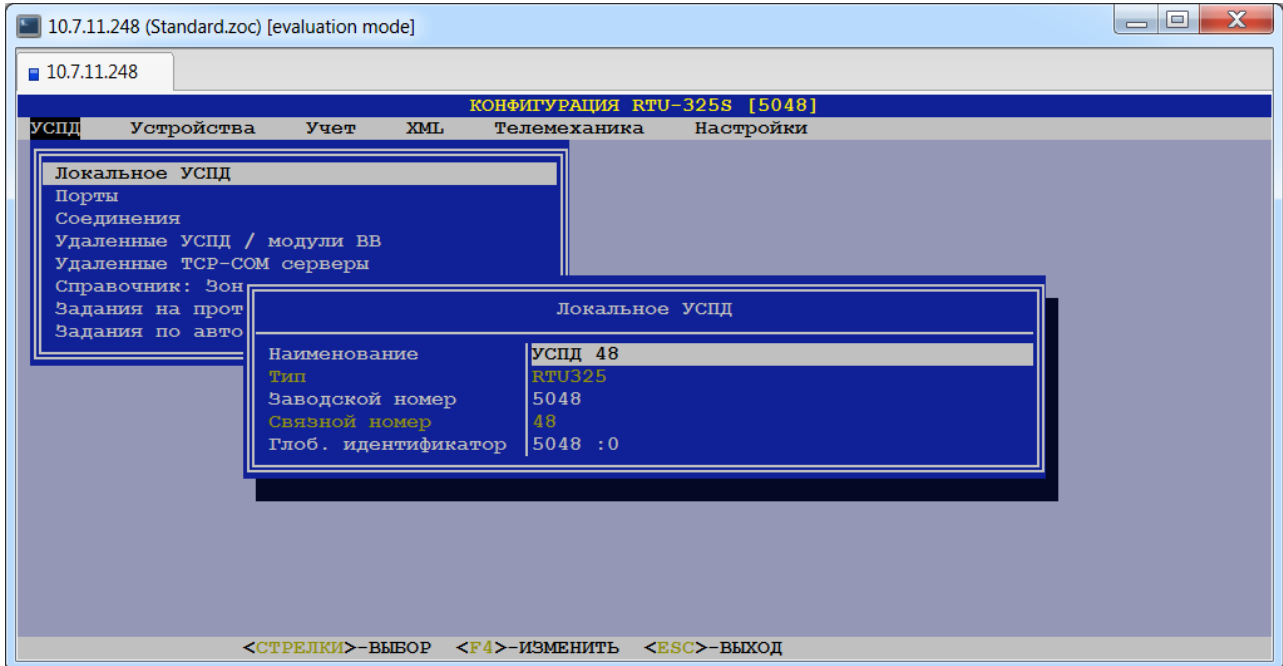

Описание пунктов главного меню программы «Конфигуратор» приводится ниже.

*Примечание*: переключение раскладки клавиатуры с английского языка на русский и обратно производится нажатием клавиши <F12>.

*Внимание*: все изменения, сделанные программой «Конфигуратор», вступают в силу **после перезагрузки** УСПД.

## <span id="page-6-0"></span>**2. Рекомендуемый алгоритм конфигурирования УСПД для работы со счётчиками электроэнергии.**

- 1. Просмотр/коррекция/заполнение общих настроечных параметров работы УСПД.
- 2. Определение идентификационных параметров УСПД.
- 3. Выбор и настройка рабочих портов УСПД.
- 4. Установка параметров соединений с рабочих портов УСПД к счётчикам.
- 5. Формирование заданий для работы со счётчиками на соединения.
- 6. **Перезагрузка УСПД!!!** (выход из программы «Конфигуратор» с перезагрузкой УСПД) для активации введённых параметров рабочих портов и соединений.
- 7. Просмотр/коррекция/заполнение справочников по счётчикам (при необходимости).
- 8. Определение текущего списка заданий на опрос (при отсутствии заданий на соединение), который автоматически прикрепляется к каждому вводимому счётчику.
- 9. Ввод счётчиков и их параметров (автоматически процедурой автопоиска или вручную).
- 10. Ввод точек учёта и их параметров, привязка к ним счётчиков.
- 11. Повторить пункты 8…9 для всех счётчиков, подключенных к данному УСПД (конфигурирование УСПД с локальным подключением счётчиков) или к нижнему УСПД в каскаде (конфигурирование УСПД верхнего уровня в каскадных схемах включения счётчиков).
- 12. Коррекция списка заданий на опрос по каждому счётчику (по необходимости).
- 13. Коррекция списка паролей по каждому счётчику (по необходимости).
- 14. **Перезагрузка УСПД!!!** (выход из программы «Конфигуратор» с перезагрузкой УСПД).
- 15. УСПД в рабочем режиме (начало работы), выполняет сеансы связи со счётчиками согласно сконфигурированным заданиям.

## <span id="page-7-0"></span>**3. Просмотр/коррекция/заполнение общих настроечных параметров УСПД.**

## <span id="page-7-1"></span>*3.1. «Настройки»→ «Время»→ «Эталон времени».*

Данный пункт позволяет выбрать эталон времени в УСПД при автоматической коррекции из следующего списка:

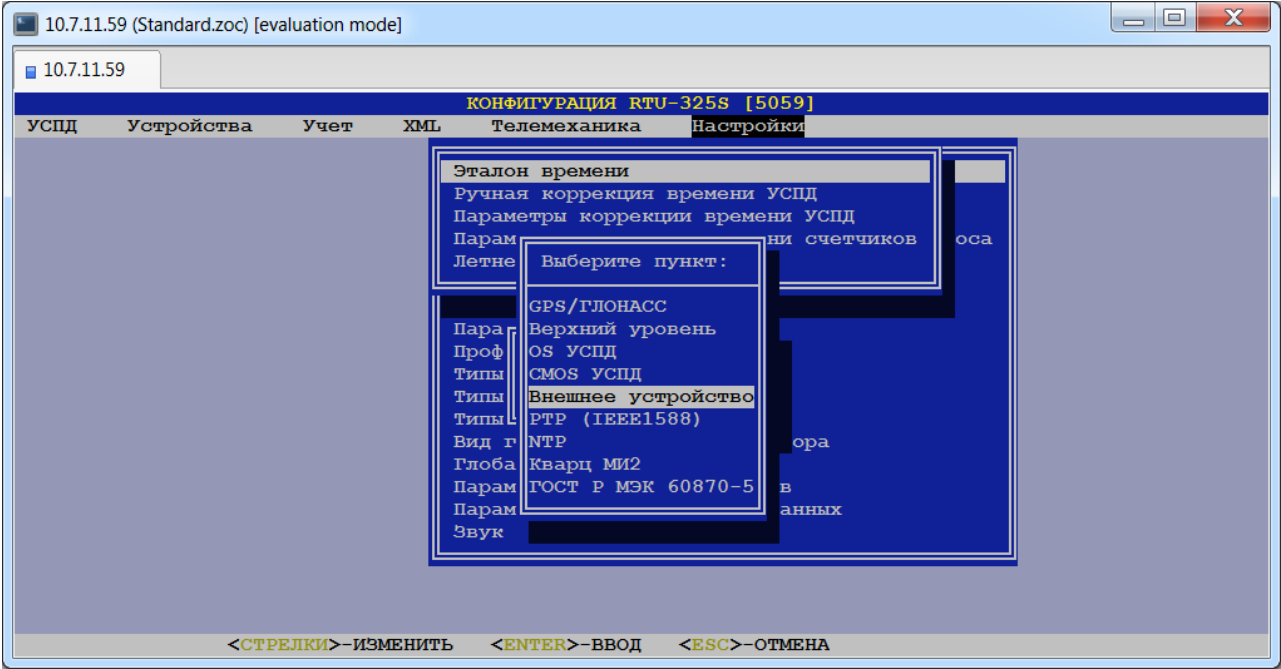

## <span id="page-7-2"></span>*3.2. «Настройки»→ «Время»→ «Ручная коррекция времени УСПД».*

Данный пункт позволяет вручную скорректировать время УСПД в пределах текущего дня:

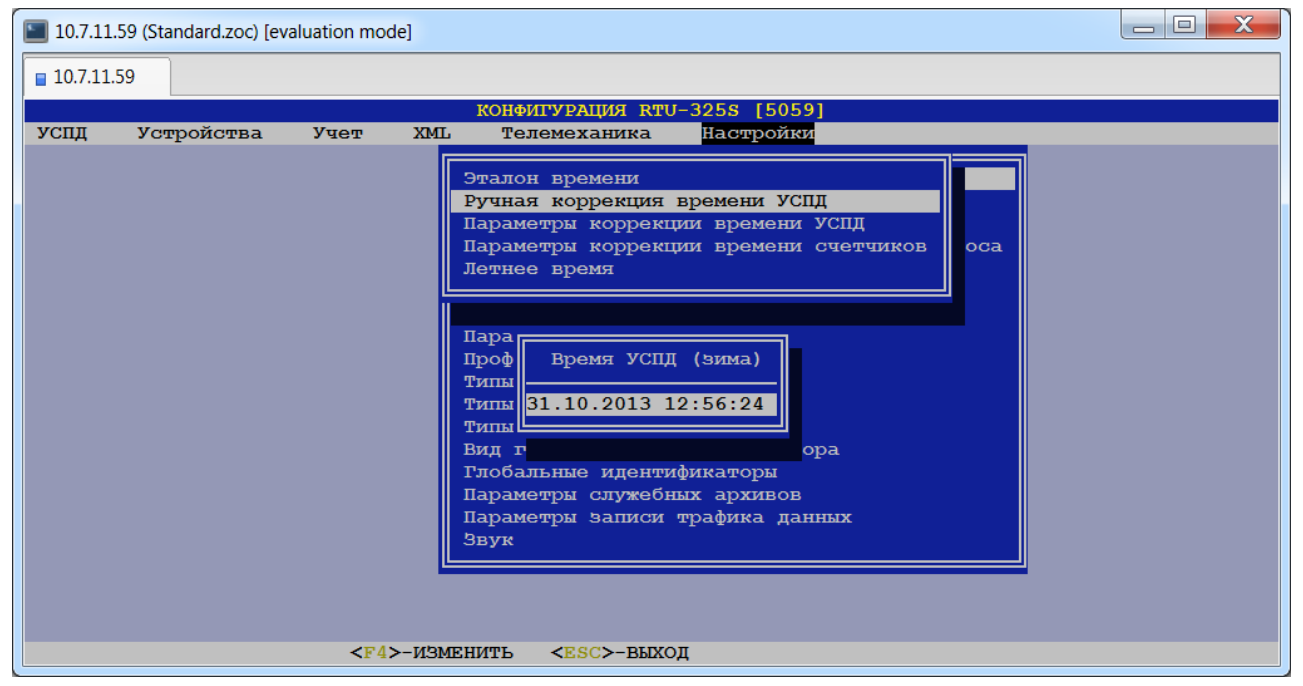

*Внимание:* время УСПД необходимо **всегда** устанавливать в зимнем времени!

## <span id="page-8-0"></span>*3.3. «Настройки»→ «Время»→ «Параметры коррекции времени УСПД».*

При выборе данного пункта пользователю будет представлена следующая таблица:

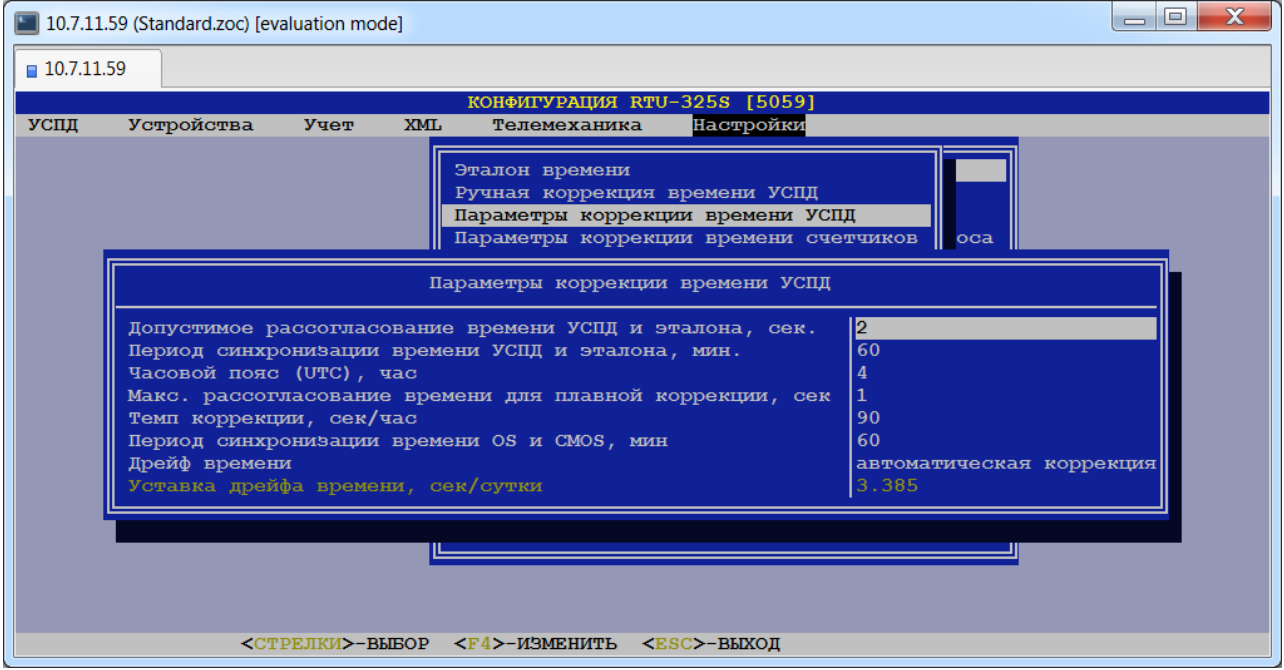

#### **Допустимое рассогласование времени УСПД и эталона, сек.**

Превышение данного параметра вызывает процедуру коррекции времени УСПД. Параметр действует как при ручной, так и при автоматической коррекции.

#### **Период синхронизации времени УСПД и эталона, мин.**

Данный параметр определяет промежуток времени между последовательными сравнениями времени УСПД и эталона при автоматической коррекции.

#### **Часовой пояс (UTC), час.**

Данный параметр определяет смещение времени УСПД относительно времени по Гринвичу. Необходимо задавать при выборе эталоном времени УСПД приёмника сигналов точного времени по Гринвичу (GPS).

#### **Макс. рассогласование времени для плавной коррекции, сек.**

Превышение данного параметра вызывает процедуру коррекции времени УСПД «скачком», иначе идет плавная коррекция. Если данный параметр равен 0, то коррекция «скачком» запрещена.

#### **Темп коррекции, сек/час.**

Данный параметр определяет темп коррекции времени УСПД при выполнении процедуры плавной коррекции времени УСПД.

## **Период синхронизации времени OS и CMOS, мин.**

Данный параметр определяет промежуток времени между операциями записи системного времени УСПД из CMOS УСПД. Данная операция выполняется независимо от вида эталона времени УСПД. Данная операция предназначена для обеспечения синхронизации системного времени OS и времени CMOS УСПД и, соответственно, корректной инициализации системного времени УСПД при включении/перезагрузке УСПД. Значение параметра равное 0 запрещает данную операцию.

#### **Дрейф времени.**

*Допустимые значения*: {«Автоматическая коррекция», «Ручная уставка»}.

*Заводская установка*: «Автоматическая коррекция».

При значении данного параметра «Автоматическая коррекция» дрейф времени будет автоматически формироваться соответствующими алгоритмами в УСПД.

При значении данного параметра «Ручная уставка» величину дрейфа времени должен задать пользователь в следующем пункте.

### **Уставка дрейфа времени, сек/сутки.**

*Тип данных*: вещественное число.

<span id="page-9-0"></span>Данный параметр определяет величину дрейфа времени при его ручной уставке (см. пункт «Дрейф времени»).

## *3.4. «Настройки»→ «Время»→ «Параметры коррекции времени счётчиков».*

При выборе данного пункта пользователю будет представлена следующая таблица:

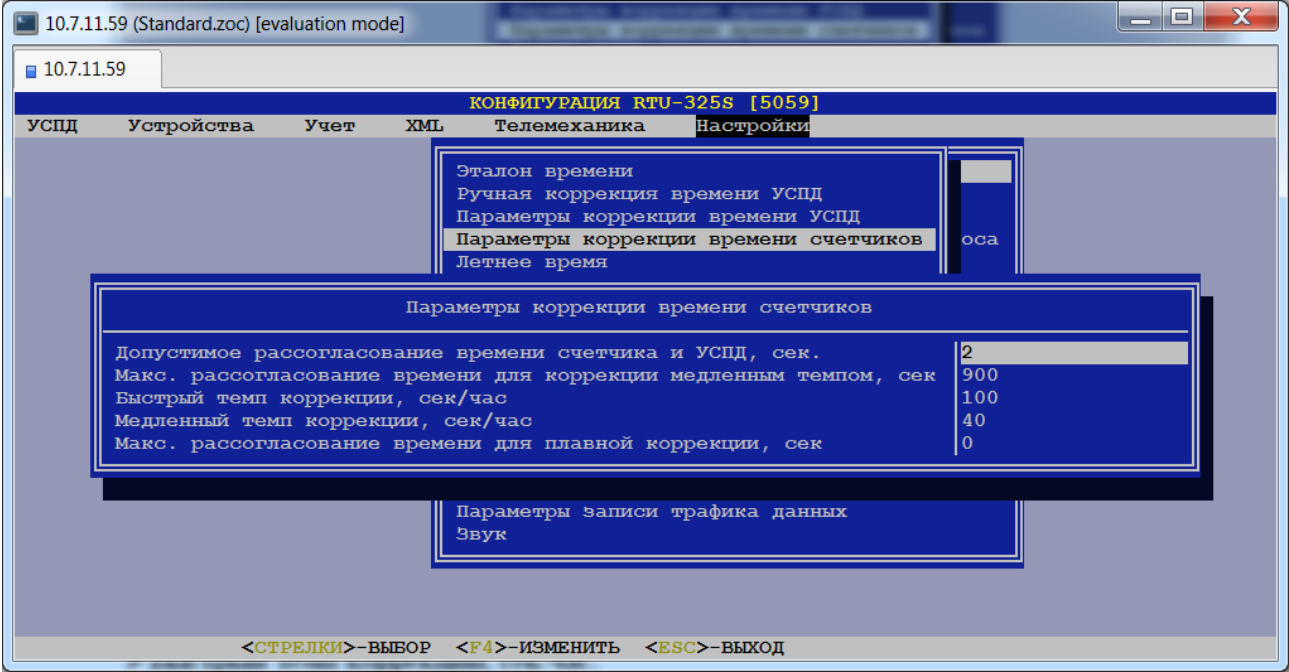

#### **Допустимое рассогласование времени счётчика и УСПД, сек.**

Превышение данного параметра вызывает процедуру коррекции времени счётчика со стороны УСПД.

#### **Макс. рассогласование времени для коррекции медленным темпом, сек.**

Превышение данного параметра вызывает процедуру коррекции времени счётчика со стороны УСПД быстрым темпом, иначе коррекция идет медленным темпом.

#### **Быстрый темп коррекции, сек/час.**

Определение быстрого темпа коррекции времени счётчиков со стороны УСПД.

## **Медленный темп коррекции, сек/час.**

Определение медленного темпа коррекции времени счётчиков со стороны УСПД.

### **Макс. рассогласование времени для плавной коррекции, сек.**

Превышение данного параметра вызывает процедуру коррекции времени счётчика со стороны УСПД «скачком», иначе идет плавная коррекция. Если данный параметр равен 0, то коррекция «скачком» запрещена.

## <span id="page-10-0"></span>*3.5. «Настройки»→ «Время»→ «Летнее время».*

В данном пункте меню определяются даты перехода на летнее время и обратно:

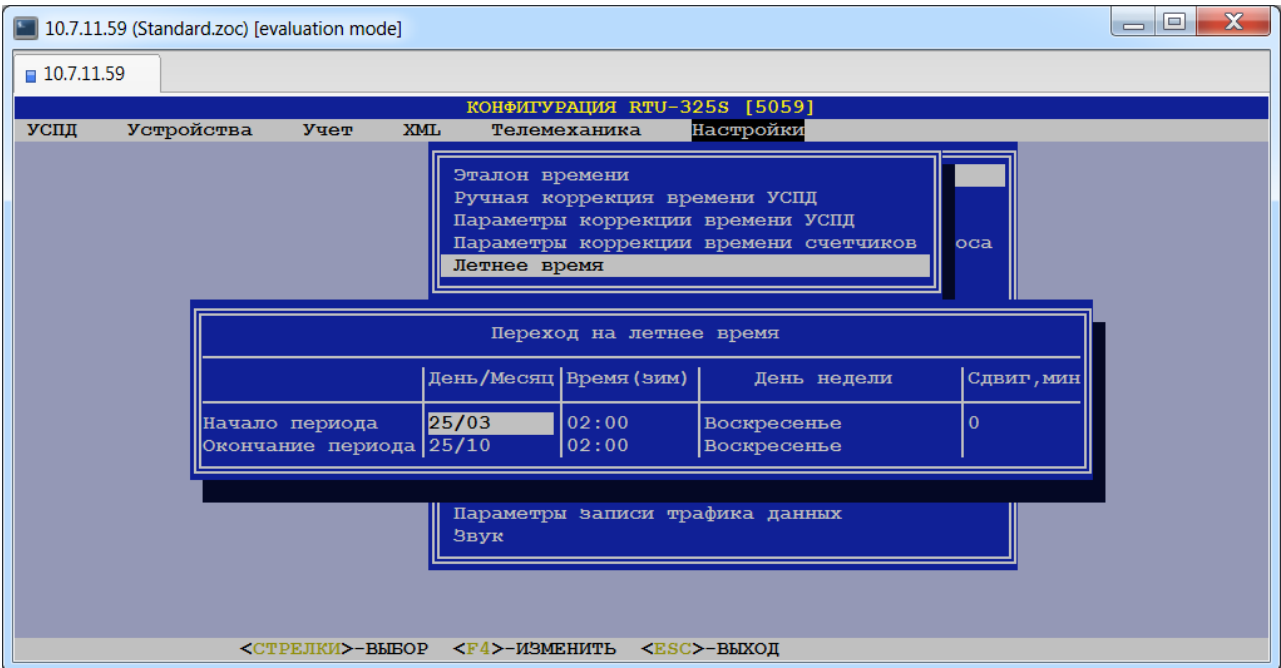

Переход задаётся днем недели, начиная с определённого дня месяца (например, первое воскресенье после 25 марта). Время перехода на летнее время и обратно задаётся всегда в зимнем времени.

Определение перехода на летнее время используется в УСПД:

- для индикации времени на дисплее встроенного пульта ввода/вывода в дежурном режиме;
- для расчёта расхода электроэнергии по тарифам и определения зон мощности в УСПД.

## <span id="page-10-1"></span>*3.6. «Настройки»→ «Архивы»→ «Хранение архивов».*

В данном пункте меню задаётся признак необходимости ведения соответствующего архива в УСПД путём выбора из списка значений «Да» или «Нет»:

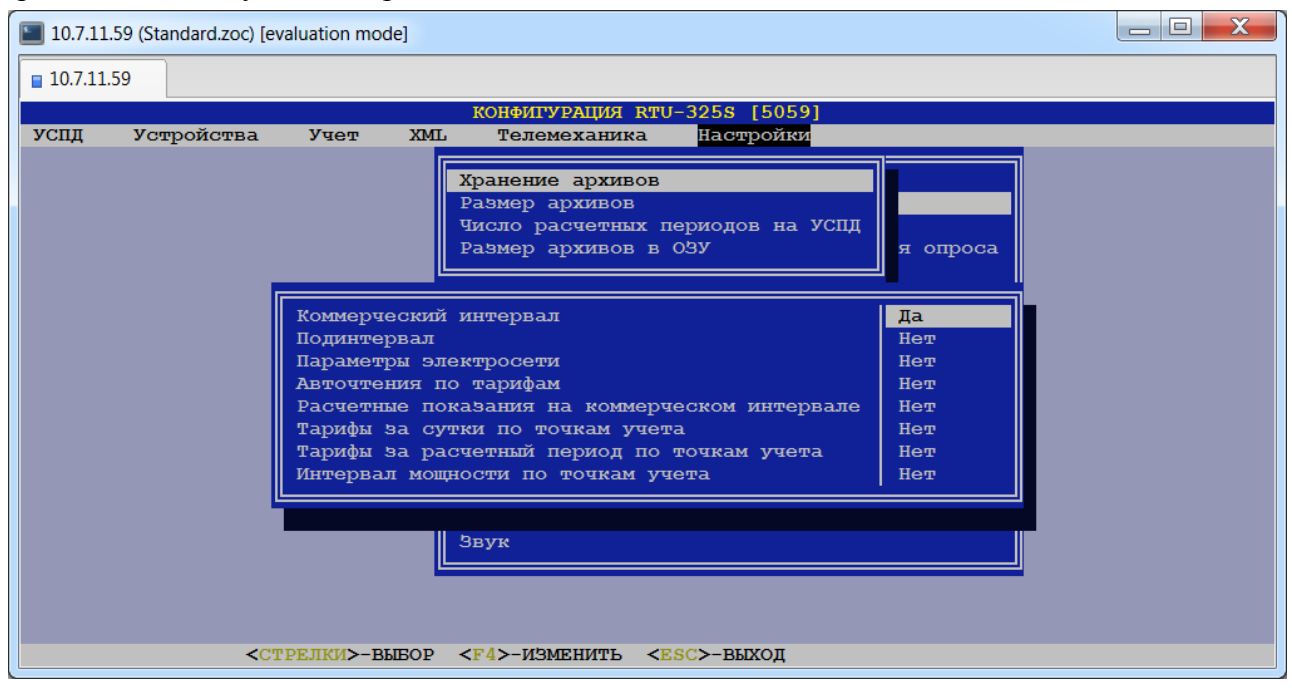

*Примечание:* **Авточтения по тарифам** используются при необходимости работать с тарифами из счётчика.

> При значении 'Нет' для **расчётных показаний на коммерческом интервале** будут записываться только ежесуточные авточтения в архив УСПД. Если в

счётчике сконфигурированы ежемесячные авточтения, то ежесуточные значения будут расчётными. При значении 'Да' – будут записываться расчётные показания на коммерческом интервале.

**Тарифы за сутки по точкам учёта**, **тарифы за расчётный период по точкам учёта** и **интервал мощности по точкам учёта** используются для наладки при ведении тарификации в УСПД.

## <span id="page-11-0"></span>*3.7. «Настройки»→ «Архивы»→ «Размер архивов».*

В данном пункте меню задаются размеры (глубина хранения данных) архивов, сохраняемых в УСПД:

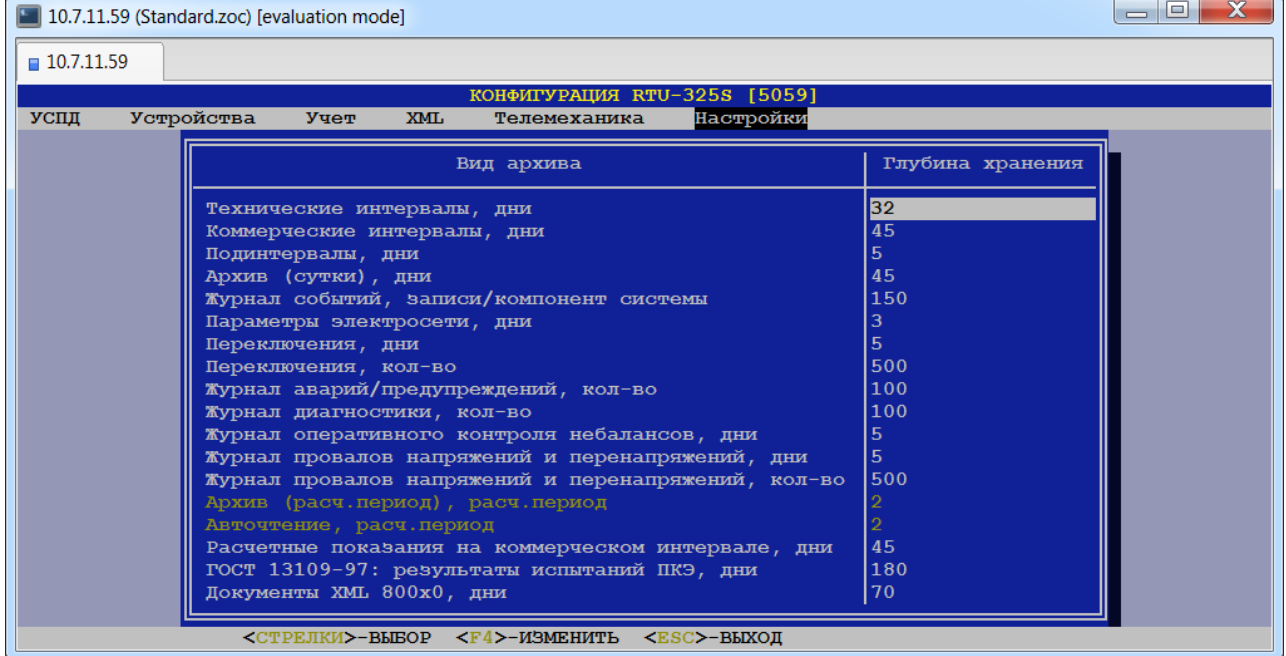

*Тип данных*: целое число.

*Рекомендация:* пользователь должен задавать **минимально** необходимый размер архивов. Большой размер архивов увеличивает время отклика УСПД на запросы систем верхнего уровня и при просмотре архивов УСПД с внешнего инженерного пульта.

Ниже приведён список архивов и комментарии к ним.

#### **Технические интервалы, дни.**

Архив профилей расхода электроэнергии на интервале счётчика, считанных из счётчиков. Значение глубины хранения действительно для каждого счётчика.

*Рекомендация*: для счётчиков с ежемесячным авточтением необходимо установить значение 32 или более. Это необходимо для обеспечения передачи расчётных показаний счётчиков на верхний уровень, которые рассчитываются по формуле:

*Показание счётчика = Авточтение + Расход по техническим интервалам.*

#### **Коммерческие интервалы, дни.**

Архив профилей расхода электроэнергии на коммерческом интервале в именованных величинах, вычисляемых в УСПД. Значение глубины хранения действительно для каждого счётчика.

### **Подинтервалы, дни.**

Архив подинтервалов мощности или подинтервалов профиля счётчиков. Значение глубины хранения действительно для каждого счётчика.

#### **Архив (сутки), дни.**

Архив расхода электроэнергии за сутки по тарифам и суммарно в именованных величинах. Значение глубины хранения действительно для каждой точки учёта.

*Рекомендация*: установить значение 0 (т.к. используется на стадии наладки).

#### **Журнал событий, записи/компонент системы.**

Архив событий на счётчиках и в УСПД (ведется по компонентам системы: отдельные счётчики, УСПД (включая каскадные), соединение с порта УСПД, порт УСПД и т.д.). Размер архива задаётся в количестве записей на каждый компонент системы.

#### **Параметры электросети, дни.**

Архив параметров электросети. Значение глубины хранения действительно для каждого счётчика.

#### **Переключения, дни.**

#### **Переключения, кол-во.**

Архив переключений. Значение глубины хранения действительно для каждого выключателя. Глубина хранения в днях (первый параметр) ограничена общим количеством записей в архиве (второй параметр) для защиты от высокочастотного «дребезга» контакта.

#### **Журнал аварий/предупреждений, кол-во.**

Архив аварий/предупреждений. Значение глубины хранения действительно для каждой электрической схемы в УСПД.

#### **Журнал диагностики, кол-во.**

Архив диагностики каналов связи. Значение глубины хранения действительно для каждого канала связи.

#### **Журнал оперативного контроля небалансов, дни.**

Архив оперативного контроля небалансов. Значение глубины хранения действительно для каждой балансовой группы.

#### **Журнал провалов напряжений и перенапряжений, дни.**

#### **Журнал провалов напряжений и перенапряжений, кол-во.**

Архив провалов напряжений и перенапряжений. Глубина хранения в днях (первый параметр) ограничена общим количеством записей в архиве (второй параметр) для защиты от переполнения архива. Значение глубины хранения действительно для каждого счётчика.

#### **Архив (расчётный период), расч.период.**

Архивы расхода электроэнергии по тарифам и суммарно в именованных величинах (по точкам учёта и по группам).

Архивы значений мощности на коммерческих интервалах в зонах мощности (по точкам учёта и по группам).

Данные архивы необходимы для ведения тарификации на самом УСПД в случае использования УСПД без системы верхнего уровня.

Размер архивов задаётся в количестве расчётных периодов (см. пункт меню *«Настройки»→ «Архивы»→ «Число расчётных периодов на УСПД»*).

Данный пункт меню выведен для справки и здесь не корректируется.

#### **Авточтение, расч.период.**

Архив показаний счётчиков (авточтение) (ведется по каждому счётчику).

Размер архивов задаётся в количестве расчётных периодов (см. пункт меню *«Настройки»→ «Архивы»→ «Число расчётных периодов на УСПД»*).

Данный пункт меню выведен для справки и здесь не корректируется.

#### **Расчётные показания на коммерческом интервале, дни.**

Архив расчётных показаний счётчиков (*авточтение+расход по коммерческим интервалам*) (ведется по каждому счётчику).

#### **ГОСТ 13109-97: результаты испытаний ПКЭ, дни.**

Архив результатов испытаний ПКЭ по ГОСТ 13109-97. Значение глубины хранения действительно для каждого счётчика.

### **Документы XML 800х0, дни.**

Архив документов XML 800х0. Значение глубины хранения действительно для всех документов, относящихся к данным дням.

## <span id="page-13-0"></span>*3.8. «Настройки»→ «Архивы»→ «Число расчётных периодов на УСПД».*

При выборе данного пункта пользователю будет представлено следующее окно:

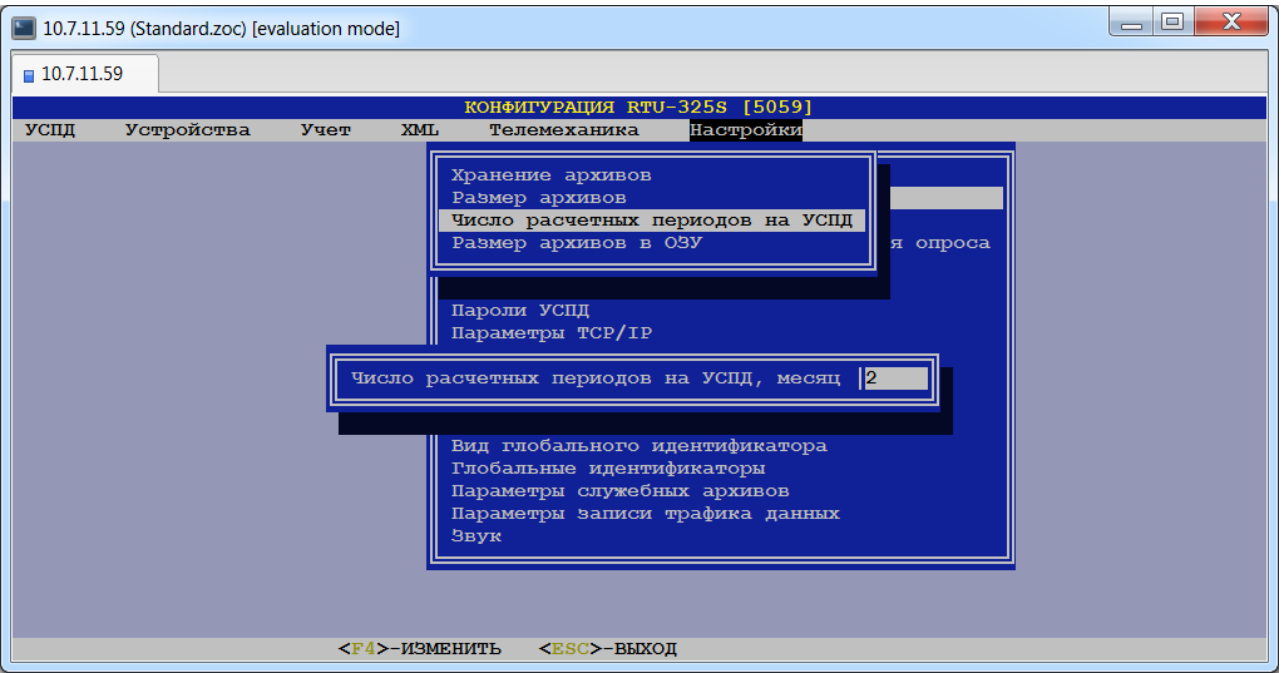

*Тип данных*: целое число. *Заводская установка*: 2. *Допустимые значения*: [1…100].

Данный параметр определяет глубину хранения архива показаний счётчиков (авточтение), архивов расхода электроэнергии и значений мощности в зонах мощности за расчётный период (месяц). В соответствии с ним осуществляется вывод информации на встроенный пульт ввода/вывода УСПД.

## <span id="page-14-0"></span>*3.9. «Настройки»→ «Архивы»→ «Размер архивов в ОЗУ».*

Данный пункт содержит значения глубины хранения данных для задач мониторинга и анализа ПКЭ Web-приложений:

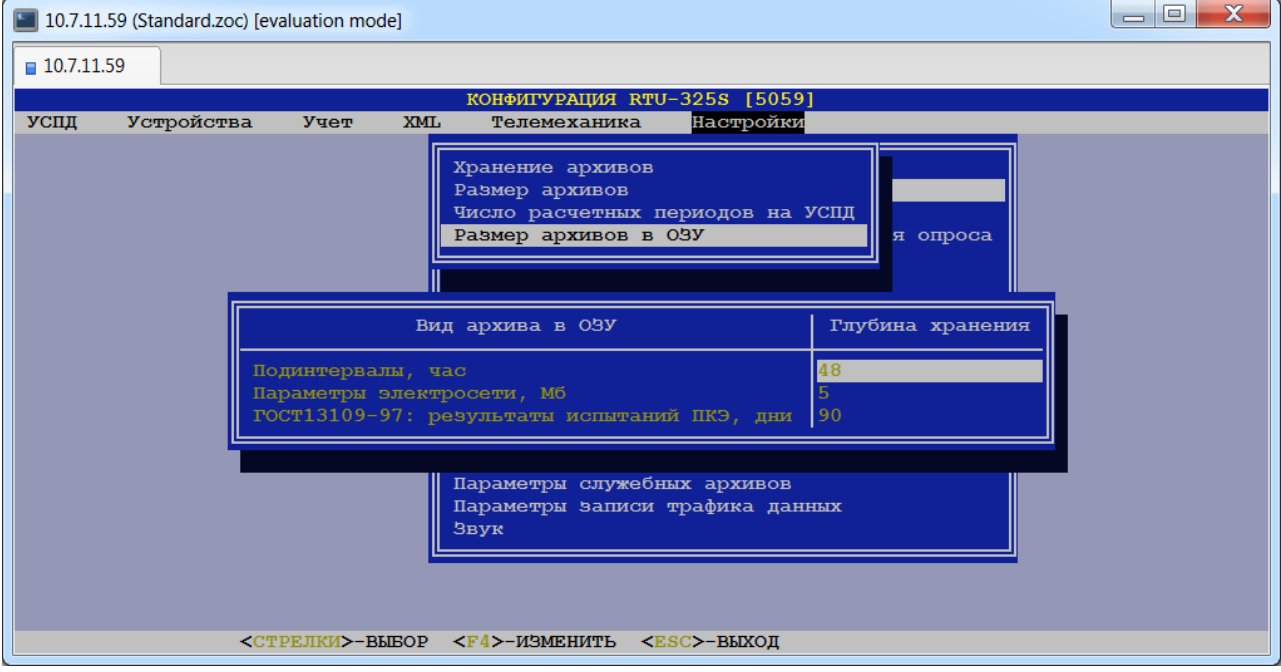

<span id="page-14-1"></span>Все значения приведены для справки и недоступны для изменений.

## *3.10. «Настройки»→ «Величина коммерческого интервала».*

*Тип данных*: целое число.

*Допустимые значения*: значения, кратные величине интервала счётчика.

Данный параметр используется для ведения архива профилей расхода энергоносителей на коммерческом интервале и определяет величину коммерческого интервала для следующих видов учёта в УСПД:

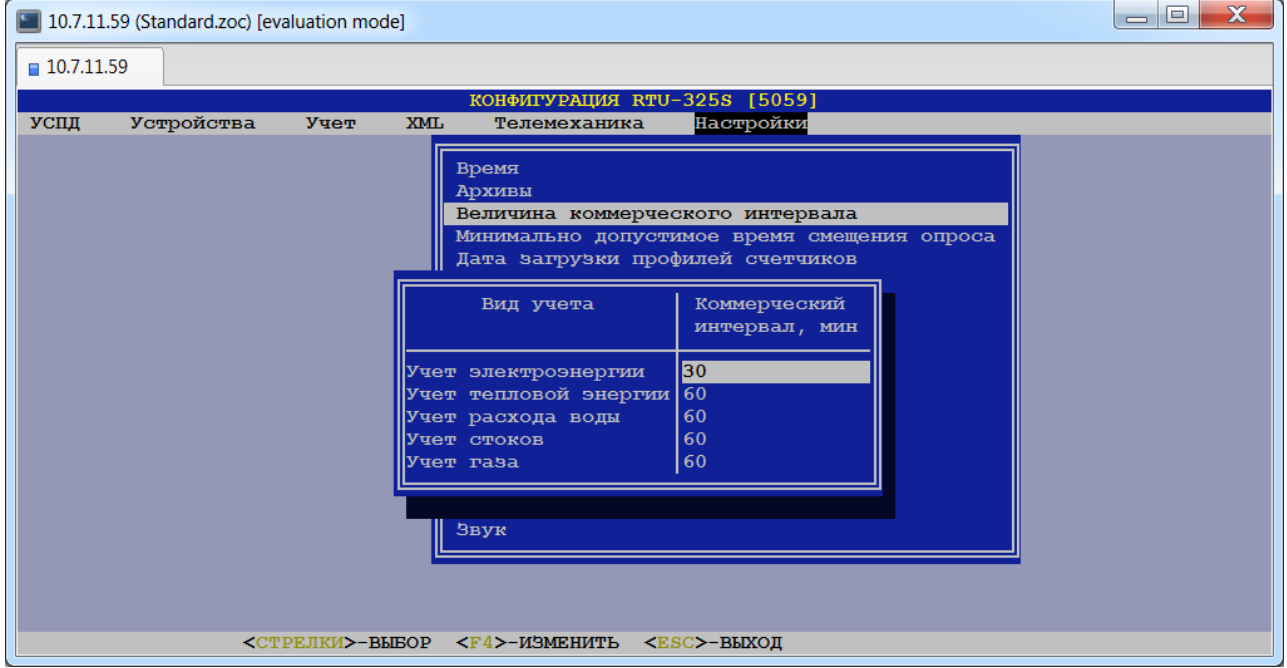

## <span id="page-15-0"></span>*3.11. «Настройки»→ «Минимально допустимое время смещения опроса».*

Единый для всех заданий на опрос по всем счётчикам параметр минимально допустимого времени смещения опроса в секундах (см. раздел «Методика опроса счётчиков» руководства «Основные принципы работы и конфигурирования»):

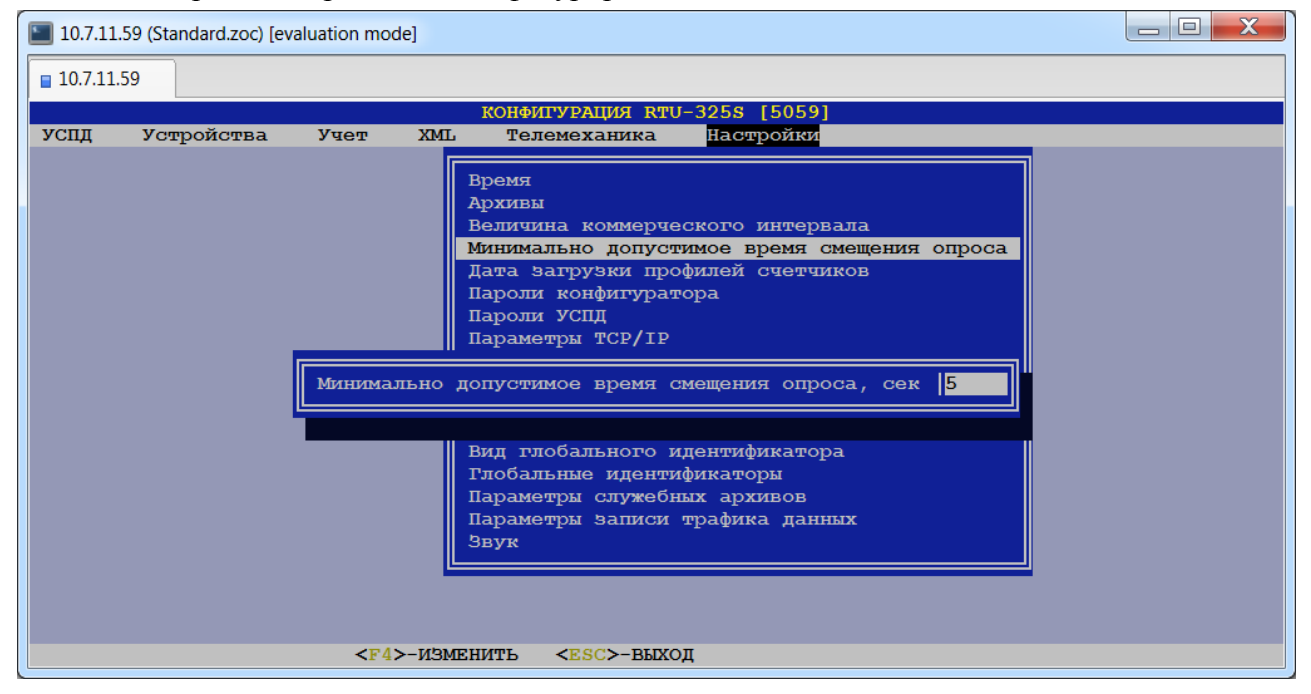

<span id="page-15-1"></span>*Рекомендация*: установить значение 5 сек.

## *3.12. «Настройки»→ «Дата загрузки профилей счётчиков».*

Данный параметр определяет, с какой даты/времени УСПД должно загружать профили счётчиков и формировать соответствующие архивы. Если дата не задана, то на экран выводятся нулевые значения. Это означает, что загрузка профилей счётчиков будет производиться с 00:00:00 текущих суток:

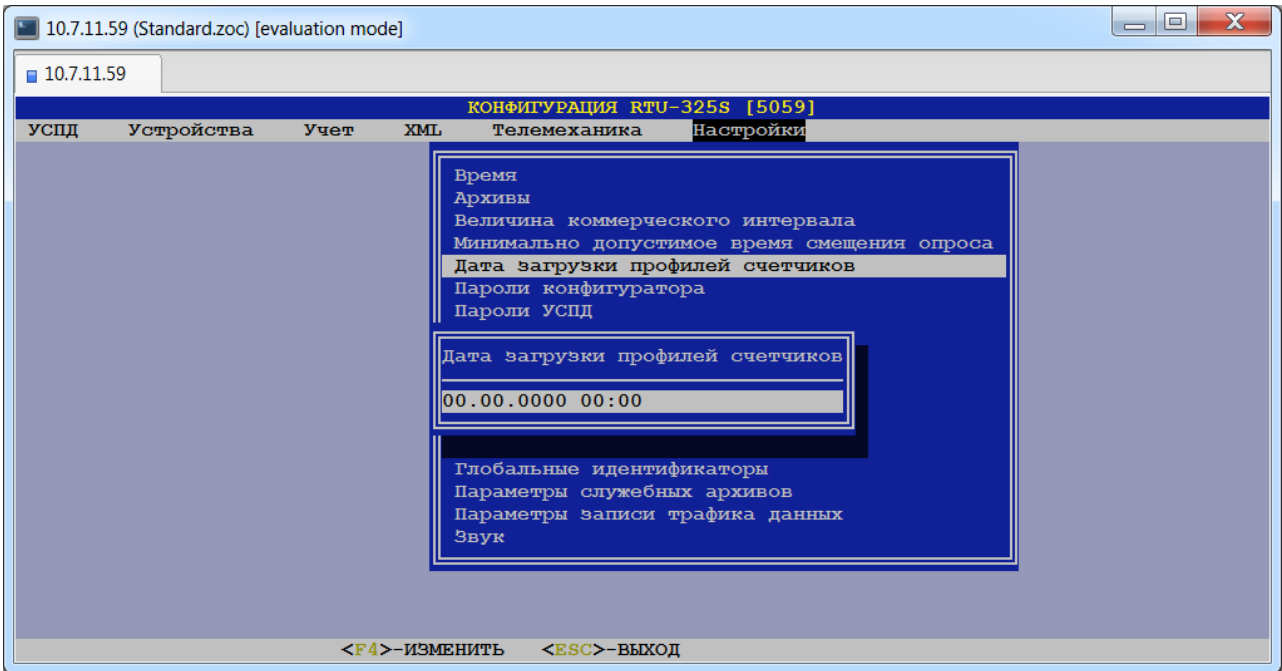

*Внимание:* время УСПД необходимо всегда устанавливать в **зимнем** времени!

*Рекомендация:* пользователь должен задавать **минимально** необходимую глубину загрузки счётчиков. Большая глубина загрузки профилей счётчиков значительно увеличивает время загрузки.

## <span id="page-16-0"></span>*3.13. «Настройки»→ «Пароли конфигуратора».*

Работа с программой «Конфигуратор» возможна с паролями двух уровней:

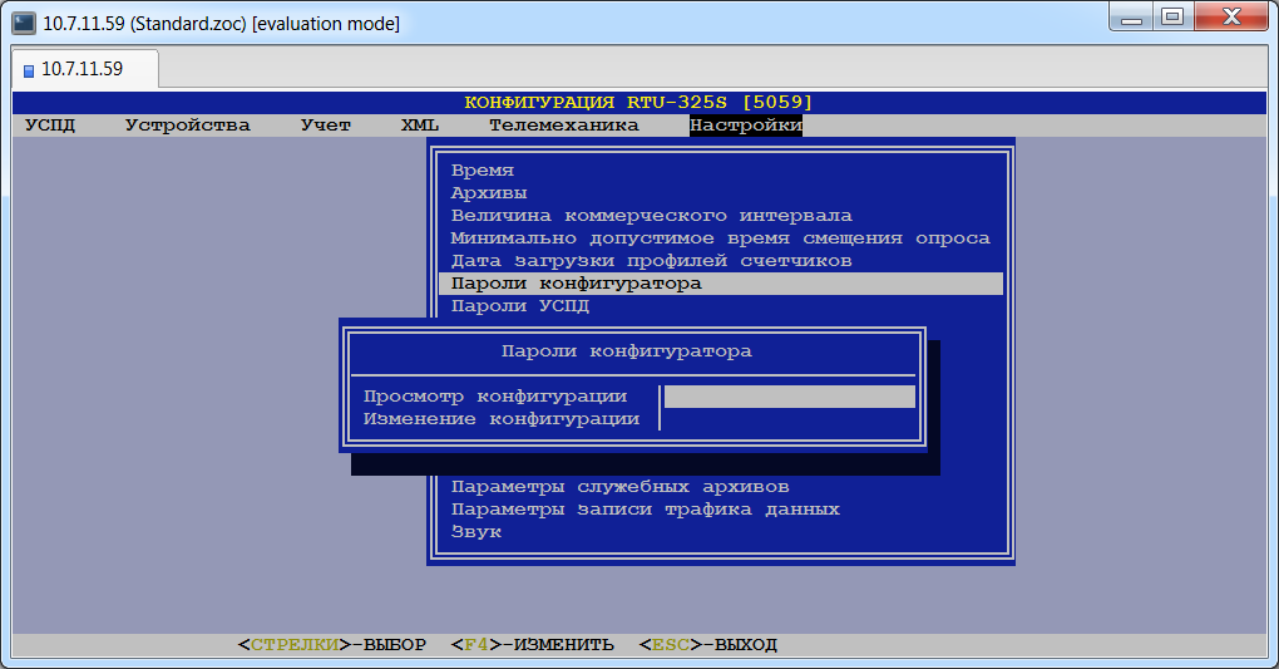

*Тип данных*: текстовая строка до 20 символов.

Если:

пароль «Изменение конфигурации» *не задан*, то ввод пароля не требуется и обеспечивается доступ к пунктам главного меню программы «Конфигуратор» с правами на изменение конфигурации.

Если:

- пароль «Изменение конфигурации» *задан*,
- пароль «Просмотр конфигурации» *не задан*,

то при запуске программы «Конфигуратор» в окне ввода пароля нажатием на клавишу <Enter> (т.е. без ввода пароля) обеспечивается доступ к пунктам меню программы «Конфигуратор» с правами только на просмотр конфигурации. Для работы с правами на изменение конфигурации соответствующий ввод пароля обязателен.

Если *заданы* оба пароля, то ввод пароля при входе в программу «Конфигуратор» обязателен.

## <span id="page-17-0"></span>*3.14. «Настройки»→ «Пароли УСПД».*

Работа со встроенным пультом ввода/вывода УСПД возможна с паролями двух уровней:

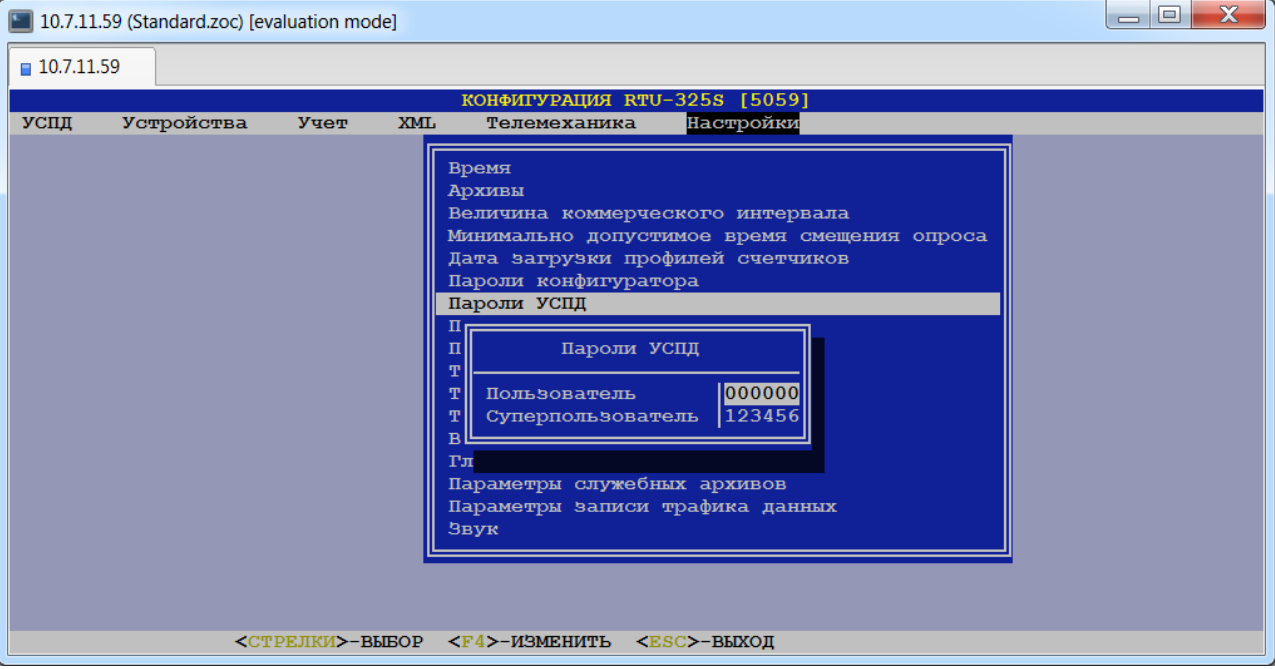

*Тип данных*: шестизначное число.

Если:

пароль «Суперпользователь» *не задан*, то ввод пароля не требуется и обеспечивается доступ к УСПД с правами суперпользователя.

Если:

пароль «Суперпользователь» *задан*,

пароль «Пользователь» *не задан*,

то без ввода пароля нажатием на клавишу <Enter> обеспечивается доступ к пунктам главного меню встроенного пульта ввода/вывода с правами пользователя. Для работы с правами суперпользователя соответствующий ввод пароля обязателен.

Если *заданы* оба пароля, то ввод пароля для работы со встроенным пультом ввода/вывода обязателен.

## <span id="page-18-0"></span>*3.15. «Настройки»→ «Параметры TCP/IP».*

УСПД может иметь несколько аппаратных интерфейсов ETHERNET. Но программный стек протокола TCP/IP один для всех интерфейсов ETHERNET. Настройки параметров TCP/IP, приведённые в данном пункте меню, это настройки стека протокола TCP/IP и таким образом относятся ко всем интерфейсам ETHERNET:

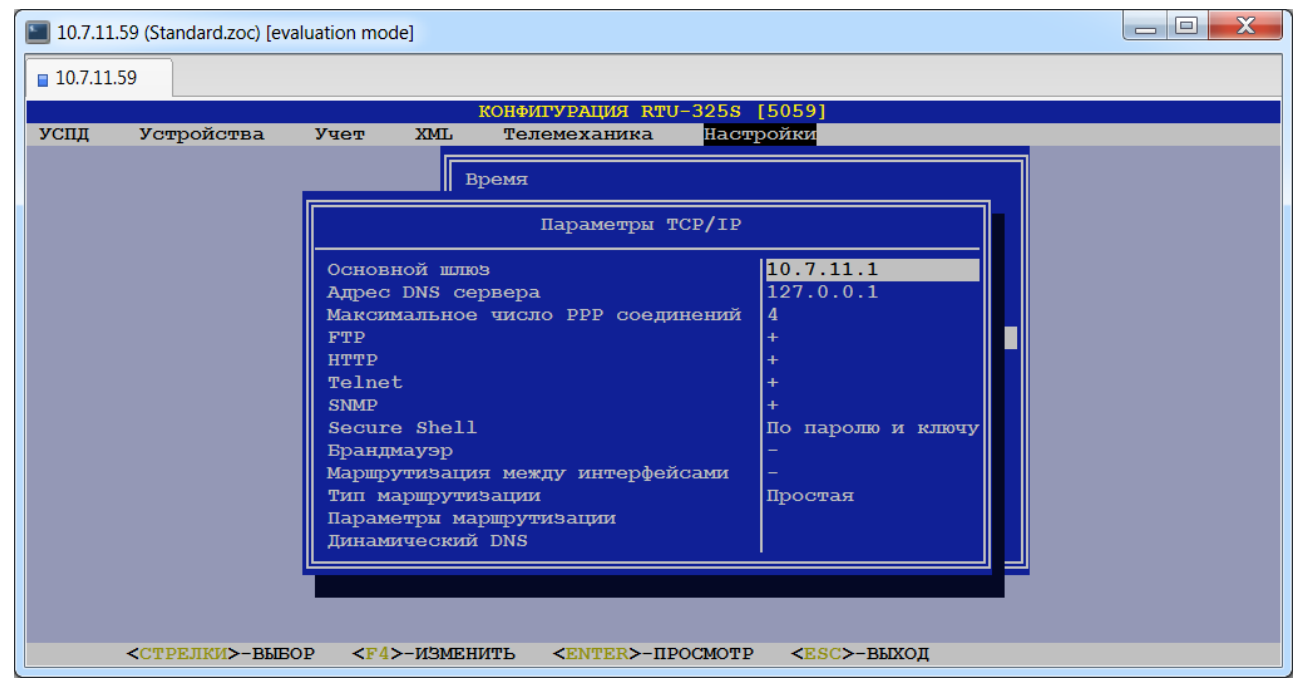

#### **Основной шлюз.**

*Тип данных*: целые числа в шаблоне Х.Х.Х.Х, где Х – целое число в диапазоне [0…255]. *Заводская установка*: 10.7.11.1.

## **Адрес DNS сервера.**

*Тип данных*: целые числа в шаблоне Х.Х.Х.Х, где Х – целое число в диапазоне [0…255]. *Заводская установка*: 127.0.0.1.

#### **Максимальное число PPP соединений.**

*Тип данных*: целое число в диапазоне [1…10]. *Заводская установка*: 4.

## $\triangleright$  FTP.

*Допустимые значения*: «+» ("разрешить") или «-» ("запретить").

*Заводская установка*: «+».

С версии 3.18I изменение данного параметра вступает в силу сразу после сохранения в архивах и не требует перезагрузки УСПД или ПО.

## **HTTP.**

*Допустимые значения*: «+» ("разрешить") или «-» ("запретить"). *Заводская установка*: «-».

#### **Telnet.**

*Допустимые значения*: «+» ("разрешить") или «-» ("запретить"). *Заводская установка*: «+».

С версии 3.18I изменение данного параметра вступает в силу сразу после сохранения в архивах и не требует перезагрузки УСПД или ПО.

## $>$  SNMP.

*Допустимые значения*: «+» ("разрешить") или «-» ("запретить"). *Заводская установка*: «-».

#### **Secure Shell.**

*Допустимые значения*:{«Запрет», «По паролю», «По ключу», «По паролю и ключу»}.

*Заводская установка*: «По паролю и ключу».

#### **Брандмауэр.**

*Допустимые значения*: «+» ("разрешить") или «-» ("запретить"). *Заводская установка*: «-».

#### **Маршрутизация между интерфейсами.**

*Допустимые значения*: «+» ("разрешить") или «-» ("запретить"). *Заводская установка*: «-».

#### **Тип маршрутизации.**

*Допустимые значения*: {«Простая», «Статическая», «Динамическая»}. *Заводская установка*: «Простая».

#### **Параметры маршрутизации.**

При выборе данного пункта меню пользователю первоначально будет представлена таблица параметров маршрутизации:

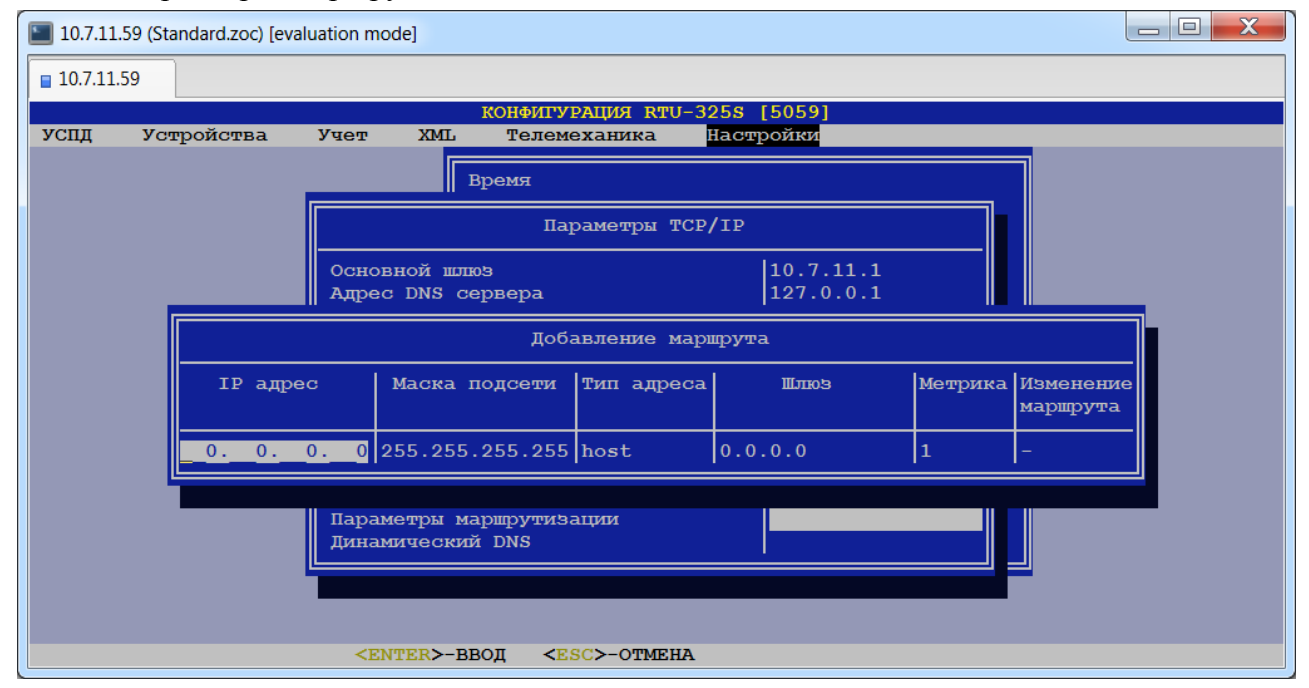

#### • **IP адрес**

*Тип данных*: целые числа в шаблоне Х.Х.Х.Х, где Х – целое число в диапазоне [0…255]. *Заводская установка*: 0.0.0.0.

#### •**Маска подсети**

*Тип данных*: целые числа в шаблоне Х.Х.Х.Х, где Х – целое число в диапазоне [0…255]. *Заводская установка*: 255.255.255.255.

#### •**Тип адреса**

*Допустимые значения*: {«host», «network»}. *Заводская установка*: «host».

### •**Шлюз**

*Тип данных*: целые числа в шаблоне Х.Х.Х.Х, где Х – целое число в диапазоне [0…255]. *Заводская установка*: 0.0.0.0.

#### •**Метрика**

*Тип данных*: целое число в диапазоне [1…15]. *Заводская установка*: 1.

#### •**Изменение маршрута**

*Допустимые значения*: «+» ("разрешить") или «-» ("запретить"). *Заводская установка*: «-».

### **Динамический DNS.**

При нажатии на клавишу<Enter>пользователю будет представлена следующая таблица:

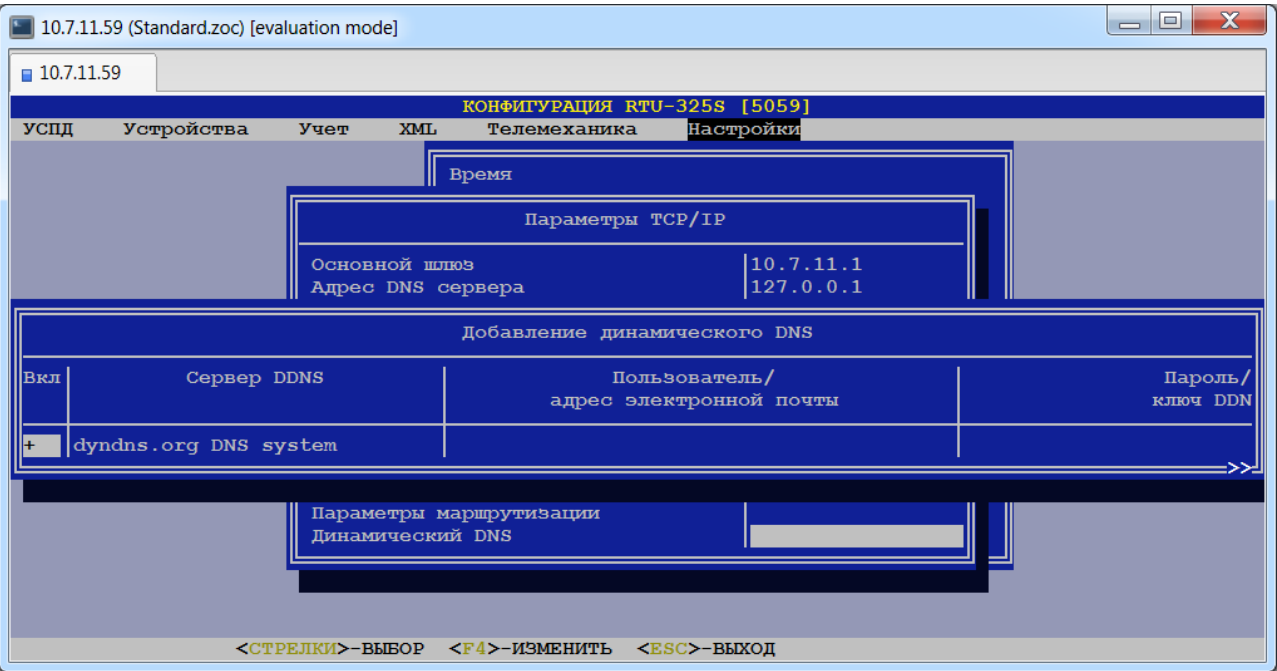

#### • **Вкл**

*Допустимые значения*: «+» ("включен") или «-» ("выключен").

Признак включения/выключения режима «Динамический DNS».

#### • **Сервер DDNS**

 $\Box$ e  $\overline{\mathbf{x}}$ 10.7.11.59 (Standard.zoc) [evaluation mode]  $10.7.11.59$ КОНФИГУРАЦИЯ RTU-325S [5059] успд  $XML$ Устройства  $y_{\text{Y} \text{C} \text{T}}$ Настройки Телемеханика || время Параметры TCP/IP Основной ш  $\overline{\phantom{0}}$ Agpec DNS Выберите пункт: dyndns.org DNS system dyndns.org(static) DNS system<br>dyndns.org(custom) DNS system Cepsep DDNS вкл Пароль freedns.afraid.org DNS system **KJIKOY DDN** www.zoneedit.com DNS system dyndns.org DNS system www.no-ip.com DNS system generic DNS system Параметры м Динамический DNS П <СТРЕЛКИ>-ИЗМЕНИТЬ <ENTER>-ВВОД <ESC>-OTMEHA

Список поддерживаемых серверов динамических DNS:

#### • **Пользователь/адрес электронной почты**

В данное поле необходимо ввести имя пользователя. Требование к имени пользователя определяются выбранным сервером DDNS (в частности, именем пользователя может быть адрес электронной почты).

### • **Пароль/ключ DDNS**

В данное поле необходимо ввести пароль, указанный пользователем при регистрации на сервере DDNS.

## • **Глобальное имя хоста**

В данном поле необходимо ввести символьное имя УСПД, которое будет использоваться как глобальное имя хоста.

## • **Период проверки IP адреса**

В данном поле задаётся период синхронизации глобального имени хоста и динамического IP-адреса УСПД на сервере DDNS.

## <span id="page-21-0"></span>*3.16. «Настройки»→ «Профили настроек GPRS».*

В данном пункте пользователю будет представлен список стандартных профилей настроек GPRS некоторых российских операторов связи:

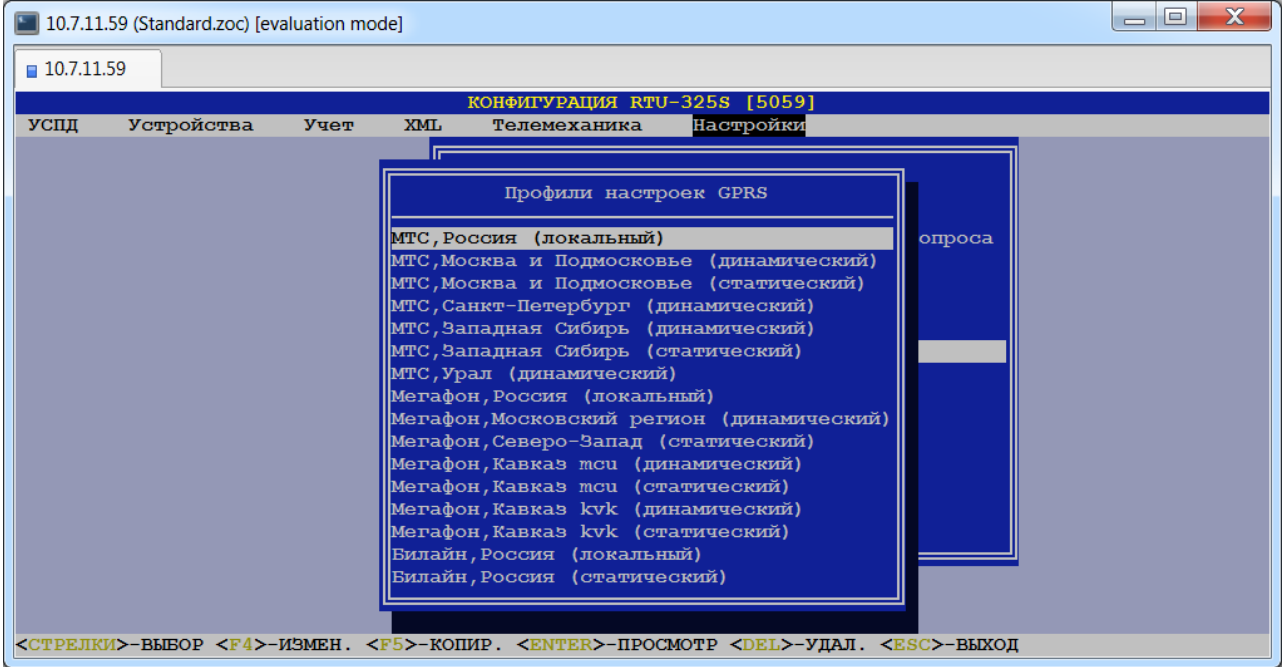

При нажатии клавиши <Enter>будет представлен список значений параметров для данного профиля:

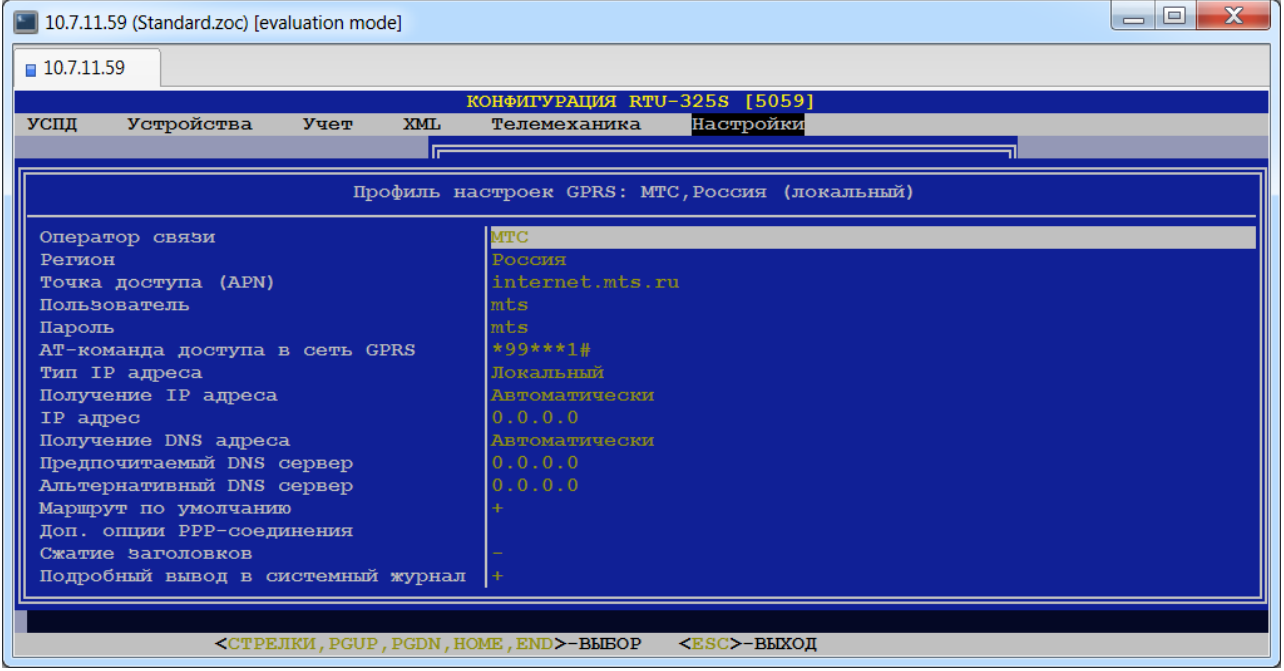

Для создания нового профиля необходимо выполнить копирование какого-либо существующего профиля по клавише <F5> с последующим изменением необходимых параметров.

## <span id="page-22-0"></span>*3.17. «Настройки»→ «Типы протоколов».*

При выборе данного пункта пользователю будет представлен список всех доступных в УСПД типов протоколов:

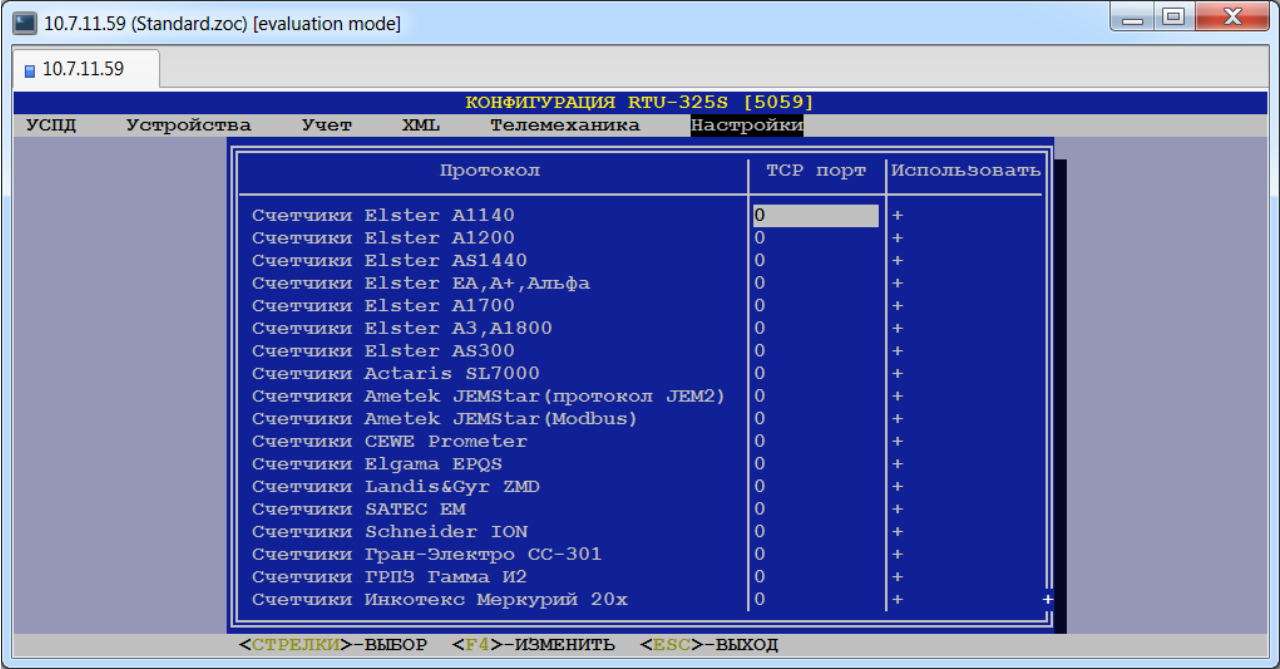

Пользователь должен определить список типов протоколов, которые будут доступны при дальнейшем конфигурировании УСПД в пункте:

*«УСПД»→ «Соединения»→ «Параметры соединений»→ "Протокол".*

Это необходимо сделать для минимизации числа выбираемых пунктов меню с целью сокращения времени на конфигурирование УСПД.

Для каждого протокола необходимо установить значение параметра:

### **«Использовать»**

*Допустимые значения*: «+» ("разрешить") или «-» ("запретить").

*Рекомендация*: Неиспользуемые в данном проекте типы протоколов рекомендуется «запретить», т.е. поставить признак «-».

Для некоторых типов протоколов надо определить номер TCP порта в параметре:

#### **«TCP порт»**

*Тип данных*: целое число.

Ниже представлены примечания к отдельным протоколам:

#### •**Импульсные счётчики.**

Данный протокол используется для опроса счётчиков с импульсным выходом.

### •**GPS/Глонасс**.

Данный протокол используется для получения информации с приёмника сигналов точного времени и автоматической коррекции времени УСПД. Работает по интерфейсу RS-232.

*Рекомендация*: перед установкой данного вида протокола пользователь *обязан* проверить правильность получаемого времени с GPS путём наладки с помощью протокола «GPS тест». Это необходимо для того, чтобы избежать запуска процедуры автоматической коррекции времени УСПД и, соответственно, времени всех счётчиков системы с неправильным временем.

#### •**GPS/Глонасс тест.**

Данный протокол используется на данном соединении вместо протокола «GPS» для наладки GPS и позволяет визуально на виртуальной консоли данного протокола оценить

корректность передаваемого времени с GPS. При этом **не происходит** коррекции времени УСПД.

## •**PTP (IEEE 1588) мастер.**

Протокол задания эталона времени с данного узла сети. В сети может быть только один узел с данным протоколом. На одном соединении может быть только один такой протокол.

## •**PTP (IEEE 1588) клиент.**

Протокол приёма эталона времени. В сети может быть много узлов с данным протоколом. Протокол будет работать при выполнении следующих условий:

- На одном соединении определён только один такой протокол.
- Задан эталон времени «PTP».

## •**NTP сервер.**

Протокол задания эталона времени с данного узла сети.

## •**NTP клиент.**

Протокол приёма эталона времени.

## •**Арбитраж резервированных УСПД - мастер.**

## •**Арбитраж резервированных УСПД - ведомый.**

Данные протоколы используются для создания высоконадёжных отказоустойчивых систем с дублированными УСПД.

## •**УСПД ответ (TCP/IP).**

Данный протокол используется для связи с верхним уровнем при подключении УСПД к сети ETHERNET. Аналогично аппаратному интерфейсу ETHERNET присутствует в системе всегда (доступ через TCP порт 5002).

*Ограничение*: В настоящее время *не должен* использоваться при конфигурации соединений. Его присутствие в данном списке протоколов зарезервировано для возможной модификации программного обеспечения системы в дальнейшем.

## •**УСПД ответ (послед).**

Данный протокол используется для связи с верхним уровнем (в том числе с вышестоящим УСПД при каскадном включении) для следующих видов портов: *последовательный, модем выделенный, модем коммутируемый*.

*Рекомендация*: для работы данного протокола по выделенному или коммутируемому модему пользователь *обязан*:

- Запрограммировать модем в режим «Автоответ».
- Запретить выдачу результирующих кодов и эхо от модема.

## •**УСПД ответ (PPP).**

Данный протокол используется для связи с верхним уровнем для следующих видов портов: *модем коммутируемый*.

*Ограничение*: в настоящее время *не должен использоваться* для каскадного включения УСПД.

*Рекомендация*: для работы данного протокола по коммутируемому модему пользователь *обязан*:

- Запрограммировать переход модема в режим «Автоответ» после двух звонков или запретить режим «Автоответ».
- Запрограммировать выдачу результирующих кодов от модема в виде строк.

## •**RTU-325 ответ (TCP/IP).**

Данный протокол используется для связи с верхним уровнем при подключении УСПД к сети ETHERNET. Аналогично аппаратному интерфейсу ETHERNET присутствует в системе всегда (доступ через TCP порт 5005).

*Ограничение*: В настоящее время *не должен* использоваться при конфигурации соединений. Его присутствие в данном списке протоколов зарезервировано для возможной модификации программного обеспечения системы в дальнейшем.

## •**RTU-325 ответ (послед).**

Данный протокол используется для связи с верхним уровнем (в том числе с вышестоящим УСПД при каскадном включении) для следующих видов портов: *последовательный, модем выделенный, модем коммутируемый*.

*Рекомендация*: для работы данного протокола по выделенному или коммутируемому модему пользователь *обязан*:

- Запрограммировать модем в режим «Автоответ».
- Запретить выдачу результирующих кодов и эхо от модема.

## • **60870-5-104 ответ.**

Протокол телемеханики IEC 60870-5-104 slave / ГОСТ Р МЭК 870-5-104 ответ.

## • **60870-5-101 ответ.**

Протокол телемеханики IEC 60870-5-101slave / ГОСТ Р МЭК 870-5-101 ответ.

## •**УСПД запрос (TCP/IP).**

Данный протокол используется при каскадировании УСПД для связи вышестоящего УСПД с подчинёнными для портов ETHERNET.

## •**УСПД запрос (послед).**

Данный протокол используется при каскадировании УСПД для связи вышестоящего УСПД с подчинёнными для следующих типов портов:

- *последовательный,*
- •*модем выделенный,*
- •*модем коммутируемый*.

## •**RTU-325 запрос (TCP/IP).**

Данный протокол используется при каскадировании УСПД для связи вышестоящего УСПД с подчинёнными для портов ETHERNET.

## •**RTU-325 запрос (послед).**

Данный протокол используется при каскадировании УСПД для связи вышестоящего УСПД с подчинёнными для следующих типов портов:

- *последовательный,*
- •*модем выделенный,*
- •*модем коммутируемый*.

## • **60870-5-104 запрос.**

Протокол телемеханики IEC 60870-5-104 master / ГОСТ Р МЭК 870-5-104 запрос.

## •**Modbus/TCP запрос.**

Протокол передачи данных Modbus/TCP запрос.

## •**Modbus RTU запрос.**

Протокол передачи данных Modbus RTU запрос.

## •**Чтение дискретного сигнала.**

Данный протокол используется для регистрации состояния внешнего дискретного сигнала **только** с порта конфигурируемого УСПД типа *дискретный вход*.

## •**Дискретное управление.**

Данный протокол используется для выдачи управляющего внешнего дискретного сигнала **только** с порта конфигурируемого УСПД типа *дискретный выход*.

## •**ADAM5000/6000.**

Данный протокол поддерживает следующие устройства удалённого ввода-вывода серии ADAM5000 и ADAM6000 фирмы «ADVANTECH», работающие по ETHERNET:

- Контроллер *ADAM5000/TCP* с модулями дискретного ввода *ADAM-5051S* (до 8 модулей в контроллере, каждый модуль – 16 дискретных входов).
- *ADAM-6015* модуль удалённого ввода сигналов с термосопротивлений (6 каналов).
- *ADAM-6017* модуль удалённого ввода аналоговых сигналов (8 каналов).
- *ADAM-6050* модуль удалённого ввода-вывода дискретных сигналов (12 каналов дискретных входов, 6 каналов дискретных выходов).
- *ADAM-6052* модуль удалённого ввода-вывода дискретных сигналов (8 каналов дискретных входов, 8 каналов дискретных выходов).

Вышеприведённые устройства конфигурируются как удалённые УСПД.

### •**Простой сигнальный.**

Данный протокол используется для контроля за состоянием ИБП по последовательному интерфейсу RS-232.

### •**MOXA ioLogik.**

Данный протокол поддерживает следующие устройства удалённого ввода-вывода MOXA ioLogik фирмы «MOXA», работающие по ETHERNET.

 $\sqrt{10LogikE2210}$  – модуль удалённого ввода-вывода дискретных сигналов (12 каналов дискретных входов, 8 каналов дискретных выходов).

Данное устройство конфигурируется как удалённое УСПД.

## •**ADAM4000 ASCII.**

Данный протокол поддерживает удалённые устройства ввода-вывода серии ADAM-4000 фирмы «Advantech».

### •**XML 800x0.**

Зарезервировано.

#### •**ET7000/i8000.**

Данный протокол поддерживает удалённые устройства ввода-вывода серии ET7000/i8000 фирмы «ICPDAS».

<span id="page-25-0"></span>*Примечание*: Протоколы MEGA-DATA, Гонец и Гонец – (Р-АТ4) присутствуют для поддержки устаревших устройств.

## *3.18. «Настройки»→ «Типы счётчиков».*

При выборе данного пункта пользователю будет представлен список всех доступных в УСПД типов счётчиков:

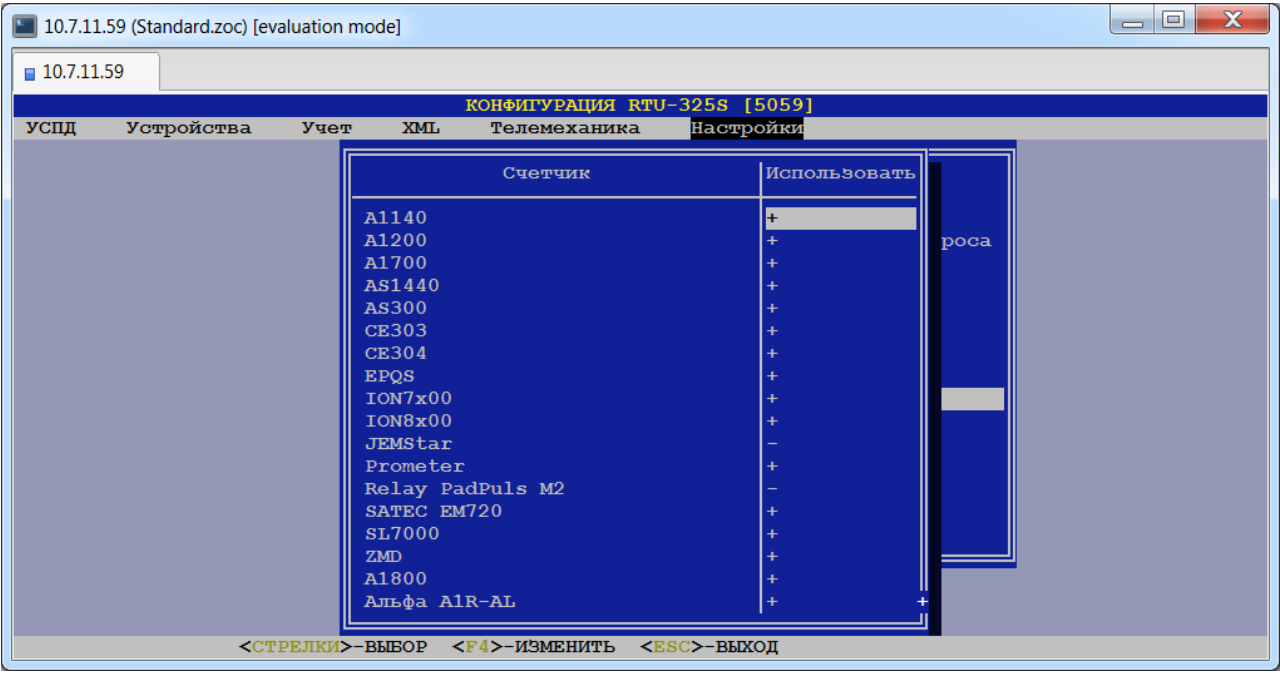

Пользователь должен определить список типов счётчиков, которые будут доступны при дальнейшем конфигурировании УСПД в пункте:

*«Устройства»→«Счётчики электроэнергии»→«Параметры счётчиков»→ "Тип счётчика".*

Это необходимо сделать для минимизации числа выбираемых пунктов меню с целью сокращения времени на конфигурирование УСПД.

Для каждого типа счётчика необходимо установить значение следующего параметра:

#### **«Использовать»**

*Допустимые значения*: «+» ("разрешить") или «-» («запретить»).

*Рекомендация*: Неиспользуемые в данном проекте типы счётчиков рекомендуется «запретить», т.е. поставить признак «-».

## <span id="page-26-0"></span>*3.19. «Настройки»→ «Типы УСПД».*

При выборе данного пункта пользователю будет представлен список всех доступных типов УСПД:

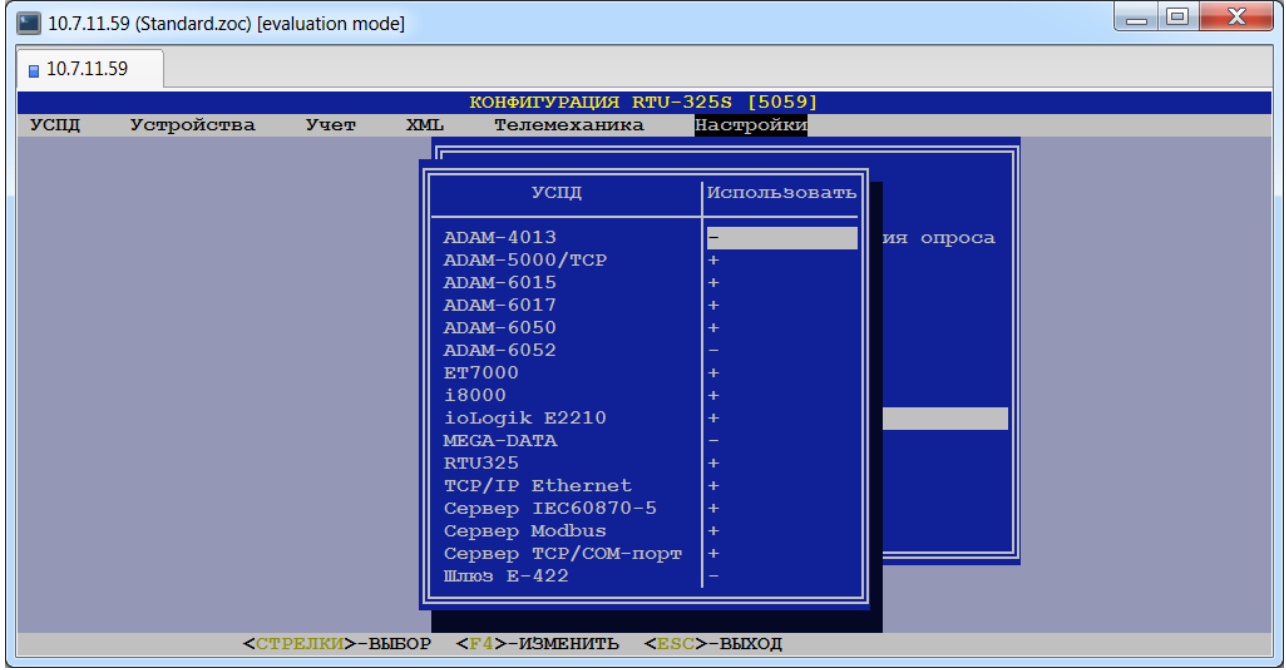

Пользователь должен определить список типов удалённых УСПД, которые будут доступны при дальнейшем конфигурировании УСПД в пункте:

*«УСПД»→ «Удалённые УСПД»→ «Параметры УСПД»→ «Тип».*

Это необходимо сделать для минимизации числа выбираемых пунктов меню с целью сокращения времени на конфигурирование УСПД.

Для каждого типа удалённого УСПД необходимо установить значение параметра:

#### **«Использовать»**

*Допустимые значения*: «+» ("разрешить") или «-» («запретить»).

*Рекомендация*: Неиспользуемые в данном проекте типы удалённых УСПД рекомендуется «запретить», т.е. поставить признак «-».

## <span id="page-27-0"></span>*3.20. «Настройки»→ «Вид глобального идентификатора».*

Данный параметр определяет вид глобального идентификатора на экране внешнего инженерного пульта:

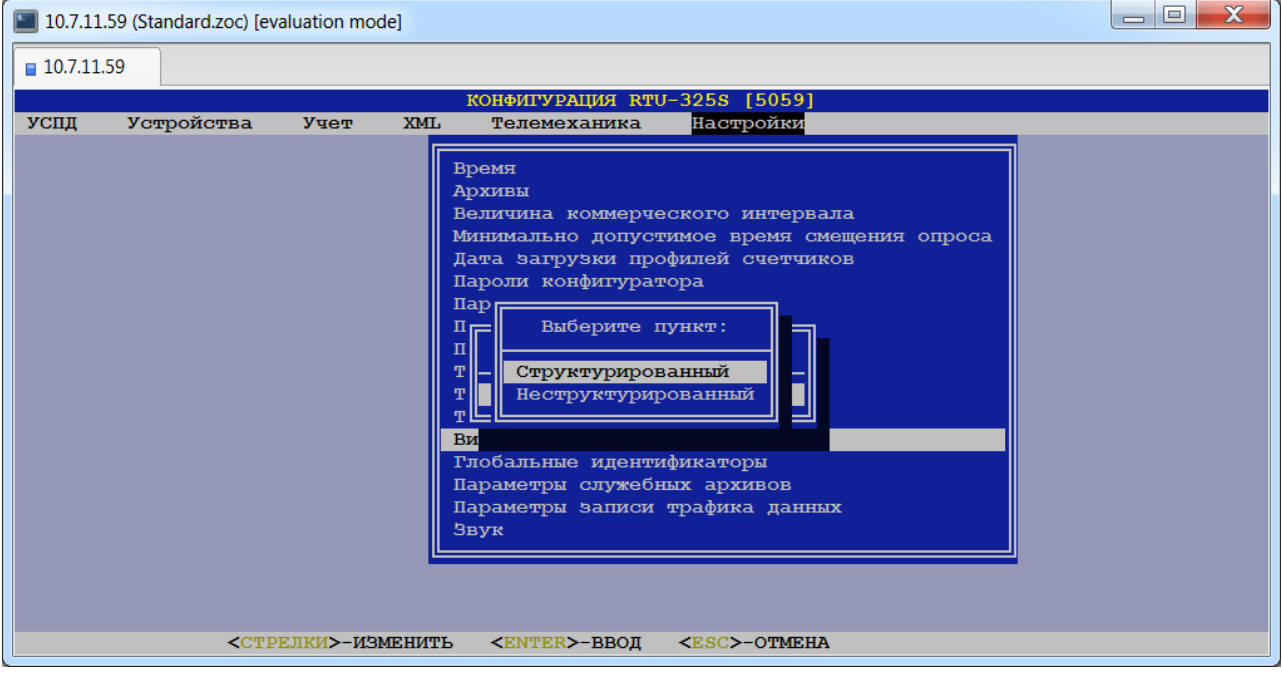

### •**Структурированный**.

*Тип данных*: два целых числа в шаблоне ХХХХХ:ХХХХХ, где ХХХХХ – целое число в диапазоне [0…65000].

## •**Неструктурированный.**

*Тип данных*: целое число в диапазоне [0…4000000000].

- *Примечание*: Внутреннее представление глобального идентификатора в архивах УСПД не зависит от его вида и представляет собой целое число размером 4 байта.
- *Внимание*: В распределённых системах каскадного включения УСПД на всех УСПД вид глобального идентификатора должен быть **одинаковым!** Этим обеспечивается единый способ представления значения глобального идентификатора на экране внешнего инженерного пульта.

## <span id="page-28-0"></span>*3.21. «Настройки»→ «Глобальные идентификаторы».*

В данном пункте представлен список глобальных идентификаторов объектов системы в УСПД с возможностью их ручной коррекции или автоматической регенерации (перенумерации):

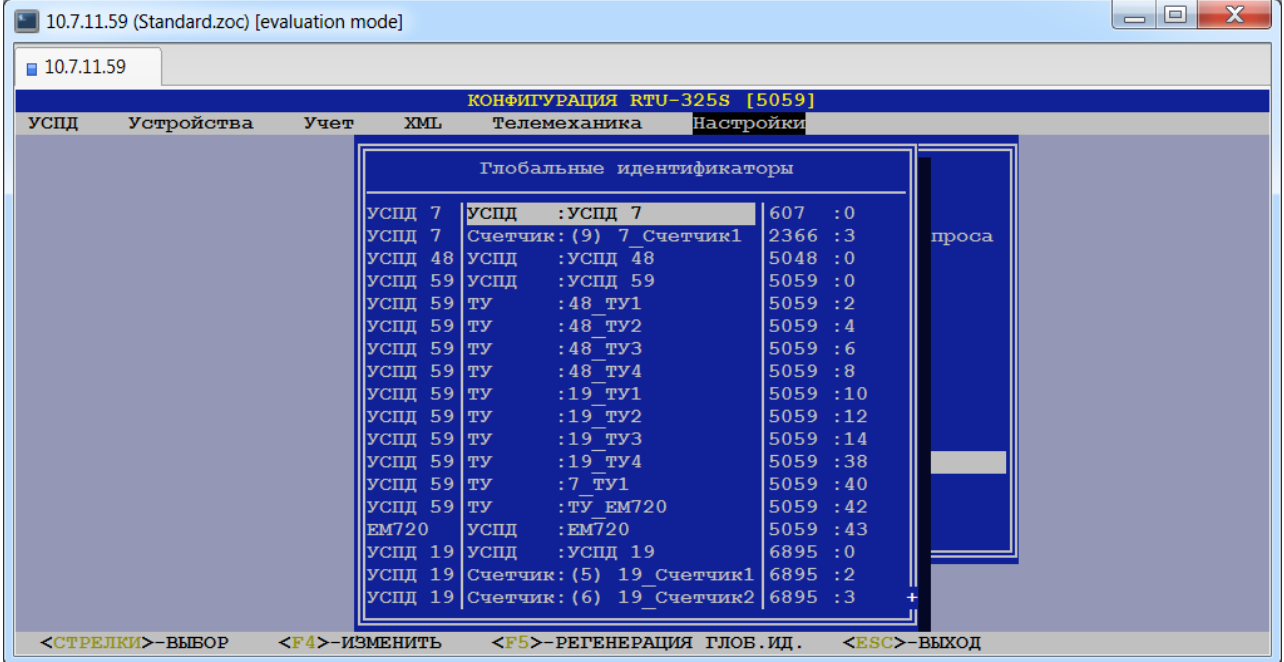

Автоматическая регенерация возможна только для объектов системы локального УСПД. Ручная коррекция возможна для всех объектов системы, включая объекты системы, подключенные к удалённым УСПД.

## <span id="page-28-1"></span>*3.22. «Настройки»→ «Параметры служебных архивов»→ «Размер служебных архивов».*

Для каждого аппаратного интерфейса («Порт») задаётся размер буфера служебного архива, ограниченный количеством записей в буфере для защиты от переполнения:

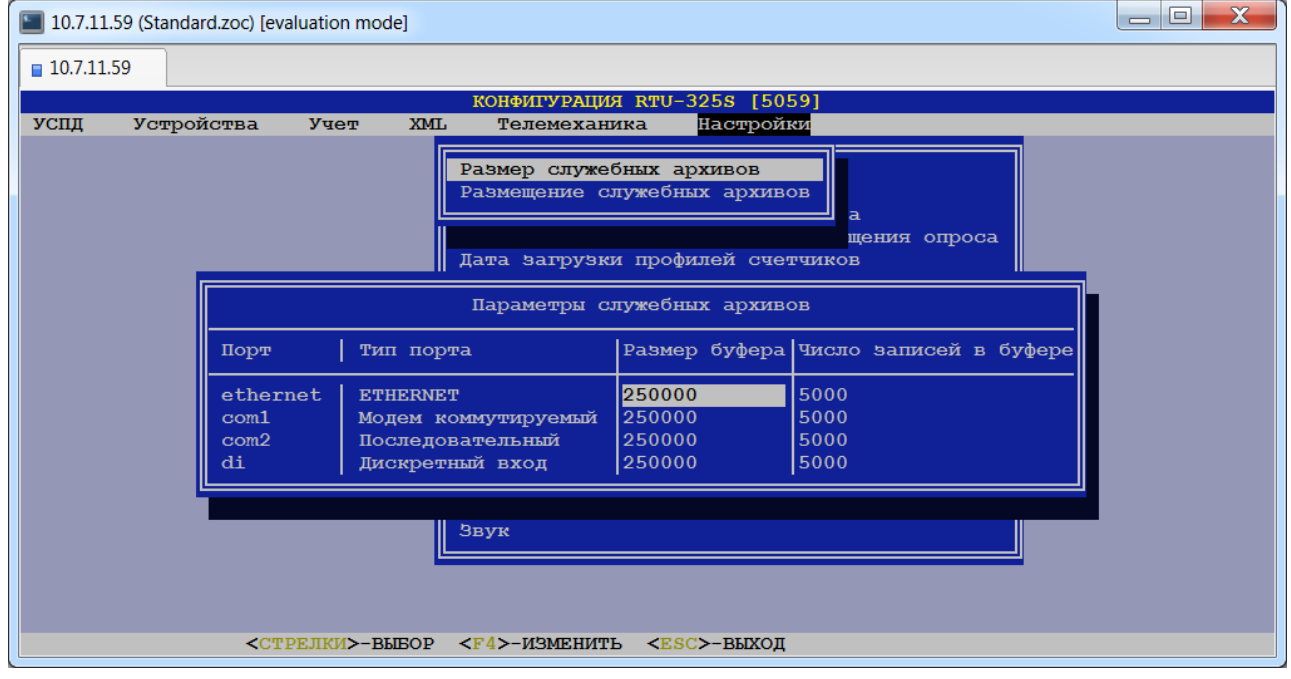

**Размер буфера.**

*Тип данных*: целое число. *Заводская установка*: 250000.

Определяет размер памяти ОЗУ УСПД в байтах для хранения двоичной информации передаваемой/принимаемой данным портом. Данная информация периодически записывается в служебные архивы на твердотельную память УСПД.

### **Число записей в буфере.**

*Тип данных*: целое число. *Заводская установка*: 5000.

Значение равное 0 для какого-либо параметра запрещает использование служебных архивов.

<span id="page-29-0"></span>*Рекомендация*: использовать предустановленные по умолчанию значения данных параметров.

## *3.23. «Настройки»→ «Параметры служебных архивов»→ «Размещение служебных архивов».*

В данном пункте пользователь может определить место размещения служебных архивов:

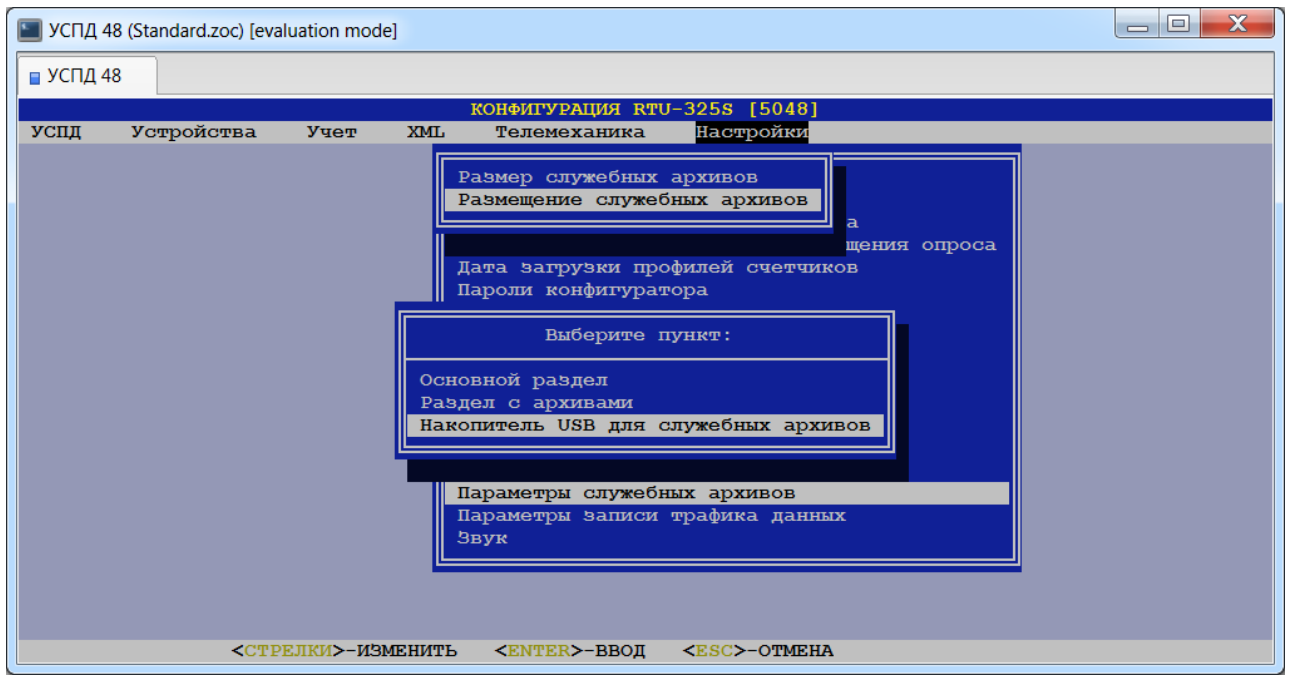

В заводской установке служебные архивы будут сохраняться в основном разделе. В случае если запись служебных архивов не производится (отсутствуют данные за текущий день при просмотре служебных архивов), что означает отсутствие места для записи, следует выбрать размещение служебных архивов на накопителе USB для служебных архивов. При отсутствии накопителя USB для служебных архивов следует выбрать пункт «Раздел с архивами».

## <span id="page-30-0"></span>*3.24. «Настройки»→ «Параметры записи трафика данных».*

В данном пункте представлен список периодов регистрации трафика данных:

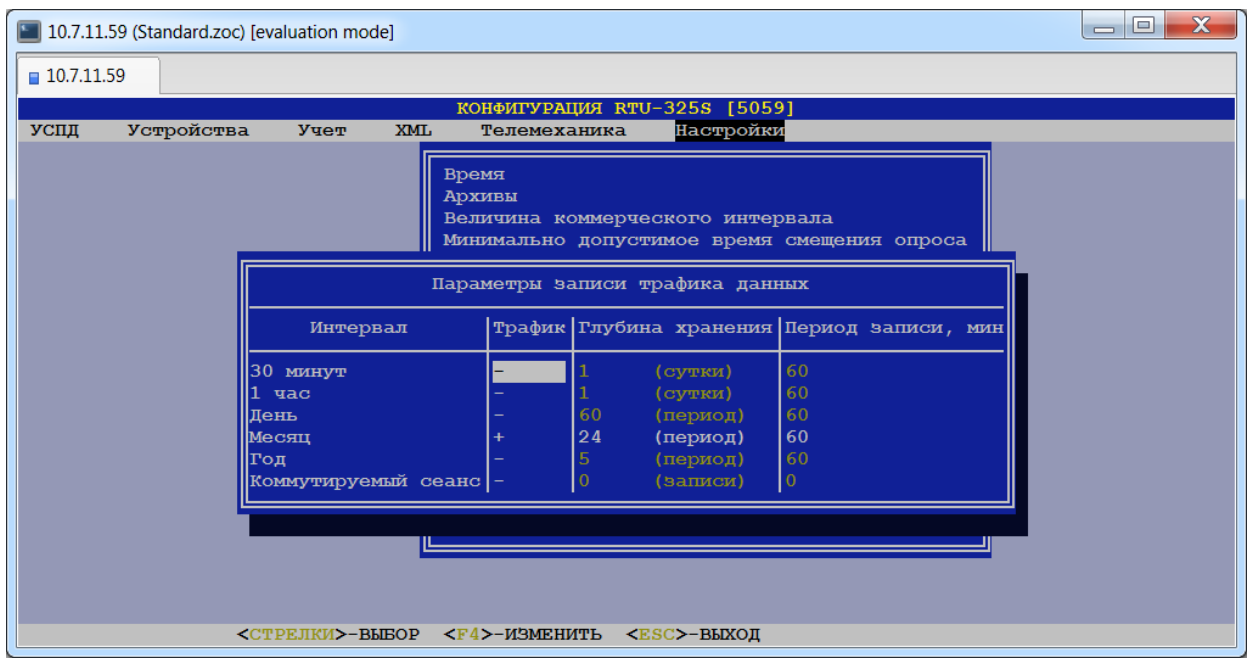

## **Трафик.**

*Допустимые значения*: «+» ("разрешить") или «-» ("запретить").

*Заводская установка*: «-».

Следующие поля доступны для редактирования, если запись трафика данных разрешена.

## **Глубина хранения.**

## **Период записи, мин.**

<span id="page-30-1"></span>*Тип данных*: целое число.

## *3.25. «Настройки»→ «Звук».*

Звуковой сигнал при загрузке УСПД:

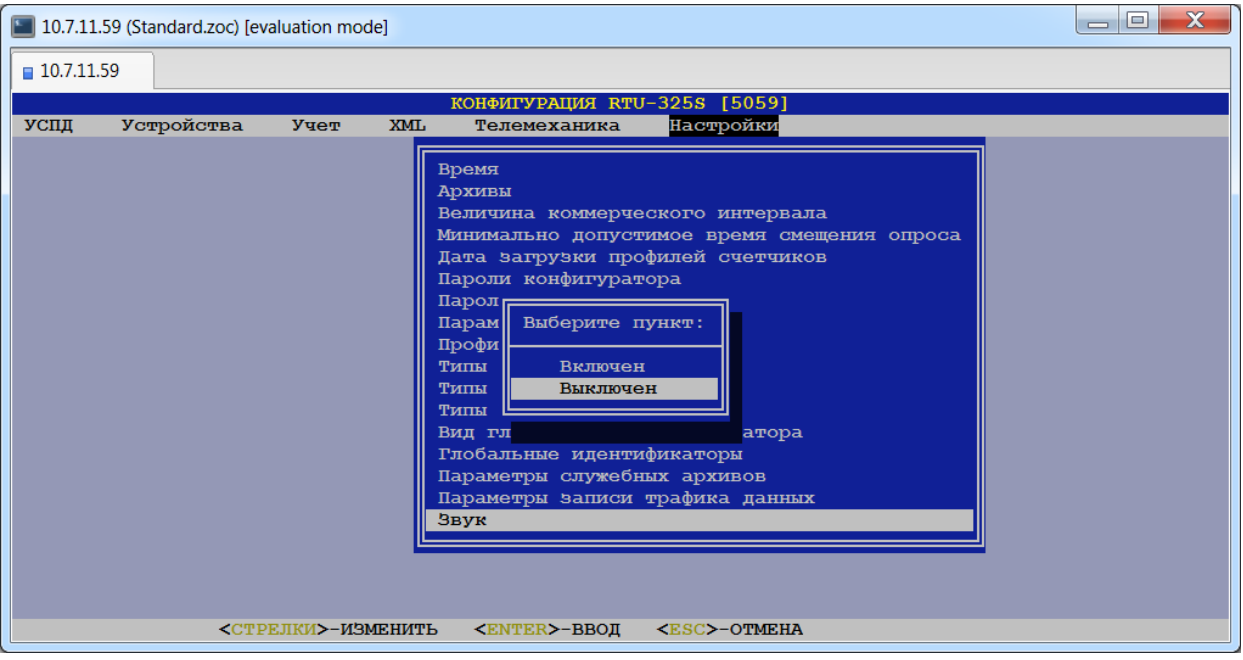

*Допустимые значения*: «Включен» или «Выключен». *Заводская установка*: «Включен».

## <span id="page-31-0"></span>**4. Определение идентификационных параметров локального УСПД.**

## **(***пункт меню «УСПД» → «Локальное УСПД»***)**

В данном пункте пользователь должен задать параметры локального УСПД:

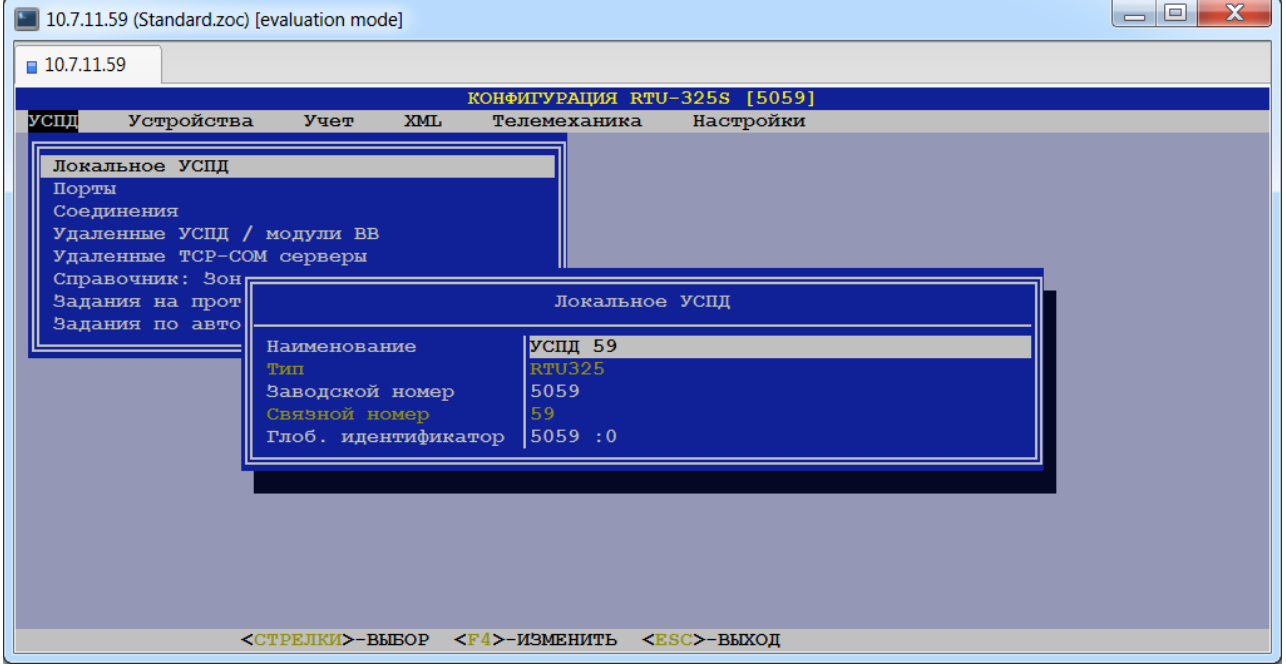

## **Наименование.**

*Тип данных*: строка символов.

Наименование локального УСПД служит для удобства идентификации УСПД в экранных формах и отчетах, а также используется для вывода на встроенный пульт ввода/вывода в дежурном режиме.

## **Тип.**

Данный параметр присутствует для справки и изменению не подлежит.

## **Заводской номер.**

*Тип данных*: строка символов.

Значение заводского номера УСПД используется в протоколах передачи данных и должно строго соответствовать значению на шильде корпуса УСПД.

## **Связной номер.**

Данный параметр используется службой технической поддержки УСПД, присутствует для справки и изменению не подлежит.

## **Глобальный идентификатор.**

Способ представления и редактирования глобального идентификатора зависит от настройки в пункте меню *«Настройки»→ «Вид глобального идентификатора»*.

## <span id="page-32-0"></span>**5. Выбор рабочих портов локального УСПД.**

## *(пункт меню «УСПД» → «Порты»)*

В данном пункте меню пользователь должен сформировать рабочий список аппаратных интерфейсов (портов) локального УСПД, необходимых для работы со счётчиками, подчинёнными УСПД и внешними коммуникациями:

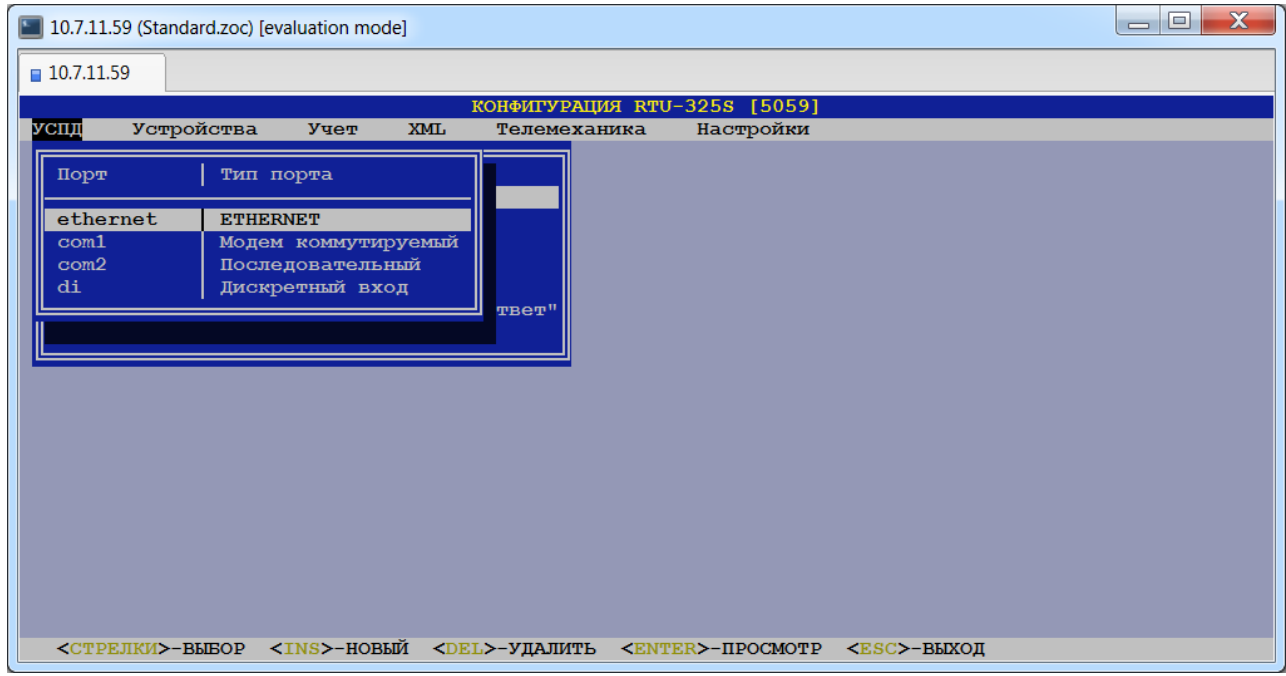

При добавлении нового порта в общий список рабочих портов, предоставляется выбор из списка доступных аппаратных портов данного УСПД. Определение списка доступных портов локального УСПД производится системой автоматически при включении УСПД.

Для каждого порта из общего списка рабочих портов пользователь должен определить его характеристики.

## <span id="page-33-0"></span>*5.1. Порт «ethernet».*

Порт «ethernet» присутствует всегда и удалению не подлежит. В системе может быть более одного порта «ethernet», которые обозначаются «ethernet\_2», «ethernet\_3» и т.д., и выбираются из списка доступных портов при добавлении нового порта. На каждый порт надо определить свой набор характеристик:

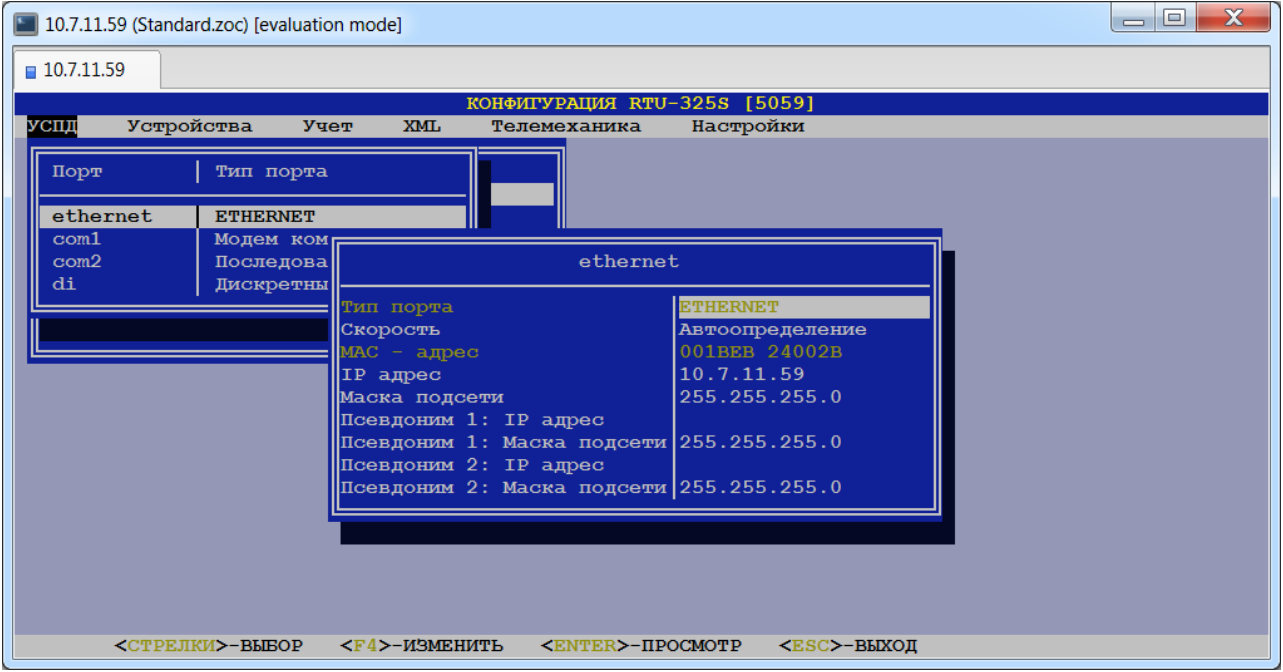

### **Тип порта.**

Тип порта - «**ETHERNET**», изменению не подлежит.

### **Скорость.**

*Допустимые значения*: {«Автоопределение», «10», «100», «1000»}. *Заводская установка*: «Автоопределение».

*Рекомендация*: Если позволяют характеристики сети, использовать значение 100.

## **MAC - адрес.**

Данный параметр приведён для информации и изменению не подлежит.

## **IP адрес.**

*Тип данных*: целые числа в шаблоне Х.Х.Х.Х, где Х – целое число в диапазоне [0…255]. *Заводская установка*: 10.7.11.202.

Если задан IP адрес '0.0.0.1', то значение IP адреса будет получено автоматически от сервера DHCP.

## **Маска подсети.**

*Тип данных*: целые числа в шаблоне Х.Х.Х.Х, где Х – целое число в диапазоне [0…255]. *Заводская установка*: 255.255.255.0.

Для каждого интерфейса «ethernet» можно задать **три** сочетания «IP адрес»-«Маска подсети». Второе сочетание называется «Псевдоним 1», третье – «Псевдоним 2».

## **Псевдоним 1: IP адрес.**

#### **Псевдоним 2: IP адрес.**

*Тип данных*: целые числа в шаблоне Х.Х.Х.Х, где Х – целое число в диапазоне [0…255]. *Заводская установка*: не определён.

## **Псевдоним 1: Маска подсети.**

**Псевдоним 2: Маска подсети.**

*Тип данных*: целые числа в шаблоне Х.Х.Х.Х, где Х – целое число в диапазоне [0…255]. *Заводская установка*: 255.255.255.0.

## <span id="page-34-0"></span>*5.2. Порт «COMxx».*

### **Тип порта.**

Для порта «COMxx» возможны следующие типы портов:

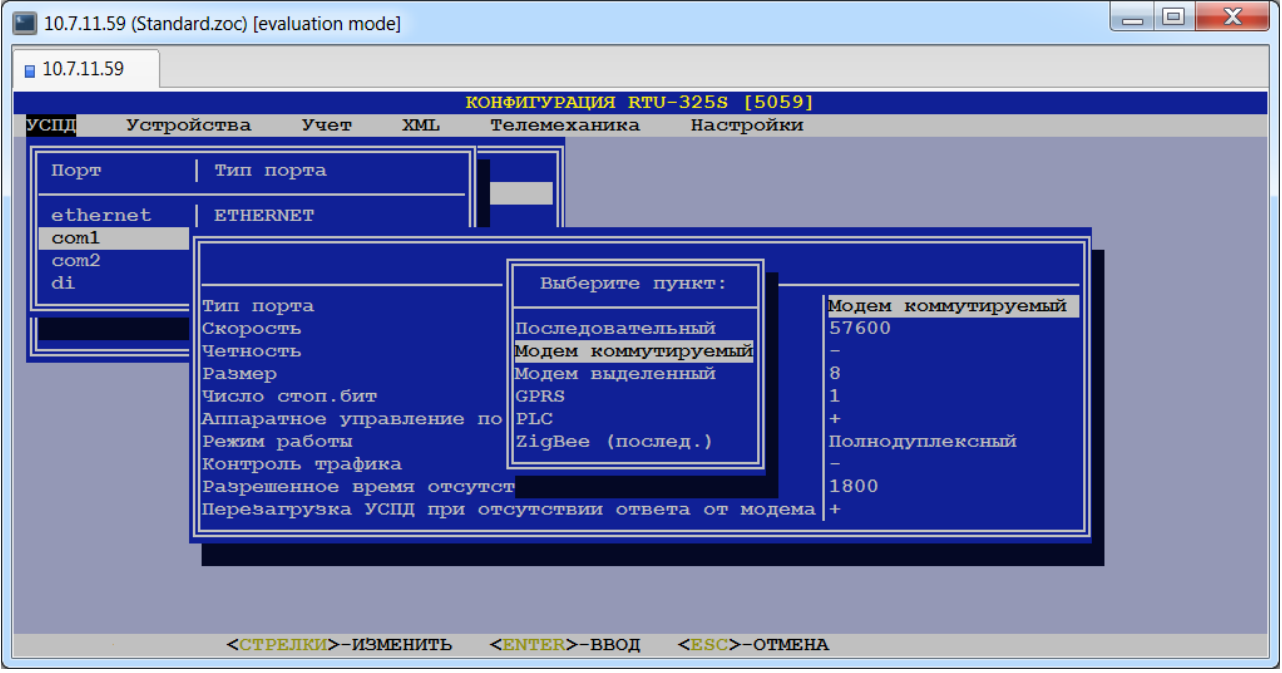

Заводские установки для портов «COMxx» приведены ниже:

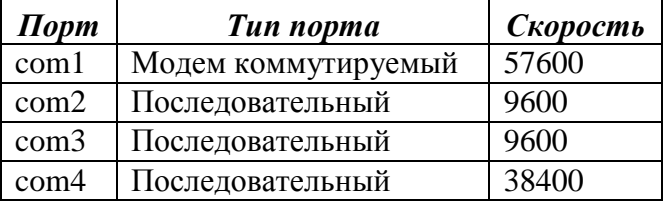

Ниже приведён список характеристик, общих для типов портов «Последовательный», «Модем коммутируемый», «Модем выделенный», «GPRS», «PLC», «ZigBee (послед)».

### **Скорость.**

## *Допустимые значения*:

для типа порта «Последовательный»: {50, 75, 110, 150, 300, 600, 1200, 2400, 4800, 9600, 19200, 28800, 38400, 57600, 115200, 230400, 460800, 921600}. для типа порта «Модем коммутируемый» и «Модем выделенный»: {50, 75, 110, 150, 300, 1200, 2400, 4800, 7200, 9600, 14400, 16800, 19200, 28800, 33600, 38400, 57600, 115200}.

### **Чётность.**

*Допустимые значения*:{«-», «Контроль нечётности», «Контроль чётности», «Бит чётности = 0», «Бит чётности = 1» $\}$ .

*Заводская установка*: «-» (отсутствие проверки).

### **Размер.**

*Допустимые значения*: {6, 7, 8}. *Заводская установка*: 8. Число битов в байте.

### **Число стоп. бит.**

*Допустимые значения*: {1, 2}. *Заводская установка*: 1. Число стоповых битов в байте.

### **Аппаратное управление потоком RTS/CTS (Hflow).**

*Допустимые значения*: «+» ("разрешить") или «-» ("запретить").

*Заводская установка*: «+».

*Рекомендация*: всегда использовать аппаратное управление потоком, если подключенное оборудование поддерживает это свойство (обеспечивается более надёжная работа).

### **Режим работы.**

*Допустимые значения*: {«Полнодуплексный», «Полудуплексный»}. *Заводская установка*: «Полнодуплексный».

*Рекомендация*: использовать режим работы «Полудуплексный» при работе со счётчиками.

### **Контроль трафика.**

*Допустимые значения*: {«−», «Входящий», «Исходящий», «Оба направления»}. *Заводская установка*: «−».

Установка данного параметра вызывает выработку диагностического сигнала на наличие (логический '0') или отсутствие (логическая '1') трафика данных заданного направления. Данный диагностический сигнал можно сконфигурировать для передачи по телеметрическому протоколу МЭК 60870-5-104/101. Суммарный диагностический сигнал (логическая операция «ИЛИ» по диагностическим сигналам всех последовательных портов) выводится в автодиагностике УСПД (пункт «Контроль работоспособности COM-портов»).

### **Разрешенное время отсутствия трафика, сек.**

*Тип данных*: целое число.

Данный параметр определяет максимально допустимое время отсутствия трафика данных, превышение которого вызывает выработку диагностического сигнала отсутствия трафика данных.

<span id="page-35-0"></span>Далее приведены примеры для возможных сочетаний «порт-тип порта»:

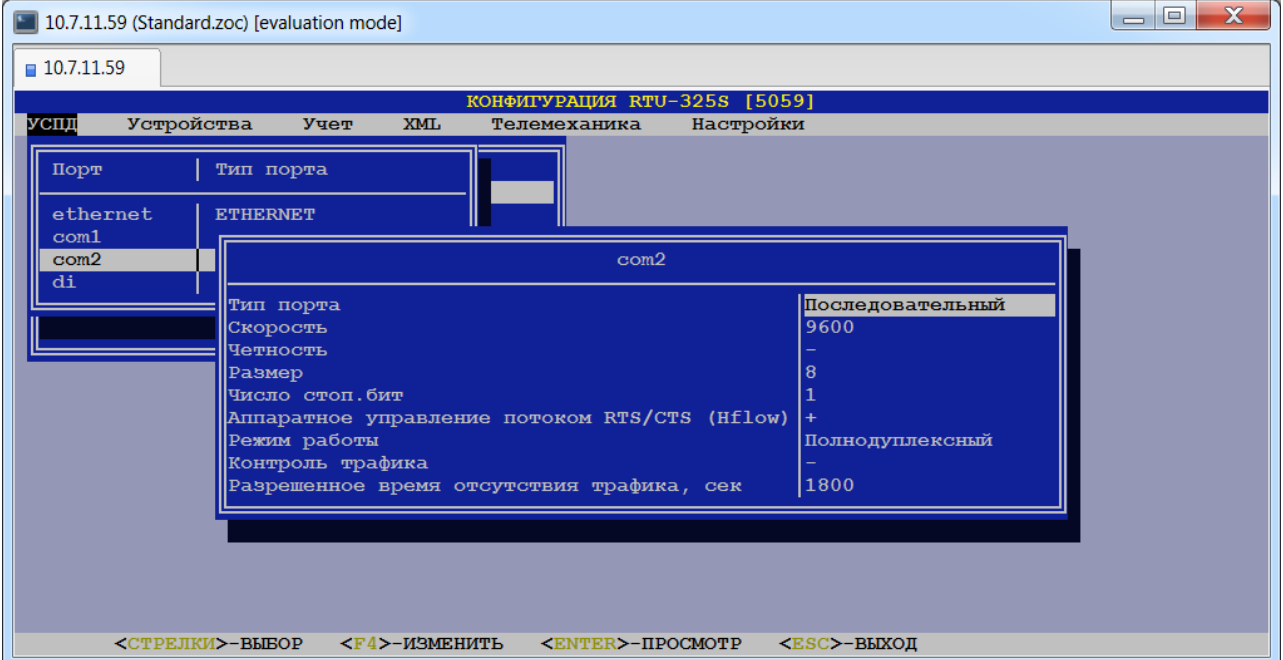

## *5.2.1.Порт «COMxx» - тип порта «Последовательный».*
## *5.2.2.Порт «COMxx» - тип порта «Модем коммутируемый», «Модем выделенный».*

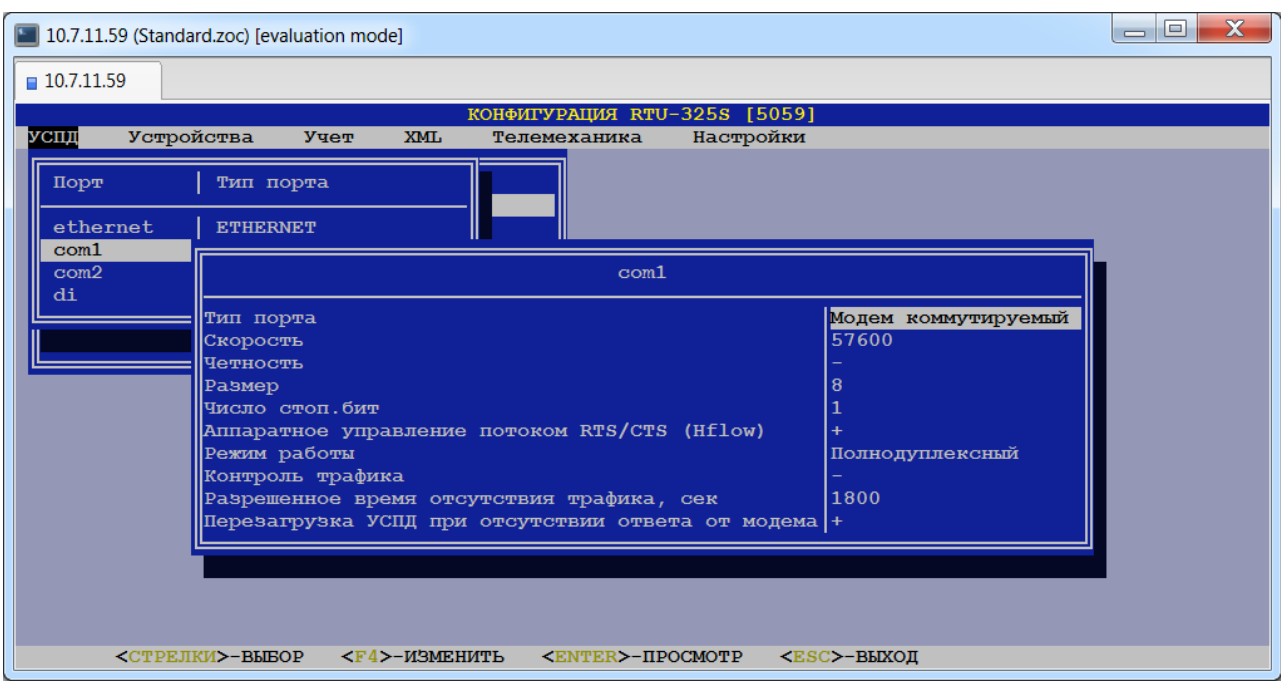

Для данного типа порта дополнительно к описанным выше используется следующий параметр:

#### **Перезагрузка УСПД при отсутствии ответа от модема.**

*Допустимые значения*: «+» ("разрешить") или «-» ("запретить"). *Заводская установка*: «+».

## *5.2.3.Порт «COMxx» - тип порта «GPRS».*

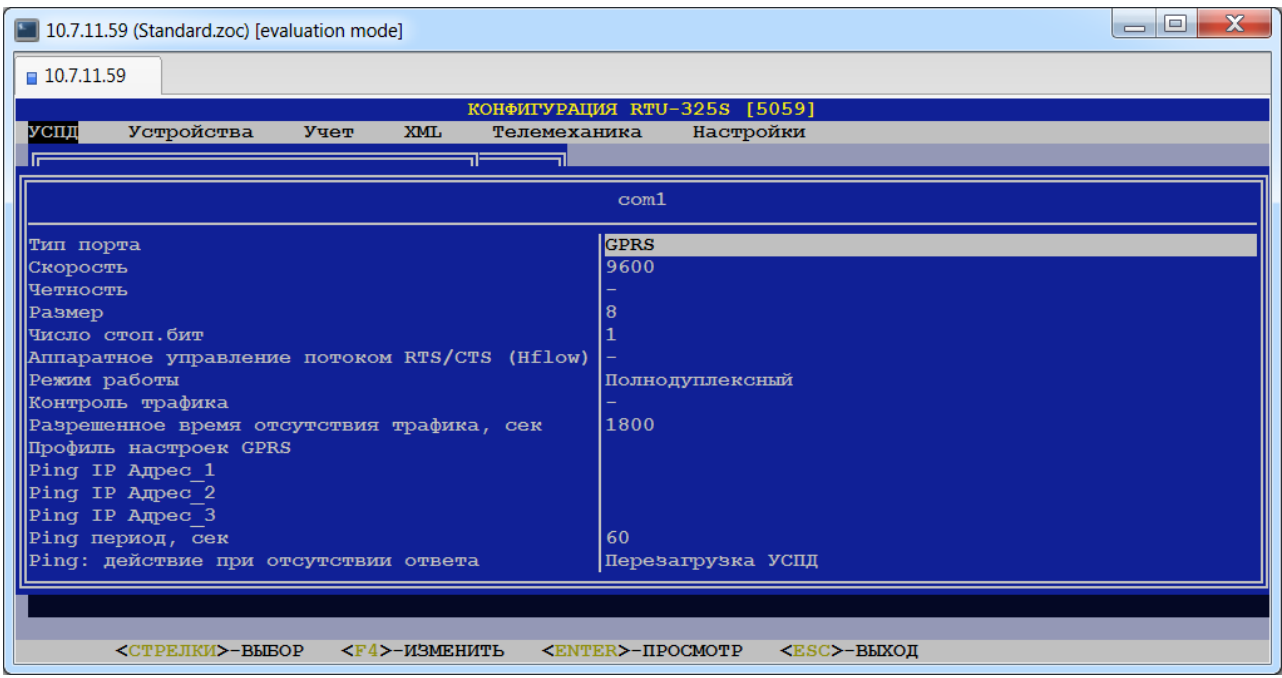

Для данного типа порта дополнительно к описанным выше используются следующие параметры:

#### **Профиль настроек GPRS**

Данный параметр назначает имя профиля GPRS из определенных в «Настройки»→ "Профили настроек GPRS". С данными настройками будет устанавливаться GPRSсоединение.

**Ping IP Адрес\_1**

**Ping IP Адрес\_2**

### **Ping IP Адрес\_3**

*Тип данных*: целые числа в шаблоне Х.Х.Х.Х, где Х – целое число в диапазоне [0…255]. *Заводская установка*: не определён.

Алгоритм работы сторожевого таймера следующий:

С интервалом «Ping период, сек» выполняется ping «IP Адрес\_1…».

Если удалённый узел отвечает, то считается, что GPRS-соединение работоспособно.

Если не отвечает, то делается попытка выполнить ping по «IP Адрес\_2…».

Если удалённый узел отвечает, то считается, что GPRS-соединение работоспособно.

Если не отвечает, то делается попытка выполнить ping по «IP Адрес\_3…».

Если ответа нет, то считается, что GPRS-соединения нет.

После этого выполняются попытки повторного установления ppp-соединения.

После 10 циклов неудачных попыток установления ppp-соединения происходит перезагрузка УСПД и весь цикл повторяется до установки GPRS-соединения (время полного цикла около 40 минут при 60 секундном периоде сторожевого таймера).

## **Ping период, сек**

*Тип данных*: целое число.

*Заводская установка*: 60.

Данный параметр задаёт период, с которым будет выполняться ping (см. выше).

## **Ping: действие при отсутствии ответа.**

*Допустимые значения*: {«-», «Перезагрузка УСПД»}.

*Заводская установка*: «Перезагрузка УСПД».

Данный параметр определяет должно ли быть перезагружено УСПД в случае отсутствия ответа.

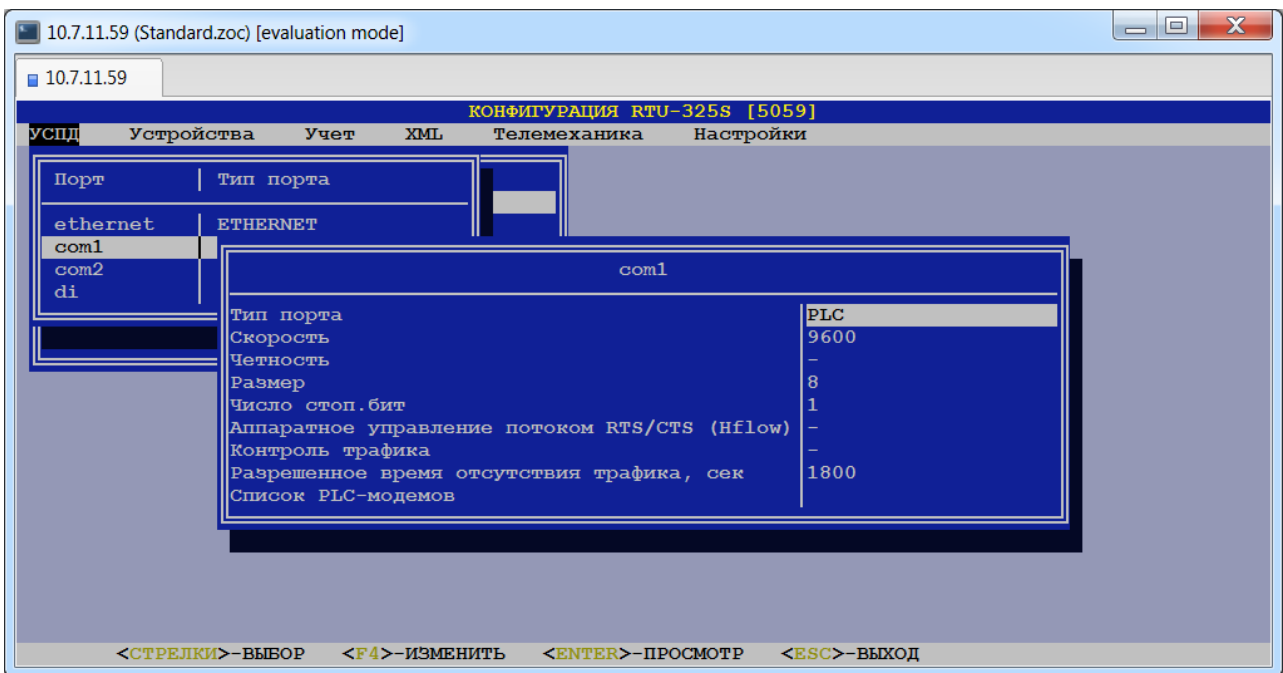

## *5.2.4.Порт «COMxx» - тип порта «PLC».*

Для данного типа порта дополнительно к описанным выше используется следующий параметр:

## **Список PLC-модемов**

В данном пункте пользователь должен задать список PLC-модемов:

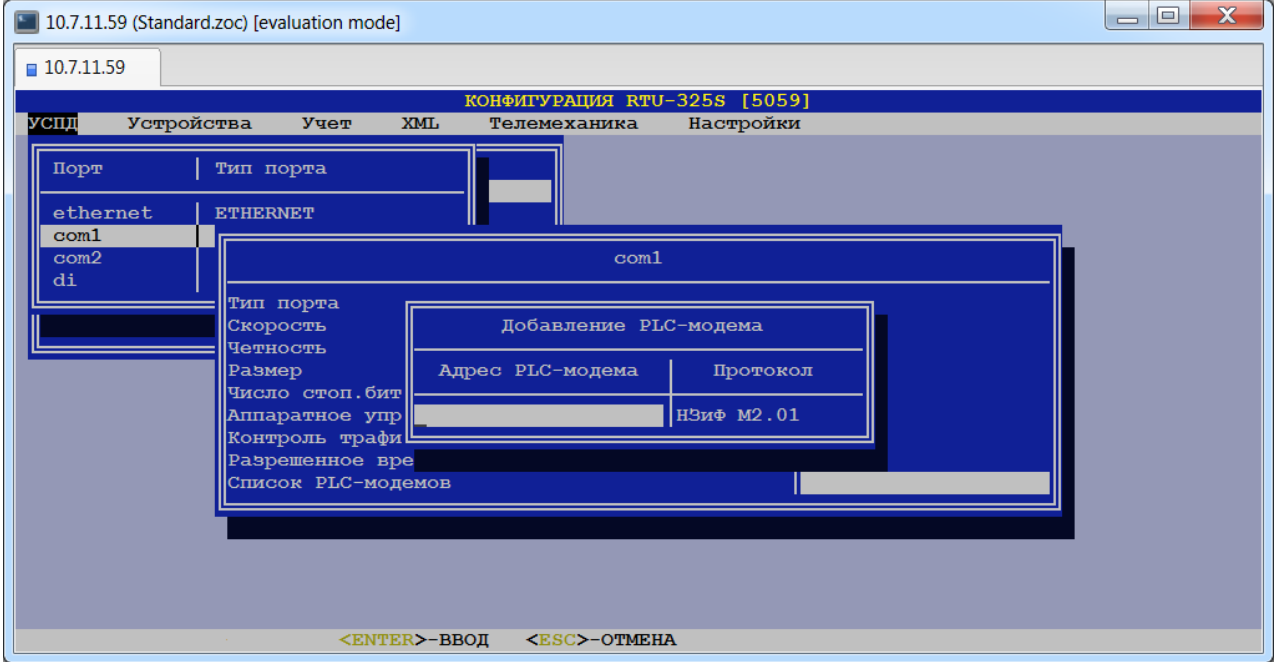

Для этого необходимо ввести адрес PLC-модема и выбрать из списка протокол:

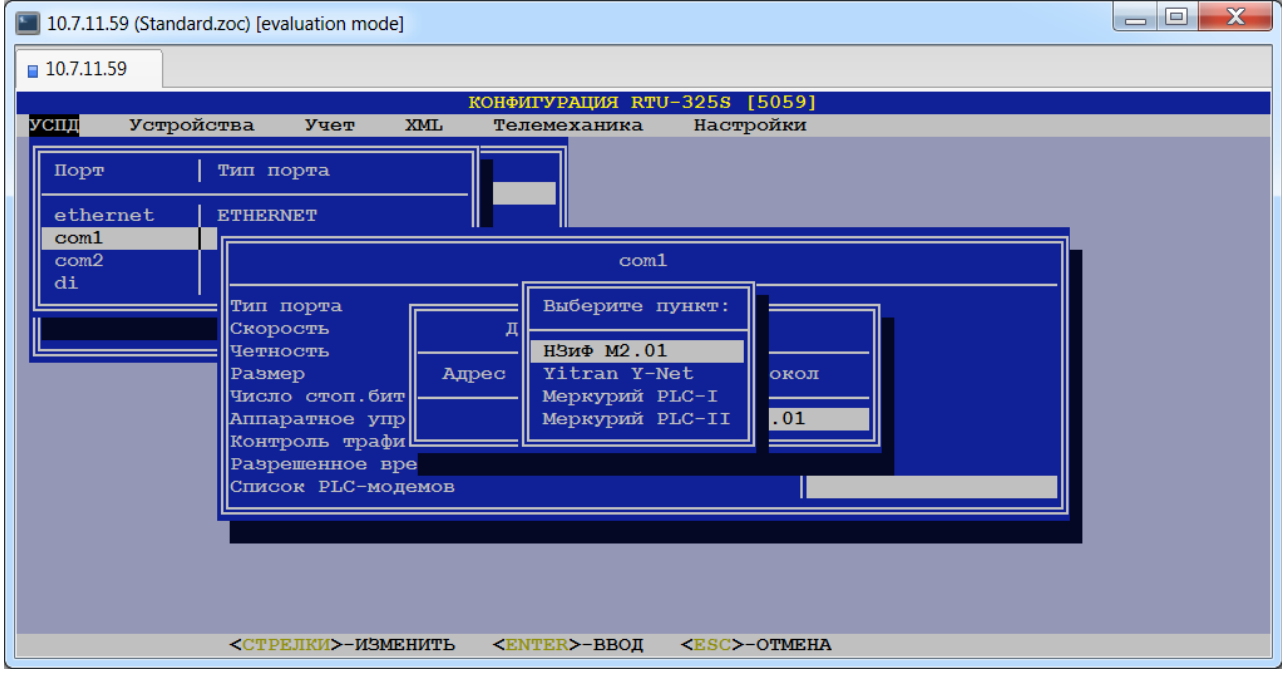

# *5.2.5.Порт «COMxx» - тип порта «ZigBee (послед.)».*

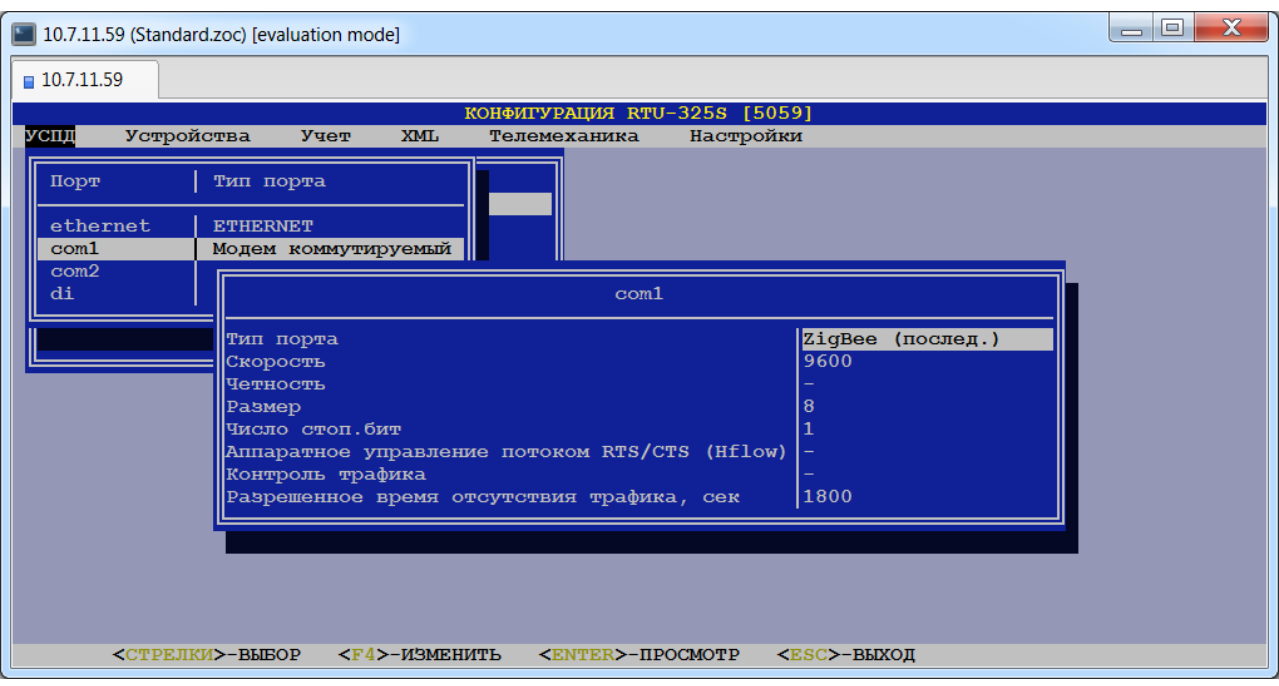

# *5.3. Порт «DI» (дискретный вход).*

В данном пункте пользователь может просмотреть параметры порта «Дискретный вход»:

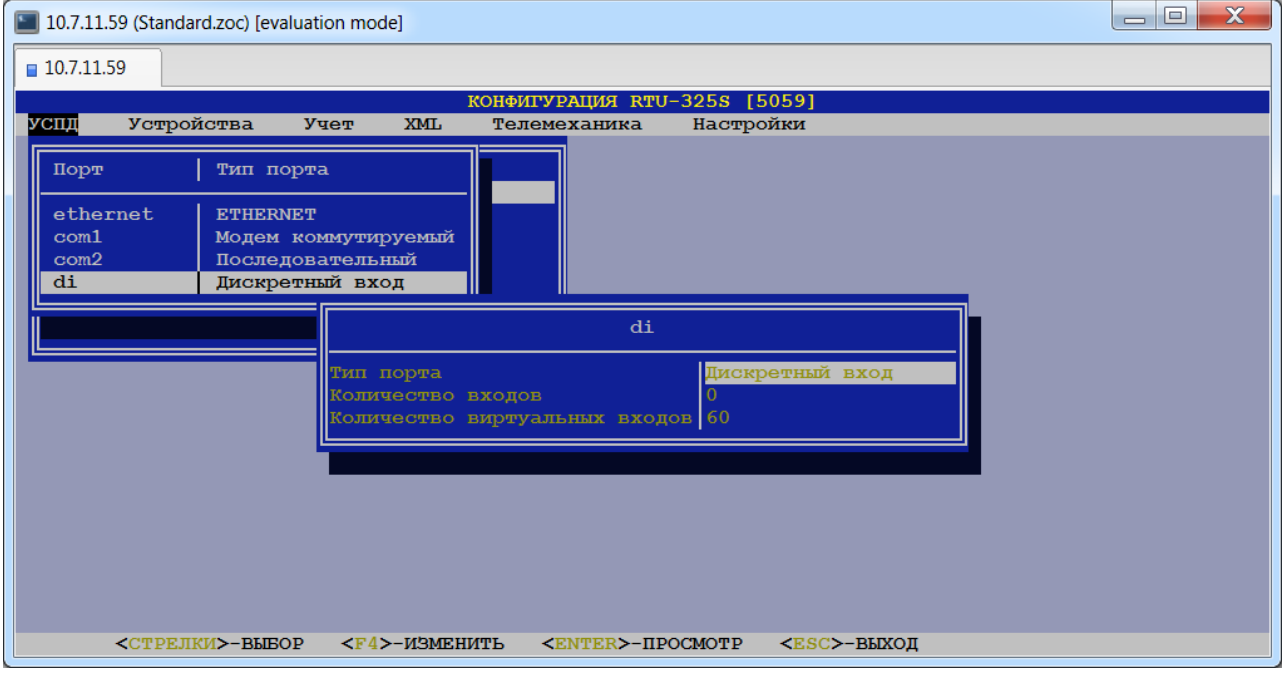

Все параметры изменению не подлежат.

## **Тип порта.**

Тип порта – «Дискретный вход».

## **Количество входов.**

Показывает количество локальных дискретных входов данного УСПД.

## **Количество виртуальных входов.**

Показывает количество виртуальных дискретных входов данного УСПД.

Виртуальные входа – это логические дискретные входа, используемые для моделирования работы реальных дискретных входов при их отсутствии в УСПД.

# *5.4. Порт «DO» (дискретный выход).*

В данном пункте пользователь может просмотреть параметры порта «Дискретный выход»:

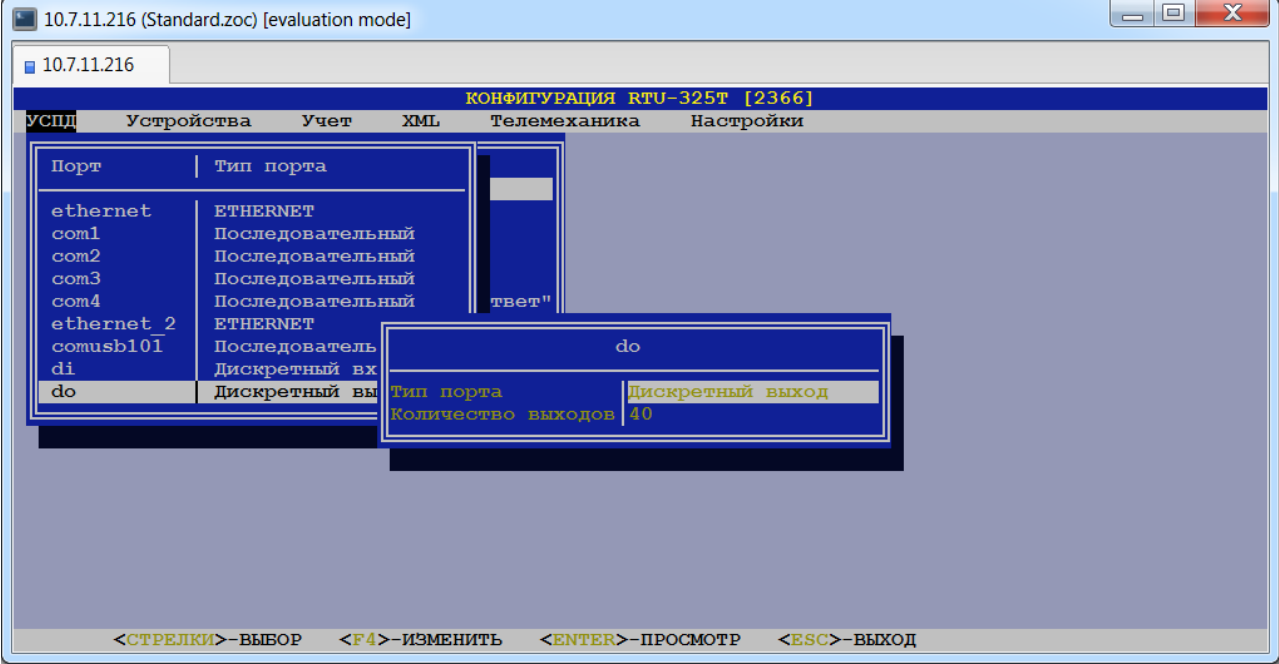

Все параметры изменению не подлежат.

### **Тип порта.**

Тип порта – «Дискретный выход».

## **Количество выходов.**

Показывает количество локальных дискретных выходов данного УСПД.

## **6. Формирование соединений с портов УСПД.**

*(пункт меню «УСПД»→ «Соединения»)*

## *6.1. Список пользователей для авторизации соединений.*

## *(пункт меню «УСПД»→ «Соединения»→ «Пользователи (для авторизации соединений)»)*

При необходимости выполнения процедуры аутентификации пользователя на соединении необходимо ввести параметры пользователя в общий список:

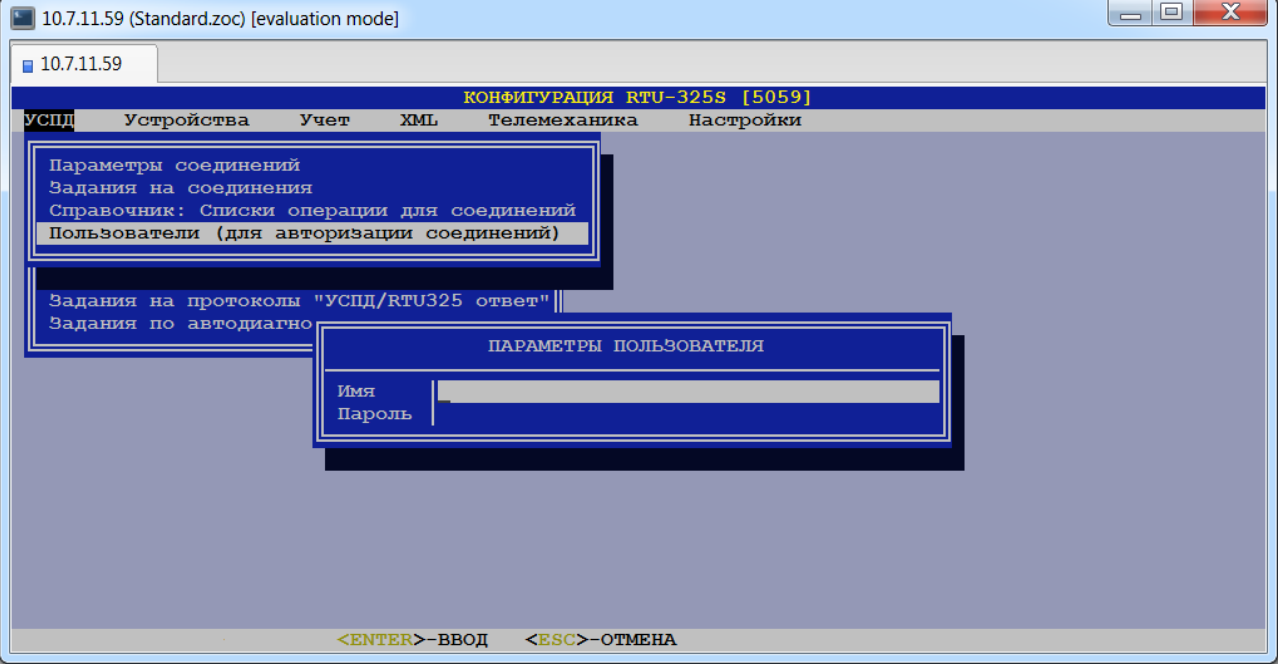

## $\triangleright$  Имя.

*Тип данных*: строка символов.

## $\triangleright$  Пароль.

*Тип данных*: строка символов.

Данные параметры "**Имя"** и "**Пароль"** используется для аутентификации пользователя при работе по протоколам:

- •УСПД ответ (TCP/IP),
- •УСПД ответ (послед.),
- УСПД запрос (TCP/IP),
- •УСПД запрос (послед.),
- RTU-325 ответ (TCP/IP),
- $\bullet$  RTU-325 ответ (послед.),
- RTU-325 запрос (TCP/IP),
- $\bullet$  RTU-325 запрос (послед.).

Для успешной аутентификации пользователя с целью передачи/запроса данных параметры "Имя" и "Пароль" должны точно соответствовать идентичным параметрам другой стороны.

## *6.2. Параметры соединений.*

### *(пункт меню «УСПД»→ «Соединения»→ «Параметры соединений»)*

В данном пункте меню пользователь должен создать соединения с портов УСПД, необходимые для работы со счётчиками, подчинёнными УСПД и внешними коммуникациями.

Возможно создание нескольких соединений с одного порта УСПД, например, прозвон по коммутируемому модему на несколько подчинённых УСПД в каскаде или на несколько линий RS-485 со счётчиками.

При выборе данного пункта появится следующая таблица соединений:

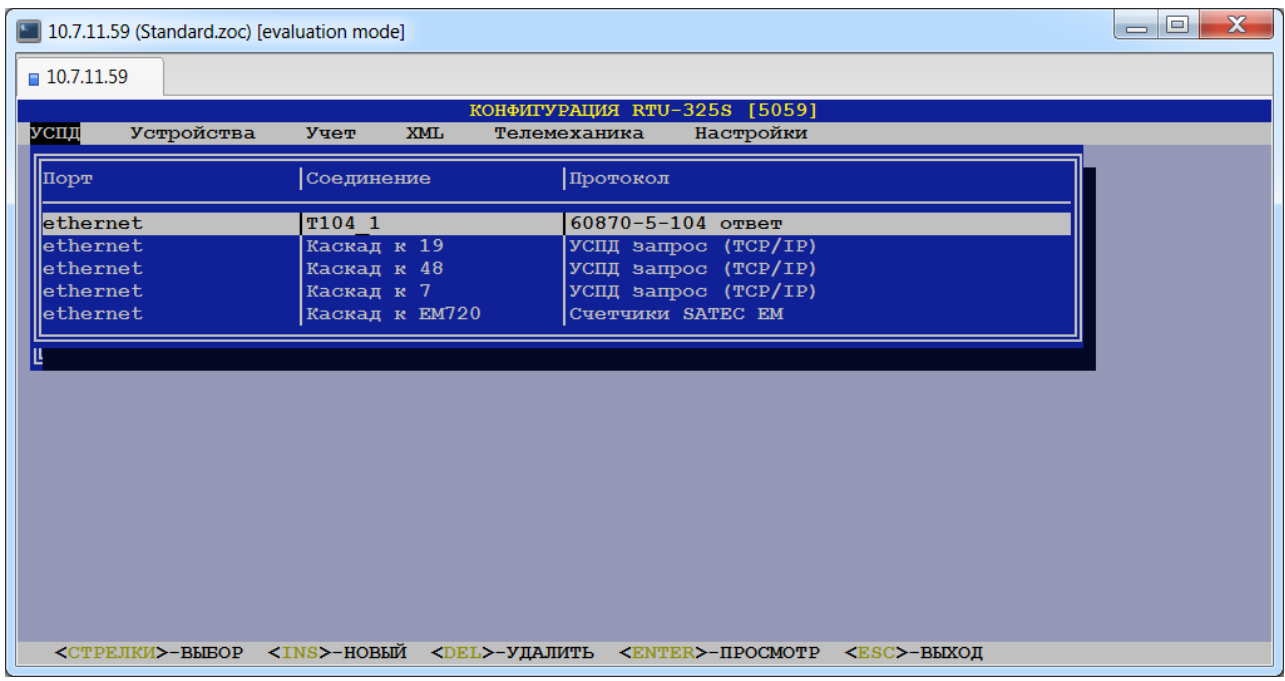

Для каждого соединения пользователь должен определить общие и дополнительные параметры, состав которых зависит от сочетания значений «порт–протокол».

## *6.2.1.Список общих параметров на соединение.*

При выборе соединения из списка и при создании нового соединения пользователю будет представлен следующий список общих параметров соединения:

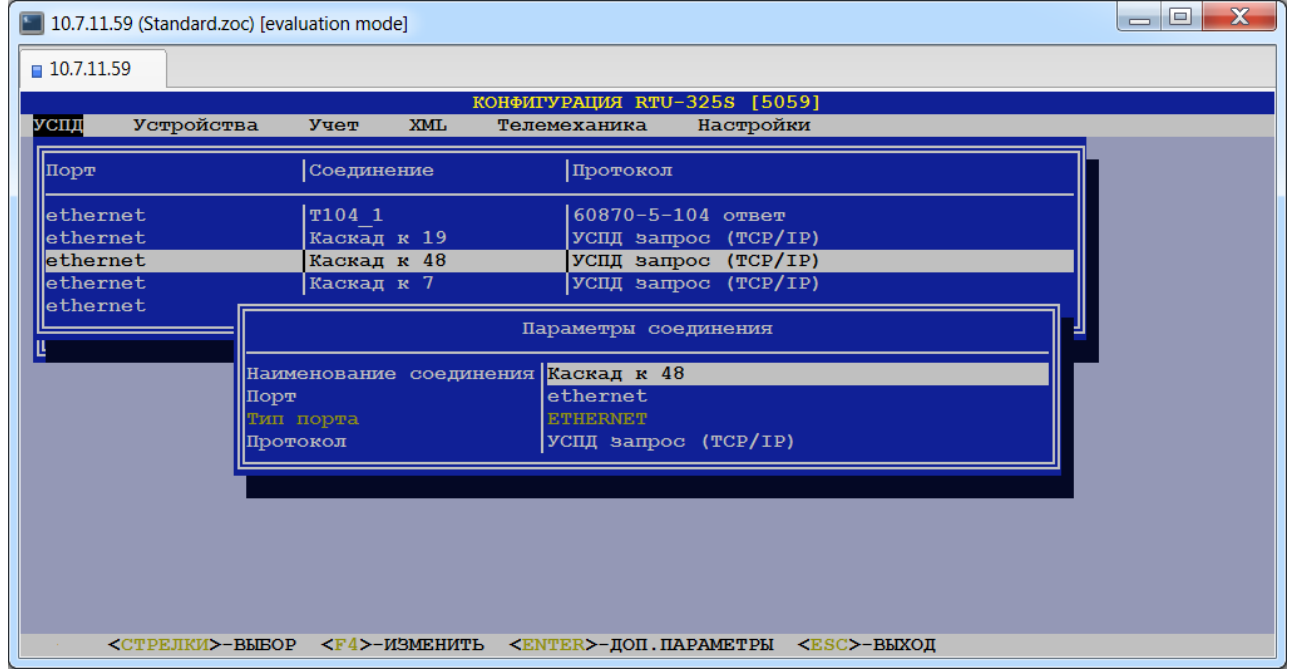

### **Наименование соединения.**

*Тип данных*: строка символов.

Вводится пользователем для идентификации соединения.

### **Порт.**

Пользователь должен выбрать порт, на который определяется данное соединение. Выбор порта производится из списка рабочих портов УСПД, которые определены ранее (пункт меню *«УСПД»→ «Порты»*).

### **Тип порта.**

Значение данного параметра выводится для информации из параметров списка рабочих портов УСПД и не может быть отредактировано пользователем.

#### **Протокол.**

Пользователь должен выбрать протокол, который будет работать по данному соединению. В данном пункте будет представлен для выбора список протоколов, отмеченных знаком «+» в пункте меню *«Настройки»→ «Типы протоколов»*:

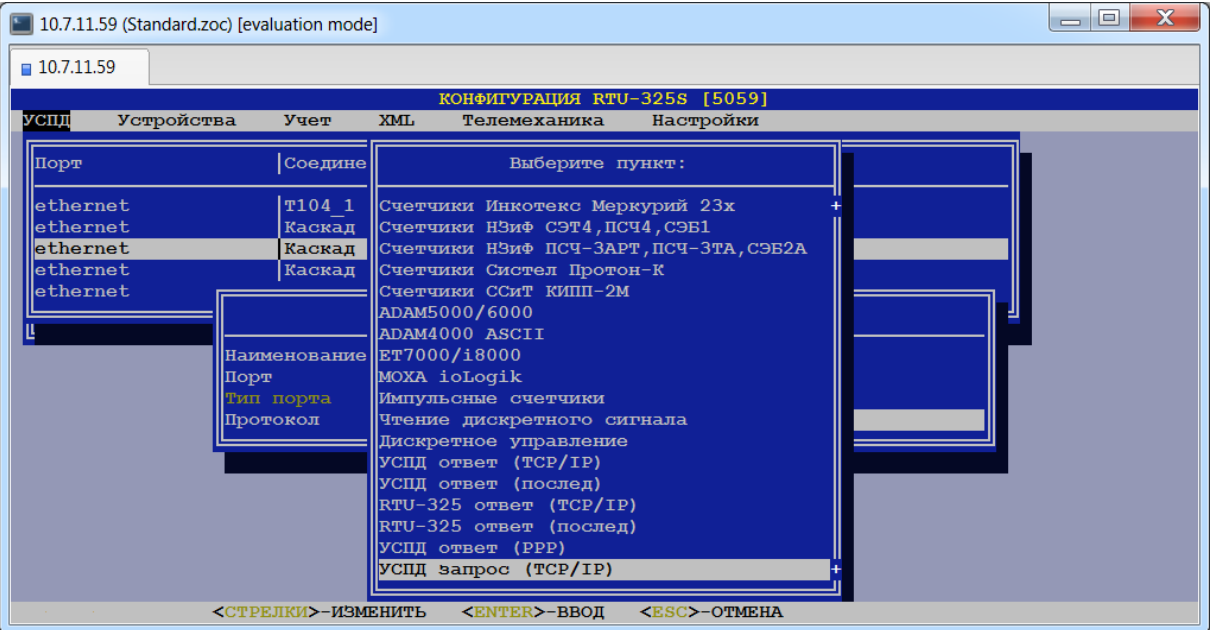

## *6.2.2.Список дополнительных параметров на соединение.*

Список дополнительных параметров на соединение зависит от того, на каком порту работает данный протокол, т.е. от сочетания «**порт–протокол**». Ниже приведены описания всех возможных дополнительных параметров.

### **Максимальное число TCP соединений (УСПД ответ (TCP/IP)).**

*Тип данных*: целое число.

*Заводская установка*: 5.

Данный параметр определяет максимальное число одновременно работающих TCP соединений.

#### **Время ожидания запроса (УСПД ответ (TCP/послед)), сек.**

*Тип данных*: целое число.

*Заводская установка*: 30.

Данный параметр определяет максимальный промежуток времени между сеансами связи с верхним уровнем.

Если данный параметр превышен, то задача протокола снимается и для нового сеанса УСПД осуществляет новую инициализацию задачи протокола. Данная операция увеличивает время отклика УСПД.

*Рекомендация*: для минимизации времени отклика УСПД данный параметр должен быть больше времени между запросами системы верхнего уровня.

## **Допустимый перерыв в запросе (УСПД ответ (послед)), сек.**

*Тип данных*: целое число. *Заводская установка*: 5.

Данный параметр определяет межбайтовый промежуток времени в ходе сеанса связи с верхним уровнем при работе по протоколу «УСПД ответ (послед)».

*Рекомендация*: данный параметр можно увеличивать для наладки работы УСПД с зашумленными линиями связи.

#### **Число 'handshake'.**

*Тип данных*: целое число.

*Заводская установка*: 3.

Данный параметр представляет количество серий посылок пакета «who are you».

*Рекомендация*: предустановленное значение по умолчанию – 3 попытки.

Данное значение одинаково для всех счётчиков, присоединённых к данному каналу. Подробнее см. раздел «Методика опроса счётчиков» руководства «Основные принципы работы и конфигурирования».

#### **Пауза м/у 'handshake', сек.**

*Тип данных*: целое число.

*Заводская установка*: 5.

Данный параметр представляет интервал времени после неудачной серии до новой серии посылок пакета «who are you», когда количество серий посылок пакета не превышает заданное в конфигурации (пункт "Число 'handshake'").

*Рекомендация*: предустановленное значение по умолчанию – 5 секунд.

Данное значение одинаково для всех счётчиков, присоединённых к данному каналу. Подробнее см. раздел «Методика опроса счётчиков» руководства «Основные принципы работы и конфигурирования».

#### **Число попыток в 'handshake' (OK).**

*Тип данных*: целое число.

*Заводская установка*: 15.

Данный параметр представляет количество посылок пакета «who are you» (формат пакета, инициализирующего сеанс связи со счётчиком) при условии, что предыдущая попытка провести сеанс была успешной.

*Рекомендация*: предустановленное значение по умолчанию – 15 попыток.

Данное значение одинаково для всех счётчиков, присоединённых к данному каналу. Подробнее см. раздел «Методика опроса счётчиков» руководства «Основные принципы работы и конфигурирования».

#### **Число попыток в 'handshake' (FAIL).**

*Тип данных*: целое число.

*Заводская установка*: 6.

Данный параметр представляет количество посылок пакета «who are you» при условии, что предыдущая попытка провести сеанс была неудачной.

*Рекомендация*: предустановленное значение по умолчанию – 6 попыток.

Данное значение одинаково для всех счётчиков, присоединённых к данному каналу. Подробнее см. раздел «Методика опроса счётчиков» руководства «Основные принципы работы и конфигурирования».

#### **Пауза м/у фазами 'handshake', сек.**

*Тип данных*: целое число.

*Заводская установка*: 90.

Данный параметр представляет интервал времени после неудачной попытки до новой посылки пакета «who are you», когда количество посылок пакета не превышает заданное в конфигурации (пункт "Число попыток в 'handshake'").

*Рекомендация*: предустановленное значение по умолчанию – 90 секунд.

Данное значение одинаково для всех счётчиков, присоединённых к данному каналу. Подробнее см. раздел «Методика опроса счётчиков» руководства «Основные принципы работы и конфигурирования».

#### **Размер пакета при запросе профиля, байт.**

*Тип данных*: целое число в диапазоне [64…4032] байт с шагом 64 байта. Значения не кратные 64 округляются до большего числа, кратного 64.

#### *Заводская установка*: 64.

Данный параметр предназначен только для счётчиков «Альфа», «ЕвроАльфа», «Альфа Плюс», «Альфа А3», «Альфа А1800».

Для счётчиков «Альфа А3» и «Альфа А1800» данный параметр определяет максимальный размер пакета при любом запросе.

Для счётчиков «Альфа», «ЕвроАльфа» и «Альфа Плюс» данный параметр определяет максимально возможный размер пакета при запросе профиля.

При запросе данных профиля по протоколу счётчиков «ЕвроАльфа» и «Альфа Плюс» минимальная порция данных – профиль одного текущего дня. Большой размер данного параметра при наличии линии связи хорошего качества позволяет ускорить сеанс связи за счёт "выкачивания профиля" за меньшее число запросов/ответов.

При запросе данных в каскадном включении УСПД данный параметр определяет размер ответного пакета в байтах по протоколу «УСПД ответ»/«RTU-325 ответ».

*Для справки*: размер одного дня профиля для однонаправленного счётчика с 3-минутным интервалом профиля – 1926 байт, для двунаправленного счётчика с 3-минутным интервалом профиля – 3846 байт.

*Рекомендация*: предустановленное значение по умолчанию – 64 байта.

#### **Количество попыток получения ответа.**

#### *Тип данных*: целое число.

#### *Заводская установка*: 2.

Данный параметр определяет количество попыток получения безошибочного ответного пакета (количество попыток повторного чтения класса счётчика) в сеансе связи со счётчиком путём запроса командой из протокола – "resend last packet". Запрос повторной передачи пакета производится при выполнении следующих условий:

- •При конфигурации было определено значение попыток повторной передачи пакета более 1 и это количество не превышено.
- •Данный пакет запрос данных из класса и это был не последний пакет в запросе.

В случае исправления пакета повторной передачей, в журнал событий записывается событие «Ошибка сеанса связи» (код ошибки 11) с дополнительным кодом 122.

В случае, когда ошибку не удалось исправить, в журнал событий записывается также «Ошибка сеанса связи» (код ошибки 11), но с дополнительным кодом, указывающим на тип ошибки:

- Доп. код  $N_2N_21...4$ , 6 код ошибки, возвращаемый счётчиком в пакете NACK;
- Доп. Код  $N_2$ 5 «был получен пакет с неверным CRC»;
- •Доп. код №22 «ошибка формата пакета» (неправильный заголовок пакета);
- •Доп. код №250 «неполный пакет» (количество полученных данных не равно количеству данных, определённому в заголовке пакета);
- Доп. код №1009 «ответный пакет больше ожидаемого по протоколу».

#### **Управление RTS.**

*Допустимые значения*: «+» ("разрешить") или «-» ("запретить"). *Заводская установка*: «-».

Данный параметр позволяет включить/выключить процедуру управления сигналом RTS последовательного порта УСПД. Процедура управления предусматривает установку сигнала RTS перед передачей данных и сброс сигнала RTS после передачи данных. Это необходимо **только!!!** при подключении к последовательному порту УСПД специализированного коммуникационного оборудования, требующего выполнения такой процедуры.

*Рекомендация*: согласно вышеизложенному, в большинстве случаев значение данного параметра **должно** быть «-».

#### **Строка инициализации модема.**

*Тип данных*: строка символов.

*Заводская установка*: «ATZ».

Строка инициализации модема (AT-команда для Hayes-совместимого модема) задаётся пользователем в соответствии с руководством по модему и выдаётся на коммутируемый модем перед каждым сеансом связи.

*Рекомендация*: Использовать строку инициализации при работе с выделенным модемом только в крайнем случае, когда нельзя сконфигурировать модем автономно. УСПД не может отследить процесс выключения/включения выделенного

модема и считает, что находится в постоянном соединении.

#### **Строка набора номера.**

*Тип данных*: строка символов.

*Заводская установка*: не определена.

Строка набора номера модема (AT-команда для Hayes-совместимого модема) задаётся пользователем в соответствии с руководством по модему и выдаётся при работе с коммутируемым модемом перед каждым сеансом связи.

#### **Число попыток установления соединения.**

*Тип данных*: целое число.

*Заводская установка*: 3.

Данный параметр определяет число выдачи команды со строкой набора номера на коммутируемый модем.

Если соединение установить не удалось, то данный сеанс связи считается неудачным.

#### **Время ожидания установления соединения, сек.**

*Тип данных*: целое число.

*Заводская установка*: 300.

Данный параметр определяет время ожидания программным обеспечением УСПД установления соединения (ответ коммутируемого модема на команду набора номера).

Если время ожидания больше данного параметра, то программное обеспечение УСПД "вешает трубку".

#### **Время до разрыва коммутируемого соединения (hangup), сек.**

*Тип данных*: целое число.

*Заводская установка*: 5.

Данный параметр определяет промежуток времени между окончанием сеанса связи и выдачей команды на разрыв коммутируемого соединения.

*Рекомендация*: предустановленное по умолчанию значение равно 5 сек.

#### **Время переключения режимов приём/передача, мсек.**

*Тип данных*: целое число.

*Заводская установка*: 0.

Данный параметр определяет промежуток времени между приёмом и последующей передачей информации в сеансе связи со счётчиками, технические характеристики которых предусматривают подобный режим работы с определёнными задержками при переключении режимов.

*Рекомендация*: Ниже приведены рекомендуемые минимальные значения данного параметра для некоторых типов счётчиков:

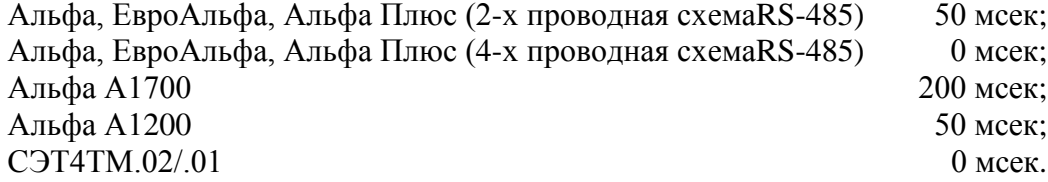

#### **Сжатие.**

*Допустимые значения*: {«Нет сжатия», «GZIP»}. *Заводская установка*: «Нет сжатия». Данный параметр используется для включения процедуры сжатия данных.

### **Кодирование.**

*Допустимые значения*: {«Нет кодирования», «AES», «IEC62351-3», «ГОСТ 28147-89»}. *Заводская установка*: «Нет кодирования».

Данный параметр используется для включения процедуры кодирования данных.

## **Пользователь.**

*Тип данных*: целое число.

*Заводская установка*: 3.

Данный параметр используется для включения процедуры аутентификации конкретного пользователя на данном соединении. На соединении может быть определён только один пользователь. Для осуществления доступа к данным УСПД нескольких пользователей следует создать дополнительные соединения по одному на каждого пользователя. Выбор пользователя производится из списка пользователей, определённых в пункте меню *«УСПД»→ «Соединения»→ «Пользователи»*.

### **Трафик.**

*Допустимые значения*: «+» ("разрешить") или «-» ("запретить").

*Заводская установка*: «-».

Данный параметр используется для включения/выключения процедуры регистрации трафика передаваемых/принимаемых данных.

### **Авторизация.**

*Допустимые значения*: {«Нет авторизации», «RTU325», «IEC62351-3», «IEC62351-5»,

«ГОСТ Р 34.10-2001»}.

# *Заводская установка*: «RTU325».

Данный параметр определяет метод процедуры авторизации.

## **Телеметрический режим.**

*Допустимые значения*: «+» ("разрешить") или «-» ("запретить").

Данный параметр используется в информационных целях и изменению не подлежит. Телеметрический режим работы соединения определяется в пункте *«Телемеханика»→ «Телемеханический режим соединений»*.

#### **Сквозной канал.**

*Допустимые значения*: «+» ("разрешить") или «-» ("запретить").

*Заводская установка*: «-».

Данный параметр разрешает функцию "Сквозной канал" для прямого доступа к счётчикам.

#### **Уровень детализации вывода на виртуальную консоль.**

*Тип данных*: целое число в диапазоне [0…100].

*Заводская установка*: 50.

Данный параметр определяет объём вывода отладочной информации из программ на виртуальную консоль и записи в служебные архивы.

При большом уровне детализации возможно переполнение кольцевого буфера виртуальной консоли. Это приводит к отсутствию записей в служебные архивы. В этой ситуации рекомендуется уменьшить данный параметр.

### **Ожидание первого байта ответа 'handshake', мсек.**

*Тип данных*: целое число.

*Заводская установка*: 500.

Данный параметр представляет время таймаута при ожидании первого байта ответа от счётчика после посылки пакета «who are you».

*Рекомендация*: предустановленное значение по умолчанию – 500 миллисекунд (0.5 сек).

Шаг изменения 100 миллисекунд (0.1сек). При заданном значении не кратном 100 миллисекундам, оно округляется в большую сторону.

### **Допустимый перерыв в ответе 'handshake', мсек.**

*Тип данных*: целое число.

*Заводская установка*: 500.

Данный параметр представляет время таймаута в середине пакета ответа от счётчика на посылку «who are you».

*Рекомендация*: предустановленное значение по умолчанию – 500 миллисекунд (0.5 сек).

Шаг изменения 100 миллисекунд (0.1сек). При заданном значении не кратном 100 миллисекундам, оно округляется в большую сторону.

#### **Ожидание ответа в сеансе связи, мсек.**

*Тип данных*: целое число.

*Заводская установка*: 3000.

Данный параметр представляет время таймаута при ожидании первого байта ответа от счётчика после посылки пакета.

*Рекомендация*: предустановленное значение по умолчанию – 3000 миллисекунд (3сек).

Шаг изменения 100 миллисекунд (0.1сек). При заданном значении не кратном 100 миллисекундам, оно округляется в большую сторону.

### **Допустимый перерыв в сеансе связи, мсек.**

*Тип данных*: целое число.

*Заводская установка*: 10000.

Данный параметр представляет время таймаута в середине пакета ответа от счётчика.

*Рекомендация*: предустановленное значение по умолчанию – 10000 миллисекунд (10 сек).

Шаг изменения 100 миллисекунд (0.1сек). При заданном значении не кратном 100 миллисекундам, оно округляется в большую сторону.

После посылки пакета УСПД ожидает заголовка ответного пакета, который определяет размер оставшейся части пакета. Если был получен первый байт ответа, а в дальнейшем между байтами возникла пауза, превышающая данный параметр, происходит таймаут ожидания полного пакета и ответ считается ошибочным с дополнительным кодом ошибки 250 – «Неполный пакет» (в случае ошибочного первого байта ответа – он должен быть STX – код ошибки 22).

#### **Количество повторов при ошибке операции.**

*Тип данных*: целое число.

*Заводская установка*: 3.

Данный параметр определяет количество повторов при ошибке операции работы со счётчиком.

#### **Интервал времени между повторами операции, сек.**

*Тип данных*: целое число.

*Заводская установка*: 90.

Данный параметр определяет интервал времени между повторами операций работы со счётчиком. При большом значении интервала для повтора операции может быть организован отдельный сеанс связи со счётчиком.

#### **Задержка на «включение», мсек.**

*Тип данных*: целое число.

*Заводская установка*: 50.

Данный параметр используется процедурой цифровой фильтрации входного сигнала ("защита от дребезга"). Входной сигнал в состоянии «включено» не должен меняться в течение заданного времени. Только тогда будет произведена регистрация состояния данного дискретного сигнала «включено».

Данный параметр используется только для сочетаний порт: 'di (Дискретный вход)'– протокол: 'Чтение дискретного сигнала' и порт: 'СОМ…(Последовательный)' – протокол: 'Простой сигнальный'.

#### **Задержка на «выключение», мсек.**

*Тип данных*: целое число.

*Заводская установка*: 50.

Данный параметр используется процедурой цифровой фильтрации входного сигнала ("защита от дребезга"). Входной сигнал в состоянии «выключено» не должен меняться в течение заданного времени. Только тогда будет произведена регистрация состояния данного дискретного сигнала «выключено».

Данный параметр используется только для сочетаний порт: 'di (Дискретный вход)'– протокол: 'Чтение дискретного сигнала' и порт: 'СОМ…(Последовательный)' – протокол: 'Простой сигнальный'.

#### **Минимальный период между сменой состояния "вкл"/"выкл", мсек.**

*Тип данных*: целое число.

#### *Заводская установка*: 500.

Данный параметр используется процедурой цифровой фильтрации входного сигнала ("защита от дребезга"). Регистрация смены состояния входного сигнала производится после заданного в данном параметре интервала времени. Например, после регистрации состояния «включено» система начнет процедуру анализа состояния дискретного входа на предмет изменения состояния на «выключено» только после заданного в данном параметре интервала времени.

Величина данного параметра зависит от природы контролируемого объекта. Например, масляный выключатель не может менять свое состояние с частотой 10 Гц.

Данный параметр используется только для сочетаний порт: 'di (Дискретный вход)'– протокол: 'Чтение дискретного сигнала' и порт: 'СОМ…(Последовательный)' – протокол: 'Простой сигнальный'.

#### **Логика входного сигнала.**

*Допустимые значения*: {«Отрицательная», «Положительная»}.

*Заводская установка*: «Положительная».

Данный параметр используется только для сочетаний порт: 'di (Дискретный вход)'– протокол: 'Чтение дискретного сигнала' и порт: 'СОМ…(Последовательный)' – протокол: 'Простой сигнальный'.

#### **Период сканирования, мсек.**

*Тип данных*: целое число.

*Заводская установка*: 1000.

Период сканирования определяет время между опросами удалённого модуля ввода/вывода.

Данный параметр используется для сочетаний порт: 'ETHERNET' – протоколы: 'ADAM5000/6000', 'ADAM4000 ASCII', 'ET 7000/i8000', 'MOXA ioLogik' и порт: 'СОМ…(Последовательный)' – протокол: 'ADAM4000 ASCII'.

#### **Ожидание первого байта, мсек.**

*Тип данных*: целое число.

*Заводская установка*: 200.

Данный параметр представляет время таймаута при ожидании первого байта ответа от удалённого модуля ввода/вывода после посылки запроса.

Данный параметр используется для сочетаний порт: 'ETHERNET' – протоколы: 'ADAM5000/6000','ADAM4000 ASCII', 'ET 7000/i8000', 'MOXA ioLogik'.

#### **Таймаут t0 при установлении соединения, мсек.**

*Тип данных*: целое число. *Заводская установка*: 30000.

## **Таймаут t1 при посылке или тестировании APDU, мсек.**

*Тип данных*: целое число.

*Заводская установка*: 15000.

Данный параметр используется только для сочетаний порт: 'ETHERNET' – протоколы: '60870-5-104 ответ', '60870-5-104 запрос'.

### **Таймаут t2 подтверждения при отсутствии APDU с данными, мсек.**

*Тип данных*: целое число.

*Заводская установка*: 10000.

Данный параметр используется только для сочетаний порт: 'ETHERNET' – протоколы: '60870-5-104 ответ', '60870-5-104 запрос'.

## **Таймаут t3 посылки блоков тестирования при простое, мсек.**

*Тип данных*: целое число.

*Заводская установка*: 20000.

Данный параметр используется только для сочетаний порт: 'ETHERNET' – протоколы: '60870-5-104 ответ', '60870-5-104 запрос'.

## **Максимальное количество неподтверждённых посланных APDU (K).**

*Тип данных*: целое число.

*Заводская установка*: 12.

Данный параметр используется только для сочетаний порт: 'ETHERNET' – протоколы: '60870-5-104 ответ', '60870-5-104 запрос'.

## **Максимальное количество принятых без подтверждения APDU с данными (W).**

*Тип данных*: целое число.

*Заводская установка*: 8.

Данный параметр используется только для сочетаний порт: 'ETHERNET' – протоколы: '60870-5-104 ответ', '60870-5-104 запрос'.

### **Система передачи.**

*Допустимые значения*: {«Небалансная», «Балансная»}.

*Заводская установка*: «Небалансная».

Данный параметр определяет метод системы передачи и используется только для протокола '60870-5-101 ответ' в сочетании с СОМ-портом любого типа.

### **Длина адреса канального уровня, байт.**

*Допустимые значения*: {1, 2}.

*Заводская установка*: 1.

Данный параметр определяет длину адреса канального уровня в байтах и используется только для протоколов '60870-5-101 ответ', '60870-5-101 запрос' в сочетании с СОМ-портом любого типа.

### **Тип адреса канального уровня.**

*Допустимые значения*: {«Неструктурированный», «Структурированный»}.

*Заводская установка*: «Неструктурированный».

Данный параметр определяет тип адреса канального уровня и используется только для протоколов '60870-5-101 ответ', '60870-5-101 запрос' в сочетании с СОМ-портом любого типа.

## **Адрес канального уровня.**

*Тип данных*: целое число.

*Заводская установка*: 2.

Данный параметр используется только для протоколов '60870-5-101 ответ', '60870-5-101 запрос' в сочетании с СОМ-портом любого типа.

### **Адрес канального уровня контролирующей станции.**

*Тип данных*: целое число.

#### *Заводская установка*: 2.

Данный параметр используется только для протоколов '60870-5-101 ответ', '60870-5-101 запрос' в сочетании с СОМ-портом любого типа.

#### **Максимальная длина кадра.**

*Тип данных*: целое число.

*Заводская установка*: 255.

Данный параметр используется только для протоколов '60870-5-101 ответ', '60870-5-101 запрос' в сочетании с СОМ-портом любого типа.

#### **Использовать одиночный контрольный символ E5H.**

*Допустимые значения*: «+» ("разрешить") или «-» ("запретить"). *Заводская установка*: «+».

Данный параметр используется только для протоколов '60870-5-101 ответ', '60870-5-101 запрос' в сочетании с СОМ-портом любого типа.

#### **Время циклического опроса.**

*Тип данных*: целое число.

*Заводская установка*: 0.

Данный параметр используется только для сочетаний порт: 'ETHERNET' – протокол: '60870-5-104 запрос'.

#### **Группа для циклического опроса.**

*Тип данных*: целое число.

*Заводская установка*: 0.

Данный параметр используется только для сочетаний порт: 'ETHERNET' – протокол: '60870-5-104 запрос'.

#### **Функциональный код.**

*Тип данных*: целое число.

*Заводская установка*: 0.

Данный параметр используется для сочетания порт: 'ETHERNET' – протокол: 'Modbus/TCP запрос' и для протокола 'Modbus RTU запрос' в сочетании с СОМ-портом любого типа.

#### **Тип данных.**

*Допустимые значения: {«Логический тип»,*

*«Целое со знаком (1 байт)», «Целое без знака (1 байт)», «Короткое целое со знаком», «Короткое целое без знака», «Целое со знаком (4 байта)», «Целое без знака (4 байта)», «Длинное целое со знаком», «Длинное целое без знака», «Символ UNICOD», «Число с плав.точкой одинарной точности», «Число с плав.точкой двойной точности», «Целое для финансовых расчётов», «Строка», «Двоичные данные», «Битовая маска (16 бит)», «Битовая маска (32 бита)»}.*

*Заводская установка*: «Логический тип».

Данный параметр используется для сочетания порт: 'ETHERNET' – протокол: 'Modbus/TCP запрос' и для протокола 'Modbus RTU запрос' в сочетании с СОМ-портом любого типа.

#### **Порядок байт.**

*Допустимые значения*: {«LE (Intel/IBMPC 0-1-2-3)»,

«BE (Motorola/сетевой порядок байт 3-2-1-0)»,

«Modbus BE (сетевой порядок байт Modbus 1-0-3-2)»}.

*Заводская установка*: «LE (Intel/IBMPC 0-1-2-3)».

Данный параметр используется для сочетания порт: 'ETHERNET' – протокол: 'Modbus/TCP запрос' и для протокола 'Modbus RTU запрос' в сочетании с СОМ-портом любого типа.

#### **Длина поля в битах.**

*Заводская установка*: 1.

Данное поле приведено для информации и изменению не подлежит.

Данный параметр используется для сочетания порт: 'ETHERNET' – протокол: 'Modbus/TCP запрос' и для протокола 'Modbus RTU запрос' в сочетании с СОМ-портом любого типа.

#### **Время цикла опроса, мсек.**

*Тип данных*: целое число.

*Заводская установка*: 250.

Данный параметр используется для сочетания порт: 'ETHERNET' – протокол: 'Modbus/TCP запрос' и для протокола 'Modbus RTU запрос' в сочетании с СОМ-портом любого типа.

#### **Таймаут, мсек.**

*Тип данных*: целое число.

*Заводская установка*: 500.

Данный параметр используется для сочетания порт: 'ETHERNET' – протокол: 'Modbus/TCP запрос'.

#### **Протокол GPS.**

*Допустимые значения:* {«NMEA-0183», «Бинарный ГеоС-1»}.

*Заводская установка*: «NMEA-0183».

Данный параметр используется только для сочетания порт: 'COM… (Последовательный)' – протокол: 'GPS/Глонасс'.

### **Дискретный сигнал PPS.**

*Допустимые значения*: «+» ("разрешить") или «-» ("запретить").

*Заводская установка*: «-».

Данный параметр используется для включения/выключения процедуры обработки сигнала PPS от GPS-приёмника для сочетания порт: 'COM…(Последовательный)' – протокол: 'GPS/Глонасс'.

Следующие 7 параметров доступны только при значении "Дискретный сигнал PPS" равном «+»для сочетания порт: 'COM…(Последовательный)' – протокол: 'GPS/Глонасс'.

### **Порт для PPS.**

*Допустимые значения*: последовательные порты и дискретные входа {«com1», «com2», «com3», «com4», «di»}.

Данный параметр используется для идентификации последовательного порта УСПД, на контакт которого подключен дискретный сигнал PPS с GPS-приёмника.

#### **Вход порта для PPS.**

*Допустимые значения*: контакты последовательного порта {«RI», «CD»}.

*Заводская установка*: «CD».

Данный параметр используется для идентификации контакта последовательного порта УСПД, к которому подключен дискретный сигнал PPS с GPS-приёмника.

### **Логика уровня сигнала.**

*Допустимые значения*: {«По нарастающему фронту», «По спадающему фронту»}. *Заводская установка*: «По нарастающему фронту».

Данный параметр используется для идентификации логики уровня сигнала PPS с GPSприёмника, по которой производится точная фиксация времени.

### **Рассогласование времени для начала коррекции, мсек.**

*Тип данных*: целое число.

*Заводская установка*: 2000.

Данный параметр используется только для формирования события «Начало коррекции» в журнале событий. Процедура плавной коррекции времени УСПД с использованием сигнала PPS от GPS-приёмника выполняется постоянно.

*Рекомендация*: предустановленное значение по умолчанию – 2 сек (2000 миллисекунд).

## **Рассогласование времени для окончания коррекции, мсек.**

*Тип данных*: целое число.

*Заводская установка*: 100.

Данный параметр используется только для формирования события «Окончание коррекции» в журнале событий. Процедура плавной коррекции времени УСПД с использованием сигнала PPS от GPS-приёмника выполняется постоянно.

*Рекомендация*: предустановленное значение по умолчанию – 0.1 сек (100 миллисекунд).

### **Коэффициент пропорциональной части регулятора.**

*Тип данных*: целое число.

*Заводская установка*: 10.

Параметр ПИ-регулятора процедуры плавной коррекции времени УСПД с использованием сигнала PPS от GPS-приёмника.

*Рекомендация*: предустановленное значение по умолчанию – 10.

### **Коэффициент интегральной части регулятора.**

*Тип данных*: целое число.

*Заводская установка*: 1000.

Параметр ПИ-регулятора процедуры плавной коррекции времени УСПД с использованием сигнала PPS от GPS-приёмника.

*Рекомендация*: предустановленное значение по умолчанию – 1000.

### **Рассогласование времени для плавной коррекции, сек.**

*Тип данных*: целое число.

*Заводская установка*: 0.

Данный параметр определяет максимальное рассогласование, до которого используется алгоритм плавной коррекции времени. При превышении данного значения коррекция времени будет выполнена скачком.

*Рекомендация*: предустановленное значение по умолчанию – 0 (всегда плавная коррекция).

### **Подробный вывод на виртуальную консоль.**

*Допустимые значения*: «+» ("разрешить") или «-» ("запретить").

*Заводская установка*: «-».

Данный параметр используется для включения/выключения вывода отладочной информации протокола на виртуальную консоль УСПД.

## **Список конфигураций протокола IEC870.**

Данный параметр приведён для информации и изменению не подлежит.

### **Обработка команд замещения информации.**

*Допустимые значения*: {«Запрет команд», «Выполнение только по своему соединению»,

«Выполнение по всем соединениям»}.

*Заводская установка*: «Запрет команд».

Данный параметр определяет метод процедуры авторизации.

## **Передача замещённой информации.**

*Допустимые значения*: «+» ("разрешить") или «-» ("запретить"). *Заводская установка*: «-».

Данный параметр используется для включения/выключения передачи замещённой информации.

## **Список IP адресов.**

Данный параметр определяет таблицу IP-адресов удалённых узлов в сети, с которыми разрешено/запрещено работать данному протоколу. Заполняя строки таблицы можно задать любое множество разрешённых/запрещённых узлов сети. Для этого в каждой строке таблицы необходимо определить следующие поля:

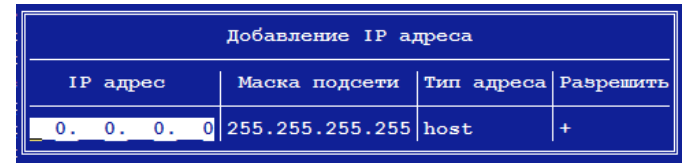

• IP адрес.

*Тип данных*: целые числа в шаблоне Х.Х.Х.Х, где Х – целое число в диапазоне [0…255]. *Заводская установка*: 0.0.0.0.

• Маска подсети.

*Тип данных*: целые числа в шаблоне Х.Х.Х.Х, где Х – целое число в диапазоне [0…255]. *Заводская установка*: 255.255.255.255.

• Тип адреса.

*Допустимые значения*: {«host», «network»}.

*Заводская установка*: «host».

Значение «host» определяет, что данная строка таблицы задаёт один узел в сети с заданным IP-адресом.

Значение «network» определяет, что данная строка таблицы задаёт множество узлов в сети, определяемое IP-адресом данной сети и маской подсети.

## •Разрешить.

*Допустимые значения*: «+» ("разрешить") или «-» ("запретить").

*Заводская установка*: «-».

«+» – разрешает работу с узлами сети, определёнными в данной строке таблицы.

«-» – запрещает работу с узлами сети, определёнными в данной строке таблицы.

## **Фиксированный стратум.**

*Тип данных*: целое число.

## *Заводская установка*: -1.

Данный параметр используется для принудительной установки стратума запущенного NTP-сервера. Значение по умолчанию означает, что стратум определяется вышестоящим в иерархии NTP-сервером (равен стратуму сервера с которого берется эталонное время  $+1$ ).

Данный параметр используется только для сочетания порт: 'ETHERNET' – протокол: 'NTP сервер'.

## **Список разрешённых клиентов.**

Данный параметр определяет список разрешенных клиентов для NTP-сервера. Отсутствие данного списка разрешает любых NTP-клиентов.

Данный параметр используется только для сочетания порт: 'ETHERNET' – протокол: 'NTP сервер'.

### **Список NTP серверов или пулов NTP серверов.**

Определяет сервер(а) NTP, которые выступают в качестве эталонных для данного УСПД:

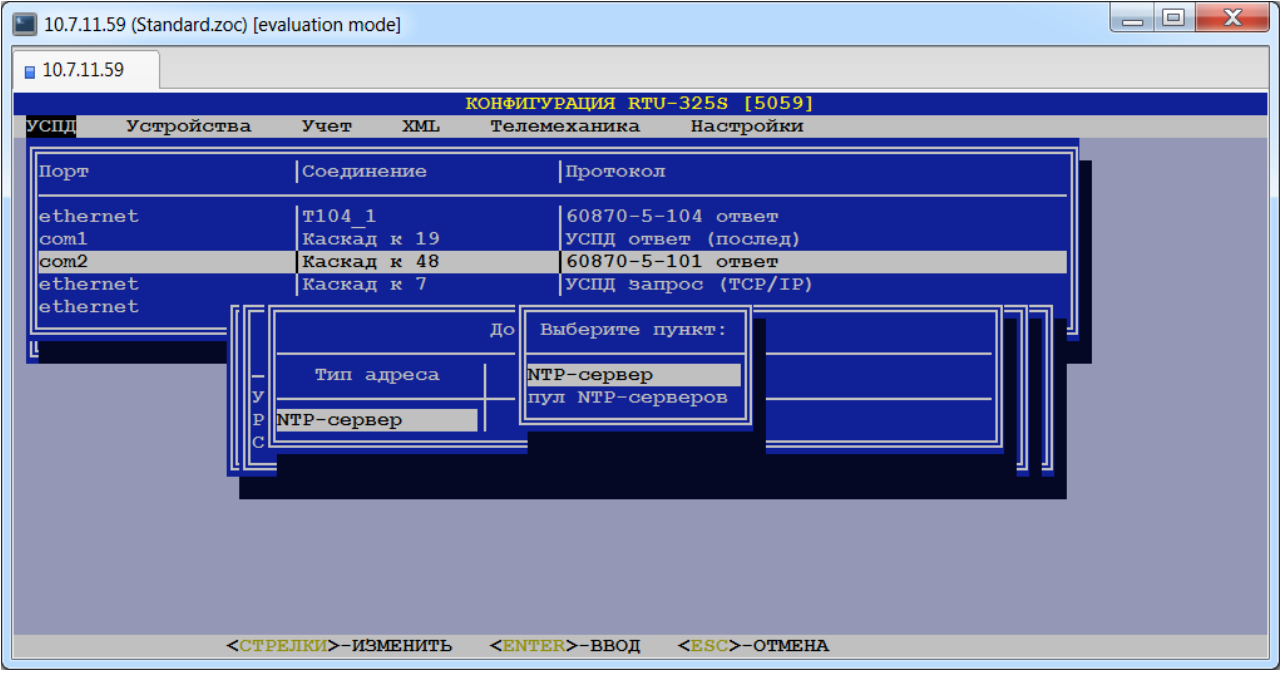

Данный параметр используется только для сочетания порт: 'ETHERNET' – протокол: 'NTP клиент'.

#### **Мин. длительность импульса, мсек.**

*Тип данных:* целое число.

## *Заводская установка*: 20.

Значение параметра определяет минимальное время регистрации сигнала наличия импульса, при котором происходит учёт входного импульса.

Данный параметр используется только для сочетания порт: 'di (Дискретный вход)' – протокол: 'Импульсные счётчики'.

#### **Мин. длительность паузы м/у импульсами, мсек.**

*Тип данных:* целое число.

*Заводская установка*: 50.

Значение параметра определяет минимальное время регистрации сигнала отсутствия импульса, при котором происходит учёт паузы между входными импульсами.

Данный параметр используется только для сочетания порт: 'di (Дискретный вход)' – протокол: 'Импульсные счётчики'.

#### **Мин. % заполнения импульса.**

*Тип данных:* целое число.

*Заводская установка*: 80.

Значение параметра определяет минимальный процент количества измерений сигнала наличия импульса в течение минимальной длительности импульса (см. выше), при котором происходит учёт входного импульса.

Данный параметр используется только для сочетания порт: 'di (Дискретный вход)' – протокол: 'Импульсные счётчики'.

### **Макс. % заполнения паузы.**

*Тип данных:* целое число.

*Заводская установка*: 20.

Значение параметра определяет максимальный процент количества измерений сигнала наличия импульса в течение минимальной длительности паузы между импульсами (см. выше), при котором происходит учёт паузы между входными импульсами.

Данный параметр используется только для сочетания порт: 'di (Дискретный вход)' – протокол: 'Импульсные счётчики'.

Следующие параметры используется только для сочетания порт: 'СОМ…(Последовательный)' – протоколы: 'Гонец' и/или 'Гонец – (Р-АТ4)'.

- **Адрес получателя.** *Тип данных*: целое число.
- **Размер сообщения.** *Тип данных*: целое число.
- **Тип сообщения.** *Тип данных*: целое число.
- **Срочность сообщения.** *Тип данных*: целое число.
- **Максимальное число сообщений в Р-АТ4.** *Тип данных*: целое число.
- **Время заполнения сообщения, с.** *Тип данных*: целое число.
- **Дата начала данных.**

*Тип данных*: дата/время в формате дд.мм.гггг чч:мм.

### **Смещение времени, час (часовой пояс (UTC).**

Данный параметр определяет смещение времени УСПД относительно времени по Гринвичу и изменению не подлежит.

Далее приведены примеры списков дополнительных параметров для различных сочетаний «порт-протокол».

*Примечание*: Обозначение 'протокол «Счётчики ...»' включает в себя все протоколы счётчиков электроэнергии, протокол «Теплосчётчики Взлёт», протокол «Расходомеры ВзлётМР», протокол «Расходомеры ЭР-310», протокол «Расходомеры ВзлётРСЛ».

## *6.2.2.1. Порт «COM…»- протокол «Счётчики ...» (тип порта - «Последовательный»).*

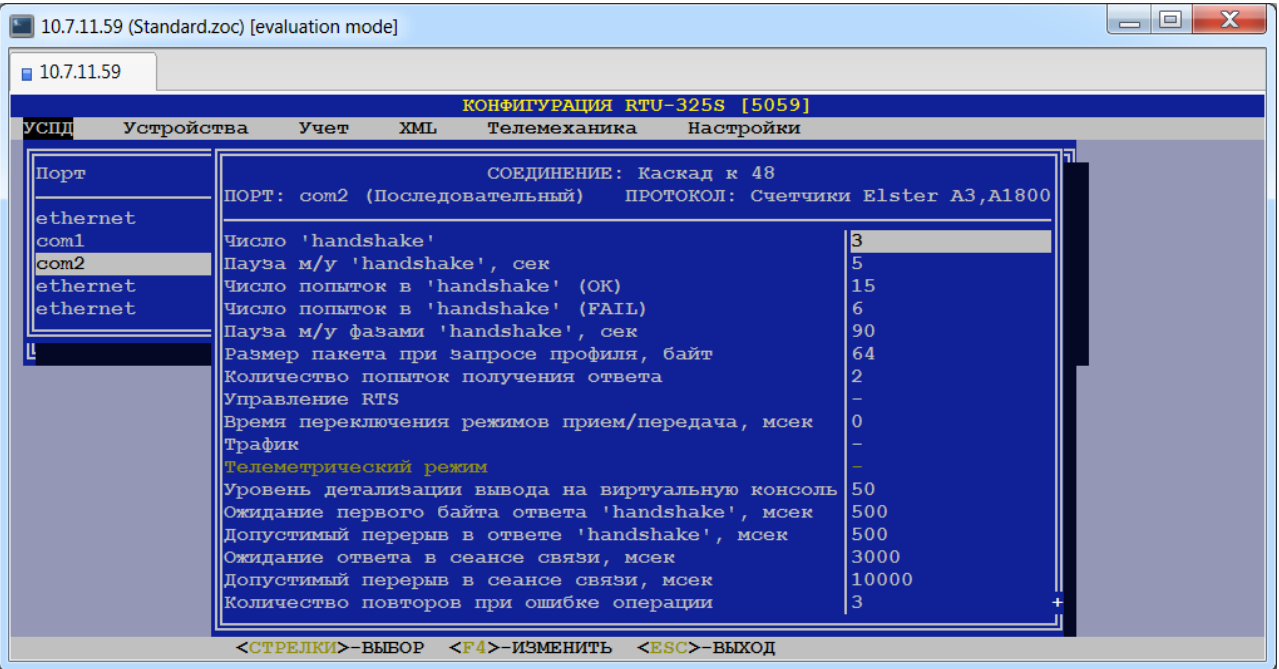

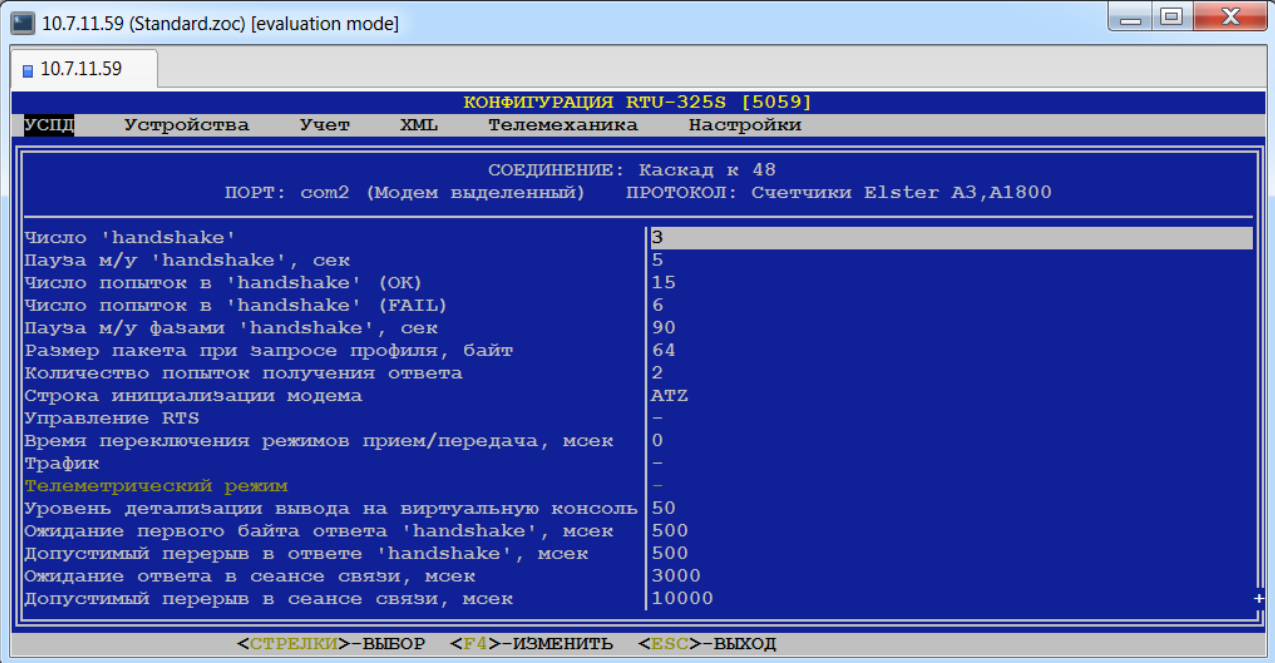

## *6.2.2.3. Порт «COM…» - протокол «Счётчики ...»(тип порта - «Модем коммутируемый»).*

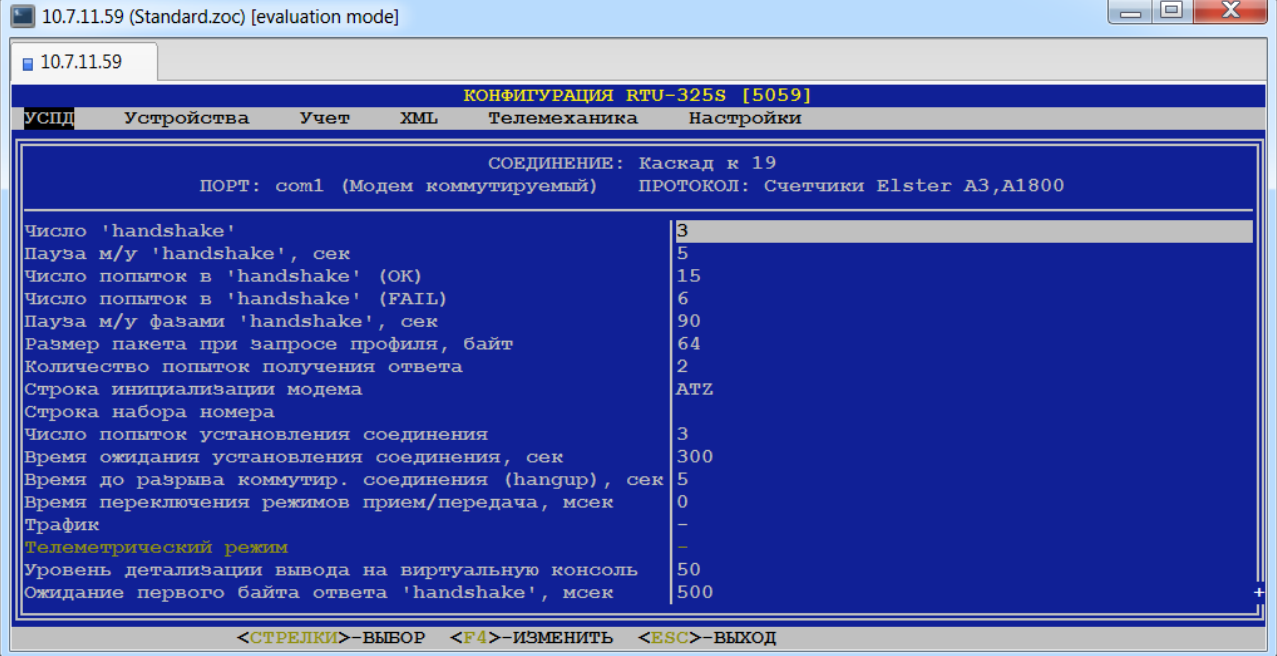

## *6.2.2.4. Порт «ETHERNET» - протокол «Счётчики ...».*

Данное сочетание «порт – протокол» применяется при работе со счётчиками, подключенными через удалённое устройство преобразования интерфейсов «ETHERNET»- RS-485 («TCP/COM–сервер»).

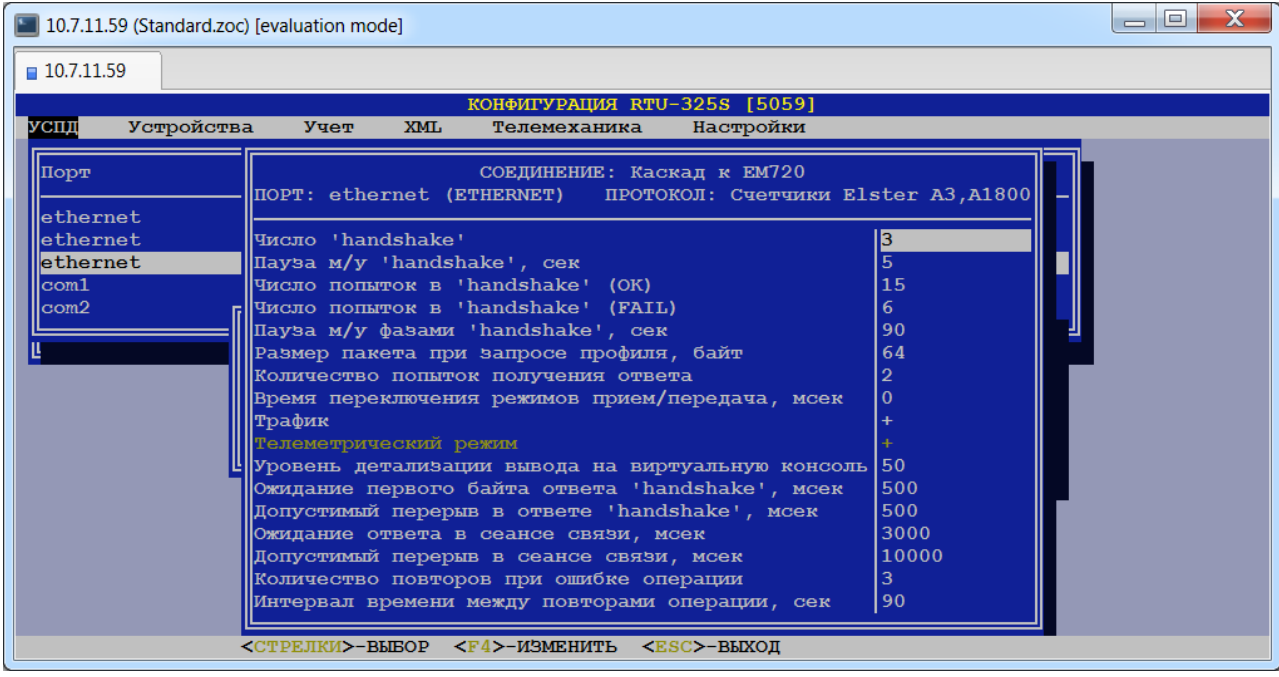

## *6.2.2.5. Порт «di» - протокол «Импульсные счётчики».*

Приведённые ниже параметры действительны при подключении импульсных выходов счётчиков к локальным дискретным входам УСПД:

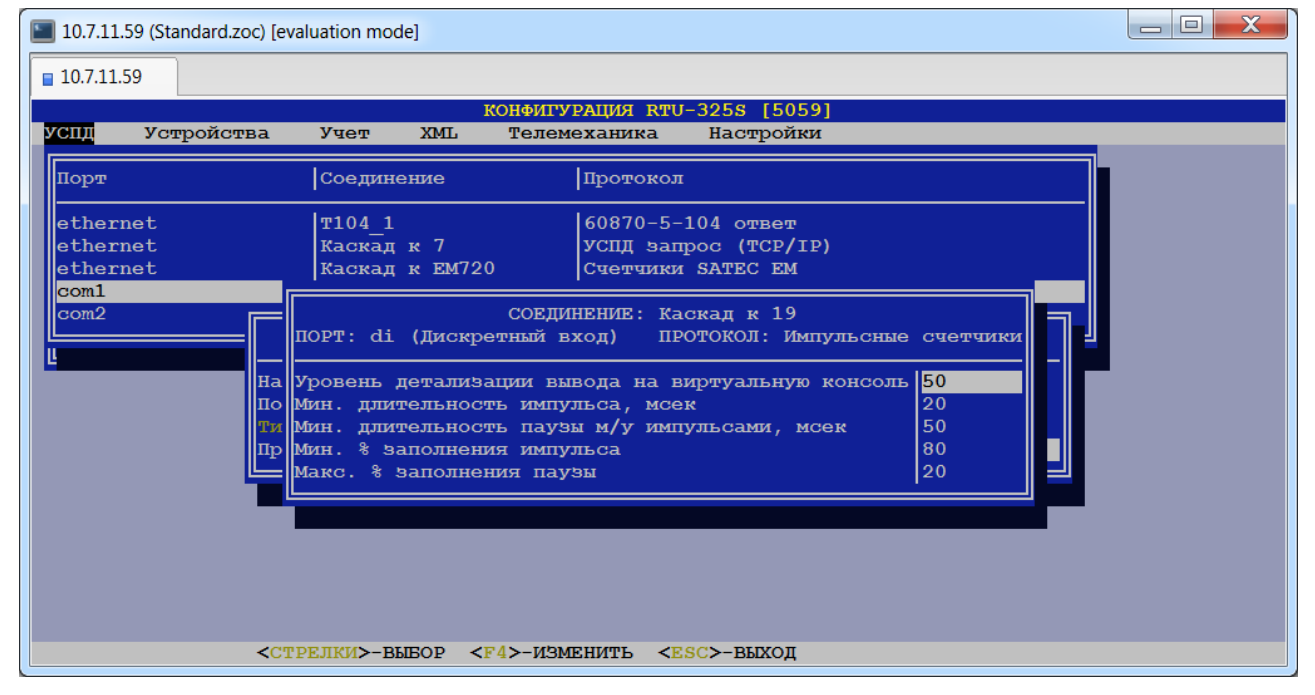

## *6.2.2.6. Порт «ETHERNET» - протокол «УСПД ответ (TCP/IP)».*

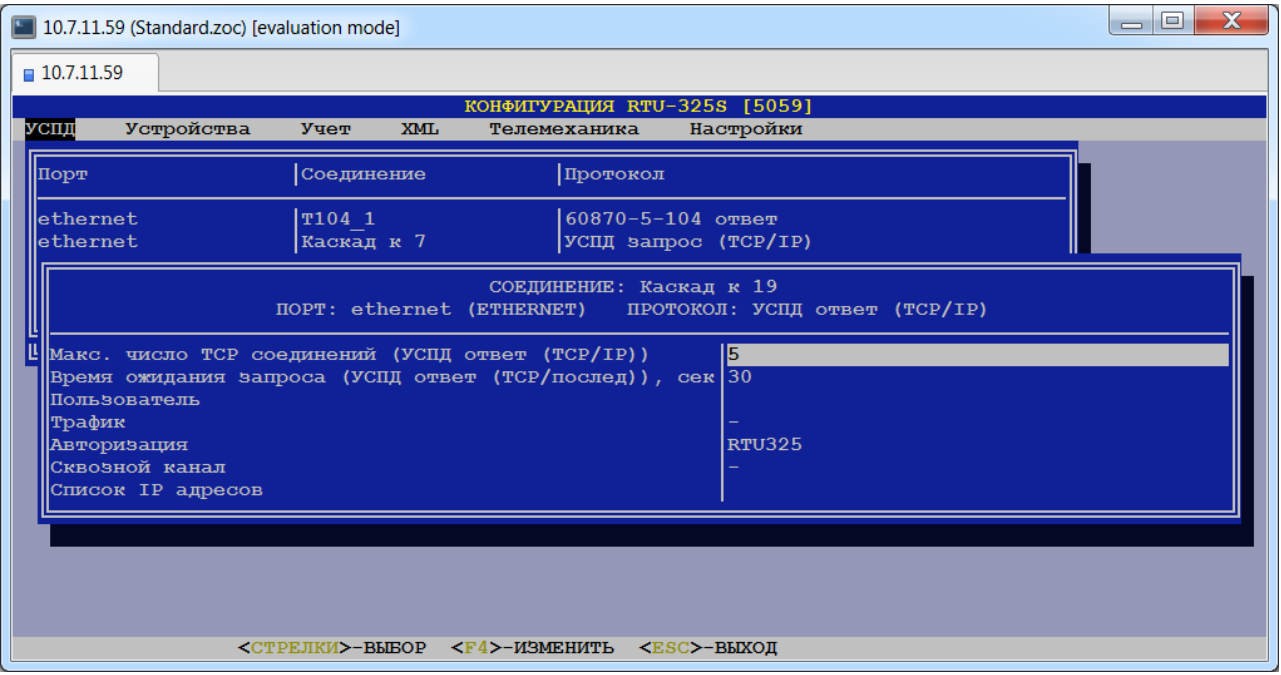

## *6.2.2.7. Порт «COM…» - протокол «УСПД ответ (послед)» (тип порта – «Последовательный»).*

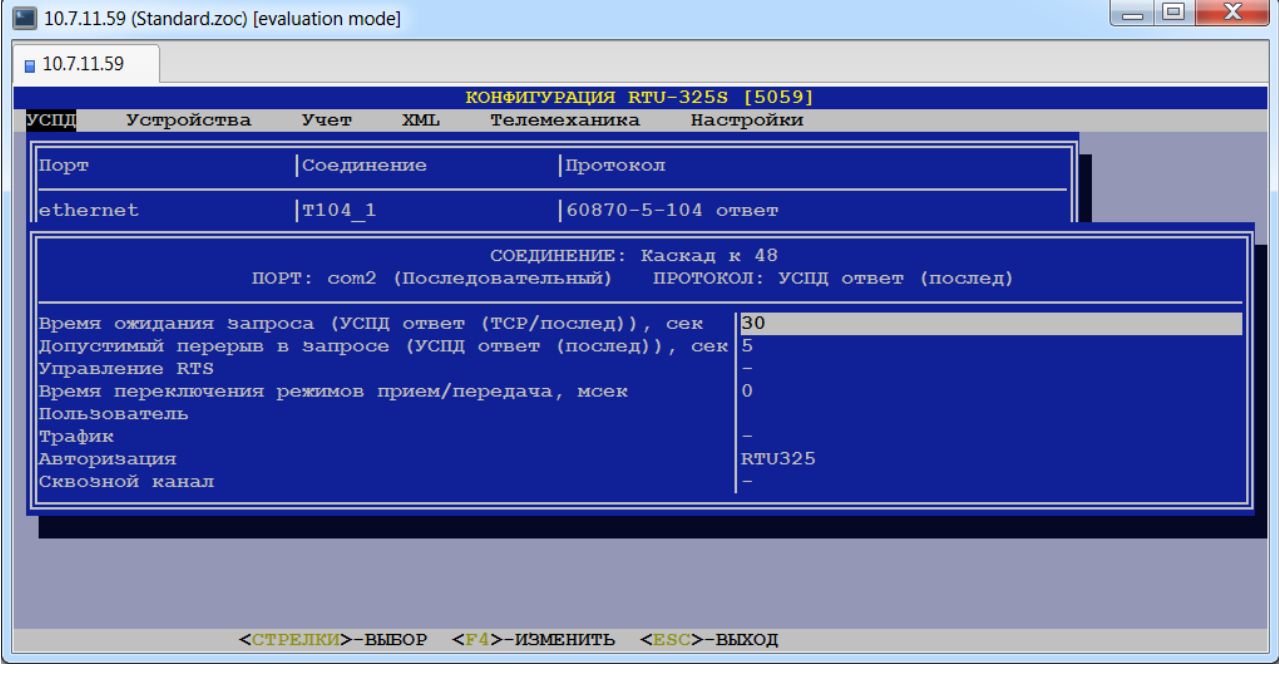

## *6.2.2.8. Порт «COM…» - протокол «УСПД ответ (послед)» (тип порта – «Модем выделенный»).*

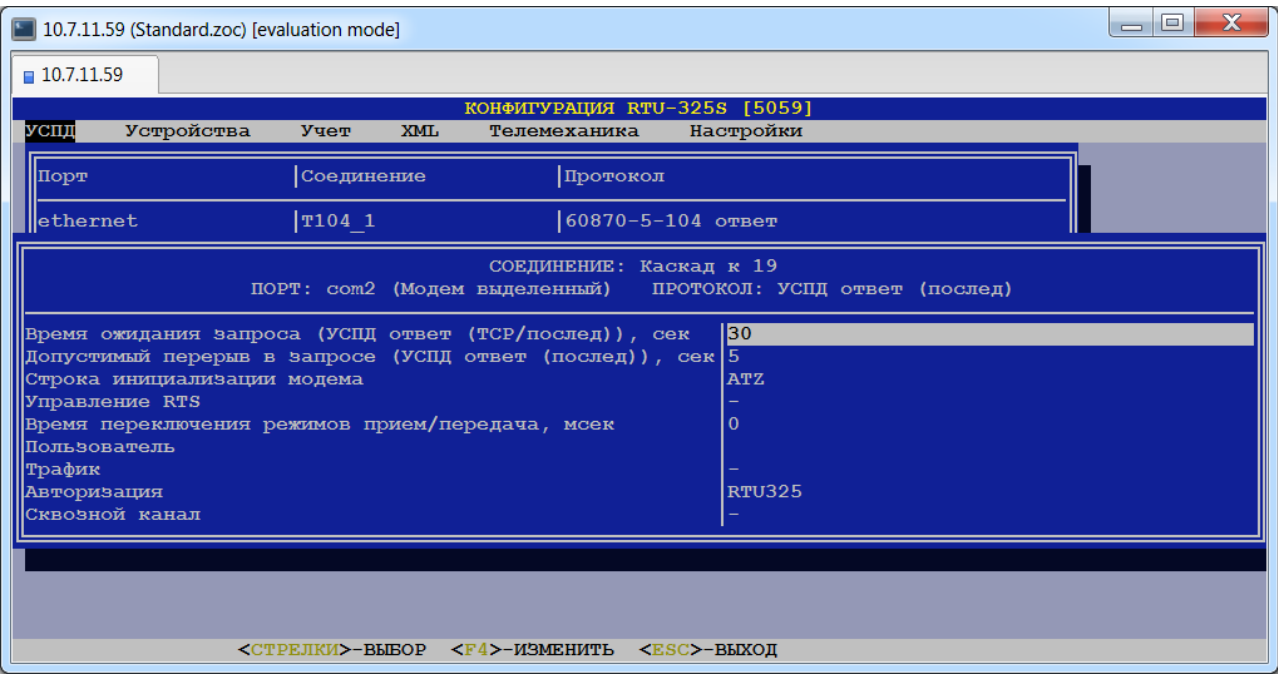

## *6.2.2.9. Порт «COM…» - протокол «УСПД ответ (послед)» (тип порта – «Модем коммутируемый»).*

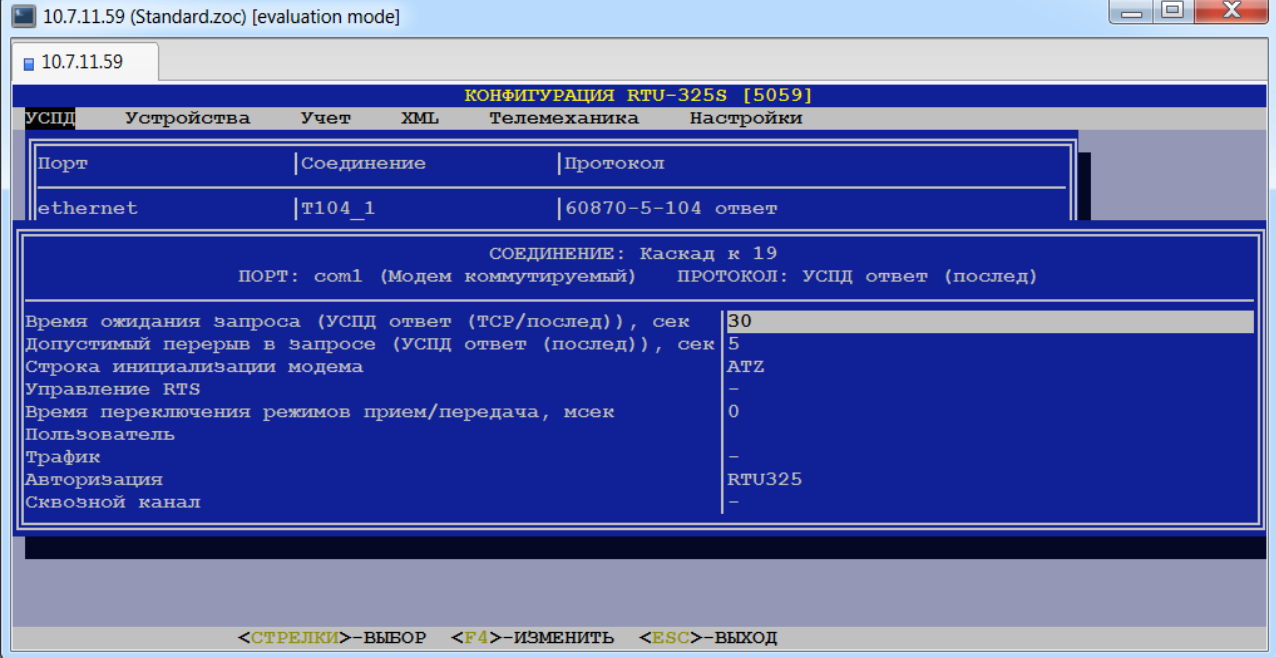

## *6.2.2.10. Порт «COM…» - протокол «УСПД ответ (PPP)».*

Для данного сочетания «порт-протокол» дополнительные параметры аналогичны для всех типов портов:

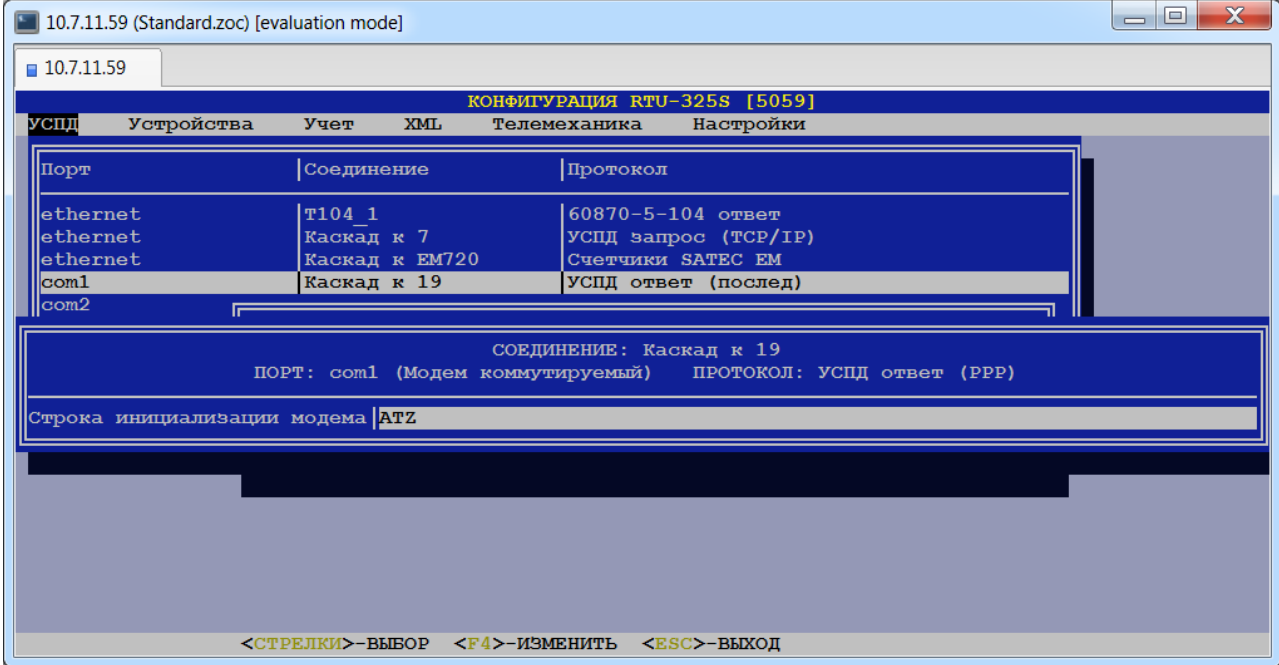

## *6.2.2.11. Порт «ETHERNET» - протокол «УСПД запрос (TCP/IP)».*

Данное сочетание «порт - протокол» используется для верхнего УСПД в каскадной схеме включения.

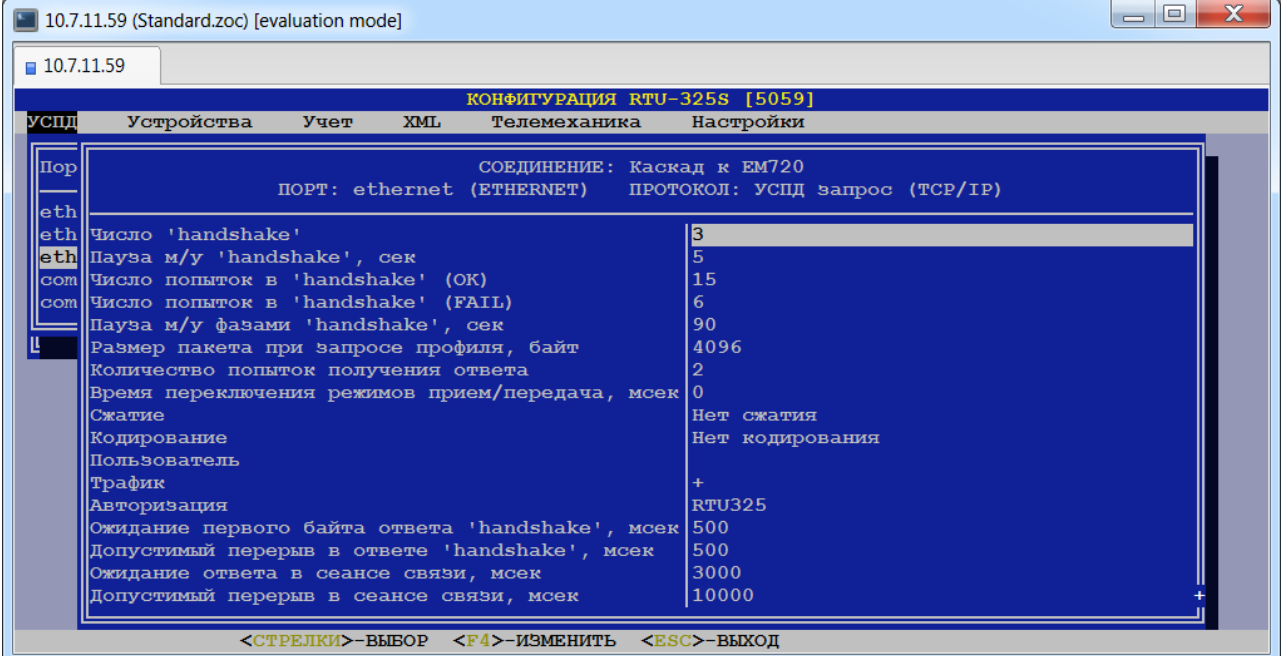

## *6.2.2.12. Порт «COM…» - протокол «УСПД запрос (послед)» (тип порта – «Последовательный»).*

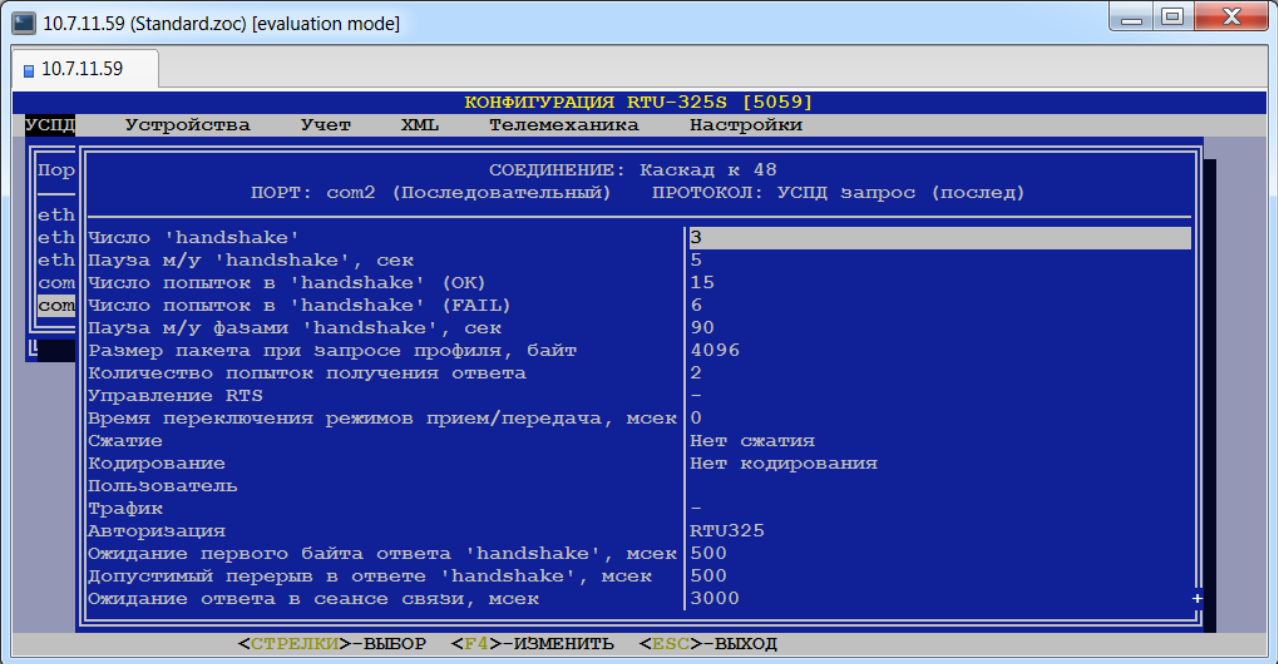

## *6.2.2.13. Порт «COM…» - протокол «УСПД запрос (послед)» (тип порта – «Модем выделенный»).*

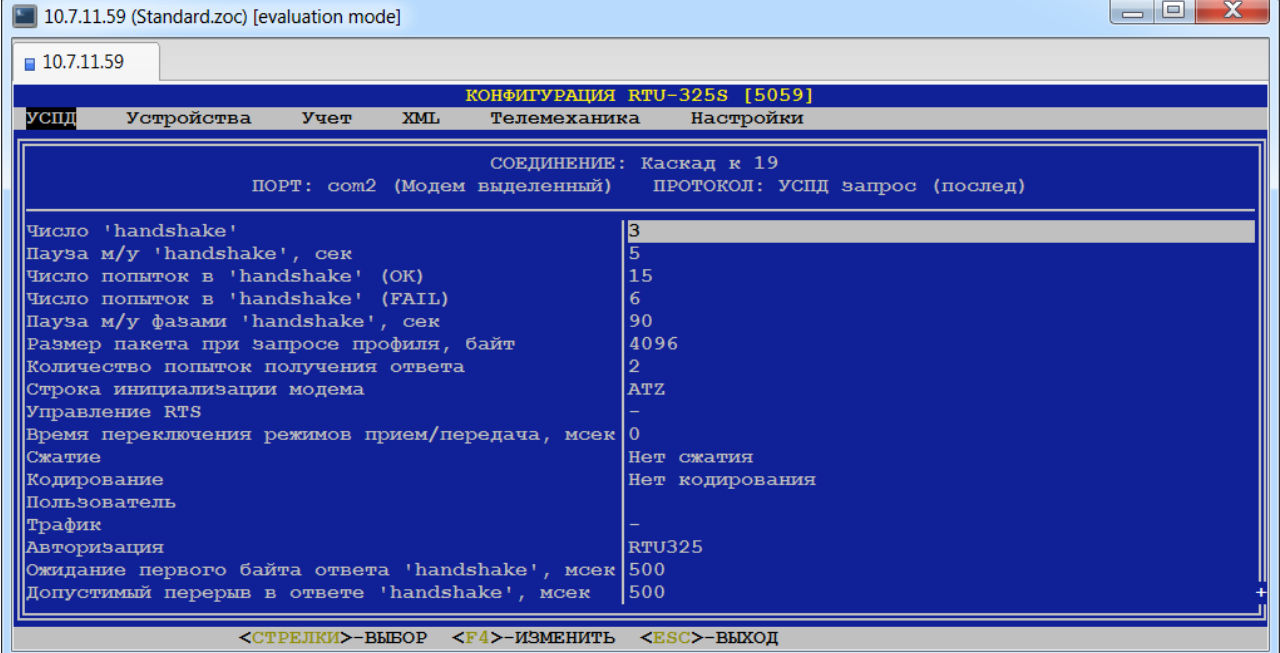

## *6.2.2.14. Порт «COM…» - протокол «УСПД запрос (послед)» (тип порта – «Модем коммутируемый»).*

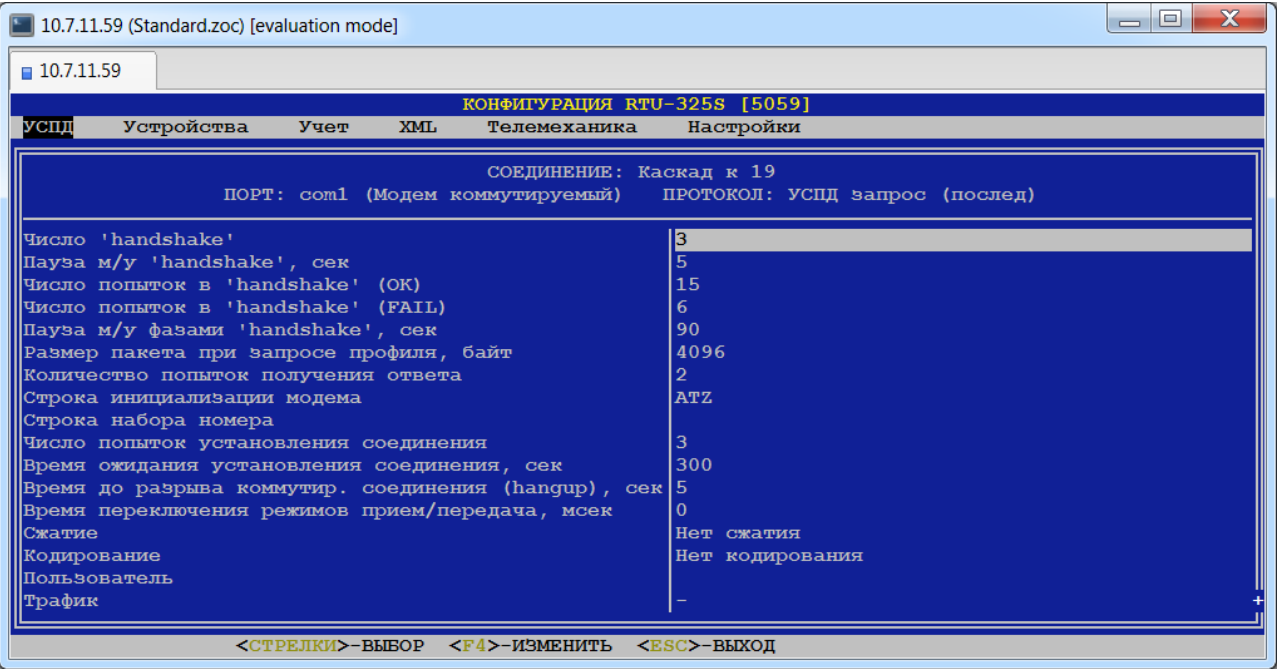

## *6.2.2.15. Порт «COM…» - протоколы «GPS/ГЛОНАСС», «GPS/ГЛОНАСС тест» (тип порта – «Последовательный»).*

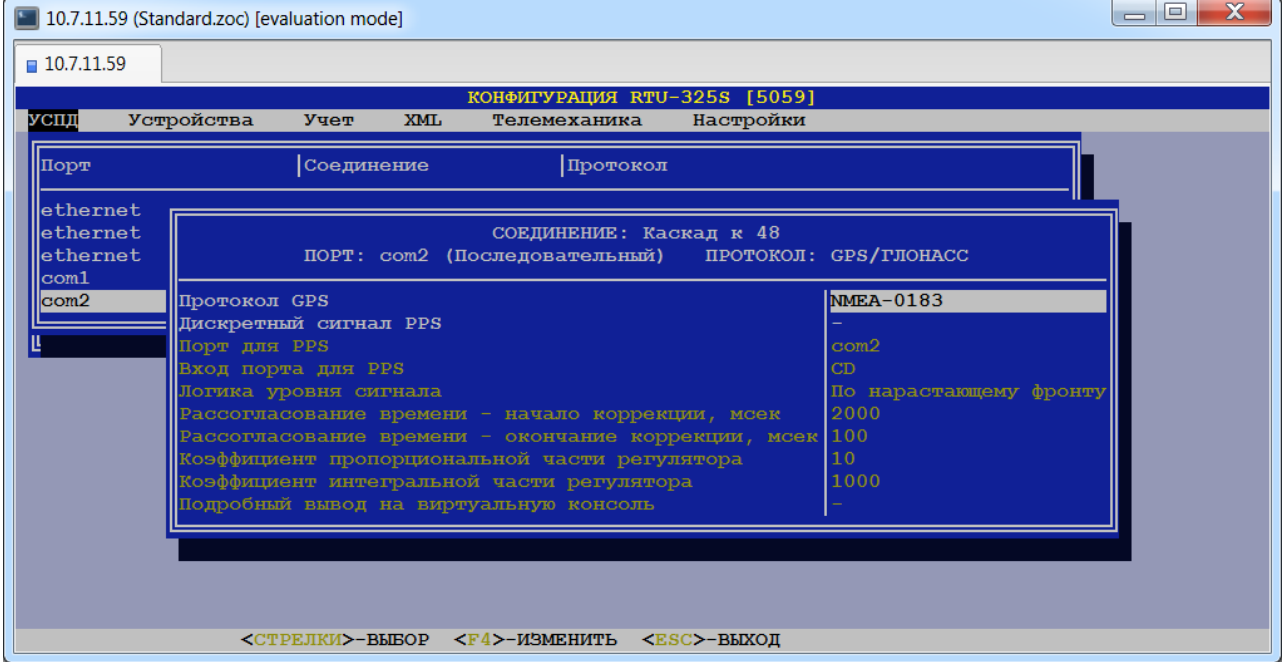

## *6.2.2.16. Порт «ETHERNET» - протоколы «PTP (IEEE1588) клиент», «PTP (IEEE1588) мастер».*

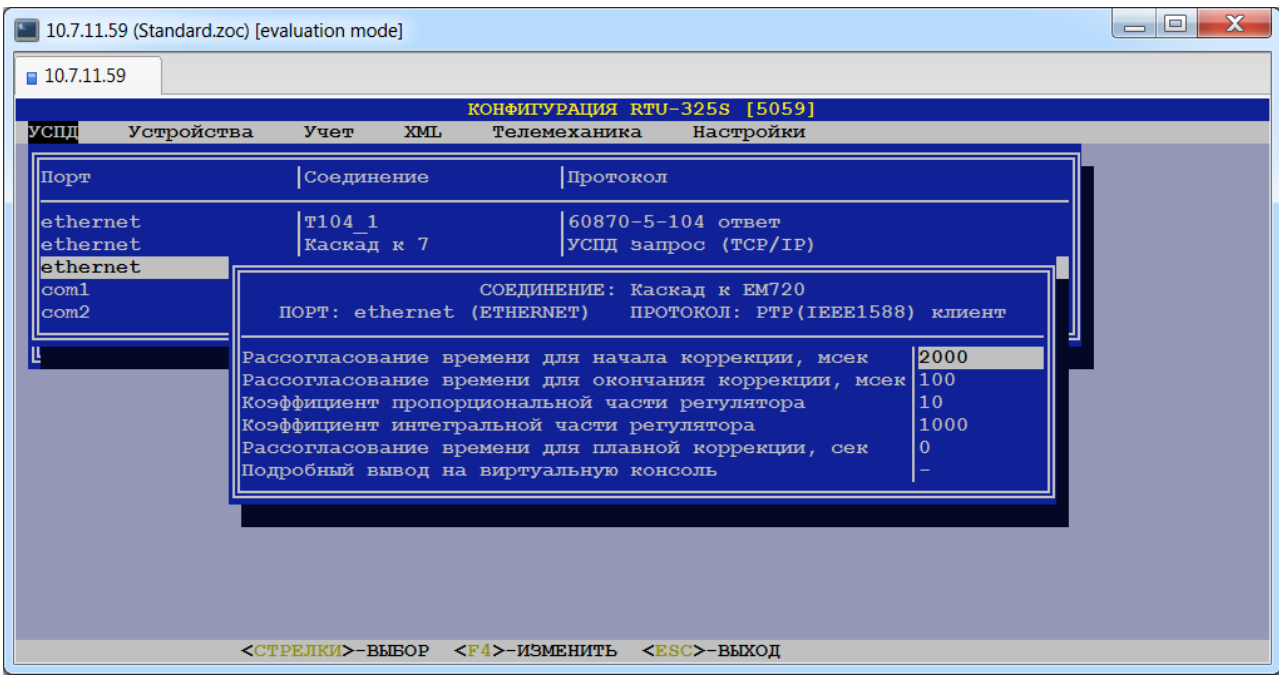

## *6.2.2.17. Порт «ETHERNET» - протокол «60870-5-104 ответ».*

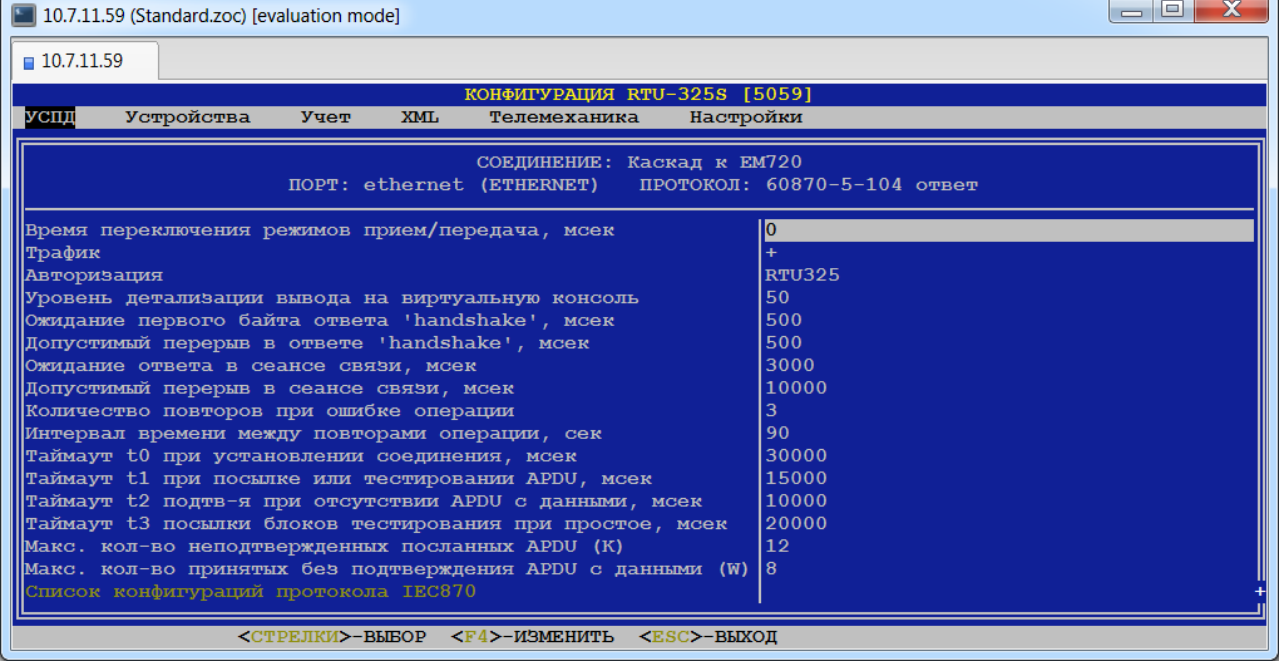

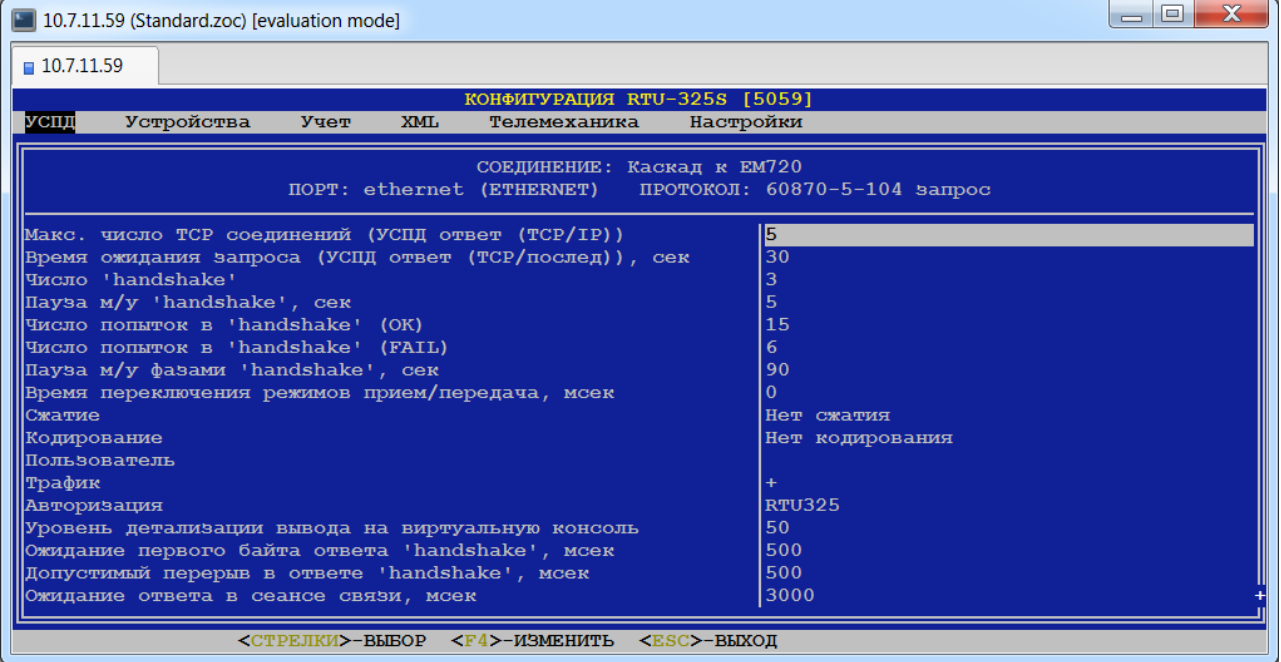

## *6.2.2.19. Порт «COM…» - протокол «60870-5-101 ответ» (тип порта – «Последовательный»).*

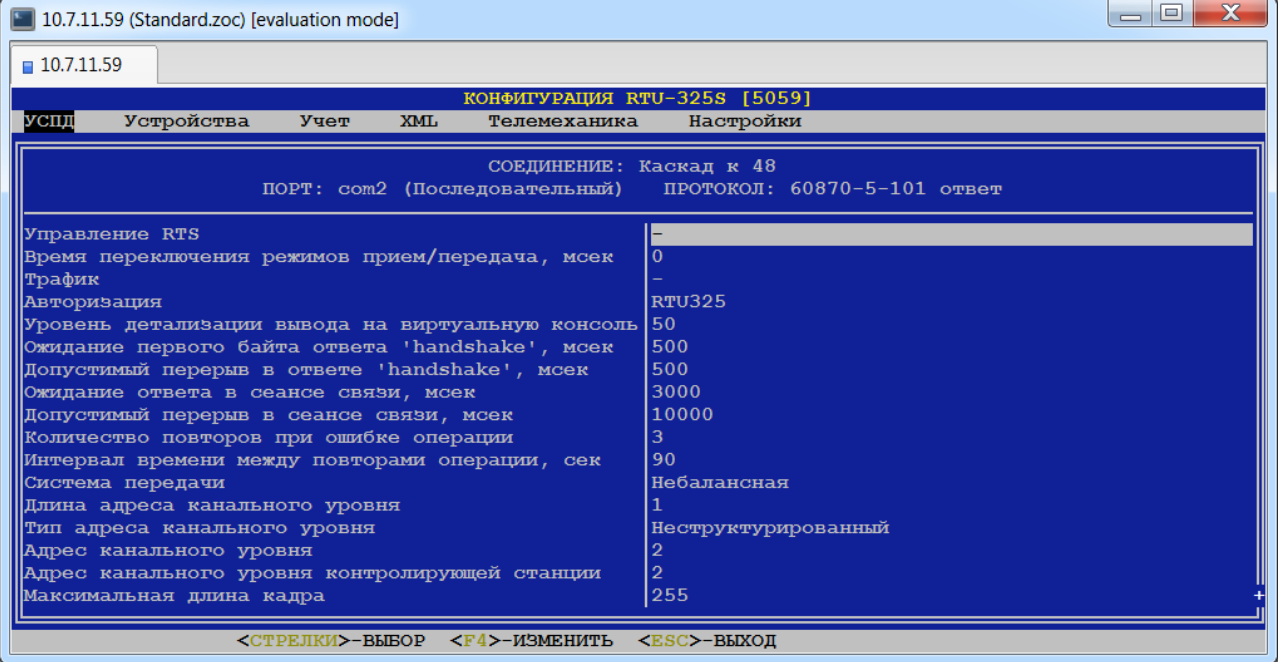

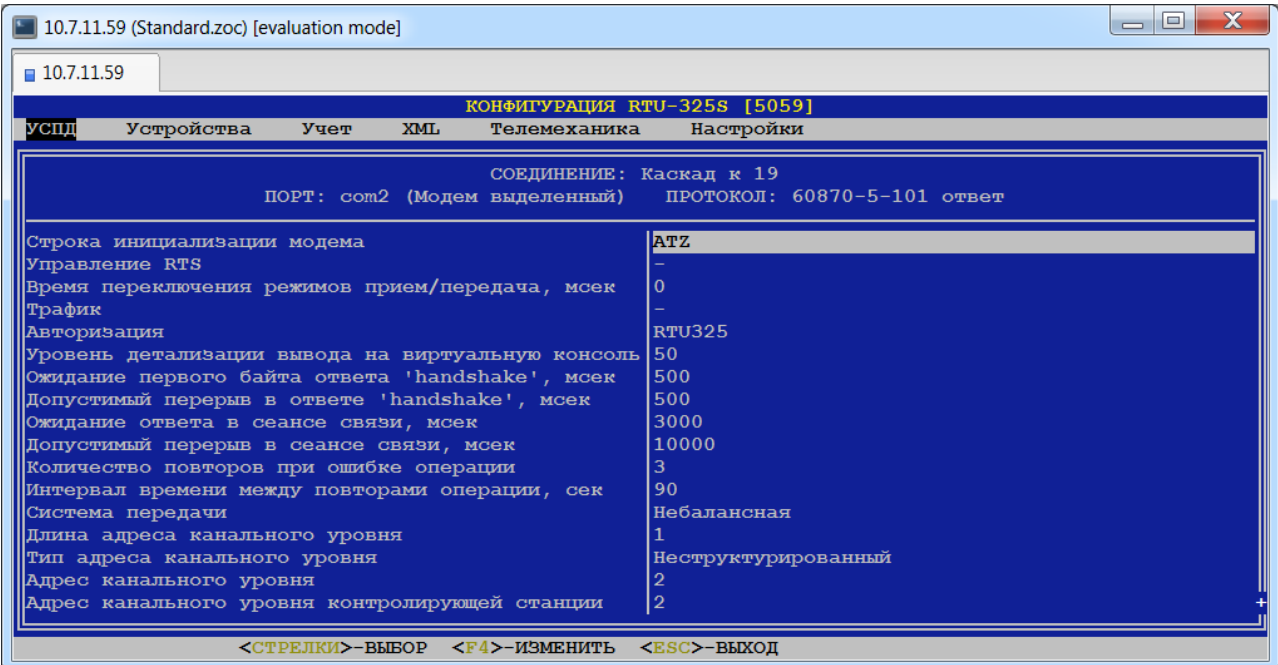

## *6.2.2.21. Порт «COM…» - протокол «60870-5-101 ответ» (тип порта – «Модем коммутируемый»).*

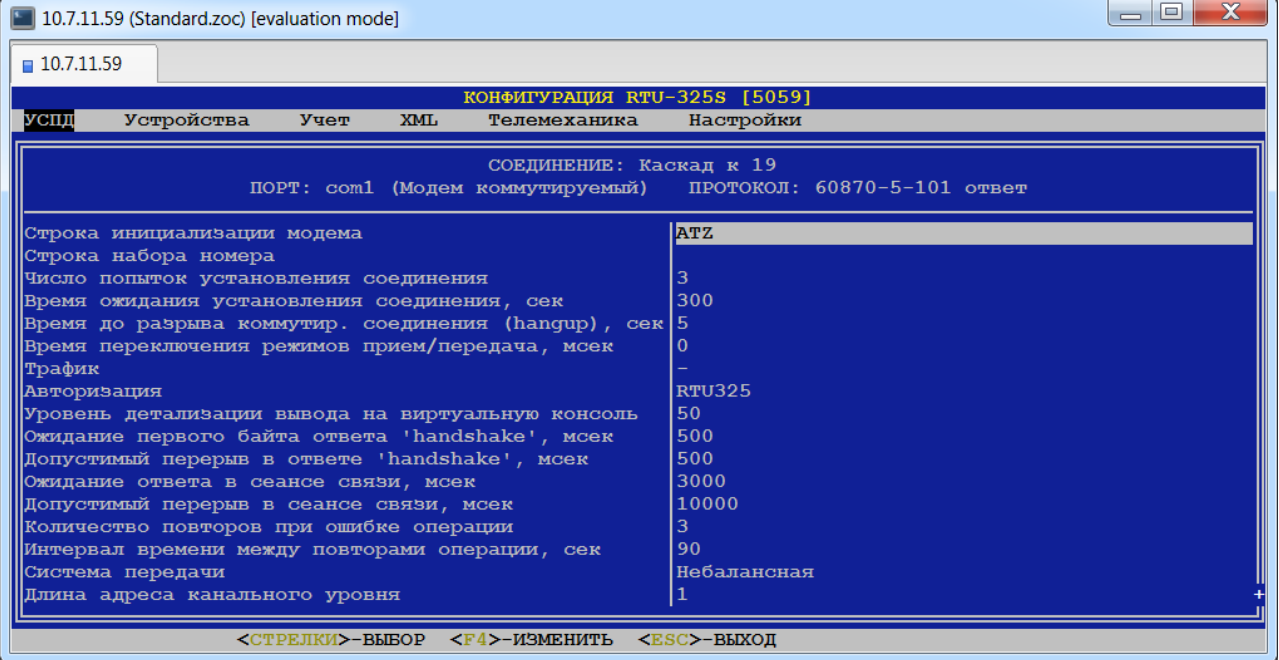

## *6.2.2.22. Порт «di» - протокол «Чтение дискретного сигнала» (тип порта – «Дискретный вход»).*

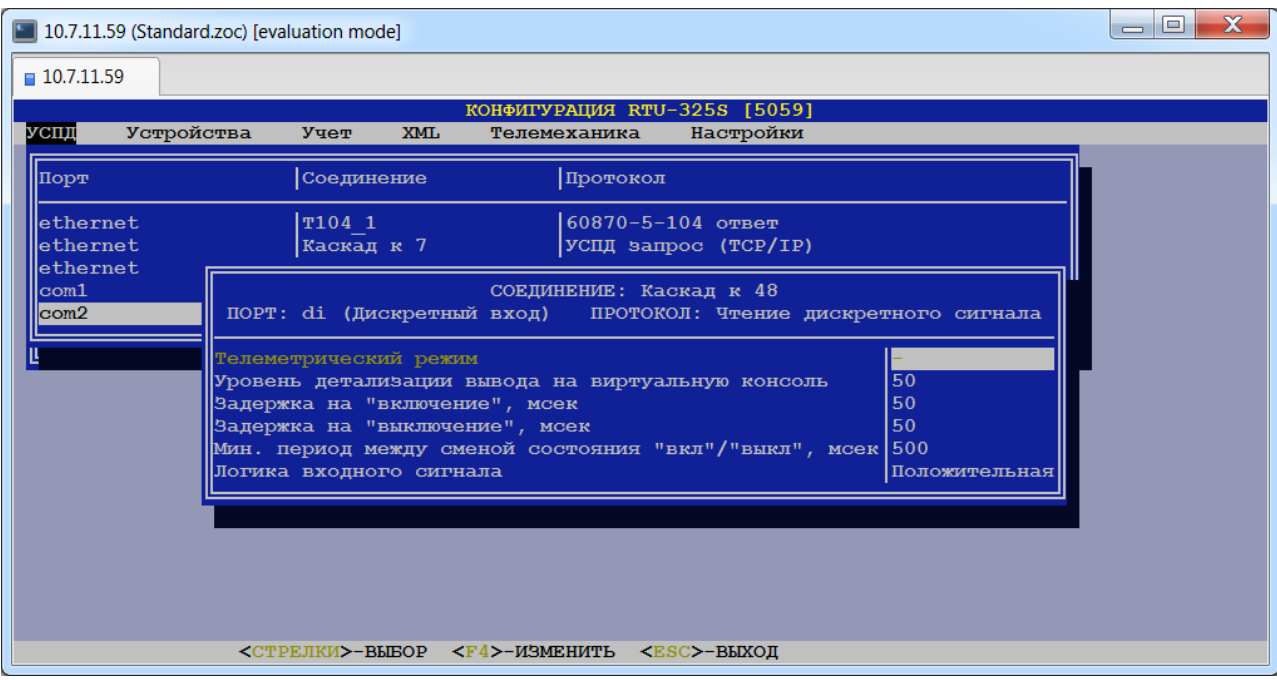

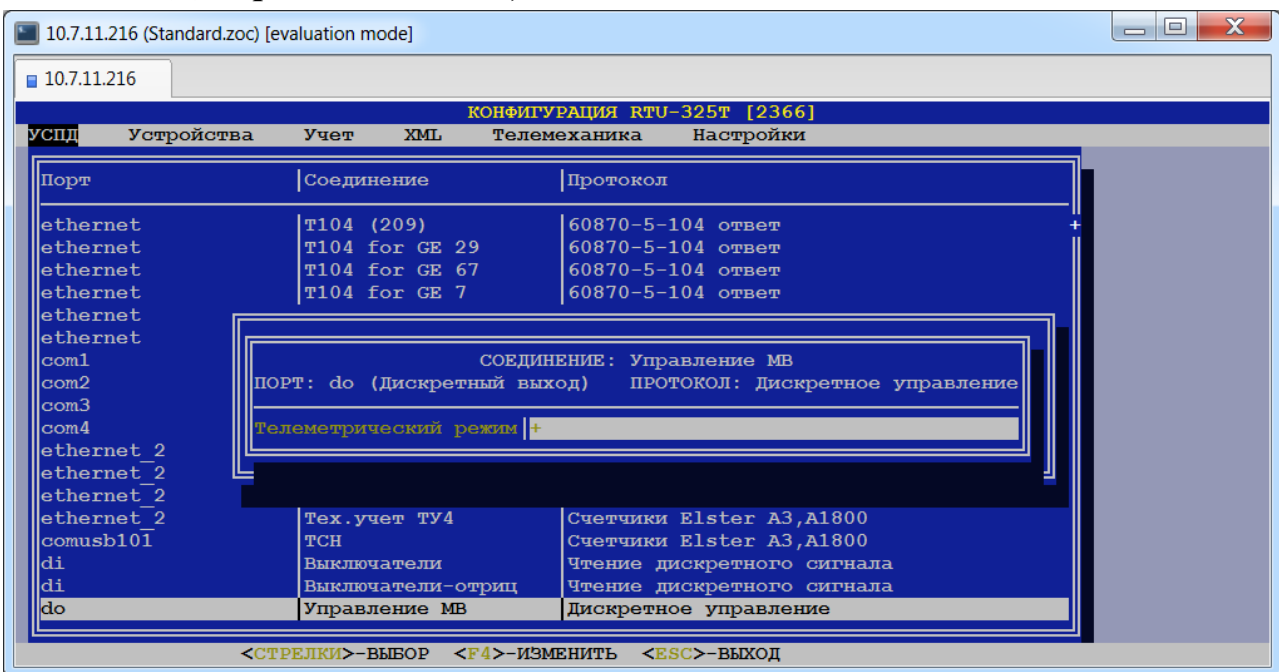

## *6.2.2.24. Порт «ETHERNET» - протоколы «ADAM 5000/6000», «ET7000/i8000», «MOXA ioLogik».*

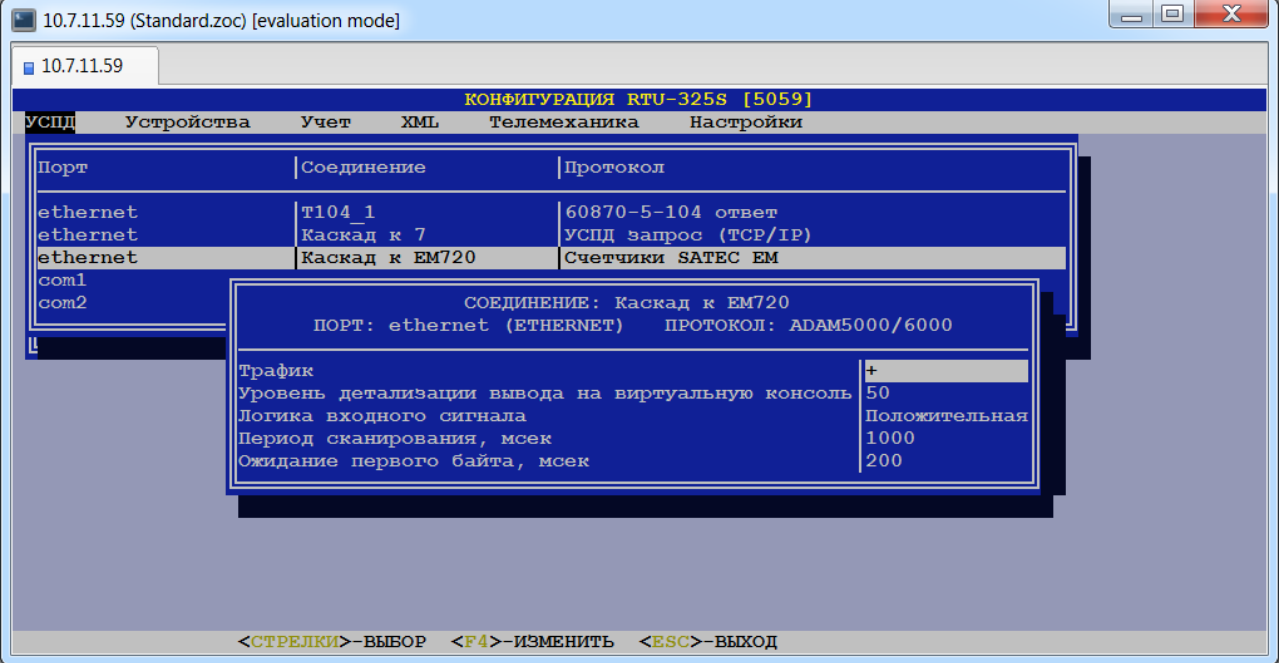

## *6.2.2.25. Порт «ETHERNET» - протокол «ADAM4000 ASCII».*

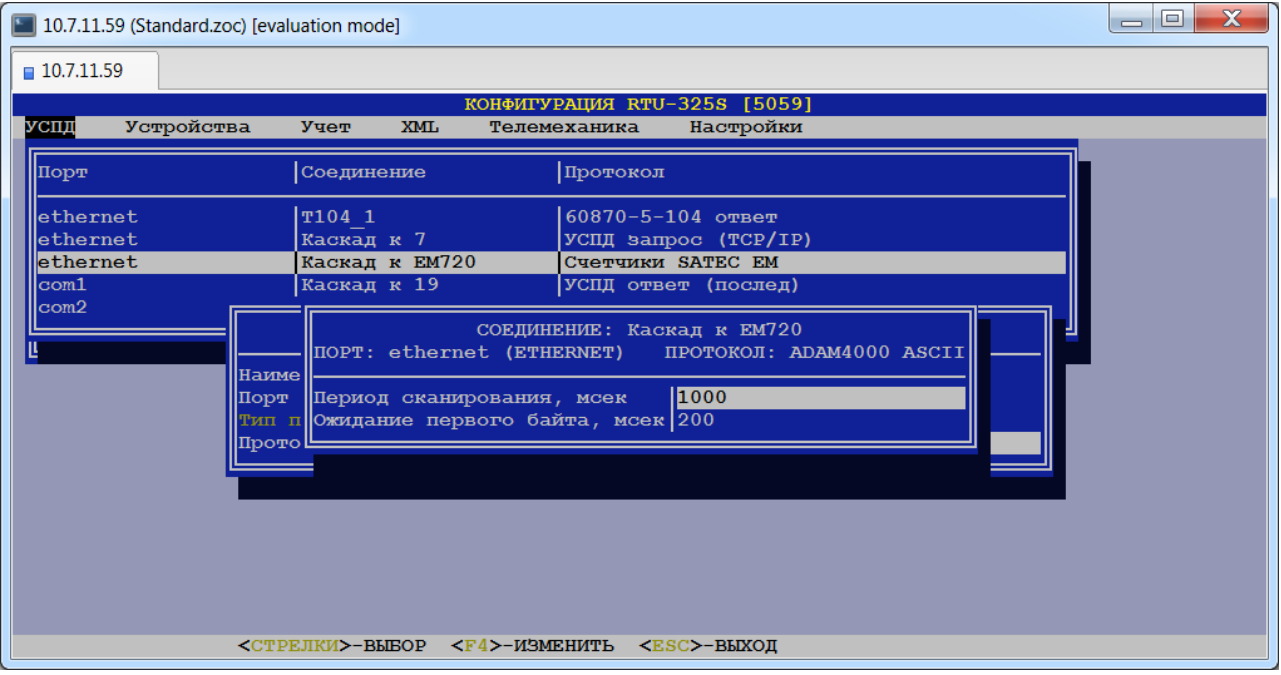

*6.2.2.26. Порт «COM…» - протокол «ADAM4000 ASCII» (тип порта – «Последовательный»).*

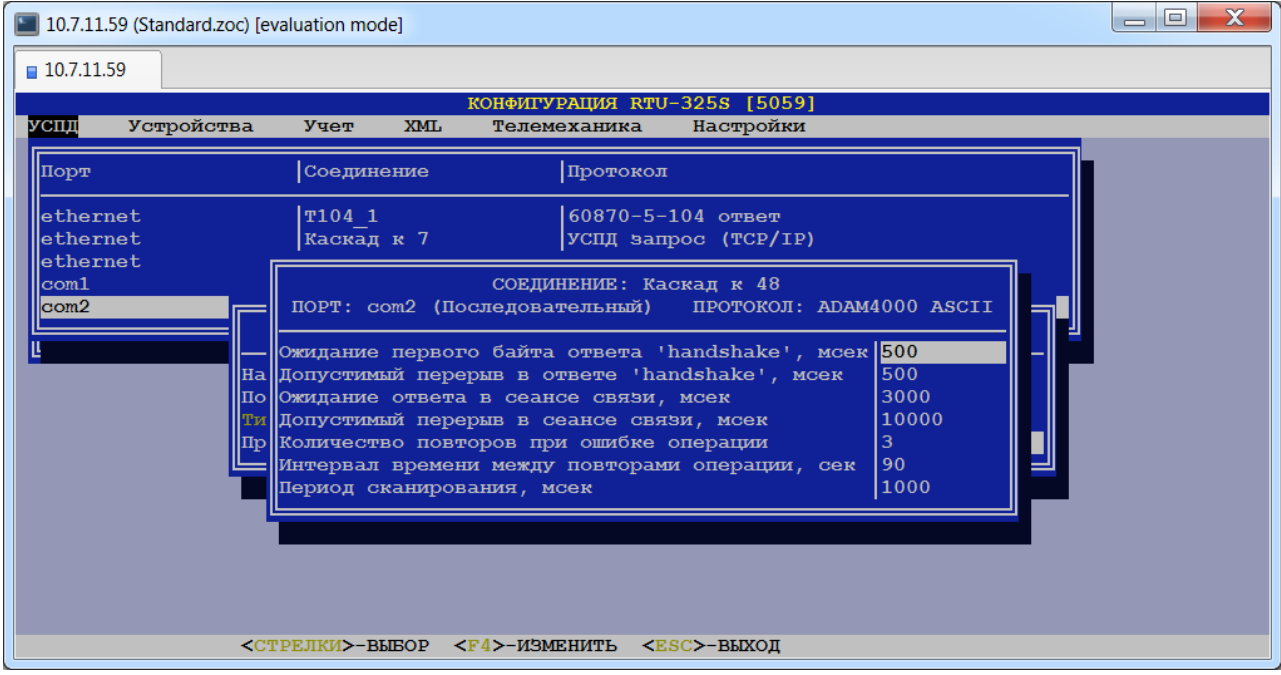

## *6.2.2.27. Порт «ETHERNET» - протокол «Modbus/TCP запрос».*

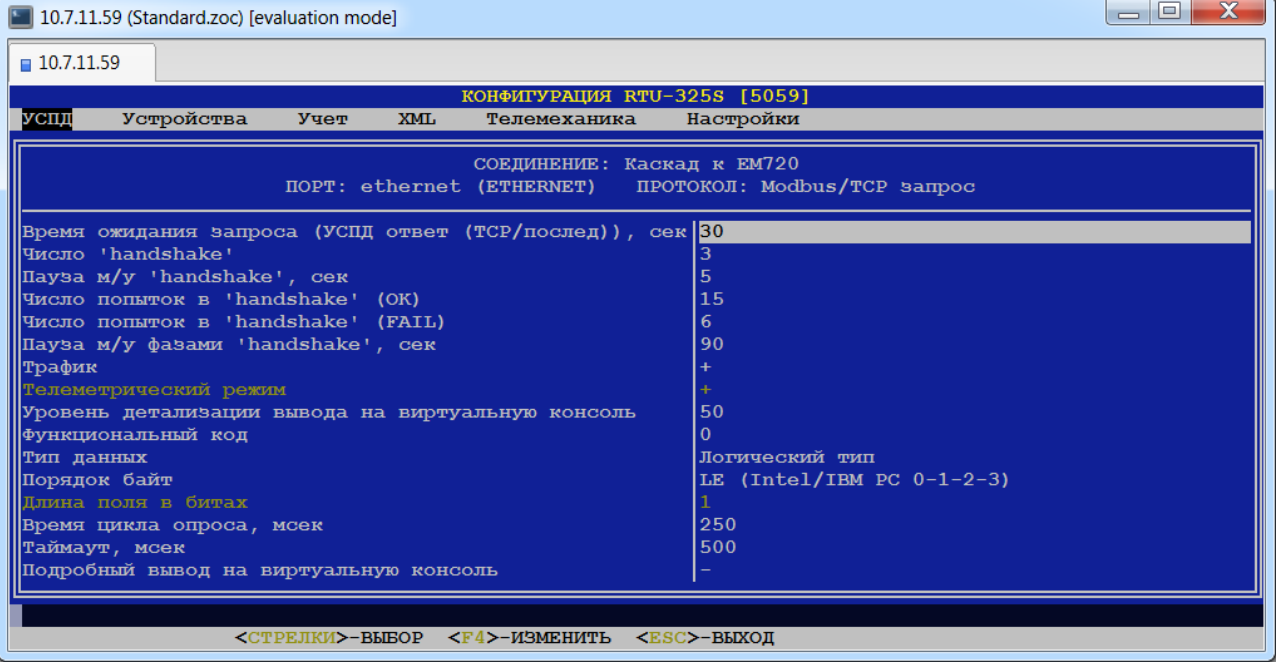

## *6.2.2.28. Порт «COM…» - протокол «Modbus RTU запрос» (тип порта – «Последовательный»).*

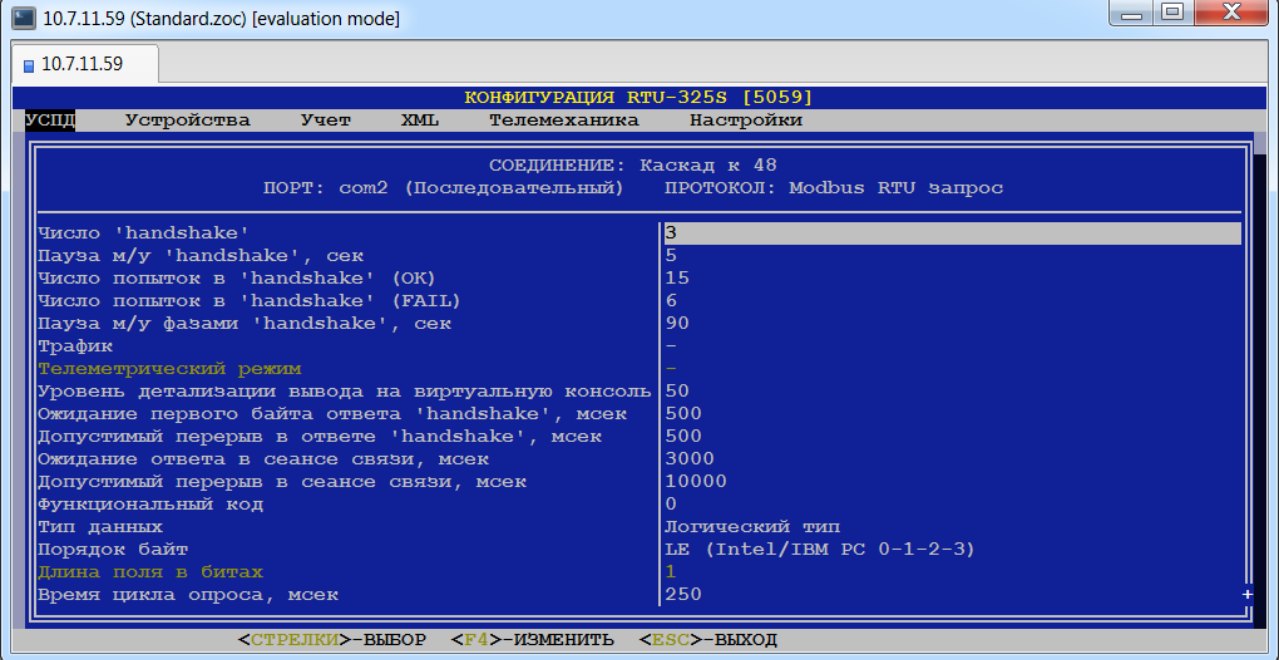

## *6.2.2.29. Порт «COM…» - протокол «Modbus RTU запрос» (тип порта – «Модем выделенный»).*

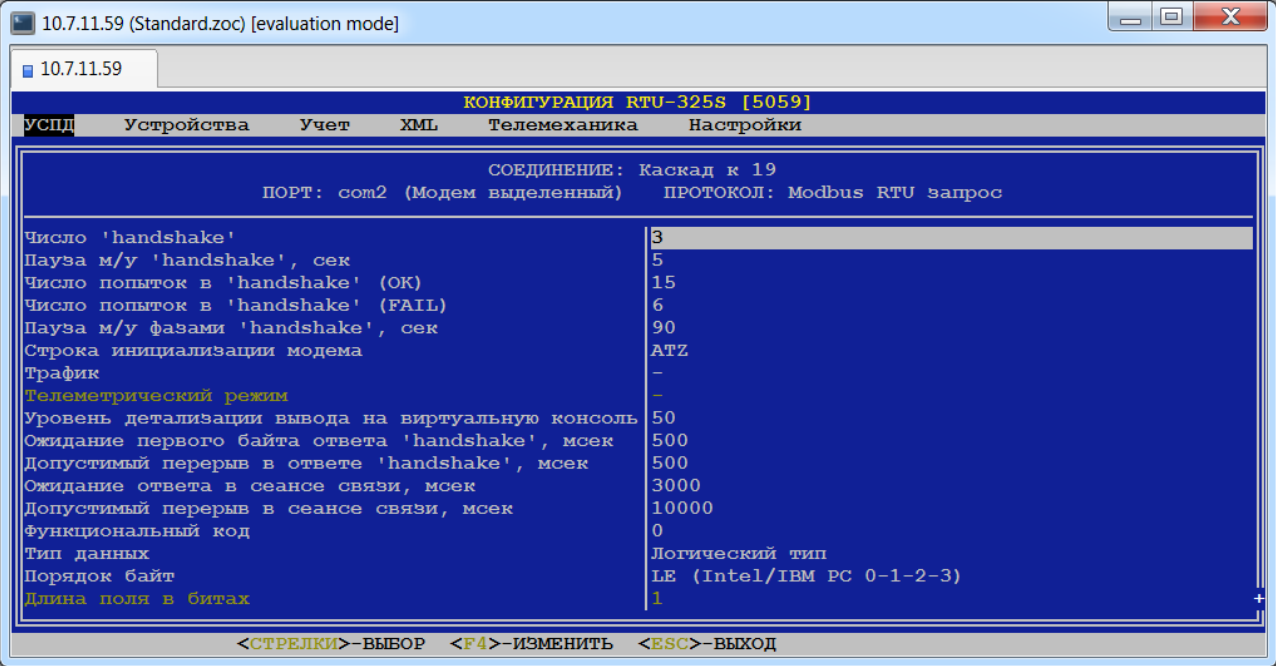

## *6.2.2.30. Порт «COM…» - протокол «Modbus RTU запрос» (тип порта – «Модем коммутируемый»).*

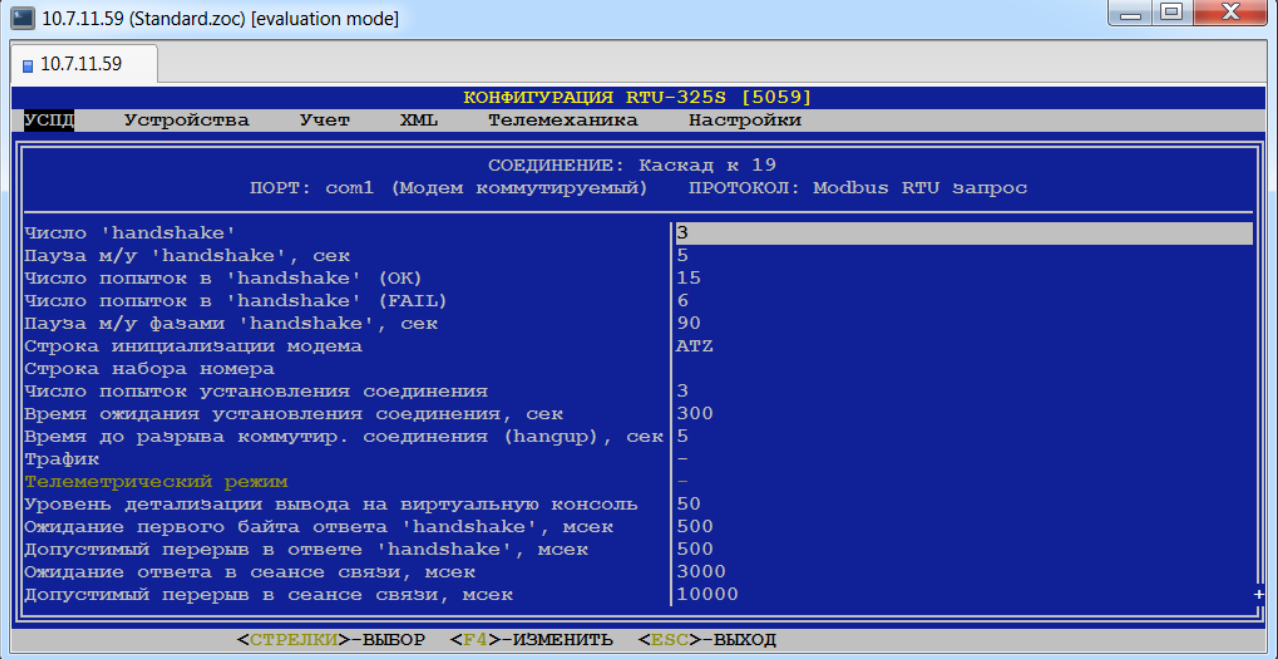
## *6.2.2.31. Порт «ETHERNET» - протокол «NTP сервер».*

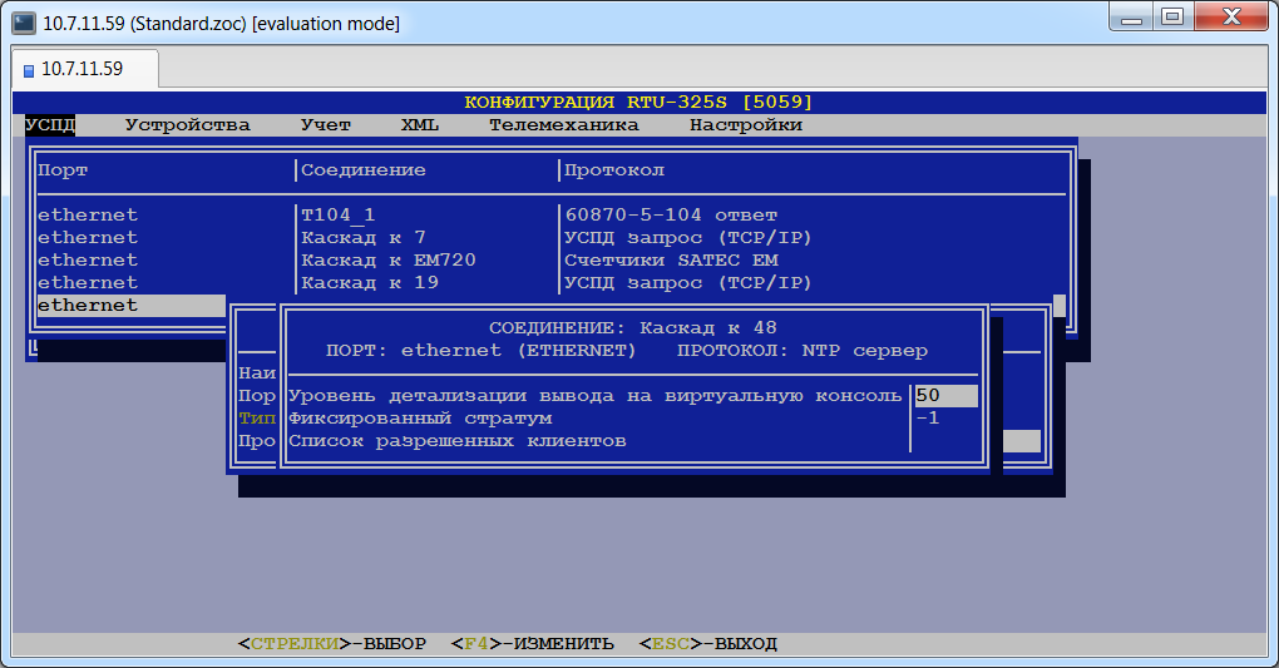

# *6.2.2.32. Порт «ETHERNET» - протокол «NTP клиент».*

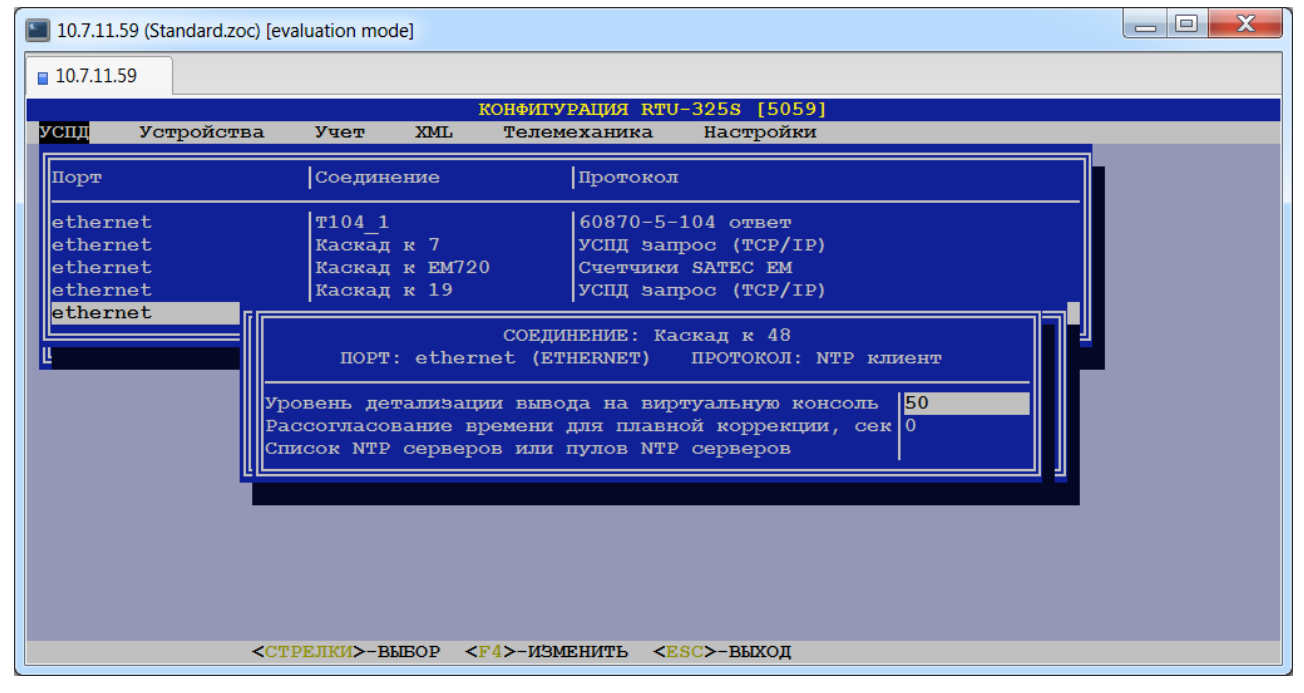

## *6.2.2.33. Порт «COM…» - протокол «Гонец» (тип порта – «Последовательный»).*

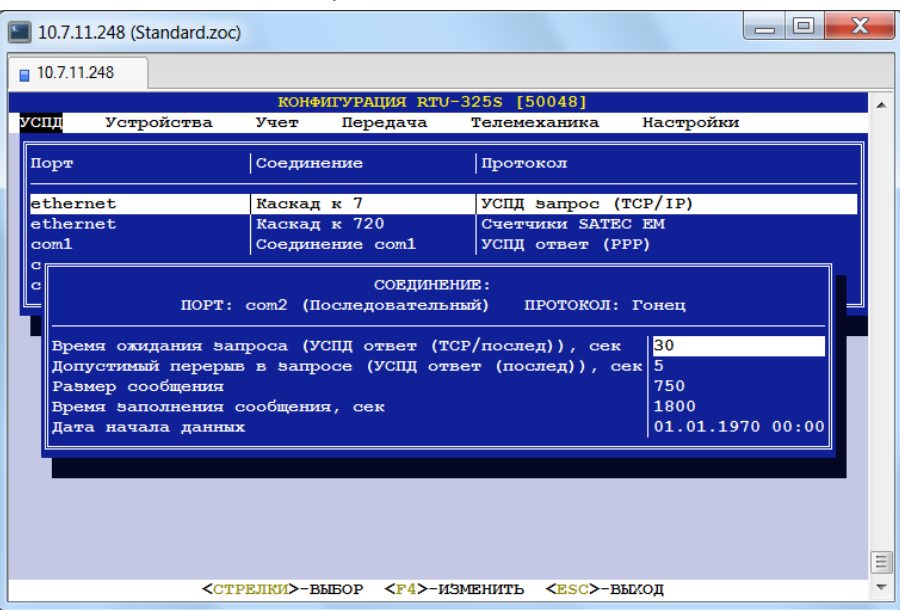

*6.2.2.34. Порт «COM…» - протокол «Гонец – (Р-АТ4)» (тип порта – «Последовательный»).*

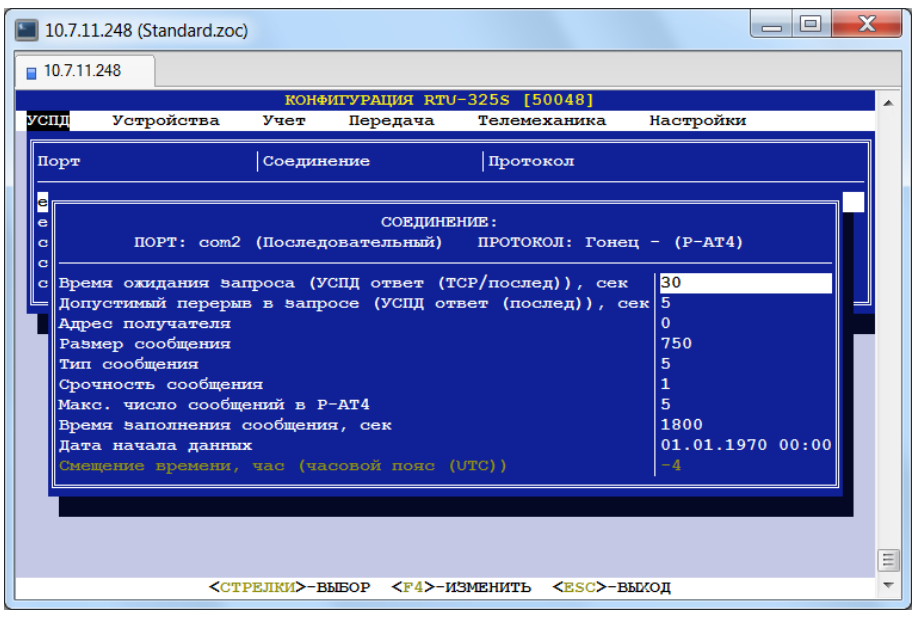

## *6.3. Определение заданий на соединения.*

## *(пункт меню «УСПД» → «Соединения» → «Задания на соединения»)*

В данном пункте меню представлена таблица со списком соединений, на которые можно назначить задания на выбранное соединение (рекомендуется):

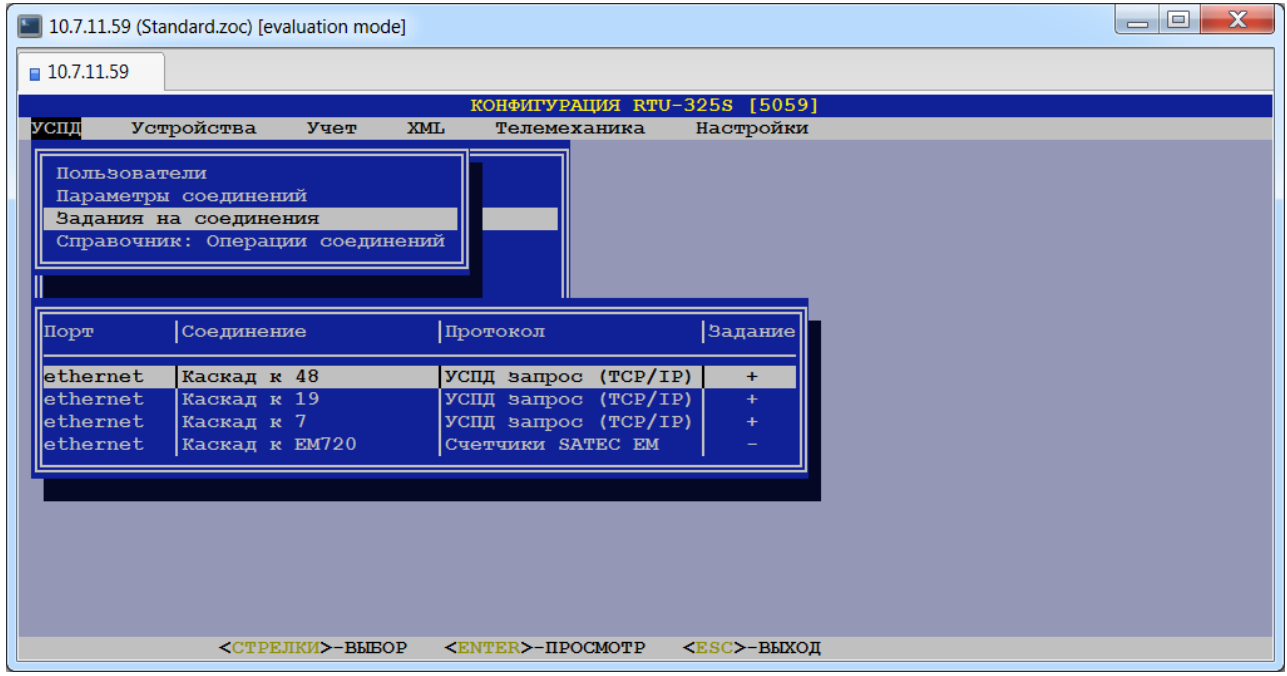

Это сделано для облегчения процесса конфигурирования УСПД. В этом случае можно не конфигурировать задание для каждого устройства на соединении.

Если в таблице значение поля "Задание" равно '+', то на данном соединении есть задания. По клавише просмотра будет представлен список заданий на данное соединение, который можно редактировать:

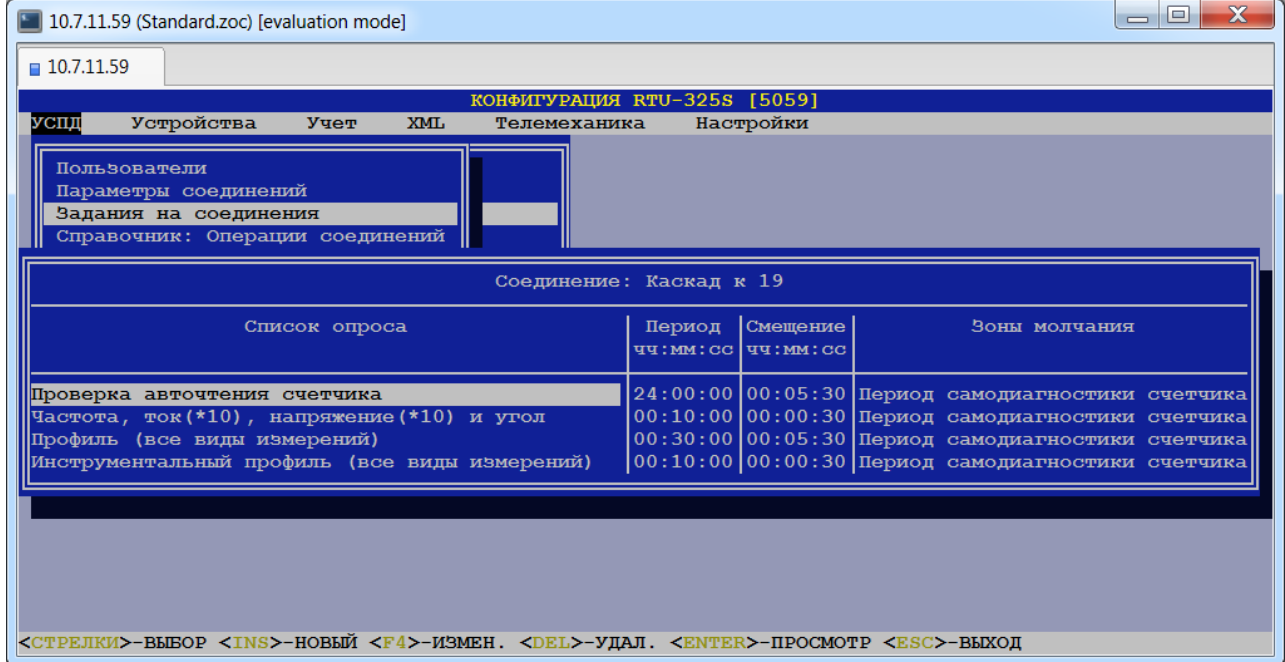

Если в таблице значение поля "Задание" равно '-', то на данном соединении заданий нет. По клавише просмотра будет предложено создать список заданий на соединение.

Задания на соединение выполняются протоколом одинаково для всех внешних устройств на данном соединении. Если для какого-либо счётчика на соединении необходимо выполнить индивидуальный список операций, то см. пункт *«Устройства»→ «Счётчики электроэнергии»→ «Текущий список заданий на опрос»* или *«Устройства»→ «Счётчики*  *электроэнергии»→ «Задания на опрос счётчиков»* (аналогично для теплосчётчиков и расходомеров).

Задания на соединение могут определяться для следующих типов протоколов:

- •Все типы протоколов счётчиков электроэнергии;
- •Все типы протоколов теплосчётчиков;
- •Все типы протоколов расходомеров;
- •Протокол «Чтение дискретного сигнала».
- *Внимание*: Опрос локальных дискретных входов УСПД с записью журнала состояния в архив УСПД и обработкой состояния электрических схем (порт «**di**», протокол "Чтение дискретного сигнала") возможен **только** при конфигурировании задания на соединение с операцией "Журнал состояния локальных выключателей". При этом параметр задания "Период" определяет периодичность записи журнала состояния в архив УСПД (рекомендуется от 10 секунд и более). Без задания на соединение протокол "Чтение дискретного сигнала" обеспечивает только передачу данных телемеханическим протоколам.

Каждое задание в таблице заданий содержит следующие поля для заполнения:

- Список опроса.
- Период, чч:мм:сс (чч:мм:сс.мс в телемеханическом режиме работы соединения)

Смещение, чч:мм:сс.

Зоны молчания.

Подробное описание параметров задания см. в руководстве «Основные принципы работы и конфигурирования».

Списки операций для заданий на соединения определяются в пункте меню *«УСПД»→ «Соединения»→ «Справочник: Операции соединений»*.

# *6.4. Определение списков операций для заданий на соединения.*

## *(пункт меню «УСПД» → «Соединения»→ «Справочник: Операции соединений»)*

В данном пункте меню создаются/редактируются/удаляются списки операций для заданий на соединения. Для удобства пользователей УСПД поставляется с набором списков операций, наиболее часто используемых на практике:

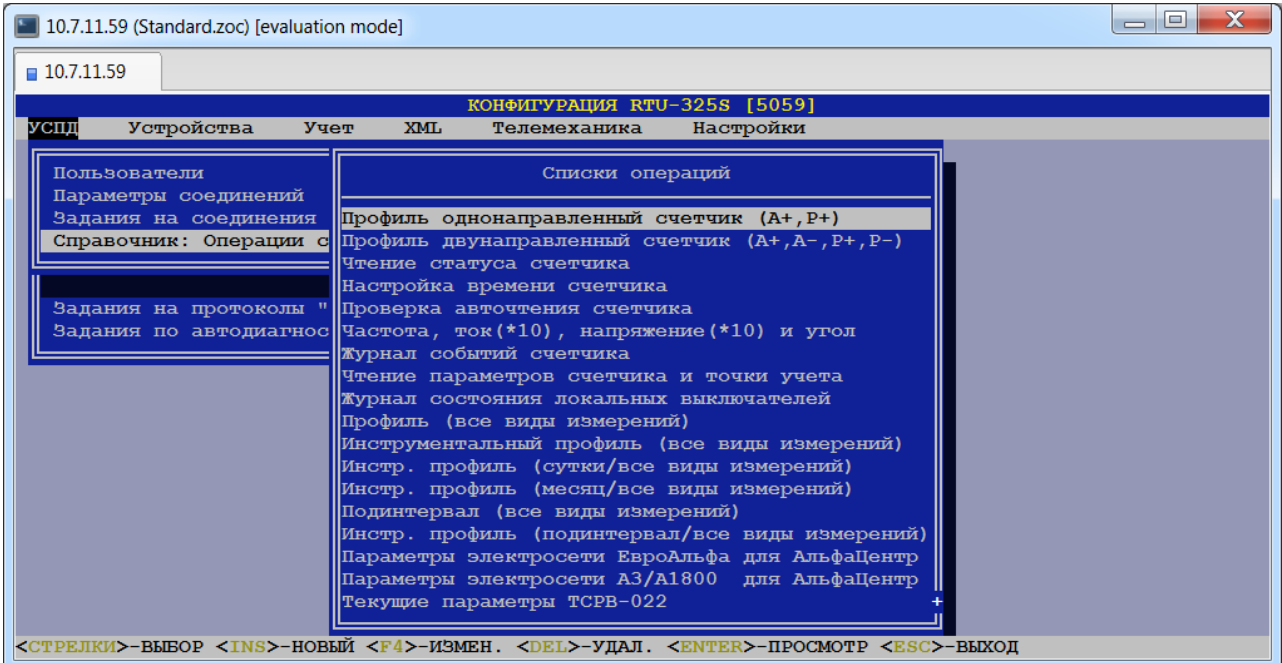

При необходимости пользователь может создать свои списки операций или отредактировать существующие. Для этого необходимо зайти в выбранный список операций и проставить «+» на операции, которые должны выполняться, и «-» на операции, которые не должны выполняться:

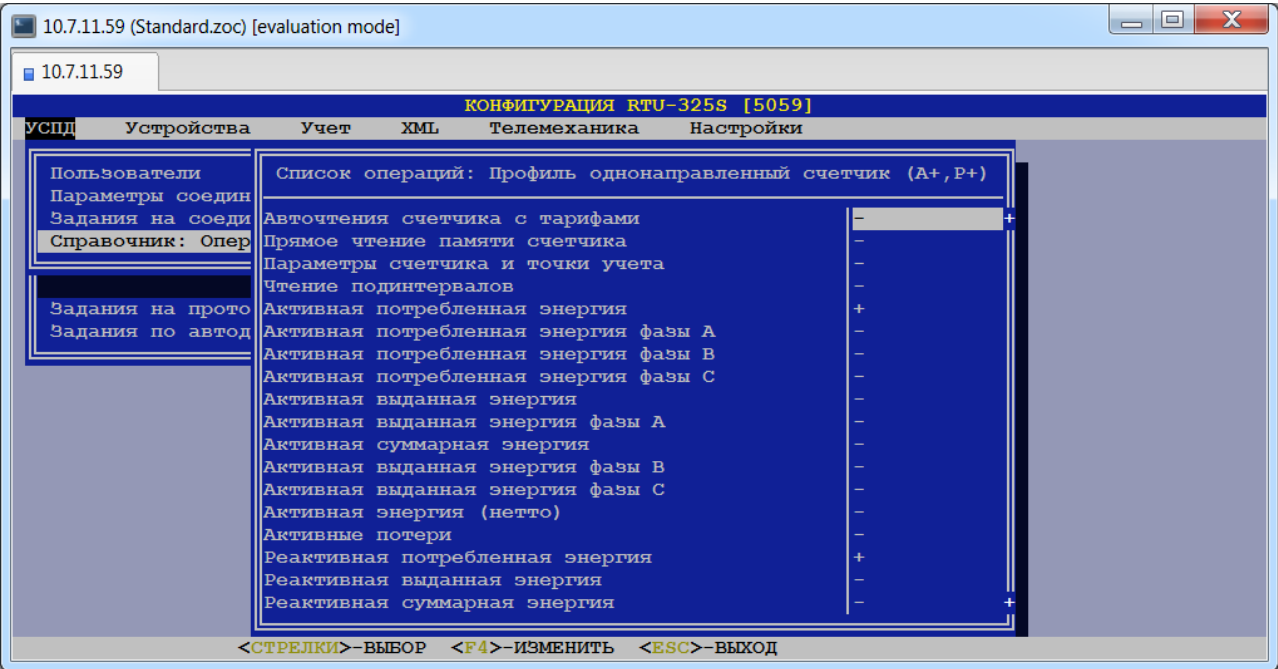

# **7. Определение работы с удалёнными УСПД и модулями ввода/вывода в каскаде и привязка их к соединениям.**

*(пункт меню «УСПД» → «Удалённые УСПД / модули ВВ»)*

## *7.1. Определение параметров удалённых УСПД.*

## *(пункт меню «УСПД» → «Удалённые УСПД» → «Параметры УСПД»)*

В данном пункте меню заполняется список УСПД, который должен включать все подчинённые УСПД в каскадной схеме включения.

После выбора данного пункта должен появиться список наименований УСПД:

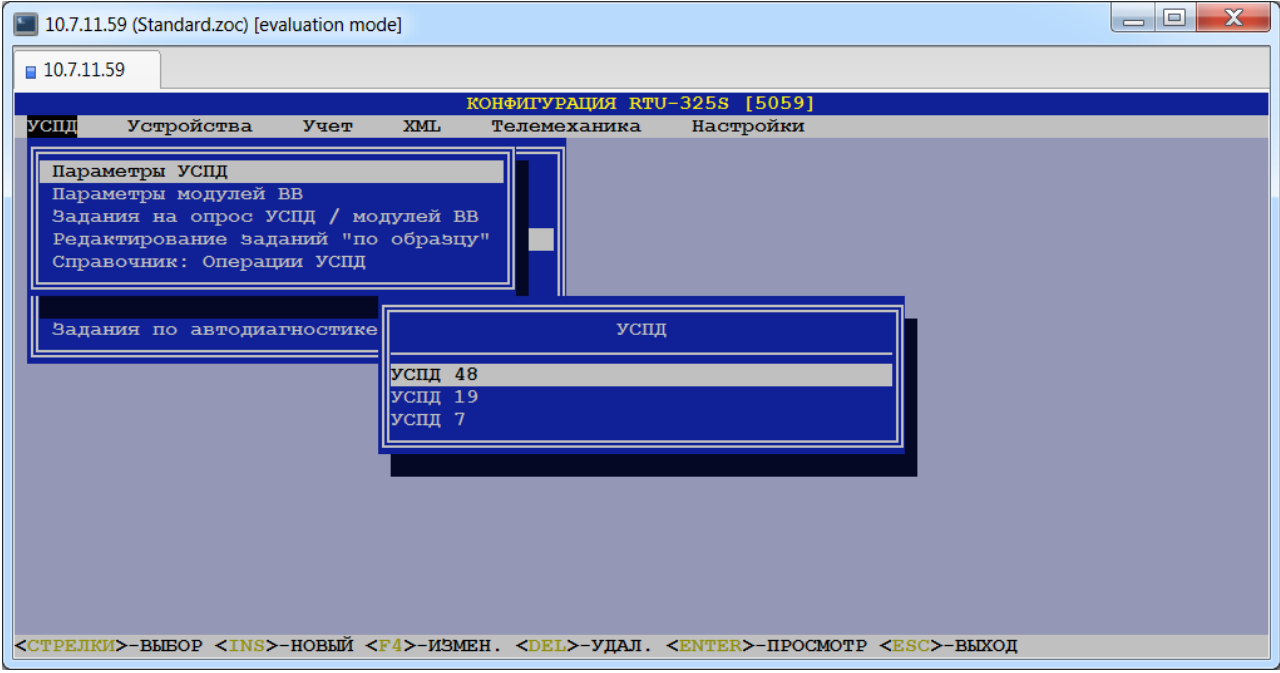

Наименование УСПД определяется пользователем.

После выбора требуемого УСПД в списке наименований или добавления нового УСПД и ввода его наименования появится таблица параметров УСПД. На каждое УСПД необходимо заполнить следующие параметры:

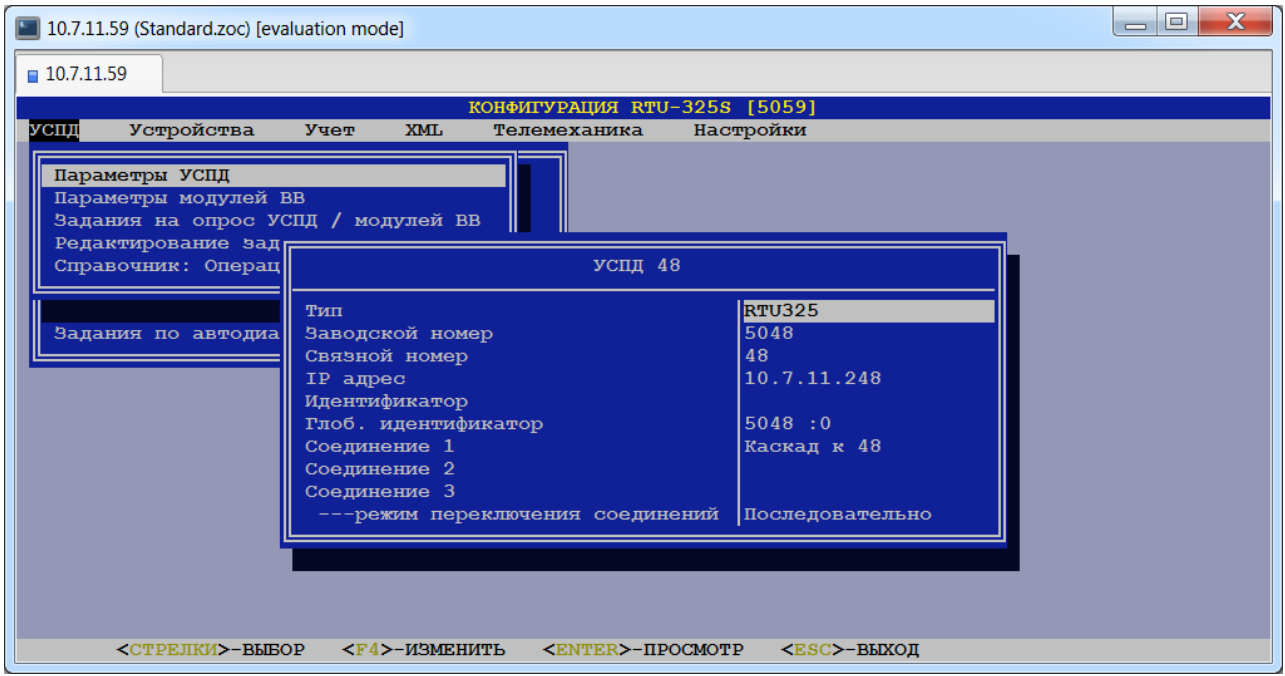

### **Тип.**

*Допустимые значения*: выбираются из списка типов УСПД, определённых в пункте меню *«Настройки»→ «Типы УСПД»*.

*Заводская установка*: «RTU325».

Используется для идентификации модели УСПД и протокола работы с ним.

### **Заводской номер.**

*Тип данных*: текстовая строка.

*Заводская установка*: должен точно соответствовать маркировке на корпусе УСПД (после восстановления начальной конфигурации заводской номер не определён и пользователь должен ввести заводской номер вручную).

Данный параметр используется для идентификации УСПД:

- При формировании названий файлов при операциях экспорта данных УСПД.
- $\blacksquare$  Как алрес в операциях опроса нижнего УСПЛ по каскалу и с верхнего уровня.
- При чтении параметров счётчика нижнего УСПД по клавишам <F5>/<F6>/<F7>.

*Внимание*: В системе все удалённые УСПД **должны** иметь уникальные заводские номера.

### **Связной номер.**

*Тип данных*: целое число. *Заводская установка*: 2.

### **IP адрес.**

*Тип данных*: целые числа в шаблоне Х.Х.Х.Х, где Х – целое число в диапазоне [0…255]. *Заводская установка*: 10.7.11.202.

Если удалённое УСПД имеет несколько IP адресов, то по клавише <Enter>пользователю будет представлена таблица для ввода второго и последующих адресов.

### **Идентификатор.**

*Тип данных*: текстовая строка.

Данный параметр используется только для УСПД типа «MEGA-DATA» и «Шлюз E-422».

УСПД типа «MEGA-DATA» требует задания идентификатора из 8 символов (см. документацию на УСПД).

УСПД типа «Шлюз Е-422» требует задания идентификатора в виде: "E422".

### **Глобальный идентификатор.**

Способ представления и редактирования глобального идентификатора зависит от настройки в пункте меню *«Настройки»→ «Вид глобального идентификатора»*.

### **Соединение 1.**

### **Соединение 2.**

### **Соединение 3.**

Данные пункты представляют собой соединения, относящиеся к группе 1 таблицы «Соединения УСПД».

Для ввода/коррекции значения данного параметра пользователь должен открыть любой из данных пунктов (см. подсказку внизу экрана). На экране появится таблица «Соединения УСПД». В таблице представлены группы соединений, каждая со своим режимом переключения резервных соединений.

«Соединение 1» в каждой группе имеет наивысший приоритет 1 и **обязательно** должно быть определено.

«Соединение 2» имеет приоритет 2.

«Соединение 3» имеет приоритет 3 и заполняется только при заполненном пункте «Соединение 2».

### В таблице «Соединения УСПД» заполняются следующие поля:

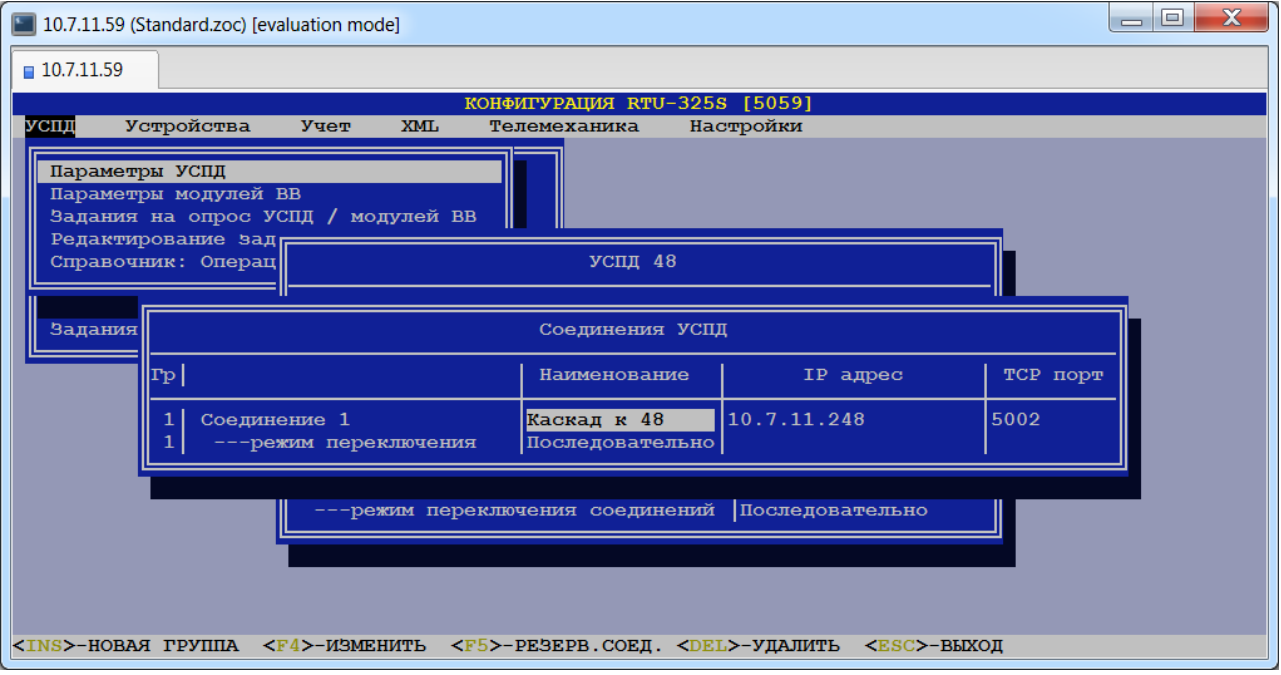

#### •**Наименование** (соединения).

Выбирается из списка соединений.

#### • **IP адрес.**

Выбирается из списка IP адресов, определённых в таблице IP адресов данного удалённого УСПД (пункт *«УСПД»→ «Удалённые УСПД»→ «Параметры УСПД»→→ "IP адрес"*).

#### •**TCP порт.**

*Тип данных*: целое число.

### **----режим переключения соединений.**

При использовании резервных соединений (заполненные пункты «Соединение 2», «Соединение 3») пользователь должен выбрать режим переключения из следующего списка:

•Последовательно.

В данном режиме УСПД начинает сеанс связи с удалёнными УСПД по соединению «Соединение 1». В случае отсутствия связи УСПД пытается провести сеанс связи по соединению с более низким приоритетом и т.д. до соединения «Соединение 3». Первое найденное успешное соединение становится рабочим и для всех последующих сеансов связи. В случае отсутствия связи по всем соединениям данный сеанс связи считается неудачным, а следующий сеанс связи проводится в соответствии с заданием на опрос счётчиков, начиная с соединения «Соединение 1».

•По приоритету.

В данном режиме УСПД начинает сеанс связи с удалёнными УСПД по соединению «Соединение 1». В случае отсутствия связи УСПД пытается провести сеанс связи по соединению с более низким приоритетом и т.д. до соединения «Соединение 3». Первое найденное успешное соединение становится рабочим только для текущего сеанса связи. Независимо от итогов выполнения предыдущего сеанса связи, следующий сеанс связи проводится в соответствии с заданием на опрос счётчиков, начиная с соединения «Соединение 1».

# *7.2. Определение параметров удалённых модулей ввода/вывода. (пункт меню «УСПД» → «Удалённые УСПД / модули ВВ» →«Параметры модулей ВВ»)*

В данном пункте меню заполняется список модулей ввода/вывода, который должен включать все подчинённые модули ввода/вывода в каскадной схеме включения.

После выбора данного пункта появится список наименований модулей ввода/вывода:

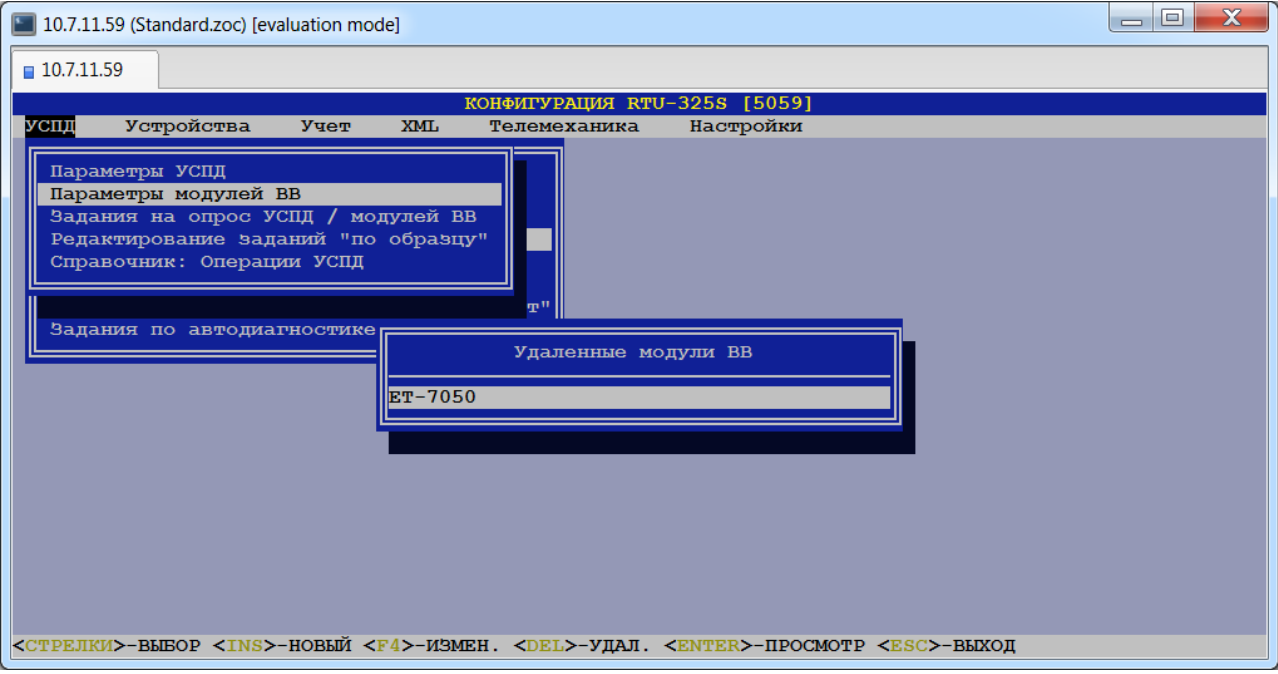

Наименование модуля ввода/вывода определяется пользователем.

После выбора требуемого модуля ввода/вывода из списка появится таблица его параметров. На каждый модуль ввода/вывода необходимо заполнить следующие параметры:

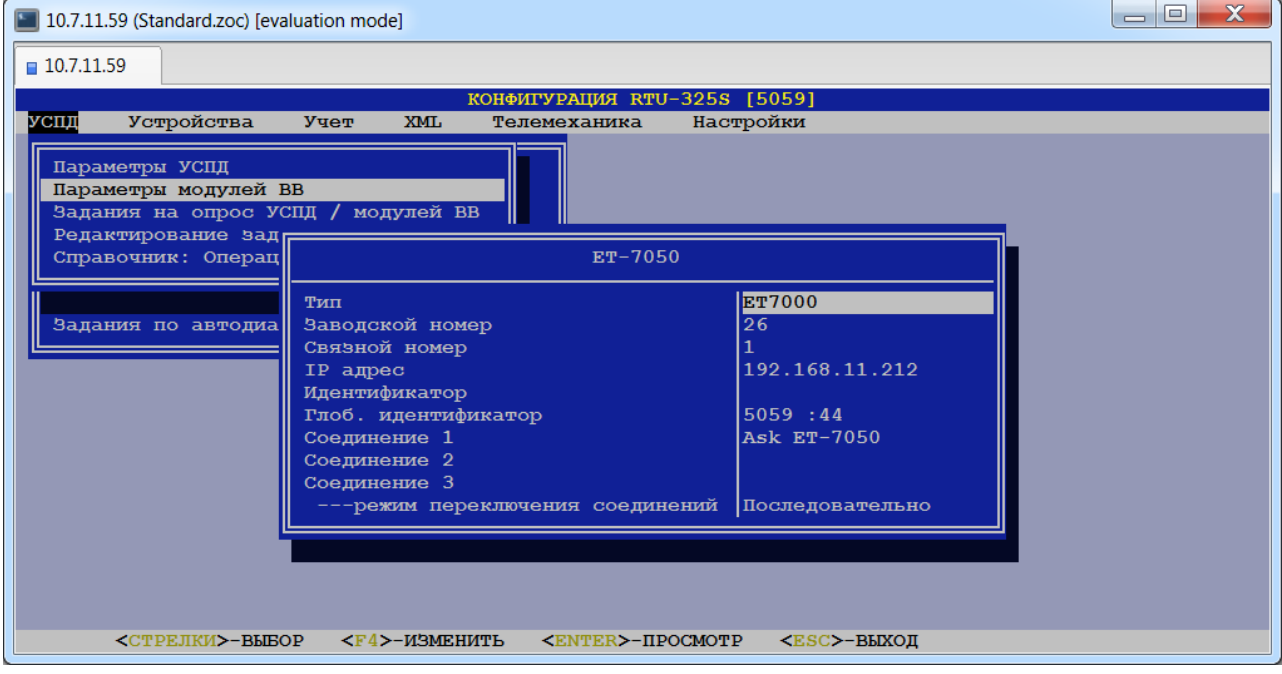

### $\triangleright$  Тип.

*Допустимые значения*: выбираются из списка типов модулей ввода/вывода, определённых в пункте меню *«Настройки»→ «Типы УСПД»*.

Используется для идентификации модели модуля ввода/вывода и, соответственно, протокола работы с ним.

### **Заводской номер.**

*Тип данных*: текстовая строка.

Данный параметр используется для идентификации удалённого модуля ввода/вывода в печати конфигурации УСПД.

### **Связной номер.**

*Тип данных*: целое число. *Заводская установка*: 1. *Допустимые значения*: [1…255].

### **IP адрес.**

*Тип данных*: целые числа в шаблоне Х.Х.Х.Х, где Х – целое число в диапазоне [0…255]. *Заводская установка*: нет.

Если удалённый модуль ввода/вывода имеет несколько IP адресов, то по клавише <Enter>пользователю будет представлена таблица для ввода второго и последующих адресов.

### **Идентификатор.**

*Тип данных*: текстовая строка.

### **Глобальный идентификатор.**

Способ представления и редактирования глобального идентификатора зависит от настройки в пункте меню *«Настройки»→ «Вид глобального идентификатора»*.

### **Соединение 1.**

### **Соединение 2.**

### **Соединение 3.**

Данные пункты представляют собой соединения, относящиеся к группе 1 таблицы «Соединения удалённого модуля ввода/вывода».

Для ввода/коррекции значения данного параметра пользователь должен открыть любой из данных пунктов (см. подсказку внизу экрана). На экране должна появиться таблица «Соединения удалённого модуля ввода/вывода». В таблице представлены группы соединений, каждая со своим режимом переключения резервных соединений.

«Соединение 1» в каждой группе имеет наивысший приоритет 1 и **обязательно** должно быть определено.

«Соединение 2» имеет приоритет 2.

«Соединение 3» имеет приоритет 3 и заполняется только при заполненном пункте «Соединение 2».

В таблице «Соединения удалённого модуля ввода/вывода» заполняются следующие поля:

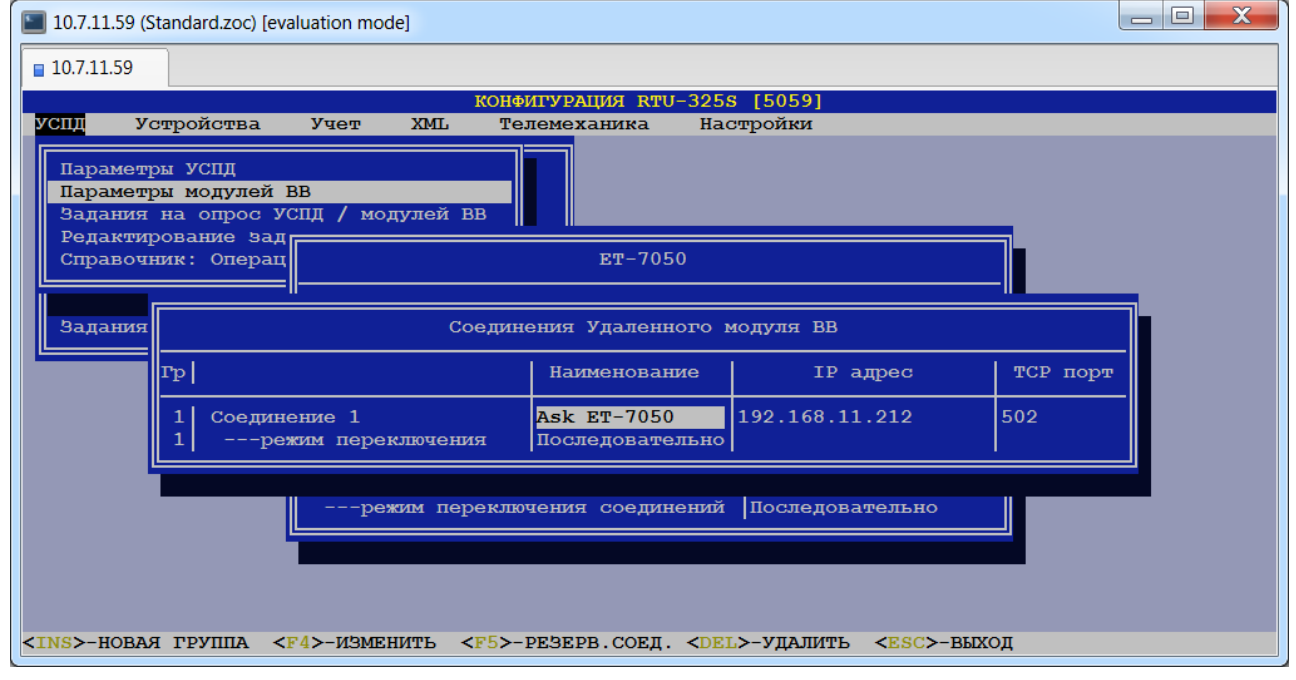

### •**Наименование** (соединения).

Выбирается из списка доступных соединений.

### • **IP адрес.**

Выбирается из списка IP адресов, определённых в таблице IP адресов данного удалённого модуля ввода/вывода (пункт *«УСПД»→ «Удалённые УСПД / модули ВВ»→ «Параметры модулей ВВ»→→ "IP адрес"*).

### •**TCP порт.**

*Тип данных*: целое число.

### **----режим переключения соединений.**

При использовании резервных соединений (заполненные пункты «Соединение 2», «Соединение 3») пользователь должен выбрать режим переключения из следующего списка:

#### •Последовательно.

В данном режиме УСПД начинает сеанс связи с удалённым модулем ввода/вывода по соединению «Соединение 1». В случае отсутствия связи УСПД пытается провести сеанс связи по соединению с более низким приоритетом и т.д. до соединения «Соединение 3». Первое найденное успешное соединение становится рабочим и для всех последующих сеансов связи. В случае отсутствия связи по всем соединениям данный сеанс связи считается неудачным, а следующий сеанс связи проводится в соответствии с заданием на опрос счётчиков, начиная с соединения «Соединение 1».

•По приоритету.

В данном режиме УСПД начинает сеанс связи с удалённым модулем ввода/вывода с соединения «Соединение 1». В случае отсутствия связи УСПД пытается провести сеанс связи по соединению с более низким приоритетом и т.д. до соединения «Соединение 3». Первое найденное успешное соединение становится рабочим только для текущего сеанса связи. Независимо от итогов выполнения предыдущего сеанса связи, следующий сеанс связи проводится в соответствии с заданием на опрос счётчиков, начиная с соединения «Соединение 1».

# *7.3. Определение заданий на опрос удалённых УСПД и модулей ввода/вывода.*

## *(пункт меню «УСПД» → «Удалённые УСПД / модули ВВ» → «Задания на опрос УСПД / модулей ВВ»)*

В данном пункте меню представлена таблица со списком соединений, для которых можно назначить задания на опрос удалённого УСПД или модуля ввода/вывода:

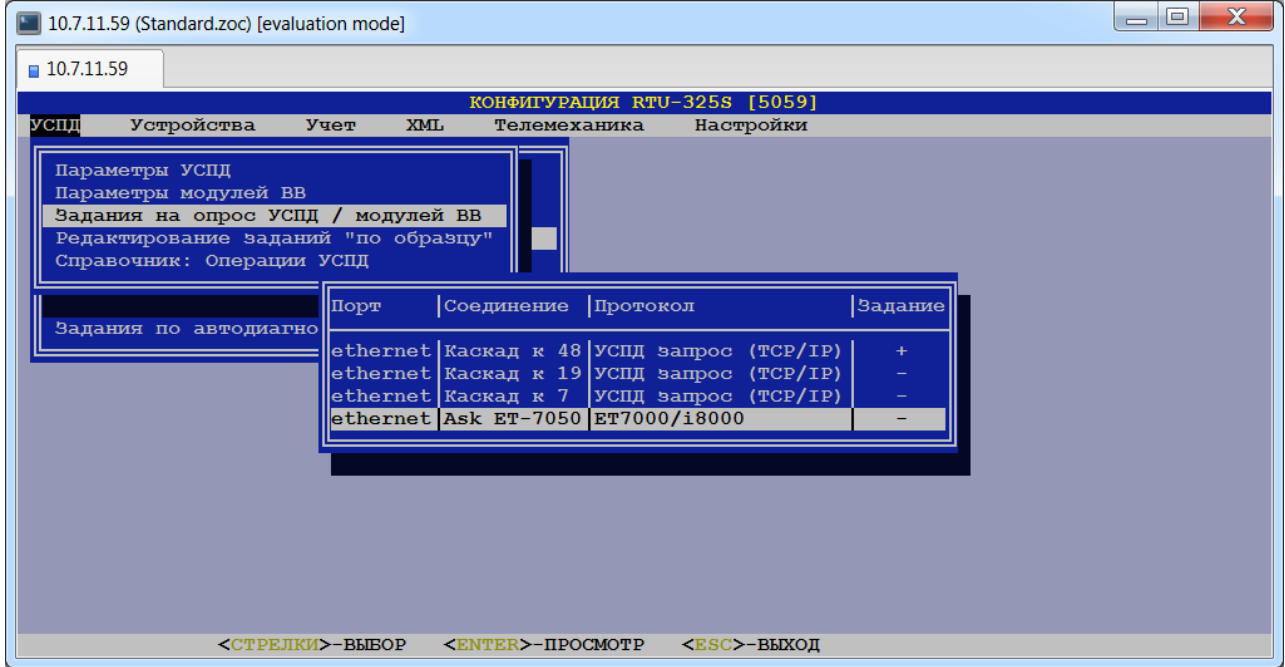

Если в таблице значение поля "Задание" равно '+', то на данном соединении есть задания. По клавише просмотра будет представлен список заданий на данное соединение, который можно изменять и редактировать.

Если в таблице значение поля "Задание" равно '-', то на данном соединении заданий нет. По клавише просмотра будет предложено создать список заданий на соединение.

Каждая строка в таблице заданий содержит следующие поля для заполнения:

- Список опроса.
- Период, чч:мм:сс.
- Вкл.
- Зоны молчания.

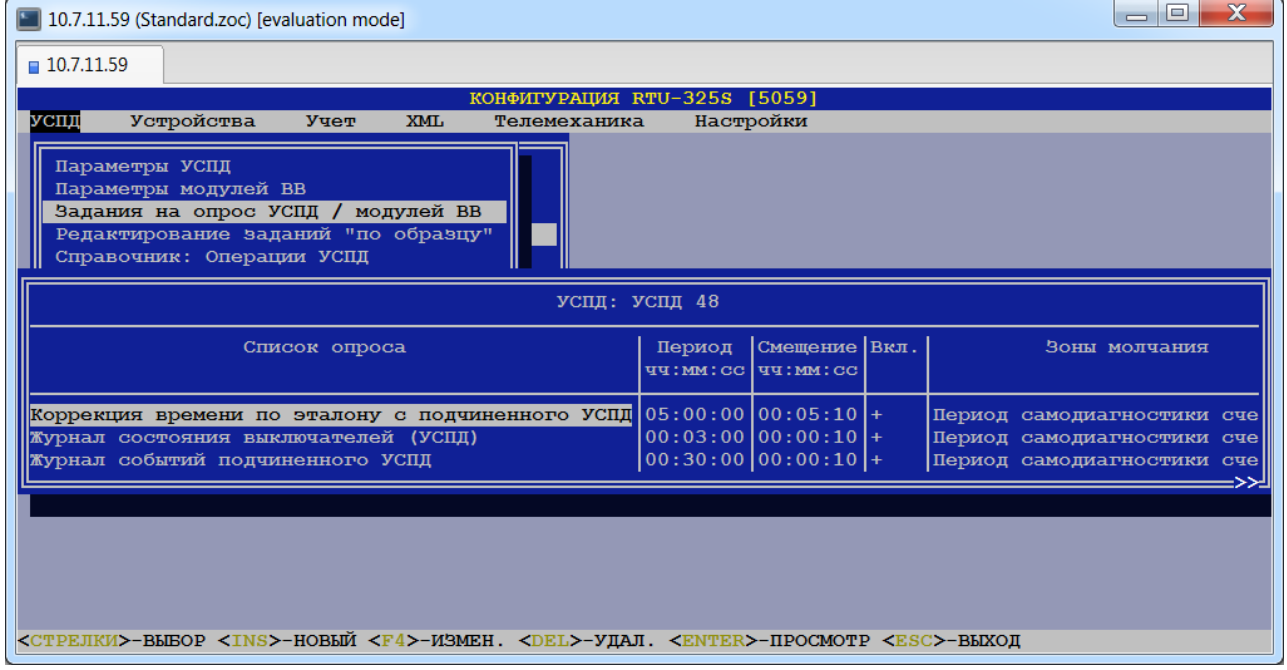

Подробное описание параметров задания приведено в руководстве «Основные принципы работы и конфигурирования».

Список операций для заданий определяется в пункте меню *«УСПД»→ «Удалённые УСПД»→ «Справочник: Операции УСПД»*.

# *7.4. Редактирование "по образцу" заданий на опрос удалённых УСПД и модулей ввода/вывода.*

*(пункт меню «УСПД» → «Удалённые УСПД / модули ВВ» → «Редактирование заданий "по образцу"»)*

В данном пункте меню пользователь может отредактировать задания на опрос удалённых УСПД и модулей ввода/вывода, используя в качестве образца задания одного из удалённых устройств.

В представленной форме пользователь должен выбрать удалённое устройство – "образец" и отметить знаком «+» устройства, задания которых необходимо отредактировать:

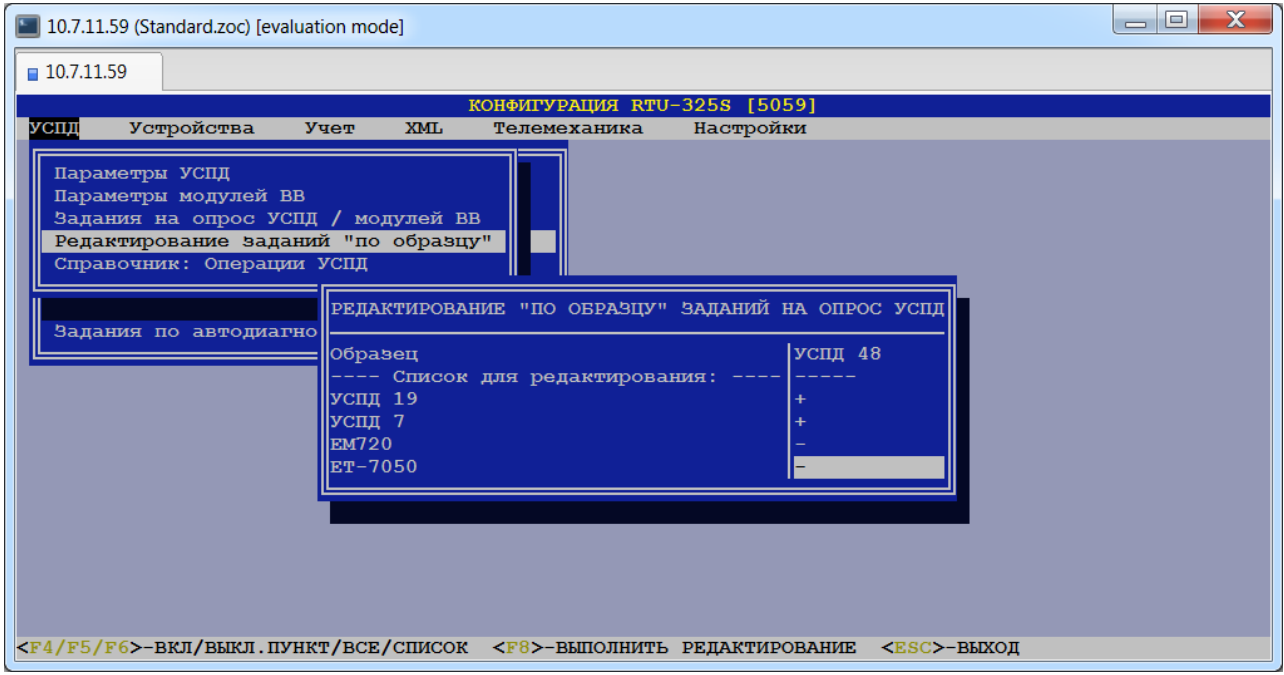

Включить (исключить) УСПД в список (из списка) для редактирования можно следующими способами:

- 1. Находясь в строке с требуемым УСПД нажать клавишу <F4>.
- 2. Нажать клавишу <F5> для включения/исключения всех УСПД.
- 3. Нажать клавишу <F6> и в открывшейся форме задать требуемые параметры:

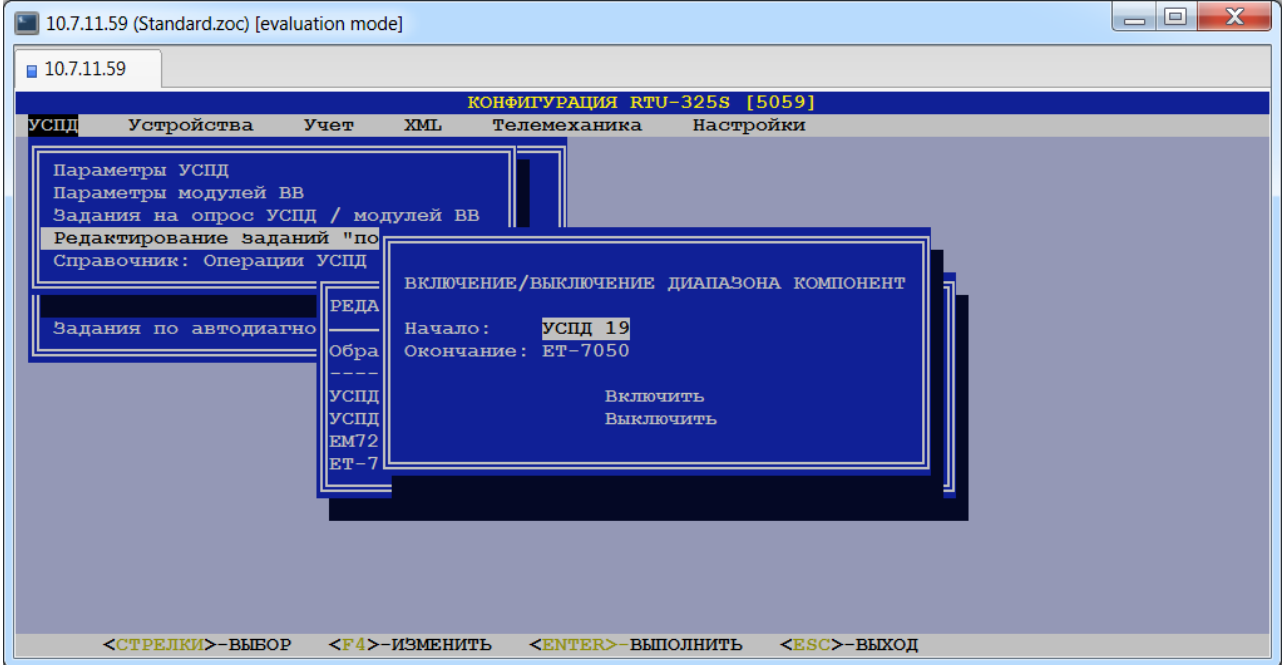

Далее необходимо нажать клавишу <F8> и подтвердить выполнение редактирования.

# *7.5. Определение списков операций для заданий на опрос удалённых УСПД и модулей ввода/вывода.*

## *(пункт меню «УСПД» → «Удалённые УСПД / модули ВВ» → «Справочник: Операции УСПД»)*

В данном пункте меню создаются/редактируются/удаляются списки операций для заданий на опрос удалённых УСПД и модулей ввода/вывода.

Для удобства пользователей УСПД поставляется с набором списков операций, наиболее часто используемых на практике:

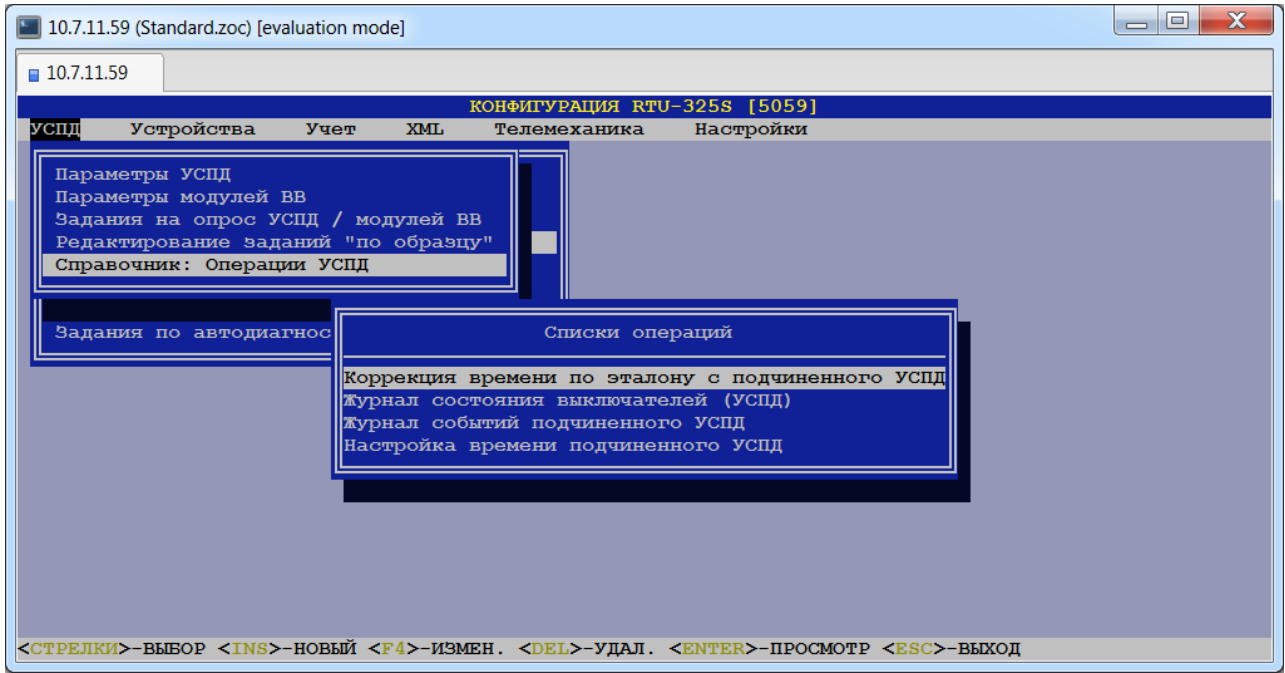

При необходимости пользователь может создать свои списки операций или отредактировать существующие. Для этого необходимо зайти в выбранный список операций и проставить «+» на операции, которые должны выполняться, и «-» на операции, которые не должны выполняться.

Ниже представлен полный перечень операций УСПД с примечаниями по их использованию:

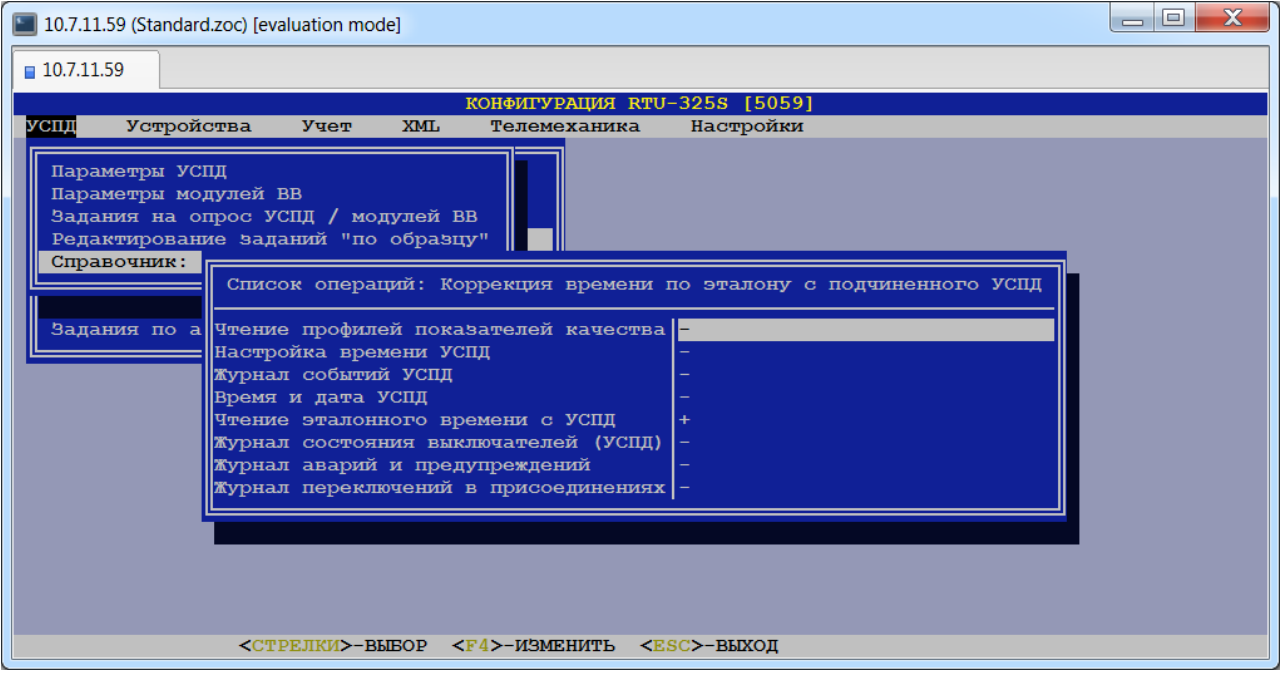

### **Чтение профилей показателей качества.**

Данная операция инициирует чтение профилей показателей качества (определена для счетчиков EM720).

### **Настройка времени УСПД.**

Данная операция инициирует выполнение процедуры настройки (коррекции) времени удалённого УСПД.

### **Журнал событий УСПД.**

Данная операция производит чтение журнала событий удалённого УСПД.

### **Время и дата УСПД.**

Данная операция производит чтение времени и даты удалённого УСПД и вывод полученных данных на виртуальную консоль УСПД. Это сделано в информационных целях для удобства наладки.

### **Чтение эталонного времени с УСПД.**

Данная операция инициирует выполнение процедуры настройки (коррекции) времени конфигурируемого УСПД по времени удалённого УСПД.

### **Журнал состояния выключателей (УСПД).**

Данная операция производит запись журнала состояния выключателей удалённого УСПД в архивы конфигурируемого УСПД.

Для удалённого УСПД в задании параметр 'Период' рекомендуется задавать от 1 минуты и более.

Для устройств удалённого ввода-вывода в задании параметр 'Период' рекомендуется задавать от 30 секунд и более.

### **Журнал аварий и предупреждений.**

Данная операция производит запись журнала аварий и предупреждений удалённого УСПД в архивы конфигурируемого УСПД.

В задании параметр 'Период' рекомендуется задавать от 1 минуты и более.

### **Журнал переключений в присоединениях.**

Данная операция производит запись журнала переключений в присоединениях удалённого УСПД в архивы конфигурируемого УСПД.

В задании параметр 'Период' рекомендуется задавать от 1 минуты и более.

# **8. Определение работы с удалёнными TCP-COM серверами в каскаде и привязка их к соединениям.**

*(пункт меню «УСПД» → «Удалённые TCP-COM серверы»)*

# *8.1. Определение параметров удалённых TCP-COM серверов.*

### *(пункт меню «УСПД» → «Удалённые TCP-COM серверы»)*

В данном пункте меню заполняется список удалённых TCP-COM серверов в каскадной схеме включения.

При выборе данного пункта появится список наименований удалённых TCP-COM серверов:

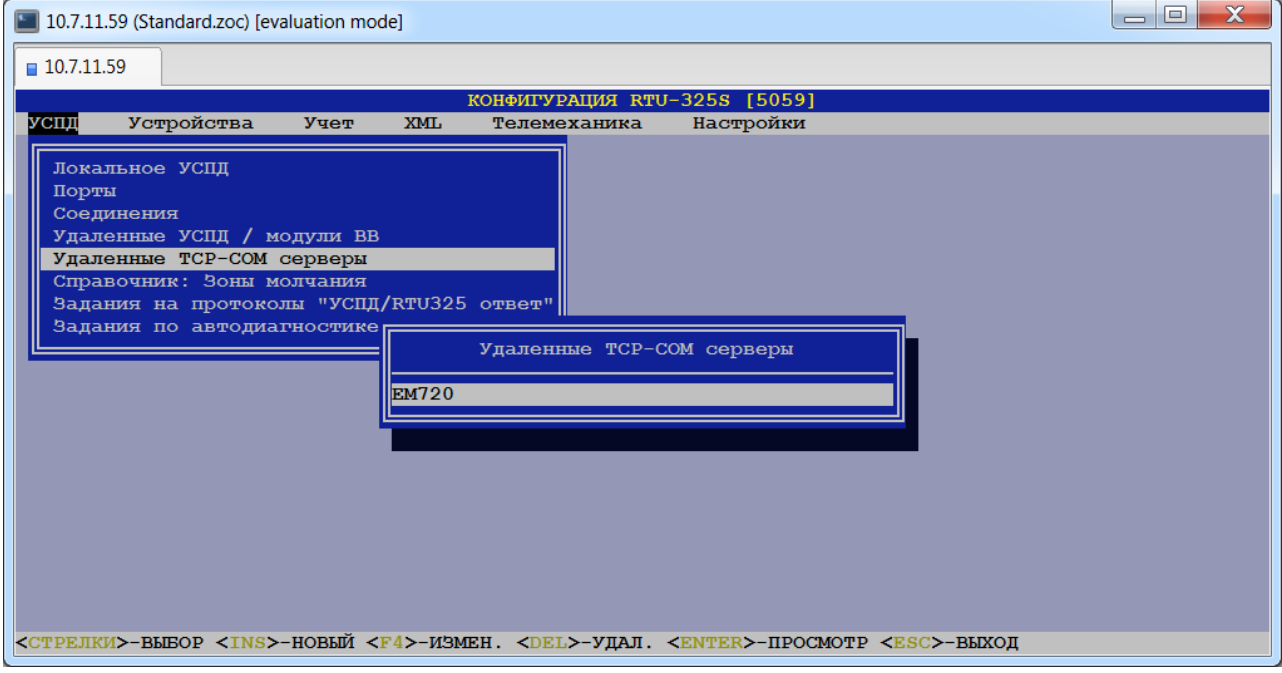

Наименование удалённого TCP-COM сервера определяется пользователем. После выбора требуемого TCP-COM сервера пользователю будет представлена следующая форма параметров TCP-COM сервера для заполнения:

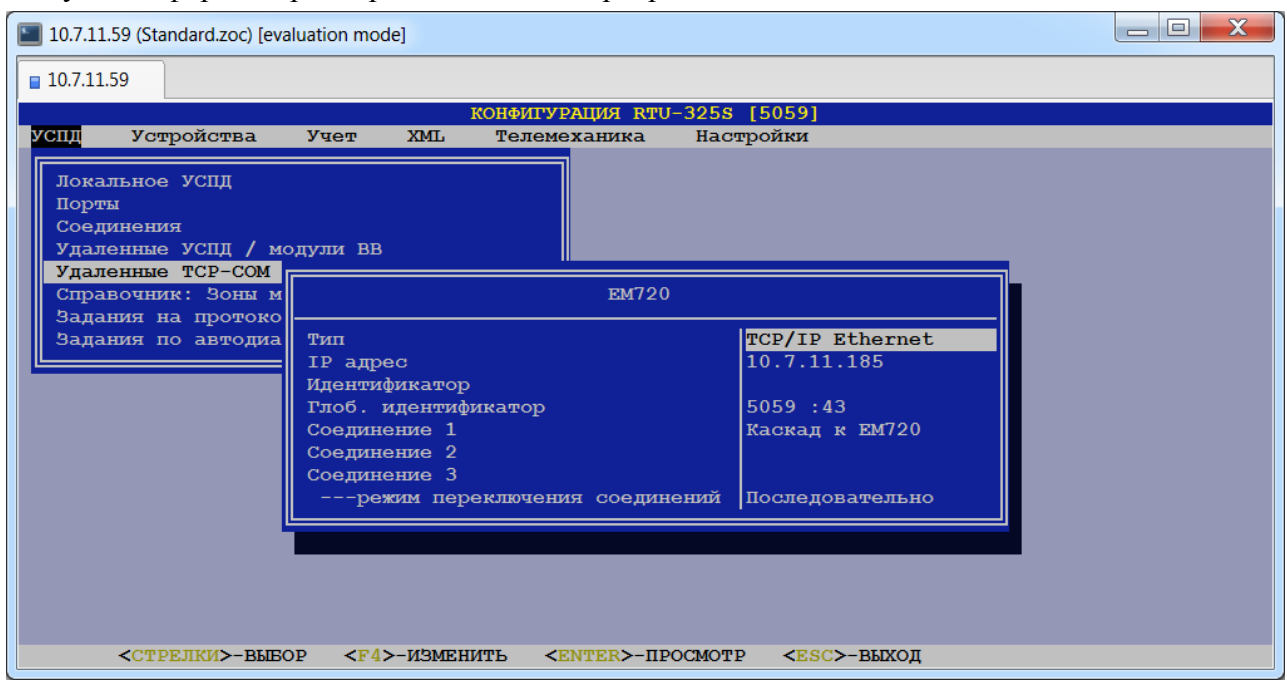

### **Тип.**

*Допустимые значения*: {«TCP/IP Ethernet», «Сервер TCP/COM-порт»} (определяются в пункте меню *«Настройки»→ «Типы УСПД»*).

*Заводская установка*: «TCP/IP Ethernet».

Используется для идентификации модели TCP-COM сервера и, соответственно, протокола работы с ним.

### **IP адрес.**

*Тип данных*: целые числа в шаблоне Х.Х.Х.Х, где Х – целое число в диапазоне [0…255].

Если удалённое УСПД имеет несколько IP адресов, то по клавише <Enter>пользователю будет представлена таблица для ввода второго и последующих адресов.

### **Идентификатор.**

*Тип данных*: текстовая строка.

Данный параметр используется только для TCP-COM сервера типа «Шлюз E-422» и требует задания идентификатора в виде: "E422".

### **Глобальный идентификатор.**

Способ представления и редактирования глобального идентификатора зависит от настройки в пункте меню *«Настройки»→ «Вид глобального идентификатора»*.

**Соединение 1.**

**Соединение 2.**

### **Соединение 3.**

Данные пункты представляют собой соединения, относящиеся к группе 1 таблицы «Соединения удалённого TCP-COM сервера».

Для ввода/коррекции значения данного параметра пользователь должен открыть любой из данных пунктов (см. подсказку внизу экрана). На экране должна появиться таблица «Соединения удалённого TCP-COM сервера». В таблице представлены группы соединений, каждая со своим режимом переключения резервных соединений.

«Соединение 1» в каждой группе имеет наивысший приоритет 1 и **обязательно** должно быть определено.

«Соединение 2» имеет приоритет 2.

«Соединение 3» имеет приоритет 3 и заполняется только при заполненном пункте «Соединение 2».

Количество групп соединений должно быть равно количеству используемых последовательных портов сервера TCP/IP-COM, если к каждому порту подключены счётчики одного типа. Если к последовательному порту подключены счётчики разных типов, то необходимо создать свою группу соединений для каждого типа счётчика.

Каждая группа соединений соответствует конкретному последовательному порту сервера TCP/IP-COM и для неё должны быть определены IP-адрес и TCP порт в параметре «Соединение 1» (соединение с соответствующим протоколом).

Например, если к одному COM-порту сервера TCP/COM-порт подключены счётчики одного типа, то для них должна быть создана одна группа соединений с соответствующим протоколом.

Если к одному COM-порту сервера TCP/COM-порт подключены счётчики двух разных типов, то необходимо создать две группы соединений, каждая с соответствующим протоколом. И так далее.

### В таблице «Соединения удалённого TCP-COM сервера» заполняются следующие поля:

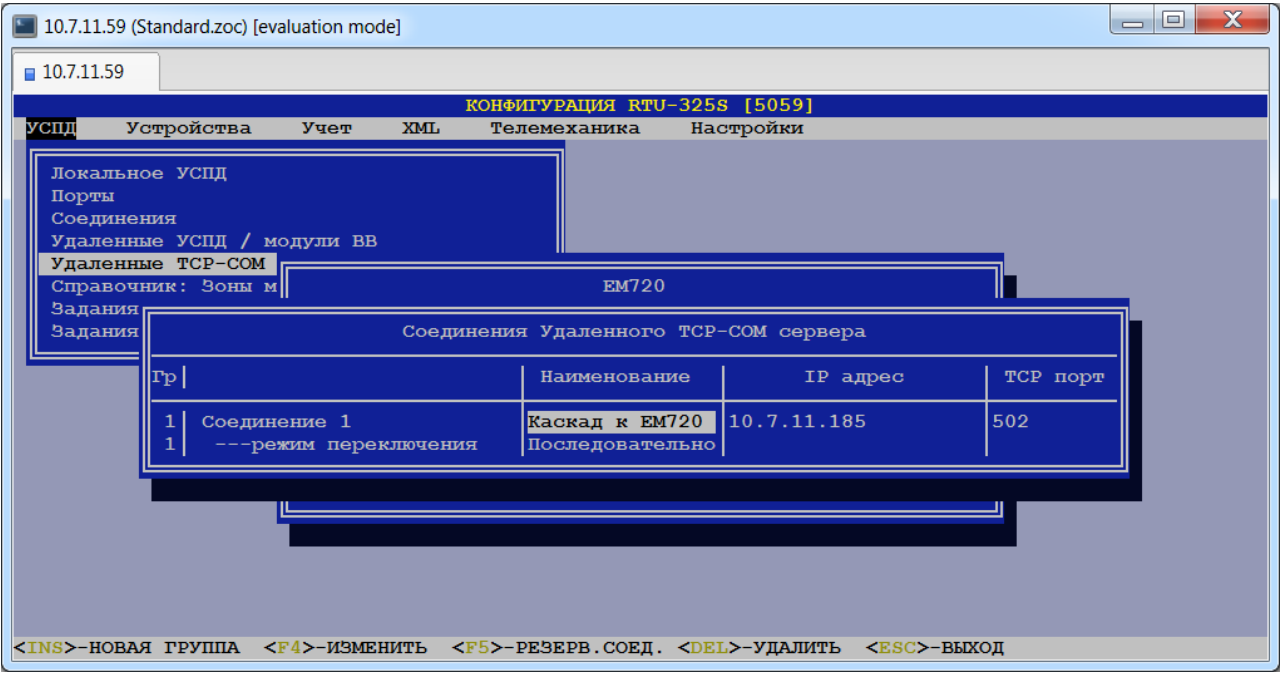

### •**Наименование** (соединения).

Выбирается из списка соединений.

## • **IP адрес.**

Выбирается из списка IP адресов, определённых в таблице IP адресов данного удалённого TCP-COM сервера (пункт *«УСПД»→ «Удалённые TCP-COM сервера»→→ "IP адрес"*).

### •**TCP порт.**

*Тип данных*: целое число.

### **----режим переключения соединений.**

При использовании резервных соединений (заполненные пункты «Соединение 2», «Соединение 3») пользователь должен выбрать режим переключения из следующего списка:

• Послеловательно

В данном режиме УСПД начинает сеанс связи с удалёнными УСПД по соединению «Соединение 1». В случае отсутствия связи УСПД пытается провести сеанс связи по соединению с более низким приоритетом и т.д. до соединения «Соединение 3». Первое найденное успешное соединение становится рабочим и для всех последующих сеансов связи. В случае отсутствия связи по всем соединениям данный сеанс связи считается неудачным, а следующий сеанс связи проводится в соответствии с заданием на опрос счётчиков, начиная с соединения «Соединение 1».

•По приоритету.

В данном режиме УСПД начинает сеанс связи с удалёнными УСПД по соединению «Соединение 1». В случае отсутствия связи УСПД пытается провести сеанс связи по соединению с более низким приоритетом и т.д. до соединения «Соединение 3». Первое найденное успешное соединение становится рабочим только для текущего сеанса связи. Независимо от итогов выполнения предыдущего сеанса связи, следующий сеанс связи проводится в соответствии с заданием на опрос счётчиков, начиная с соединения «Соединение 1».

## *(пункт меню «УСПД» → «Справочник: Зоны молчания»)*

В данном пункте меню пользователь может определить список зон молчания УСПД для включения в любые задания УСПД:

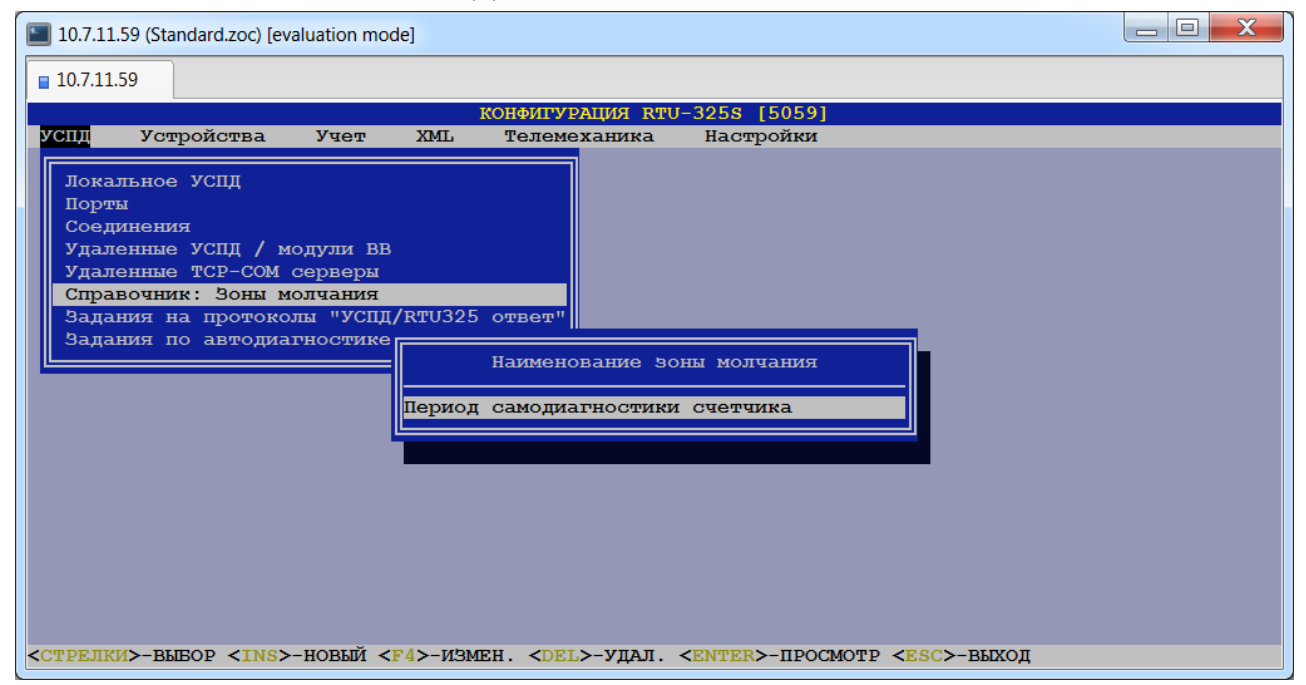

Зоны молчания – это периоды времени в течение дня, когда УСПД не работает с удалёнными УСПД, т.е. не выполняет список операций в задании, если в задании определены данные зоны молчания. Временные границы зоны молчания задаются в часах и минутах. Если окончание зоны молчания – 23:59, то УСПД реально подставляет время 23:59:59 (до конца суток). В остальных случаях задание часов и минут воспринимается УСПД точно, т.е. время 10:32 означает 10:32:00:

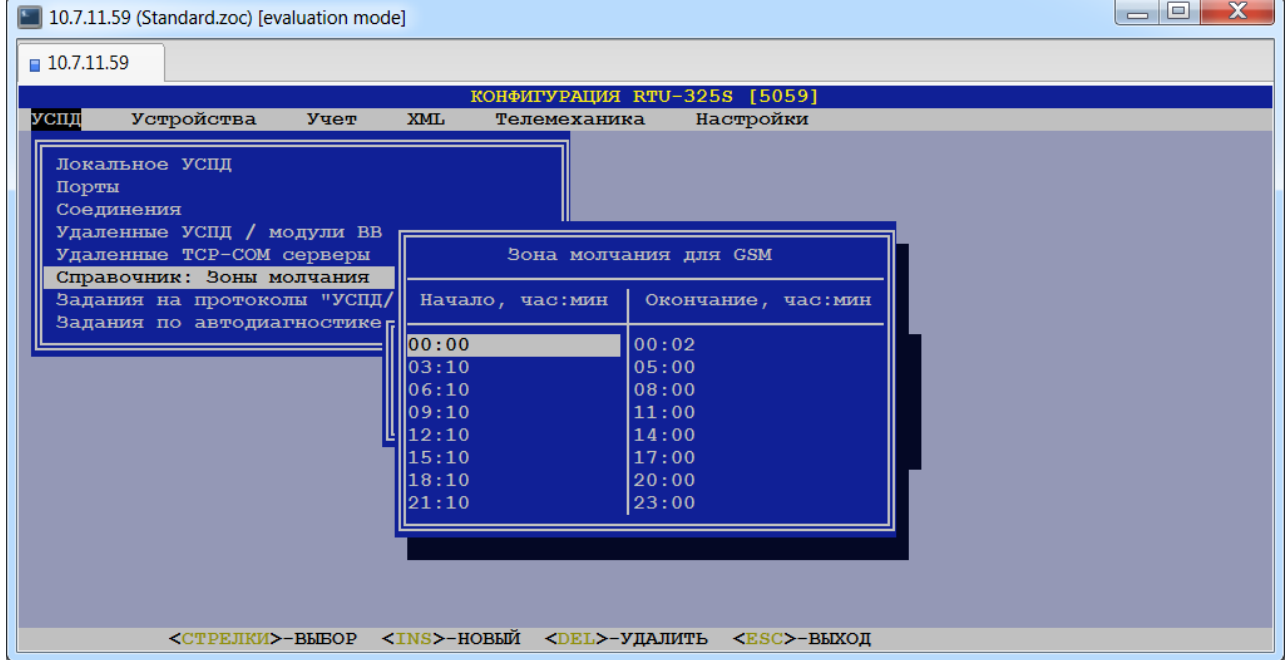

# **10. Ограничение доступа к данным УСПД.**

## *(пункт меню «УСПД» → «Задания на протоколы "УСПД/RTU325 ответ"»)*

В данном пункте определяются задания на передачу информации (фильтры) для ограничения доступа со стороны систем внешнего уровня по частнофирменному протоколу «УСПД ответ»/«RTU-325 ответ».

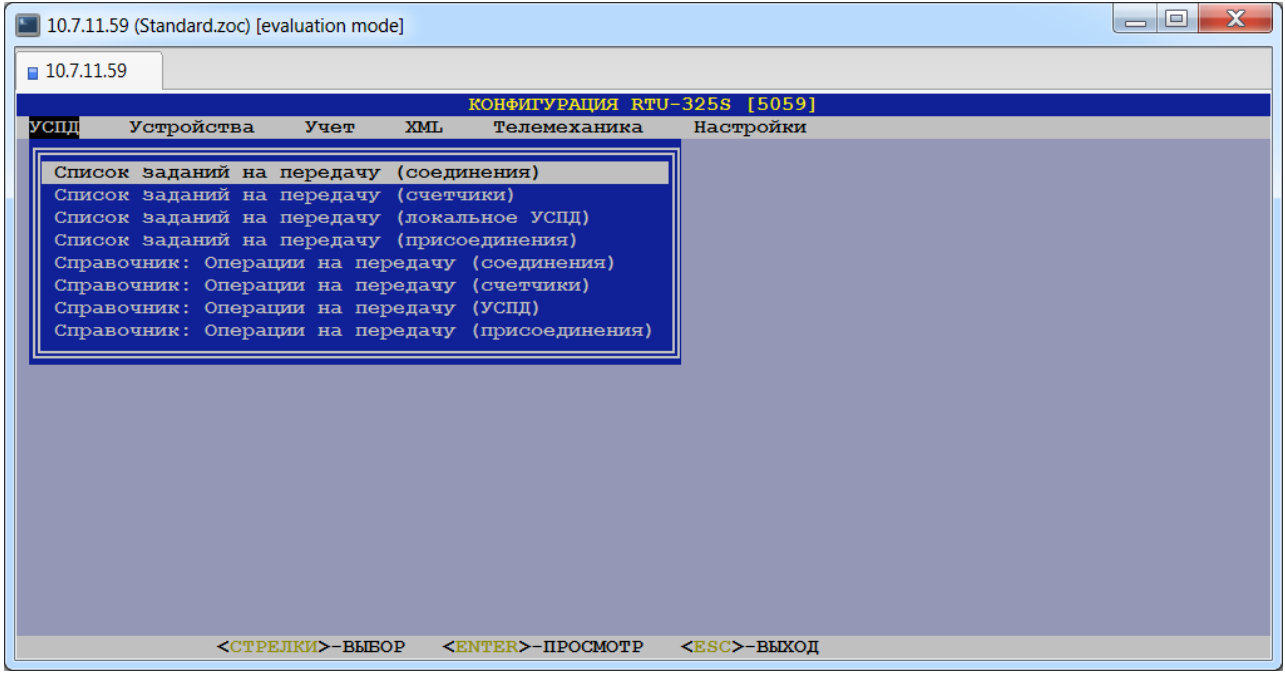

Если задание на передачу для конкретного компонента системы (соединение, счётчик, локальное УСПД, присоединение) не определено, то разрешена передача любого запрашиваемого вида информации для данного компонента системы по протоколу связи с системами верхнего уровня.

Если задание на передачу для конкретного компонента системы (соединение, счётчик, локальное УСПД, присоединение) определено, то передача запрашиваемого вида информации будет разрешена или запрещена согласно сконфигурированного задания.

## **11. Определение заданий по автодиагностике УСПД.**

### *(пункт меню «УСПД»→ «Задания по автодиагностике УСПД»)*

В данном пункте меню пользователь может выбрать необходимые задания по автоматической диагностике УСПД из представленного списка, определить необходимые параметры для заданий и проставить признак отображения результатов средствами встроенного Web-интерфейса УСПД.

При выборе данного пункта меню будет представлен список функций автодиагностики:

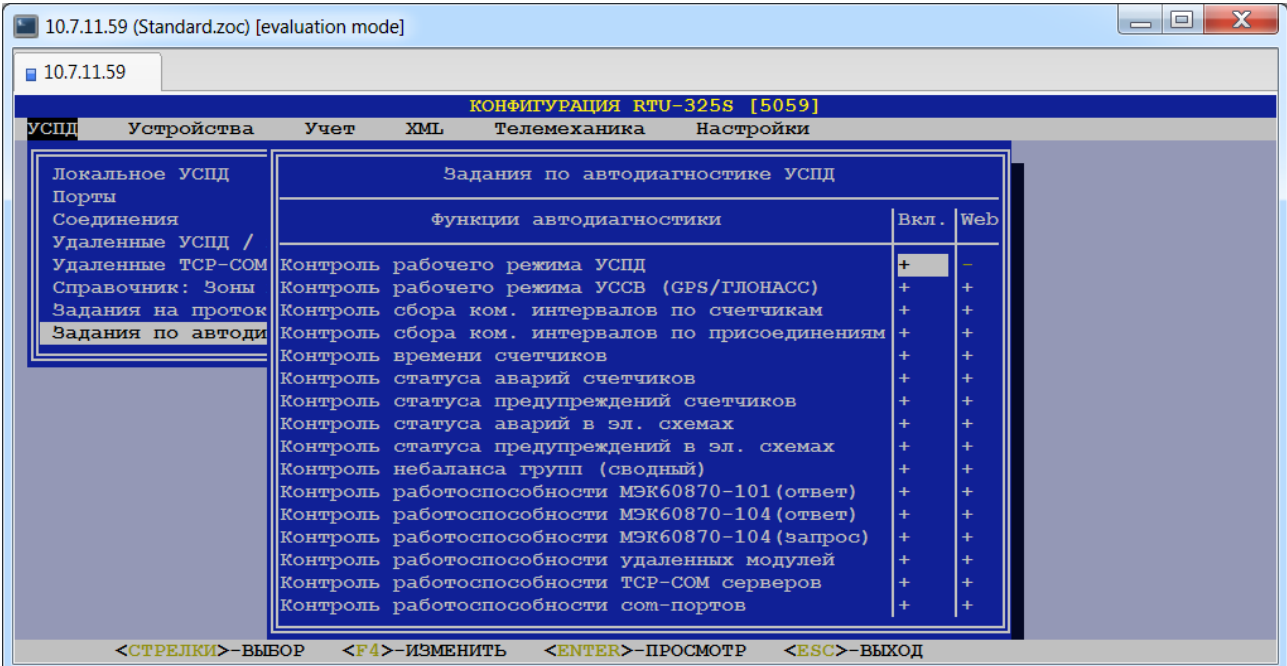

Для каждой функции необходимо сконфигурировать два поля: «Вкл.» и «Web». Для поля «Вкл.» признак '+' – функция работает, признак '-' – функция не работает. Для поля «Web» признак '+' – результат работы функции будет отображаться встроенным Web-сервером, признак '-' – функция не отображается.

При выборе конкретной функции появляется список параметров конфигурации. Следующие параметры присутствуют в списке параметров всех функций:

### **Соединение.**

Для вывода результата работы данной функции в форме дискретного выхода пользователь должен выбрать из предлагаемого списка соединение, по которому осуществляется управление дискретным выходом.

### **Дискретный выход.**

*Тип данных*: целое число.

*Заводская установка*: 0.

Для вывода результата работы данной функции в форме дискретного выхода пользователь должен задать порядковый номер дискретного выхода.

Для каждой требуемой функции необходимо заполнить два параметра, описанных выше, и следующие параметры:

### *1) Контроль рабочего режима УСПД.*

- **Соединение.**
- **Дискретный выход.**
- **Период выходного сигнала, сек.**
	- *Тип данных*: целое число.
	- *Заводская установка*: 4.

Определяет частоту мигания выходного сигнала.

## *2) Контроль рабочего режима УССВ (GPS/ГЛОНАСС).*

### **Соединение.**

- **Дискретный выход.**
- **Допустимое время неактивного состояния УССВ, сек.**

*Тип данных*: целое число.

*Заводская установка*: 0.

Превышение данного параметра приводит к выработке сигнала «Предупреждение».

- **Допустимое время неработоспособности PPS УССВ, сек**
	- *Тип данных*: целое число.
	- *Заводская установка*: 10.

Превышение данного параметра приводит к выработке сигнала «Предупреждение».

### *3) Контроль сбора коммерческих интервалов по счётчикам.*

### **Соединение.**

### **Дискретный выход.**

### **Допустимое время запаздывания данных, чч:мм:сс.**

*Тип данных*: текстовая строка в формате ЧЧ:ММ:СС.

*Заводская установка*: 00:00:00.

Превышение данного параметра приводит к выработке сигнала «Предупреждение».

### **Контроль по счётчикам.**

*Допустимые значения*: {«Выкл.», «Вкл.»}.

*Заводская установка*: «Выкл.».

Признак 'Выкл.' - контроль сбора по всем счётчикам.

Признак 'Вкл.' - контроль сбора по количеству счётчиков, заданному в пункте "Количество счётчиков" (см. ниже).

### **Количество счётчиков.**

*Тип данных*: целое число. *Заводская установка*: 0. Задаётся при наличии признака 'Вкл.' предыдущего пункта.

### *4) Контроль сбора коммерческих интервалов по присоединениям.*

### **Соединение.**

**Дискретный выход.**

### **Допустимое время запаздывания данных, сек.**

*Тип данных*: целое число.

*Заводская установка*: 0.

Превышение данного параметра приводит к выработке сигнала «Предупреждение».

## *5) Контроль времени счётчиков.*

**Соединение.**

### **Дискретный выход.**

**Допустимое рассогласование времени счётчиков и УСПД, сек.**

*Тип данных*: целое число.

*Заводская установка*: 0.

Превышение данного параметра приводит к выработке сигнала «Предупреждение».

### *6) Контроль статуса аварий счётчиков.*

- **Соединение.**
- **Дискретный выход.**
- *7) Контроль статуса предупреждений счётчиков.*
	- **Соединение.**
	- **Дискретный выход.**
- *8) Контроль статуса аварий в электрических схемах.*
	- **Соединение.**
	- **Дискретный выход.**
- *9) Контроль статуса предупреждений в электрических схемах.*
	- **Соединение.**
	- **Дискретный выход.**

## *10) Контроль небаланса групп (сводный).*

- **Соединение.**
- **Дискретный выход.**
- **Период расчёта, час:мин.**

*Допустимые значения*: {«00:00», «00:30», «01:00», «01:30», «02:00», «03:00», «04:00», «06:00», «08:00», «12:00», «24:00»}.

*Заводская установка*: «00:30».

Период расчёта небаланса групп. Должен быть кратен коммерческому интервалу.

## *11) Контроль работоспособности МЭК 60870 (ответ).*

**Соединение.**

## **Дискретный выход.**

**Допустимое время отсутствия канала, чч:мм:сс.**

*Тип данных*: текстовая строка в формате ЧЧ:ММ:СС. *Заводская установка*: 00:00:30.

Превышение данного параметра приводит к выработке сигнала «Предупреждение».

## **Допустимое время отсутствия обмена, чч:мм:сс.**

*Тип данных*: текстовая строка в формате ЧЧ:ММ:СС. *Заводская установка*: 00:02:00.

Превышение данного параметра приводит к выработке сигнала «Предупреждение».

## **Количество нерабочих отвечающих соединений.**

*Тип данных*: целое число.

*Заводская установка*: 0.

Заданное количество нерабочих соединений не будет учитываться при выработке результата работы данной функции.

## *12) Контроль работоспособности МЭК 60870-104 (запрос).*

- **Соединение.**
- **Дискретный выход.**
- **Допустимое время отсутствия канала, чч:мм:сс.**

*Тип данных*: текстовая строка в формате ЧЧ:ММ:СС. *Заводская установка*: 00:00:30.

Превышение данного параметра приводит к выработке сигнала «Предупреждение».

## **Допустимое время отсутствия обмена, чч:мм:сс.**

*Тип данных*: текстовая строка в формате ЧЧ:ММ:СС. *Заводская установка*: 00:02:00.

Превышение данного параметра приводит к выработке сигнала «Предупреждение».

## **Количество нерабочих запрашивающих соединений 60870-5-104.**

*Тип данных*: целое число.

*Заводская установка*: 0.

Заданное количество нерабочих соединений не будет учитываться при выработке результата работы данной функции.

## *13) Контроль работоспособности удалённых модулей.*

- **Соединение.**
- **Дискретный выход.**

**Допустимое время отсутствия канала, чч:мм:сс.**

*Тип данных*: текстовая строка в формате ЧЧ:ММ:СС. *Заводская установка*: 00:00:30. Превышение данного параметра приводит к выработке сигнала «Предупреждение».

**Количество нерабочих удалённых модулей.** *Тип данных*: целое число. *Заводская установка*: 0. Данный параметр определяет количество нерабочих удалённых модулей.

## *14) Контроль работоспособности TCP-COM серверов.*

**Соединение.**

### **Дискретный выход.**

**Допустимое время отсутствия канала, чч:мм:сс.** *Тип данных*: текстовая строка в формате ЧЧ:ММ:СС. *Заводская установка*: 00:00:30.

Превышение данного параметра приводит к выработке сигнала «Предупреждение».

**Количество нерабочих TCP-COM серверов.**

*Тип данных*: целое число. *Заводская установка*: 0.

Данный параметр определяет количество нерабочих TCP-COM серверов.

### *15) Контроль работоспособности com-портов.*

- **Соединение.**
- **Дискретный выход.**

# **12. Определение счётчиков электроэнергии и привязка их к соединениям.**

*(пункт меню «Устройства»→ «Счётчики электроэнергии»)*

# *12.1. Просмотр/коррекция/определение списка операций счётчиков электроэнергии.*

*(пункт меню «Устройства»→ «Счётчики электроэнергии»→ «Справочник: Операции счётчиков»)*

В данном пункте меню пользователь может отредактировать, ввести новый или удалить существующий список операций.

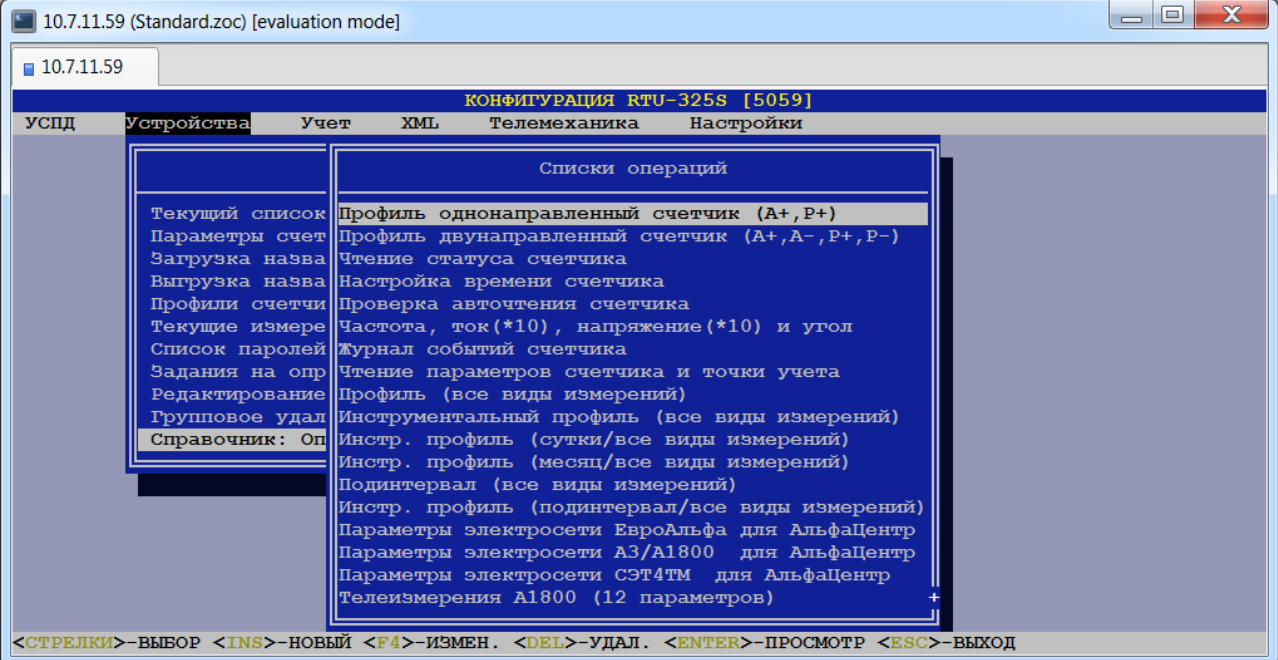

## *12.2. Определение текущего списка заданий на опрос.*

## *(пункт меню «Устройства»→ «Счётчики электроэнергии»→ «Текущий список заданий на опрос»)*

В данном пункте меню пользователь может отредактировать текущий список на опрос счётчиков:

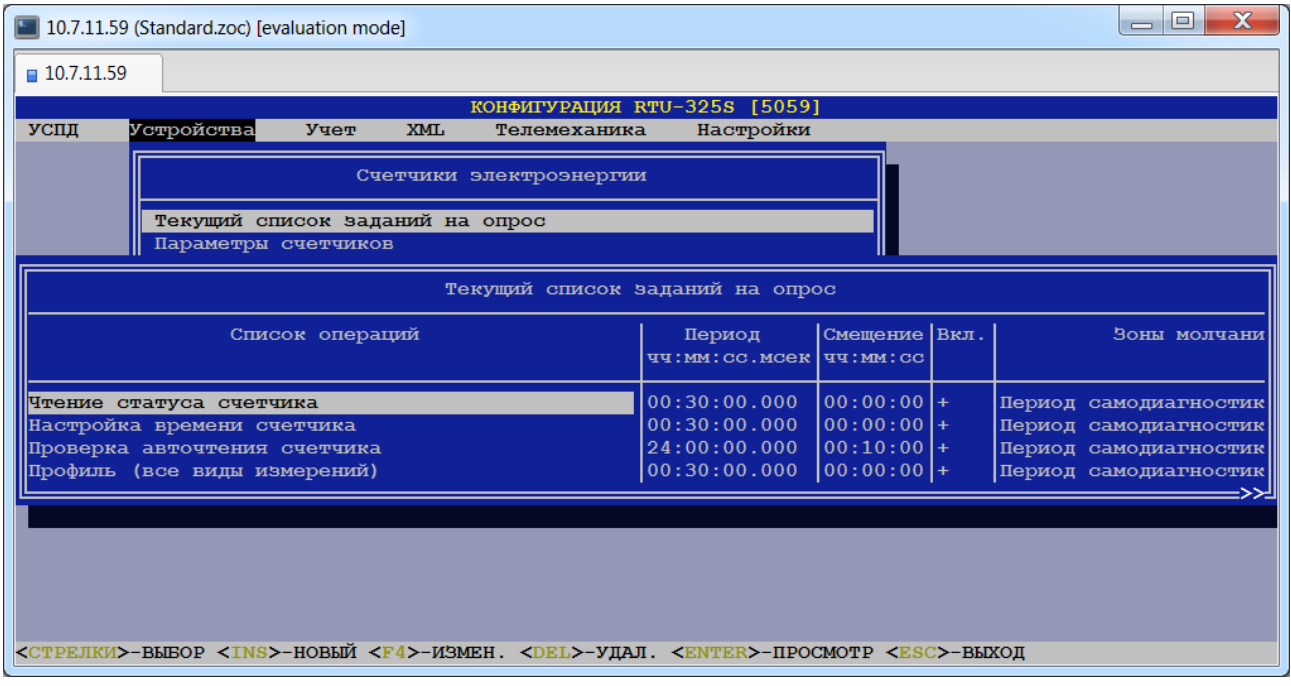

Если для опроса внешних устройств используются **задания на соединения** и этих заданий достаточно для работы, то в данном пункте список заданий должен быть пуст (пользователю необходимо удалить задания из текущего списка).

Если для опроса внешних устройств используются **задания на соединения**, но для нескольких устройств необходимо использовать индивидуальные задания, то возможны следующие решения данной ситуации:

- 1. Непосредственно перед вводом этих устройств сконфигурировать «Текущий список заданий на опрос» для этих устройств. Текущий список будет автоматически назначаться в дальнейшем каждому вновь вводимому в систему счётчику.
- 2. Если эти устройства уже введены, то индивидуальные задания можно ввести/откорректировать в пункте «Задания на опрос счётчиков».
- *Внимание:* Если для опроса устройства используются задания на соединения и задания на опрос устройства, то будут выполняться все операции из обоих заданий. Если необходимо исключить операцию из списка заданий на соединение для данного устройства, то необходимо включить эту операцию со знаком '-' (признак 'Вкл.' в задании на опрос) в список заданий на опрос устройства.

Если **задания на соединения** не используются, то необходимо заполнить данный пункт перед вводом устройств.

### *12.3. Ввод счётчиков и их параметров.*

## *(пункт меню «Устройства»→ «Счётчики электроэнергии»→ «Параметры счётчиков»)*

В данном пункте меню пользователь должен ввести счётчик в общую таблицу счётчиков:

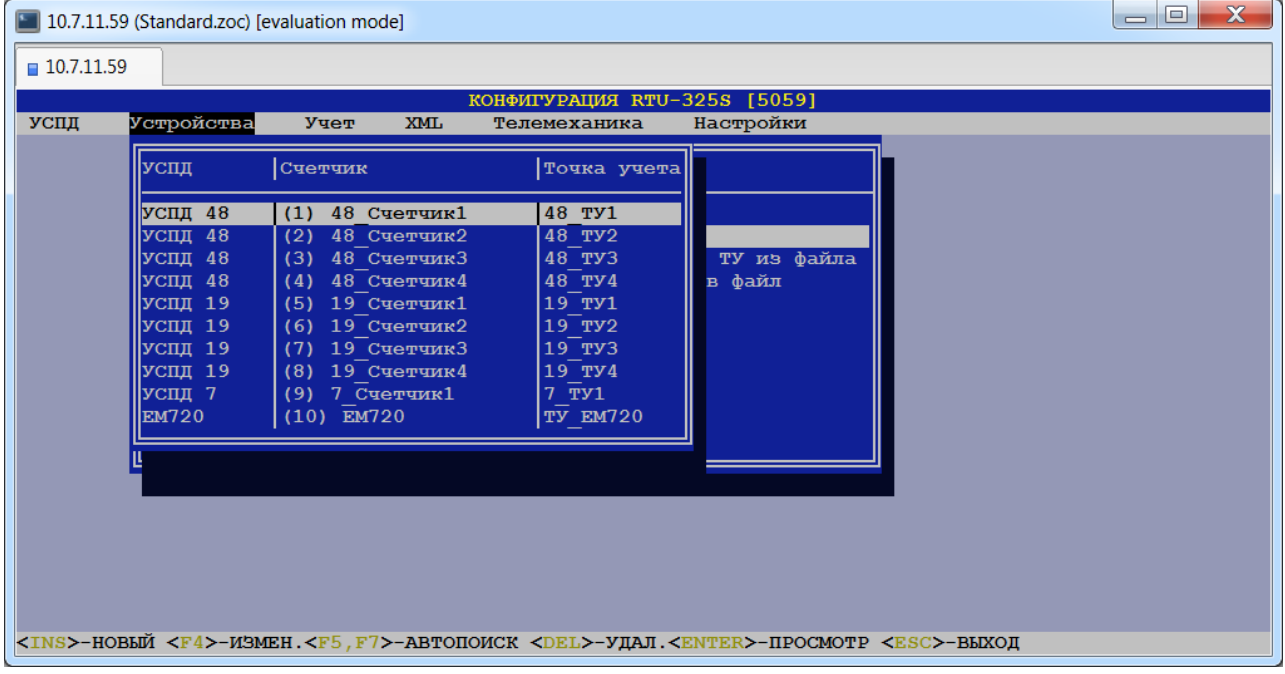

В общей таблице счётчиков указывается подключение счётчика к конкретному УСПД (актуально в каскадных схемах включения) и постановка его на точку учёта.

На данном уровне меню пользователь может выполнить следующие действия:

- *Выполнить автопоиск счётчиков (подключенных к локальному УСПД).*
- *Добавить новый счётчик.*
- *Просмотреть/изменить параметры счётчика.*
- *Изменить название счётчика.*
- *Удалить счётчик.*

Внизу экрана представлен список клавиш, с помощью которых выполняются соответствующие действия.

# *12.3.1.Автопоиск счётчиков.*

Автопоиск счётчиков выполняется при нажатии на клавишу <F5>. При этом будет представлена таблица параметров для автопоиска счётчиков в заданном диапазоне связных номеров:

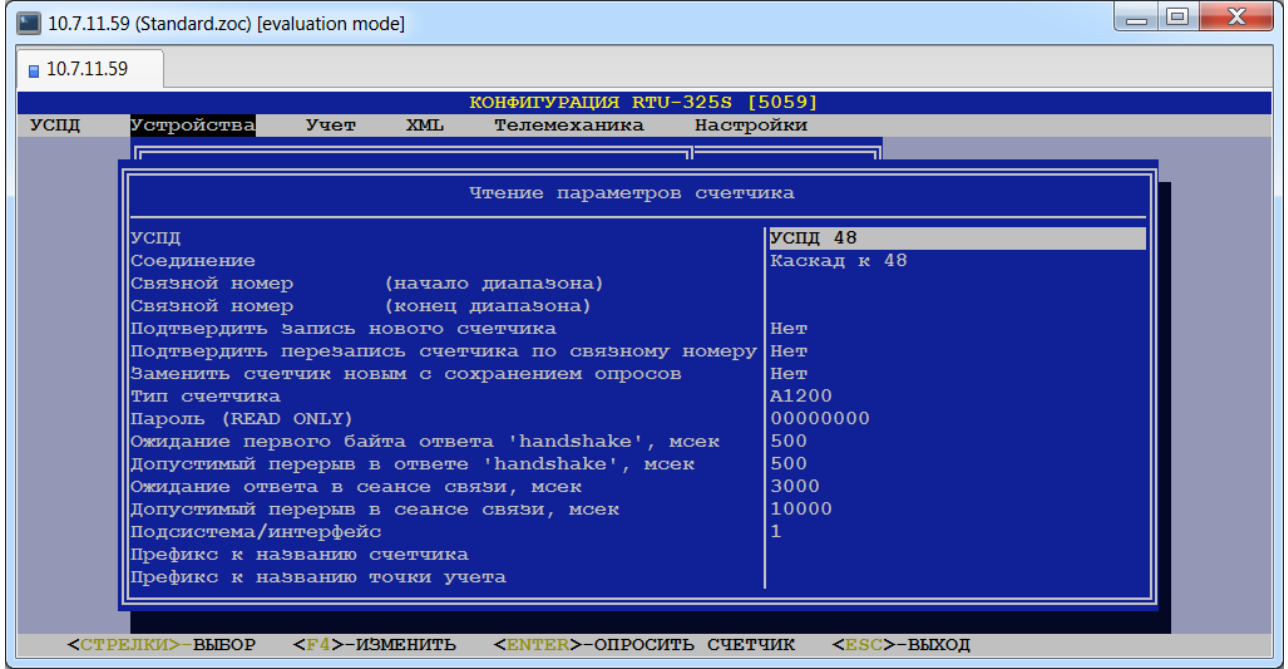

Ниже приведено описание параметров данной таблицы:

### • **УСПД.**

В данном пункте пользователь должен выбрать из предлагаемого списка локальное УСПД или преобразователь TCP/IP–COM.

### • **Соединение.**

В данном пункте пользователь должен выбрать требуемое соединение к выбранному УСПД.

### • **Связной номер (начало диапазона).**

### • **Связной номер (конец диапазона).**

*Тип данных*: целое число.

В данных пунктах пользователь должен задать связные номера счётчиков начала и конца диапазона поиска.

### • **Подтвердить запись нового счётчика.**

*Допустимые значения*: «Да» или «Нет».

*Заводская установка*: «Нет».

При значении данного параметра «Нет» будет произведена запись найденного счётчика в архивы без запроса на подтверждение.

### • **Подтвердить перезапись счётчика по связному номеру.**

*Допустимые значения*: «Да» или «Нет».

*Заводская установка*: «Нет».

При значении данного параметра «Нет» будет произведена перезапись существующего счётчика (с тем же связным номером) в архивы без запроса на подтверждение.

### • **Заменить счётчик новым с сохранением опросов.**

*Допустимые значения*: «Да» или «Нет».

*Заводская установка*: «Нет».

При значении данного параметра «Да» будет выдан запрос на замену найденным счётчиком существующего счётчика. Опросы существующего счётчика будут сохранены для работы нового найденного счётчика.

### • **Тип счётчика.**

В данном пункте пользователь должен выбрать тип счётчика. Операцию автопоиска необходимо производить для каждого типа счётчика отдельно.

#### • **Пароль (READ ONLY).**

*Тип данных*: строка символов.

*Заводская установка*: «00000000».

В данном пункте пользователь должен задать пароль для установления связи со счётчиком.

### • **Ожидание первого байта ответа 'handshake', мсек.**

*Тип данных*: целое число.

*Заводская установка*: 500.

Данный параметр представляет время таймаута при ожидании первого байта ответа от счётчика после посылки пакета «who are you».

*Рекомендация*: предустановленное значение по умолчанию – 0.5 сек (500 миллисекунд).

Шаг изменения 100 миллисекунд (0.1сек). При заданном значении не кратном 100 миллисекундам, оно округляется в большую сторону.

### • **Допустимый перерыв в ответе 'handshake', мсек.**

*Тип данных*: целое число.

*Заводская установка*: 500.

Данный параметр представляет время таймаута в середине пакета ответа от счётчика на посылку «who are you».

*Рекомендация*: предустановленное значение по умолчанию – 0.5 сек (500 миллисекунд).

Шаг изменения 100 миллисекунд (0.1сек). При заданном значении не кратном 100 миллисекундам, оно округляется в большую сторону.

#### • **Ожидание ответа в сеансе связи, мсек.**

*Тип данных*: целое число.

*Заводская установка*: 3000.

Данный параметр представляет время таймаута при ожидании первого байта ответа от счётчика после посылки пакета.

*Рекомендация*: предустановленное значение по умолчанию – 3 сек (3000 миллисекунд).

Шаг изменения 100 миллисекунд (0.1сек). При заданном значении не кратном 100 миллисекундам, оно округляется в большую сторону.

#### •**Допустимый перерыв в сеансе связи, мсек.**

*Тип данных*: целое число.

*Заводская установка*: 10000.

Данный параметр представляет время таймаута в середине пакета ответа от счётчика.

*Рекомендация*: предустановленное значение по умолчанию – 10 сек (10000 миллисекунд).

Шаг изменения 100 миллисекунд (0.1сек). При заданном значении не кратном 100 миллисекундам, оно округляется в большую сторону.

После посылки пакета УСПД ожидает заголовка ответного пакета, который определяет размер оставшейся части пакета. Если был получен первый байт ответа, а в дальнейшем между байтами возникла пауза, превышающая данный параметр, происходит таймаут ожидания полного пакета и ответ считается ошибочным с дополнительным кодом ошибки 250 – «Неполный пакет» (в случае ошибочного первого байта ответа – он должен быть STX – код ошибки 22).

• **Подсистема/интерфейс.**

*Тип данных*: целое число. *Заводская установка*: 1.

В счётчиках электроэнергии с несколькими цифровыми интерфейсами – это уникальный идентификатор цифрового интерфейса. Если счётчик подключен к одному УСПД по двум интерфейсам (например, один интерфейс – сбор данных для коммерческого учёта электроэнергии, а другой интерфейс – сбор телеизмерений), то в УСПД должны быть сконфигурированы два счётчика с одинаковым заводским номером и с разными значениями подсистемы.

В тепловычислителях – это номер теплосистемы.

### • **Префикс к названию счётчика.**

*Тип данных*: строка символов.

Данный параметр предназначен для удобства идентификации принадлежности счётчиков удалённым УСПД и модулям. Заданный пользователем префикс будет добавлен в начало наименования каждого найденного счётчика.

### • **Префикс к названию точки учёта.**

*Тип данных*: строка символов.

Данный параметр предназначен для удобства идентификации принадлежности счётчиков удалённым УСПД и модулям. Заданный пользователем префикс будет добавлен в начало наименования каждого найденного счётчика.

# *12.3.2.Добавление нового счётчика.*

Для ввода нового счётчика необходимо нажать клавишу <Ins>. В результате пользователю будет представлена форма для заполнения параметров добавляемого счётчика:

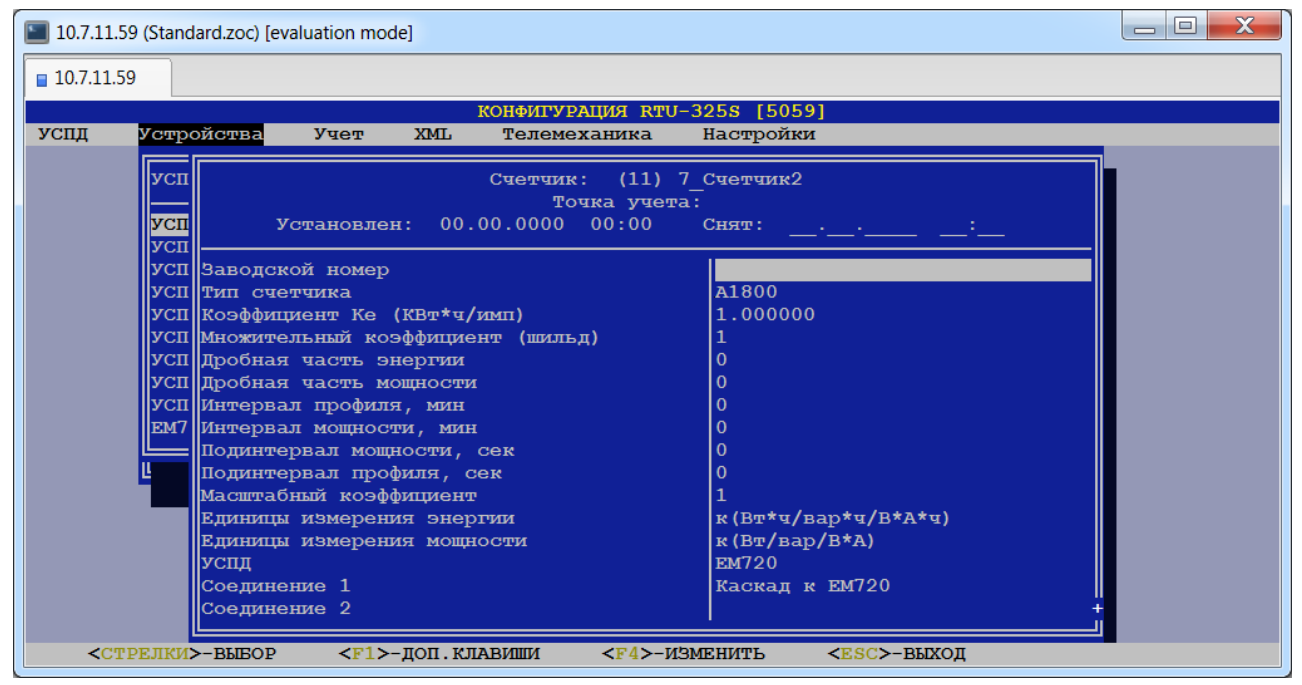

*Примечание*: Следует учитывать, что автоматическая генерация адресов объектов информации для протоколов 60870-5-101/104 осуществляется в порядке ввода счётчиков в конфигурацию УСПД. Поэтому рекомендуется соблюдать требуемый порядок ввода новых счётчиков в конфигурацию УСПД для получения соответствующей последовательности адресов информационных объектов при их автоматической генерации в дальнейшем.

## *12.3.3.Просмотр/коррекция параметров счётчика.*

Форма для просмотра/коррекции параметров счётчика будет представлена пользователю при добавлении нового счётчика или при просмотре параметров существующего счётчика по клавише <Enter> в списке счётчиков.

Коррекция параметров счётчика может выполняться двумя способами:

- •Вручную.
- •Автоматически.

Ручной способ предусматривает обычное заполнение требуемых полей в таблице (не рекомендуется).

Автоматический способ предусматривает опрос параметров непосредственно с самого счётчика или чтение параметров из архивов подчинённого УСПД, отображение их значений на экране программой «Конфигуратор» и после подтверждения пользователем занесение значений в таблицу параметров счётчика. Автоматический способ заполнения применим:

- •К местным счётчикам, подключенным к данному УСПД;
- •К удалённым счётчикам, подключенным к подчинённому УСПД в каскадных схемах включения.

Запуск автоматического заполнения местных счётчиков производится по клавише <F5>. Параметры для считывания конфигурации счётчика аналогичны приведённым выше параметрам для автопоиска:

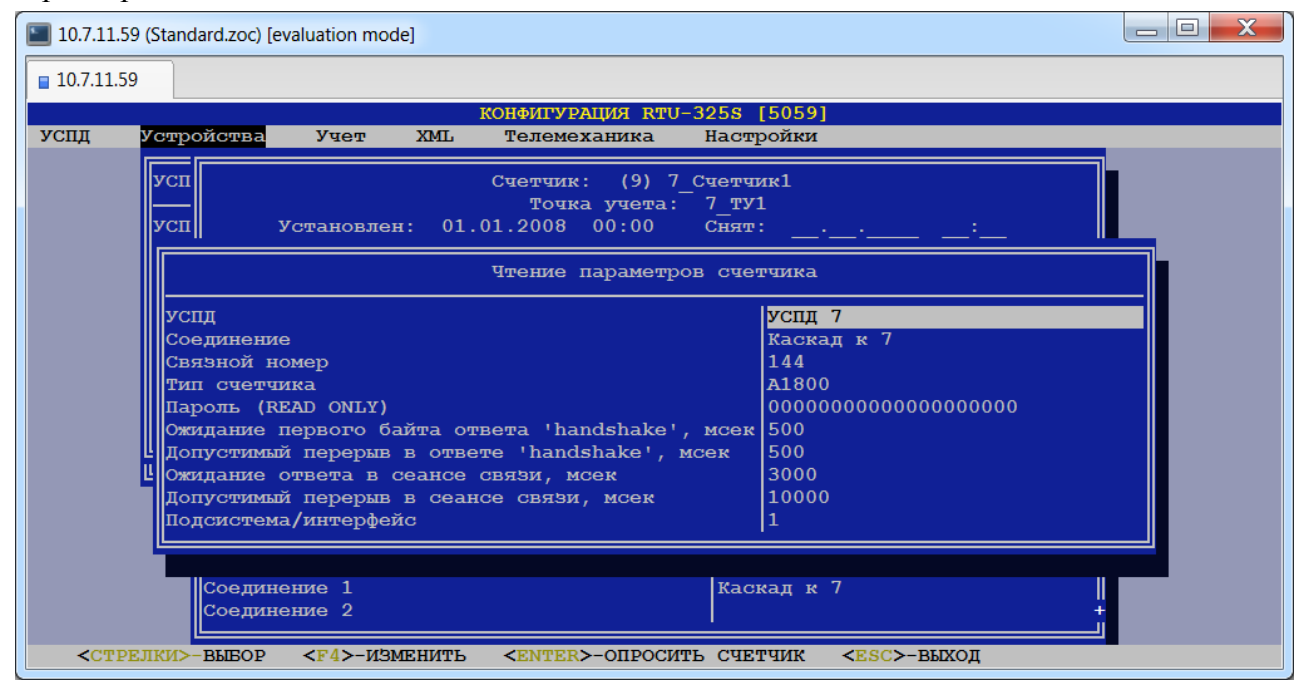

*Внимание:* Для всех счётчиков, за исключением «Альфа», «Альфа Плюс» и «ЕвроАЛЬФА», при удачном опросе конфигурации возникает окно с предупреждением о том, что считаны не все параметры со счётчика (дробная часть энергии и дробная часть мощности). В окне параметров счётчика значения данных параметров равны -1. Это нормально, так как для данного счётчика нет таких понятий. После сохранения параметров необходимо вручную выставить параметры 'дробная часть энергии' и 'дробная часть мощности' равными требуемому числу знаков после запятой при отображении данных этого счётчика программным обеспечением УСПД. Данные параметры не влияют на расчёты, однако с их помощью можно настроить одинаковую точность отображения показаний на дисплее счётчика и на дисплее УСПД.

Для автоматического заполнения списка параметров удалённого счётчика рекомендуется использовать клавишу <F7> (чтение параметров из архива подчинённого УСПД).

В исключительных случаях возможен опрос параметров непосредственно с удалённого счётчика по клавише <F6>. При этом запрос идет на подчинённое УСПД, которое производит внеочередной сеанс связи со счётчиком и возвращает требуемые данные. Эта операция требует больших затрат времени подчинённого УСПД.

Для считывания конфигурации удалённых счётчиков (по клавишам <F6> и <F7>) пользователь должен задать следующие параметры:

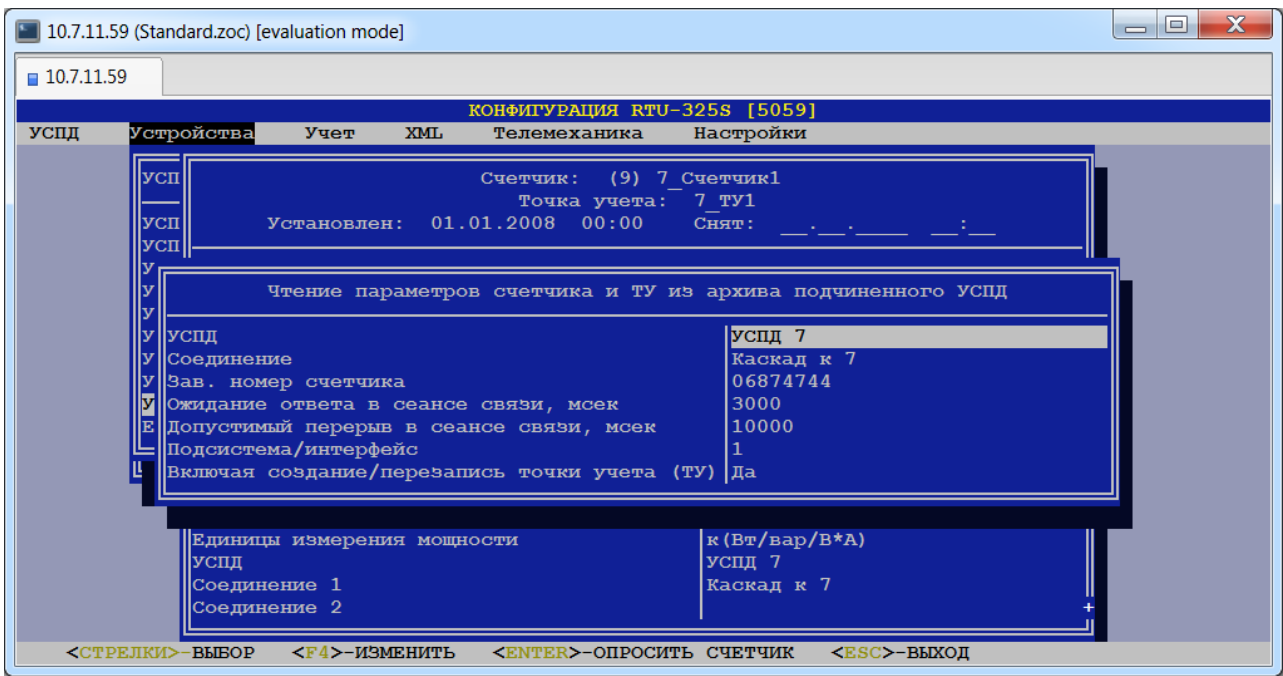

### • **УСПД.**

В данном пункте пользователь должен выбрать из предлагаемого списка УСПД, к которому подключен счётчик.

#### • **Соединение.**

В данном пункте пользователь должен выбрать требуемое соединение к выбранному УСПД.

### • **Заводской номер счётчика.**

*Тип данных*: строка символов.

В данном пункте пользователь должен задать заводской номер счётчика.

### • **Тип счётчика**

В данном пункте пользователь должен выбрать тип счётчика из представленного списка.

#### • **Ожидание ответа в сеансе связи, мсек.**

*Тип данных*: целое число.

*Заводская установка*: 3000.

Данный параметр представляет время таймаута при ожидании первого байта ответа от счётчика после посылки пакета.

*Рекомендация*: предустановленное значение по умолчанию – 3 сек (3000 миллисекунд).

Шаг изменения 100 миллисекунд (0.1сек). При заданном значении не кратном 100 миллисекундам, оно округляется в большую сторону.

### •**Допустимый перерыв в сеансе связи, мс.**

*Тип данных*: целое число.

*Заводская установка*: 10000.

Данный параметр представляет время таймаута в середине пакета ответа от счётчика.

*Рекомендация*: предустановленное значение по умолчанию – 10 сек (10000 миллисекунд).

Шаг изменения 100 миллисекунд (0.1сек). При заданном значении не кратном 100 миллисекундам, оно округляется в большую сторону.

После посылки пакета УСПД ожидает заголовка ответного пакета, который определяет размер оставшейся части пакета. Если был получен первый байт ответа, а в дальнейшем между байтами возникла пауза, превышающая данный параметр, происходит таймаут ожидания полного пакета и ответ считается ошибочным с дополнительным кодом ошибки 250 – «Неполный пакет» (в случае ошибочного первого байта ответа – он должен быть STX – код ошибки 22).

• **Подсистема/интерфейс.** *Тип данных*: целое число. *Заводская установка*: 1.

В счётчиках электроэнергии с несколькими цифровыми интерфейсами – это уникальный идентификатор цифрового интерфейса. Если счётчик подключен к одному УСПД по двум интерфейсам (например, один интерфейс – сбор данных для коммерческого учёта электроэнергии, а другой интерфейс – сбор телеизмерений), то в УСПД должны быть сконфигурированы два счётчика с одинаковым заводским номером и с разными значениями подсистемы.

В тепловычислителях – это номер теплосистемы.

### • **Включая создание/перезапись точки учёта (ТУ).**

*Допустимые значения*: {«Нет», «Да»}. *Заводская установка*: «Да».

В данном поле пользователь задаёт необходимость создания/перезаписи точки учёта.

- *Рекомендация*: для минимизации ошибок ввода при конфигурировании УСПД всегда используйте автоматический способ заполнения параметров счётчика.
- *Внимание*: пароль счётчиков производства «Эльстер Метроника» состоит из 8 символов. Если в поле пароля введены более 8 символов, то лишние символы справа отбрасываются.

## *12.3.4.Список параметров счётчика.*

Список параметров счётчика и комментарии к ним приведены ниже.

### **Заводской номер.**

*Тип данных*: строка символов.

Идентифицирует счётчик и используется в операции автоматического заполнения параметров удалённого счётчика на подчинённом УСПД. Должен соответствовать маркировке на корпусе счётчика, включая лидирующие цифры 0.

*Внимание*: все счётчики в системе должны иметь **уникальные** заводские номера.

### **Тип счётчика.**

*Допустимые значения*: выбирается из списка типов счётчиков, определённых в пункте меню *«Настройки»→ «Типы счётчиков»*.

Идентифицирует тип счётчика и используется:

- •В операции автоматического заполнения параметров удалённого счётчика, подключенного к подчинённому УСПД.
- •Для выдачи корректного для данного типа счётчика списка возможных регистрируемых параметров (профили счётчика) в таблице параметров счётчика.

Должен соответствовать маркировке на корпусе счётчика.

### **Коэффициент Ке (КВт\*ч/имп).**

*Тип данных*: вещественное число.

*Заводская установка*: 1.000000.

Данный коэффициент включает в себя произведение следующих величин:

- •Масштабный коэффициент.
- •Коэффициент Keadj.

Данный параметр представляет собой коэффициент преобразования импульсов профиля счётчика в соответствующую именованную величину. Эта величина отражает расход электроэнергии по вторичной стороне измерительного трансформатора на счётчиках

трансформаторного включения и расход электроэнергии по первичной стороне на счётчиках прямого включения.

### **Множительный коэффициент (шильд).**

*Тип данных*: целое число.

### *Заводская установка*: 1.

Показания счётчика умножаются на данный коэффициент для определения истинного расхода электроэнергии по данному счётчику. Должен соответствовать маркировке на шильде счётчика.

### **Дробная часть энергии.**

*Тип данных*: целое число.

*Заводская установка*: 0.

Определяет положение десятичной точки на ЖКИ счётчика при индикации показаний расхода электроэнергии.

### **Дробная часть мощности.**

*Тип данных*: целое число.

*Заводская установка*: 0.

Определяет положение десятичной точки на ЖКИ счётчика при индикации значений мощности на интервале мощности счётчика.

### **Интервал профиля, мин.**

*Тип данных*: целое число. *Заводская установка*: 0. Определяет интервал профилей нагрузки счётчика.

## **Интервал мощности, мин.**

*Тип данных*: целое число. *Заводская установка*: 0. Определяет интервал мощности счётчика.

### **Подинтервал мощности, сек.**

*Тип данных*: целое число. *Заводская установка*: 0. Определяет скользящий подинтервал мощности счётчика.

### **Подинтервал профиля, сек.**

*Тип данных*: целое число.

*Заводская установка*: 0.

Определяет подинтервал профиля счётчика (регистрация по показаниям счётчика).

УСПД может регистрировать только один вид подинтервалов. При заданном подинтервале профиля (больше 0) производится регистрация профиля подинтервалов в УСПД. Регистрация подинтервала мощности при этом не производится.

### **Масштабный коэффициент.**

*Тип данных*: целое число.

*Заводская установка*: 1.

Представляет собой масштабный множитель импульсов профилей счётчика. Используется для расчёта именованных величин.

### **Единицы измерения энергии.**

*Допустимые значения*: {«а(Вт\*ч/вар\*ч/В\*А\*ч)», «ф(Вт\*ч/вар\*ч/В\*А\*ч)», «п(Вт\*ч/вар\*ч/В\*А\*ч)», «н(Вт\*ч/вар\*ч/В\*А\*ч)», «мк(Вт\*ч/вар\*ч/В\*А\*ч)», «м(Вт\*ч/вар\*ч/В\*А\*ч)», «с( $B$ т\*ч/вар\*ч/ $B$ \*А\*ч)», «д( $B$ т\*ч/вар\*ч/ $B$ \*А\*ч)», « $(B$ т\*ч/вар\*ч/ $B$ \*А\*ч)», «да(Вт\*ч/вар\*ч/В\*А\*ч)», «г(Вт\*ч/вар\*ч/В\*А\*ч)», «к(Вт\*ч/вар\*ч/В\*А\*ч)», «М(Вт\*ч/вар\*ч/В\*А\*ч)», «Г(Вт\*ч/вар\*ч/В\*А\*ч)», «Т(Вт\*ч/вар\*ч/В\*А\*ч)», «П(Вт\*ч/вар\*ч/В\*А\*ч)», «Э(Вт\*ч/вар\*ч/В\*А\*ч)»}.

*Заводская установка*: «к(Вт\*ч/вар\*ч/В\*А\*ч)».

Определяет единицы измерения расхода электроэнергии при выводе на ЖКИ счётчика.

### **Единицы измерения мощности.**

*Допустимые значения*: {«а(Вт/вар/В\*А)», «ф(Вт/вар/В\*А)», «п(Вт/вар/В\*А)», «н(Вт/вар/В\*А)», «мк(Вт/вар/В\*А)», «м(Вт/вар/В\*А)», «с(Вт/вар/В\*А)», «д(Вт/вар/В\*А)», «( $B_T/Bap/B*A$ )», «да( $B_T/Bap/B*A$ )», «г $(B_T/Bap/B*A)$ », «к $(B_T/Bap/B*A)$ », «М(Вт/вар/В\*А)», «Г(Вт/вар/В\*А)», «Т(Вт/вар/В\*А)», «П(Вт/вар/В\*А)»,  $\langle\langle \mathcal{D}(\text{Br}/\text{Bap}/\text{B}^* \text{A})\rangle\rangle$ .

*Заводская установка*: «к(Вт/вар/В\*А)».

Определяет единицы измерения значений мощности при выводе на ЖКИ счётчика.

### **УСПД.**

Пользователь должен выбрать из предлагаемого списка УСПД, к которому подключен счётчик.

### **Соединение 1.**

Пользователь должен выбрать из предлагаемого списка соединение, по которому будет опрашиваться счётчик. Данный пункт **обязательно** должен быть заполнен. Данное соединение имеет наивысший приоритет 1.

#### **Соединение 2.**

Данный пункт используется для определения резервного соединения с приоритетом 2.

#### **Соединение 3.**

Данный пункт используется для определения резервного соединения с приоритетом 3. Заполняется только при заполненном пункте «Соединение 2».

### **----режим переключения соединений.**

При использовании резервных соединений (заполненные пункты «Соединение 2», «Соединение 3») пользователь должен выбрать режим переключения из следующего списка:

#### •Последовательно.

В данном режиме УСПД начинает сеанс связи со счётчиками или подчинёнными УСПД (в каскадных схемах включения) по соединению «Соединение 1». В случае отсутствия связи УСПД пытается провести сеанс связи по соединению с более низким приоритетом и т.д. до соединения «Соединение 3». Первое найденное успешное соединение становится рабочим и для всех последующих сеансов связи. В случае отсутствия связи по всем соединениям данный сеанс связи считается неудачным, а следующий сеанс связи проводится в соответствии с заданием на опрос счётчиков, начиная с соединения «Соединение 1».

#### •По приоритету.

В данном режиме УСПД начинает сеанс связи со счётчиками или подчинёнными УСПД (в каскадных схемах включения) по соединению «Соединение 1». В случае отсутствия связи УСПД пытается провести сеанс связи по соединению с более низким приоритетом и т.д. до соединения «Соединение 3». Первое найденное успешное соединение становится рабочим только для текущего сеанса связи. Независимо от итогов выполнения предыдущего сеанса связи, следующий сеанс связи проводится в соответствии с заданием на опрос счётчиков, начиная с соединения «Соединение 1».

### **Связной номер.**

*Тип данных*: целое число. Связной номер счётчика.

#### **Таймаут счётчика, сек.**

*Тип данных*: целое число.

*Заводская установка*: 3.

Данный параметр представляет время таймаута счётчика. Если во время сеанса связи со счётчиком возникает пауза, превышающая заданное время, то счётчик заканчивает сеанс и не отвечает на дальнейшие запросы.

*Рекомендация*: предустановленное значение по умолчанию - 3 сек.

Шаг изменения значения 0.5 сек. При заданном значении не кратном 0.5 сек, оно округляется в большую сторону. Значения менее 3 секунд воспринимаются, как 3 секунды.

### **Запись служебных архивов.**

*Допустимые значения*: «-» (не использовать), «+» (использовать). *Заводская установка*: «+».

### **Глобальный идентификатор.**

Может применяться для многоуровневых иерархических систем с целью уникальной идентификации всех объектов учёта.

### **Подсистема/интерфейс.**

*Тип данных*: целое число.

*Заводская установка*: 1.

В счётчиках электроэнергии с несколькими цифровыми интерфейсами – это уникальный идентификатор цифрового интерфейса. Если счётчик подключен к одному УСПД по двум интерфейсам (например, один интерфейс – сбор данных для коммерческого учёта электроэнергии, а другой интерфейс – сбор телеизмерений), то в УСПД должны быть сконфигурированы два счётчика с одинаковым заводским номером и с разными значениями подсистемы.

В тепловычислителях – это номер теплосистемы.

#### **Количество тарифов.**

*Тип данных*: целое число.

*Заводская установка*: 0.

Должно соответствовать количеству тарифов в счётчике. При автоматическом способе заполнения параметров счётчика значение считывается со счётчика.

#### **Схема подключения.**

*Допустимые значения*: {« », «2-проводная», «3-проводная», «4-проводная»}.

*Заводская установка*: « ».

Для некоторых типов счётчиков данный параметр может заполняться автоматически путём считывания параметров со счётчика.

Параметры "Схема подключения" и "Количество элементов" используются для корректного представления параметров электросети.

Так как данного параметра ранее не было, то для поддержки данных в унаследованных системах используется значение « » (например, при считывании данных по каскаду с УСПД со старыми версиями прошивки).

#### **Количество элементов.**

*Тип данных*: целое число.

*Заводская установка*: 3.

Параметры "Схема подключения" и "Количество элементов" используются для корректного представления параметров электросети.

### **Коэффициент трансформации U (высокая сторона).**

*Тип данных*: вещественное число.

*Заводская установка*: 1.00000000.

Данный параметр представляет собой коэффициент трансформации по напряжению, прошитый в счётчике. Заполняется автоматически при считывании параметров счётчика. Используется только для передачи данных по телеметрическим протоколам (например, значение напряжения (U) по высокой стороне).

#### **Коэффициент трансформации I (высокая сторона).**

*Тип данных*: вещественное число.

*Заводская установка*: 1.00000000.

Данный параметр представляет собой коэффициент трансформации по напряжению, прошитый в счётчике. Заполняется автоматически при считывании параметров счётчика. Используется только для передачи данных по телеметрическим протоколам (например, значение тока (I) по высокой стороне).
#### **Коэффициент трансформации общий.**

Представляет собой произведение двух вышеприведённых параметров. Выводится для информации и изменению не подлежит.

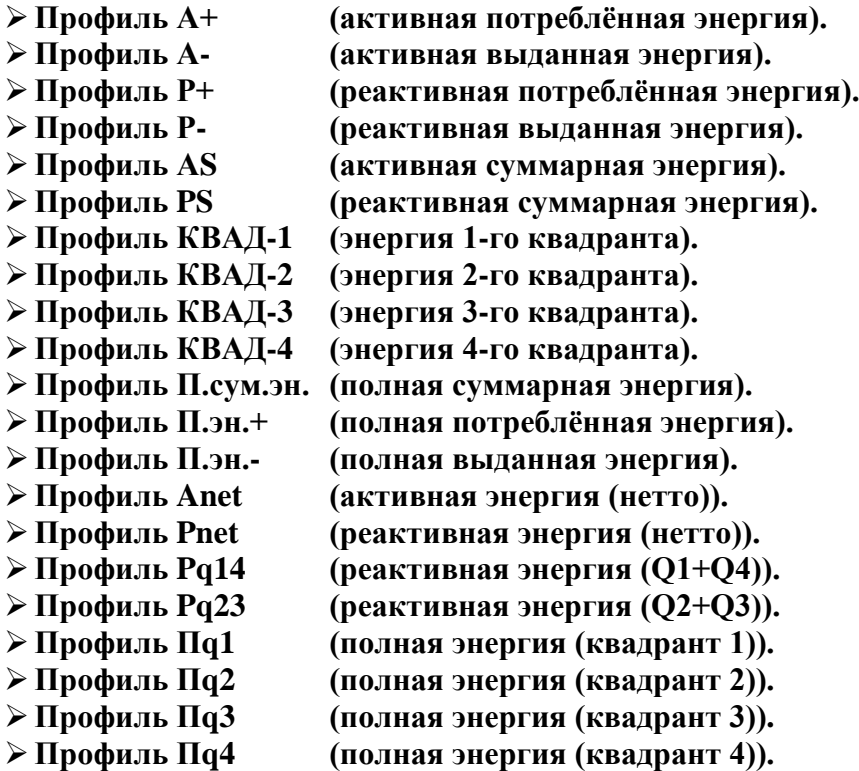

Состав вышеприведённых параметров "Профиль…" зависит от типа счётчика. Параметры отмечаются знаком '+' (использовать) автоматически при считывании параметров со счётчика по клавише <F5>. В дальнейшем пользователь может отметить знаком '-' (не использовать) профили, которые не требуется регистрировать в УСПД.

# *12.4. Загрузка названий счётчиков и/или параметров ТУ из файла.*

### *(пункт меню «Устройства»→ «Счётчики электроэнергии»→ «Загрузка названий счётчиков и/или параметров ТУ из файла»)*

В данном пункте меню пользователь может загрузить из внешнего файла следующие параметры конфигурации счётчика (параметры №1, 2, 11) и точки учёта (параметры №3…10):

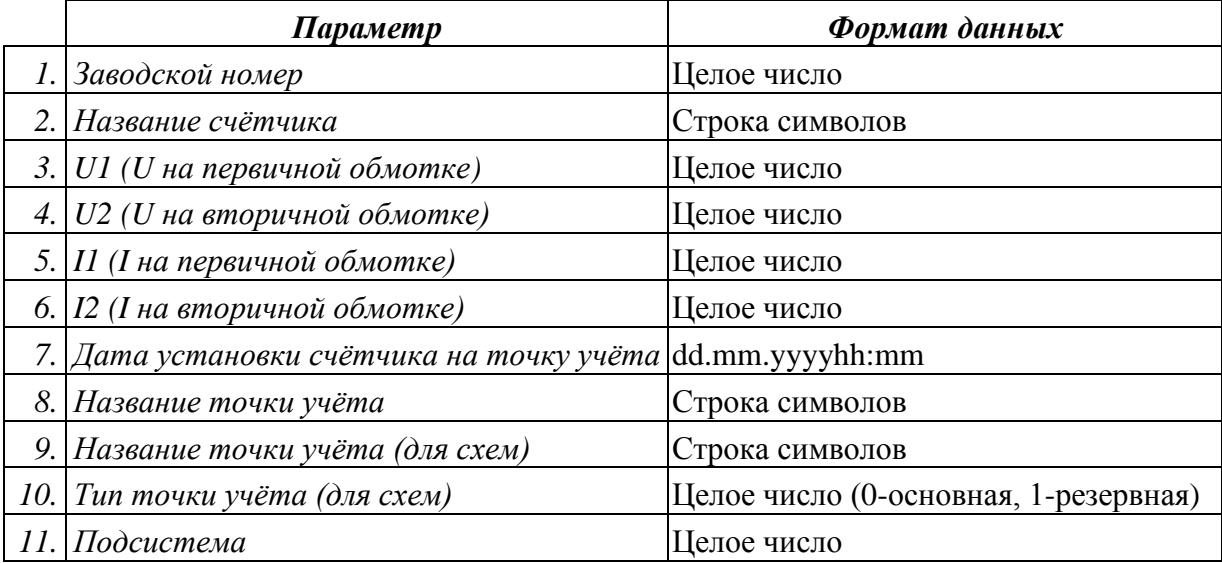

Перед выполнением данного пункта пользователь должен ввести счётчики в пункте *«Устройства»→ «Счётчики электроэнергии»→ «Параметры счётчиков»* и скопировать подготовленный файл в директорию FTP: /update/ программой FTP-клиента.

Описание формата файла:

- − Файл должен иметь текстовый формат в кодировке UTF-8, Windows-1251 или MS-DOS.
- − Каждая строка в файле соответствует одному счётчику.
- − Если первый символ строки «#» или «//», то эта строка считается комментарием и пропускается при обработке и отображении содержимого файла.
- − В каждой строке параметры конфигурации должны следовать в порядке, приведённом выше, и разделяться символом-разделителем ';' или '!'.Например, строка может иметь вид:

*1234567;Счетчик1;10000;100;1500;5;1.1.2000 0:0;ТУ\_Счетчик1;ТУ\_Сч1;0;1*

− Любое поле может отсутствовать кроме названия счётчика. Если поле отсутствует, то просто ставится символ-разделитель полей. Например, строка может иметь вид:

*1234567!Счетчик1!10000!100!!!!ТУ\_Счетчик1!!1*

− За последним заданным параметром в строке символы-разделители можно опустить. Например, строка может иметь вид:

*1234567;Счетчик1;10000;100;1500;5;1.1.2000 0:0*

− Вместо отсутствующих параметров в строке будут подставлены следующие значения:

```
U1 = 1U2 = 1I1 = 1I2 = 1Дата установки счётчика = текущее время (летнее)
Название ТУ = из названия счётчика
Название ТУ (для схем) = из названия ТУ
Тип ТУ (для схем) = "Основная"
Подсистема = 1.
```
При входе в данный пункт меню пользователю будет представлен список файлов для выбора из директории FTP: /update/:

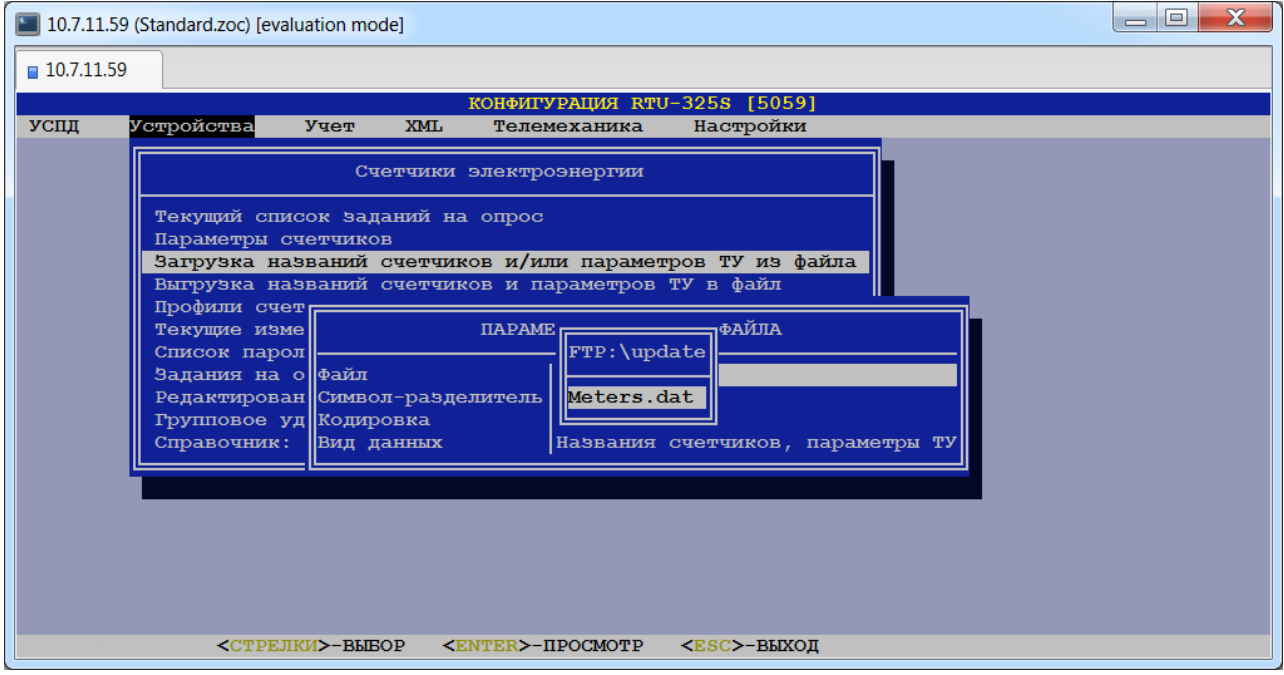

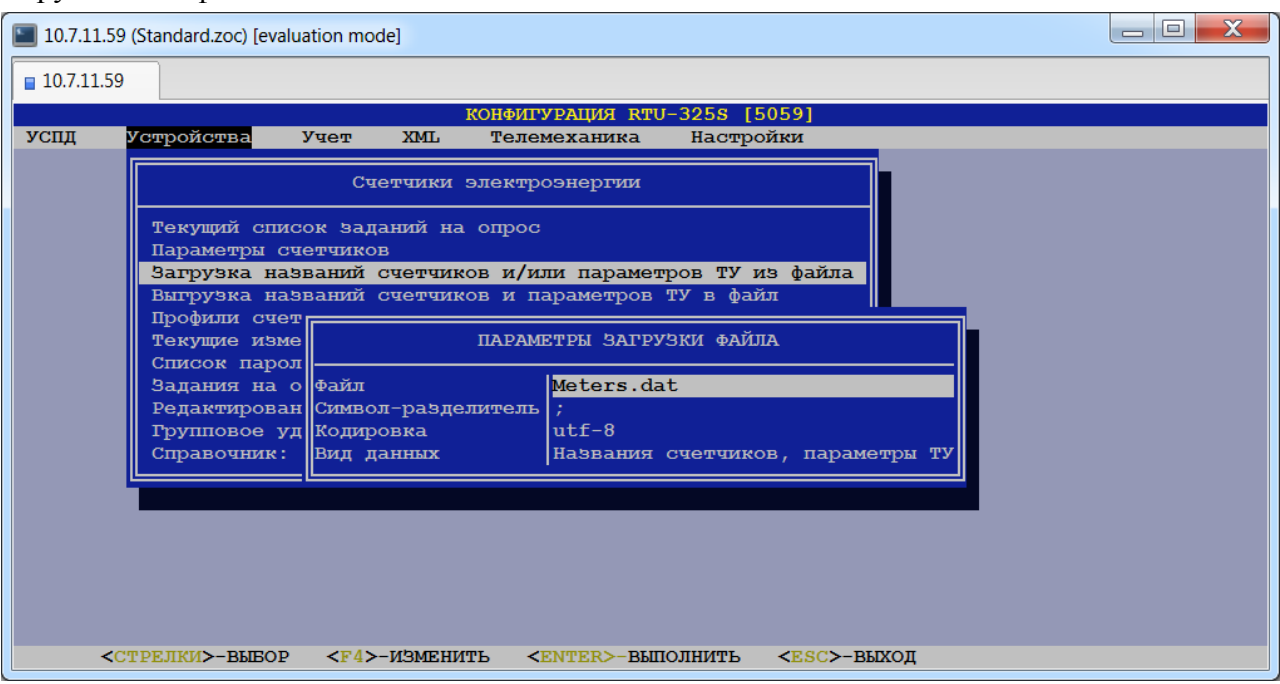

В данной таблице пользователь должен выбрать следующие параметры загрузки файла:

### **Файл.**

Будет отображаться файл, выбранный пользователем.

#### **Символ-разделитель.**

*Допустимые значения*: «;» или «!».

В данном пункте пользователь должен выбрать символ-разделитель, используемый для разделения полей в файле.

#### **Кодировка.**

*Допустимые значения*: {«utf-8», «windows1251», «ms-dos»}.

В данном пункте пользователь должен выбрать кодировку текстового файла.

### **Вид данных.**

*Допустимые значения*: {«Названия счётчиков, параметры ТУ», «Названия счётчиков»,

«Параметры ТУ»}.

Каждое возможное значение данного пункта определяет группу параметров для загрузки. При выборе «Названия счётчиков, параметры ТУ» будет произведена попытка считывания всех параметров с 1 по 11.

При выборе «Названия счётчиков» будет произведена попытка считывания только параметров №1 и №2.

При выборе «Параметры ТУ» будет произведена попытка считывания только параметров с 3 по 10. В этом случае может отсутствовать также и название счётчика. Например, строка может иметь вид:

*;;10000;100;1500;5;1.1.20000:0;ТУ\_Счетчик1;ТУ\_Сч1;1*

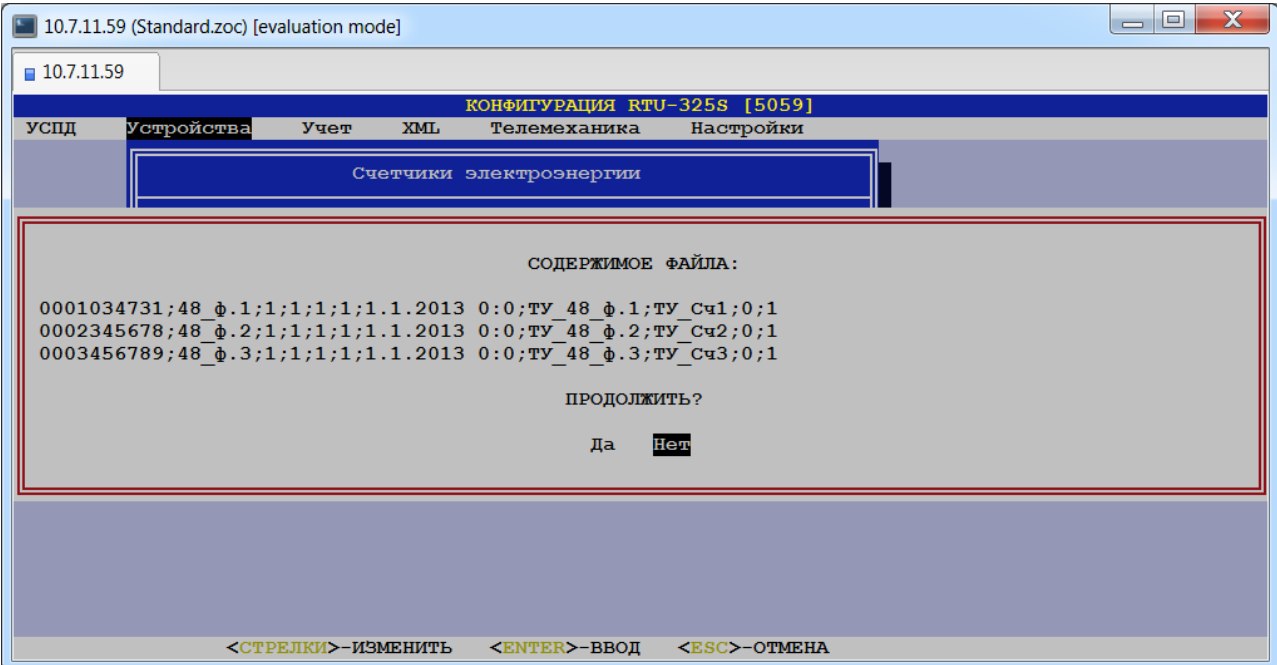

После разбора файла будет выведено следующее сообщение:

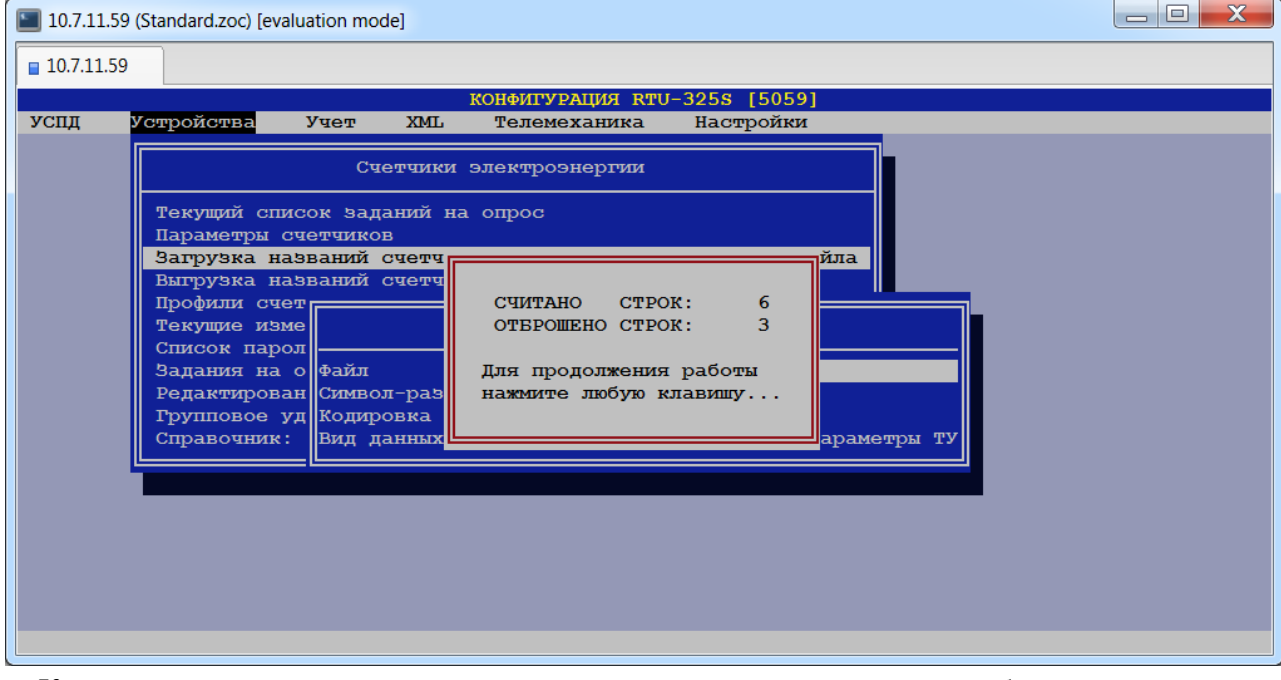

Количество считанных строк – число строк, которые удалось разобрать на параметры. Число отброшенных строк – число строк, в которых допущены ошибки (например, пропущен разделитель).

После этого пользователю будет представлена таблица, в которой считанные параметры поставлены в соответствие счётчикам:

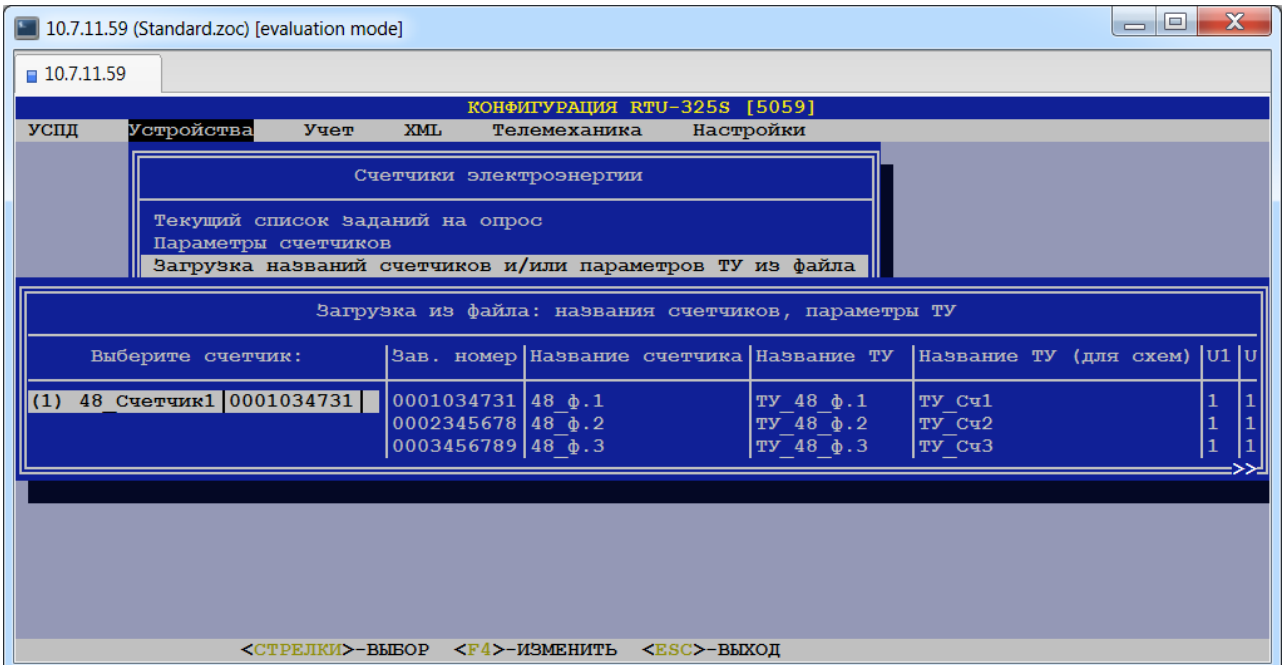

Если в файле для счётчика задан заводской номер, то при загрузке параметров данная строка будет поставлена в соответствие счётчику с таким же заводским номером. Если заводской номер отсутствует или счётчика с заданным заводским номером нет в системе, то пользователь должен каждой такой строке из файла выбрать соответствующий счётчик:

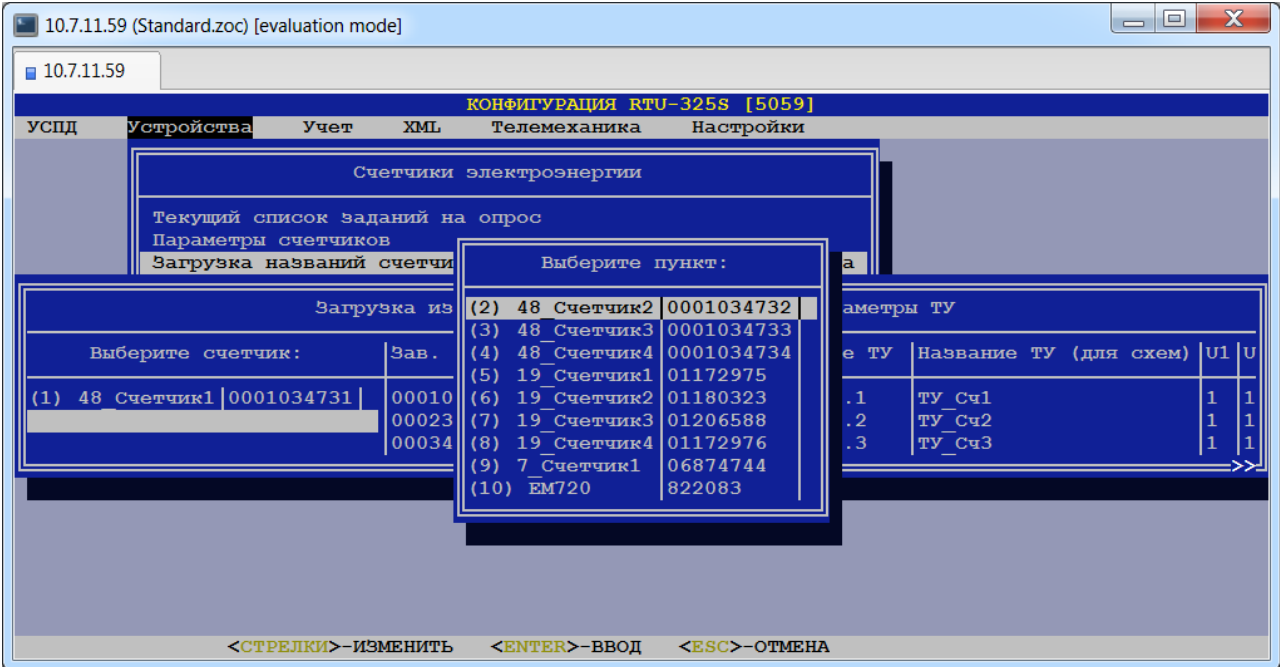

# *12.5. Выгрузка названий счётчиков и параметров точек учёта в файл.*

*(пункт меню «Устройства»→ «Счётчики электроэнергии»→ «Выгрузка названий счётчиков и параметров ТУ в файл»)*

В данном пункте меню пользователь может выгрузить во внешний файл параметры конфигурации счётчика и точки учёта.

#### При выборе данного пункта пользователю будет представлена следующая форма:

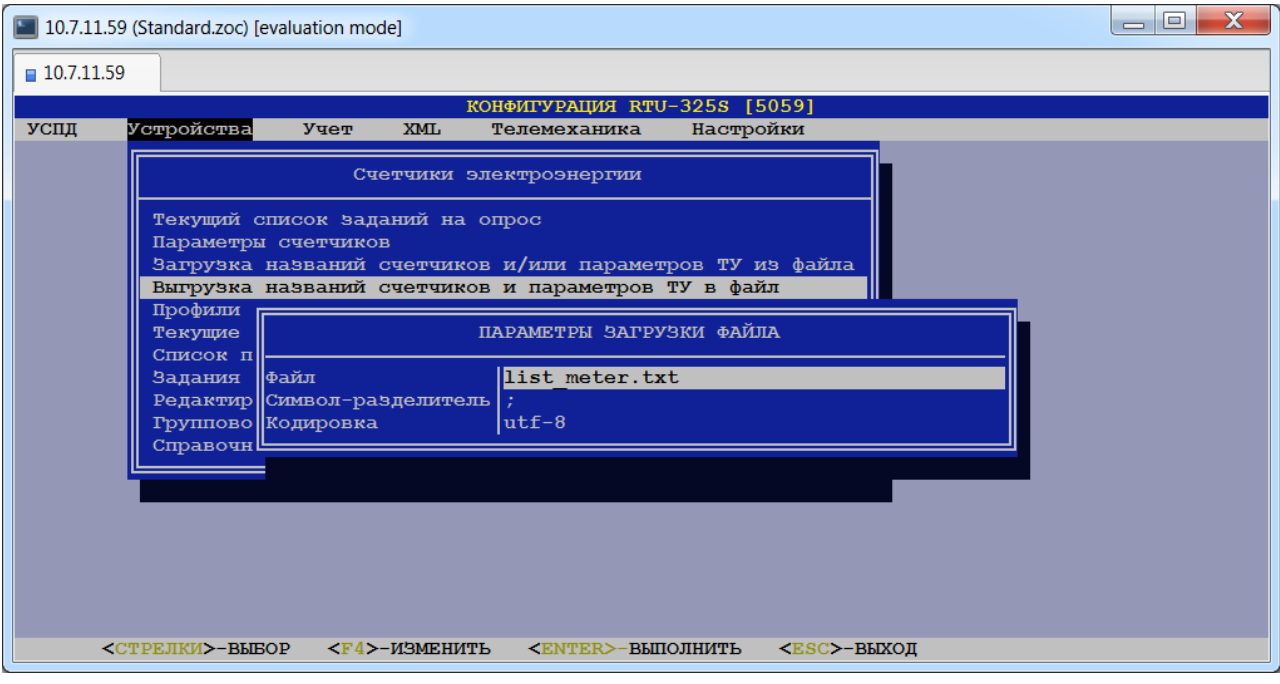

Пользователь должен ввести имя файла для сохранения, выбрать из предлагаемых списков символ-разделитель и кодировку и нажать клавишу <Enter>. После выполнения выгрузки на экране появится соответствующее сообщение:

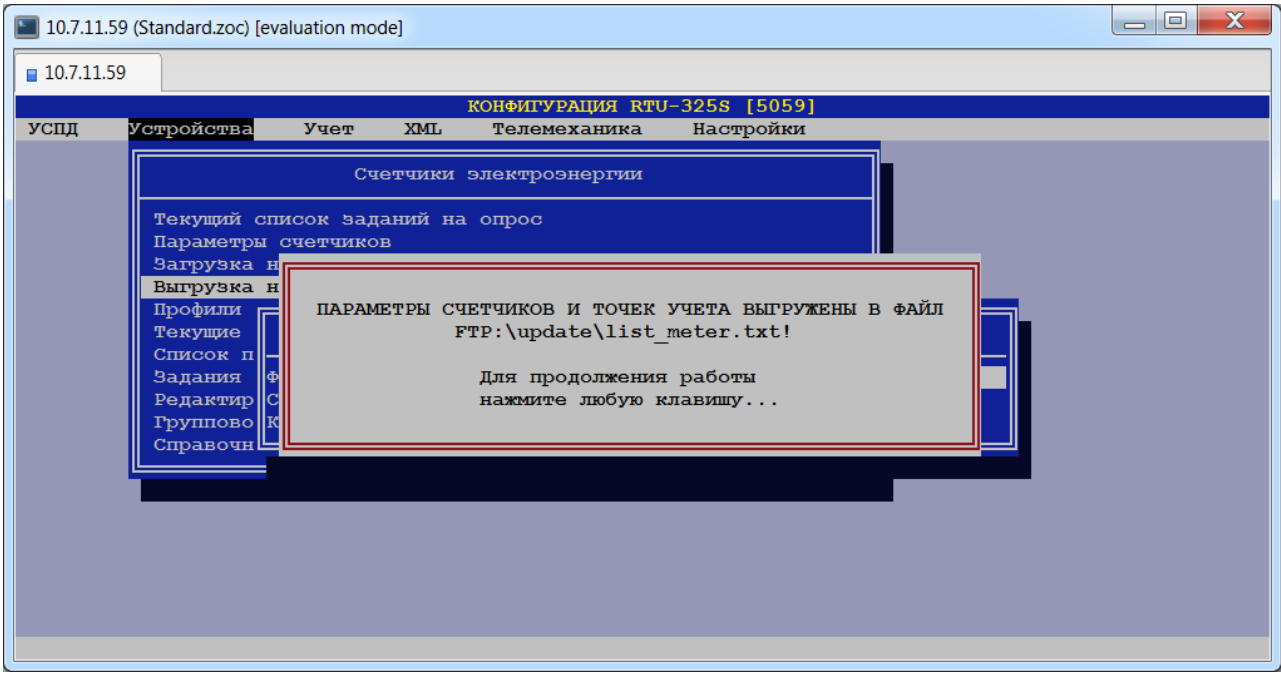

# *12.6. Коррекция профилей счётчиков.*

## *(пункт меню «Устройства»→ «Счётчики электроэнергии»→ «Профили счётчиков»)*

В данном пункте для каждого счётчика представлен список профилей, поддерживаемых в УСПД. Данный пункт приведён для справки. Данный справочник не поддерживается для счётчиков удалённого УСПД с версией ПО 2.хх.

При выборе данного пункта и выборе счётчика из списка пользователю будет представлена следующая таблица:

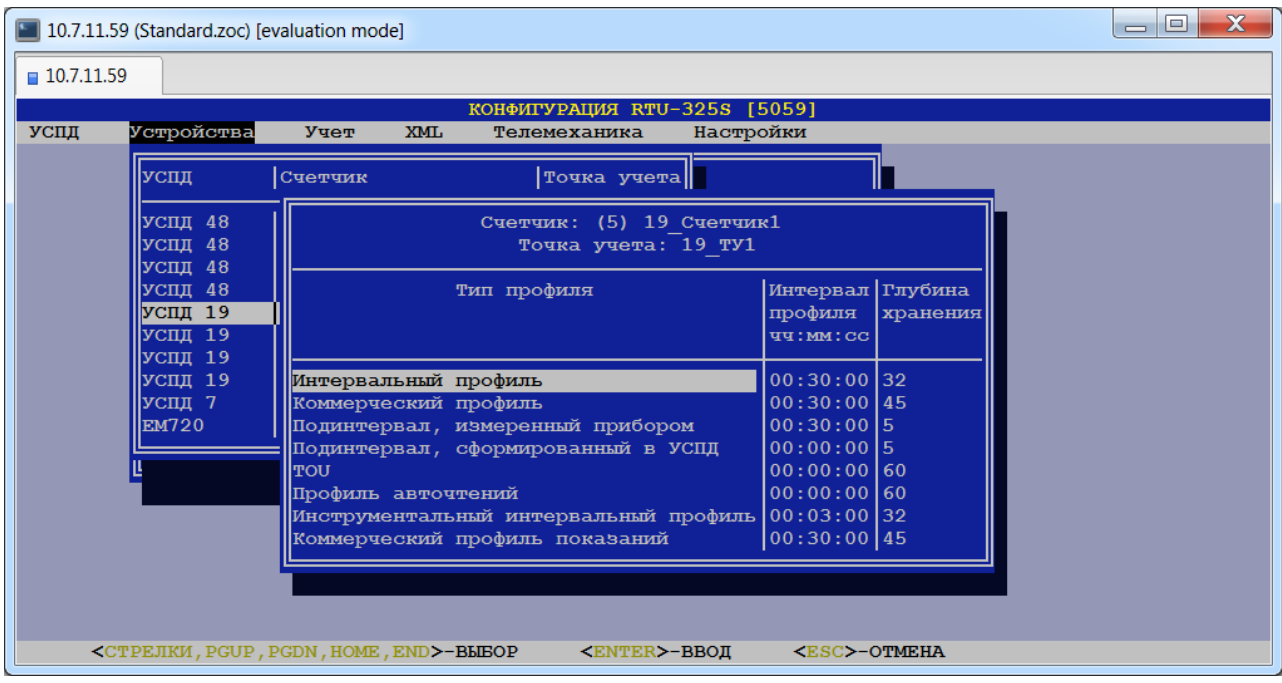

Выбрав тип профиля и нажав клавишу <Enter>, пользователь может просмотреть список измерений данного профиля:

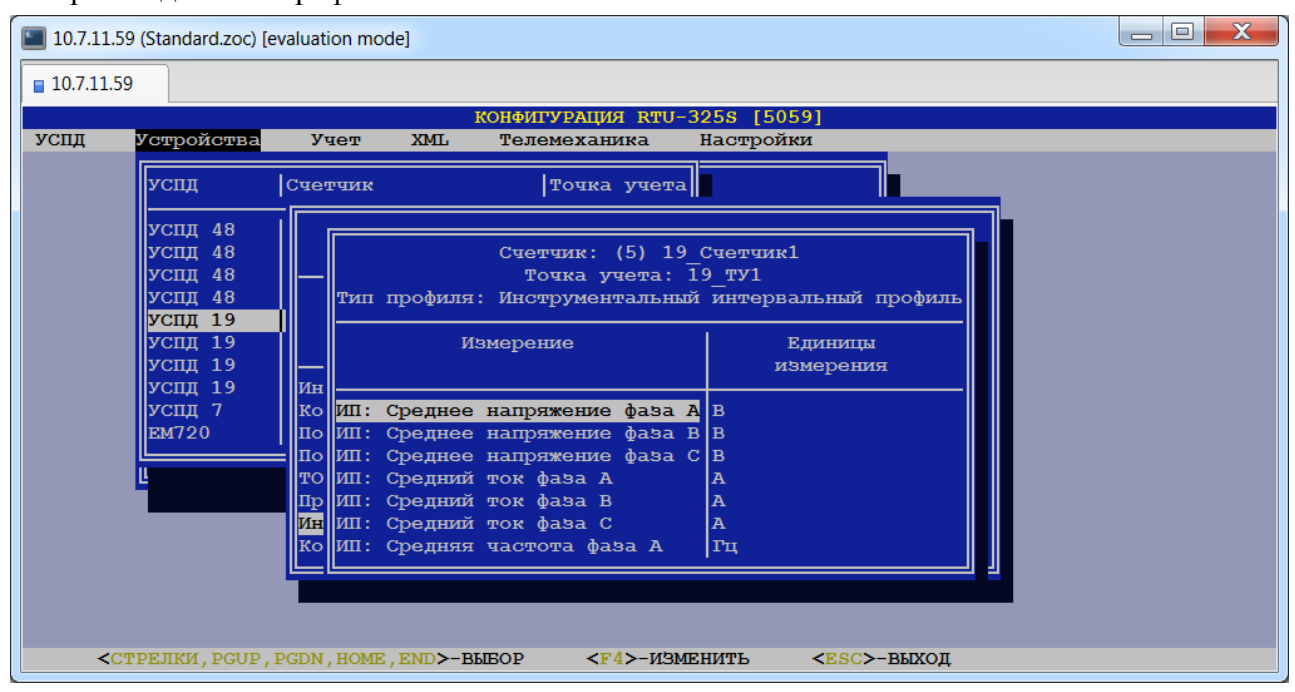

## *12.7. Коррекция текущих измерений счётчиков.*

### *(пункт меню «Устройства»→ «Счётчики электроэнергии»→ «Текущие измерения счётчиков»)*

В данном пункте для каждого счётчика представлен список измерений, поддерживаемых в УСПД. Данный пункт приведён для справки (корректировать можно только поле "Дробная часть", которое используется при отображении измеряемых величин). Данный справочник не поддерживается для счётчиков удалённого УСПД с версией ПО 2.хх.

При выборе данного пункта и выборе счётчика из списка пользователю будет представлена следующая таблица:

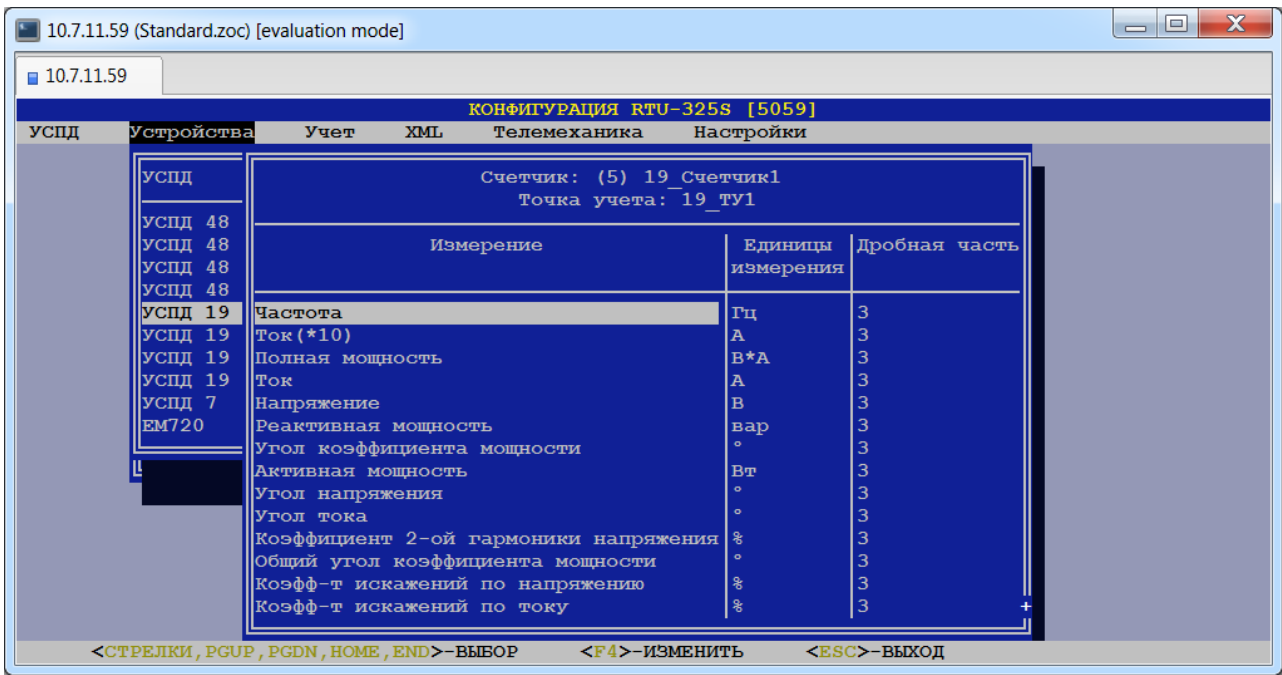

# *12.8. Коррекция паролей счётчиков.*

### *(пункт меню «Устройства»→ «Счётчики электроэнергии»→ «Список паролей»)*

В данном пункте меню пользователь может при необходимости откорректировать список паролей счётчика. Пароли с нулевым значением автоматически назначаются счётчику при его вводе в систему:

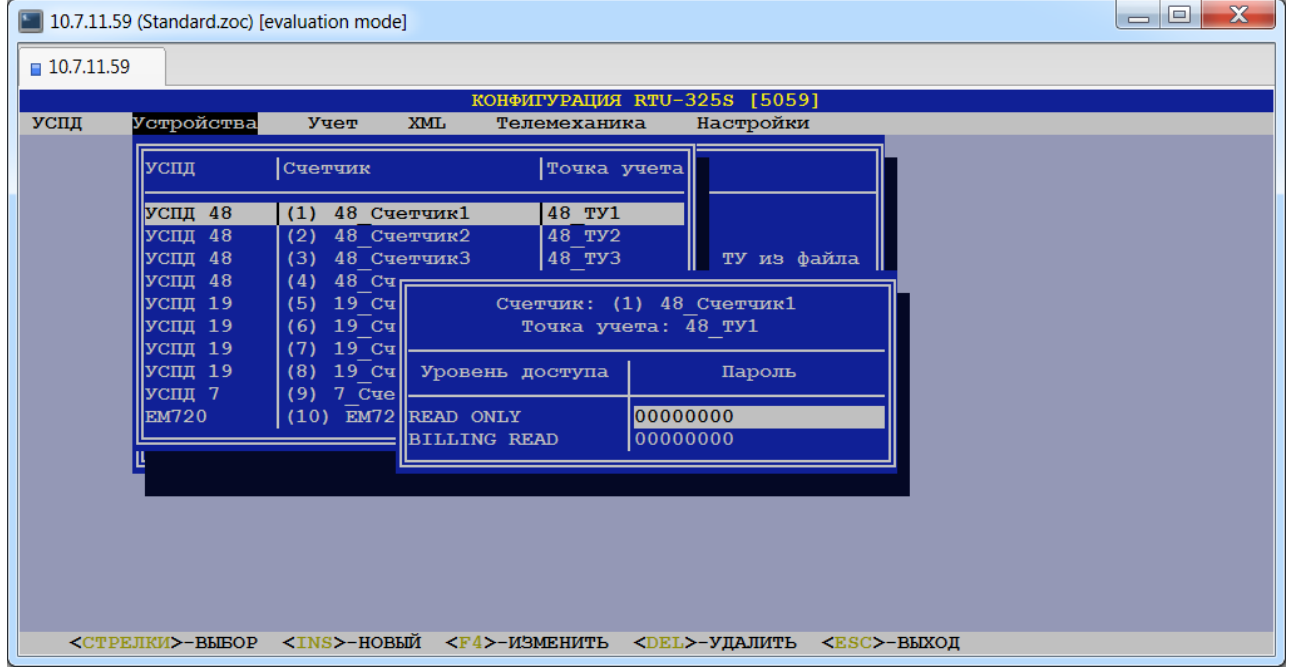

Введённые пароли будут использоваться в сеансах связи со счётчиком.

Пароли можно сконфигурировать для двух уровней доступа:

- •READ ONLY,
- •BILLING READ.

## *12.9. Коррекция списка заданий на опрос счётчика.*

### *(пункт меню «Устройства»→ «Счётчики электроэнергии»→ «Задания на опрос счётчиков»)*

В данном пункте меню пользователь может при необходимости откорректировать рабочий список заданий на опрос требуемого счётчика.

*Внимание:* Если для опроса устройства используются задания на соединения и задания на опрос устройства, то будут выполняться все операции из обоих заданий. Если необходимо исключить операцию из списка задания на соединение для данного устройства, то необходимо включить эту операцию со знаком '-' (признак 'Вкл.' в задании на опрос) в список заданий на опрос устройства.

При выборе данного пункта пользователь должен выбрать соединение из представленного списка:

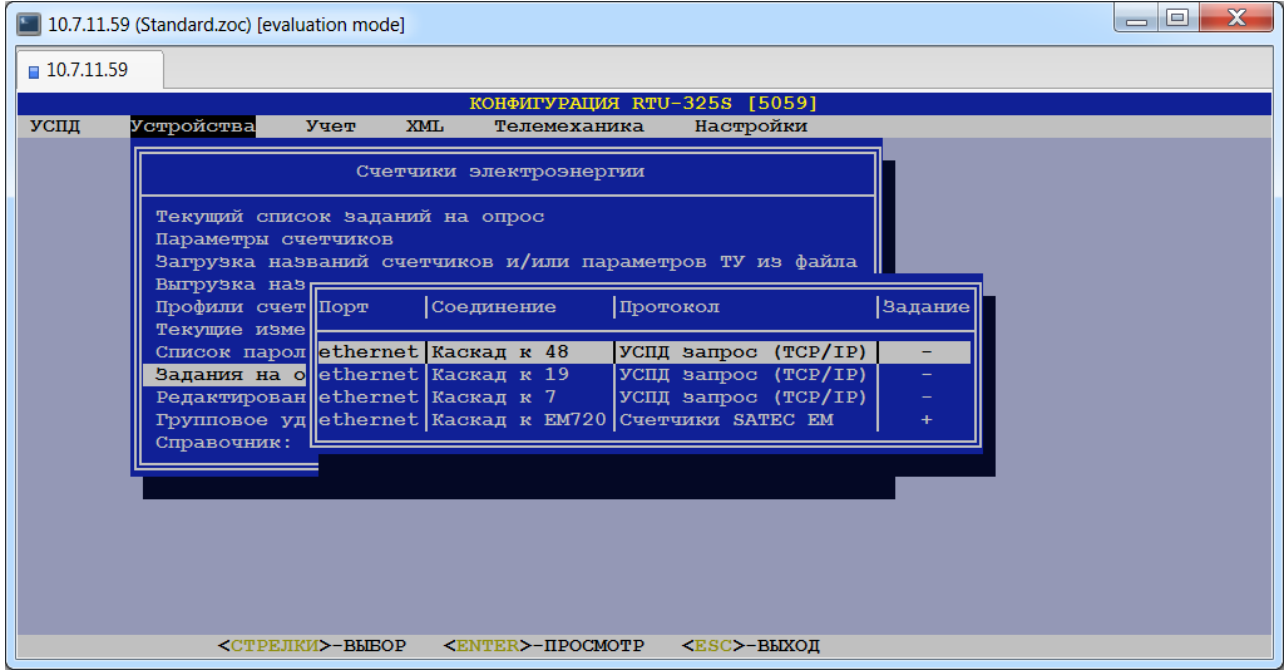

Знак '+' в графе 'Задание' означает, что для счётчиков на данном соединении используются задания на опрос устройства.

После выбора соединения на экране появится таблица списка счётчиков, находящихся на данном соединении:

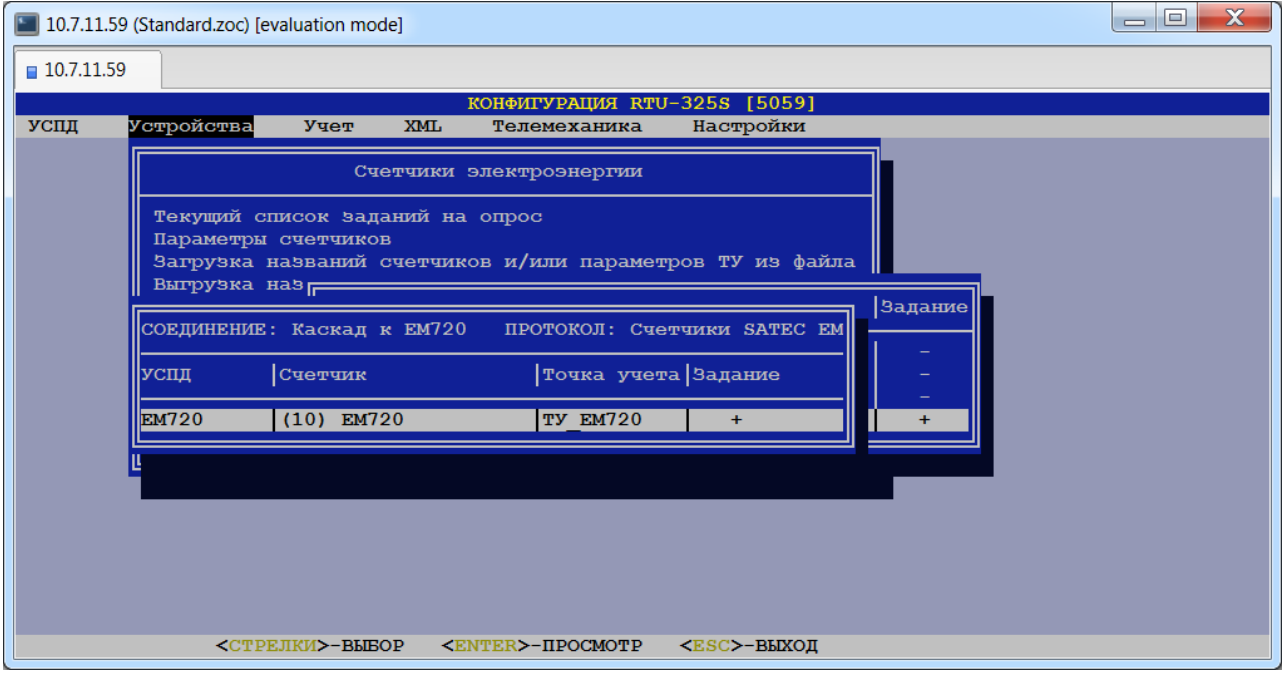

Знак '+' в графе 'Задание' означает, что для данного счётчика используются задания на опрос устройства.

После выбора счётчика на экране появится таблица списка опроса:

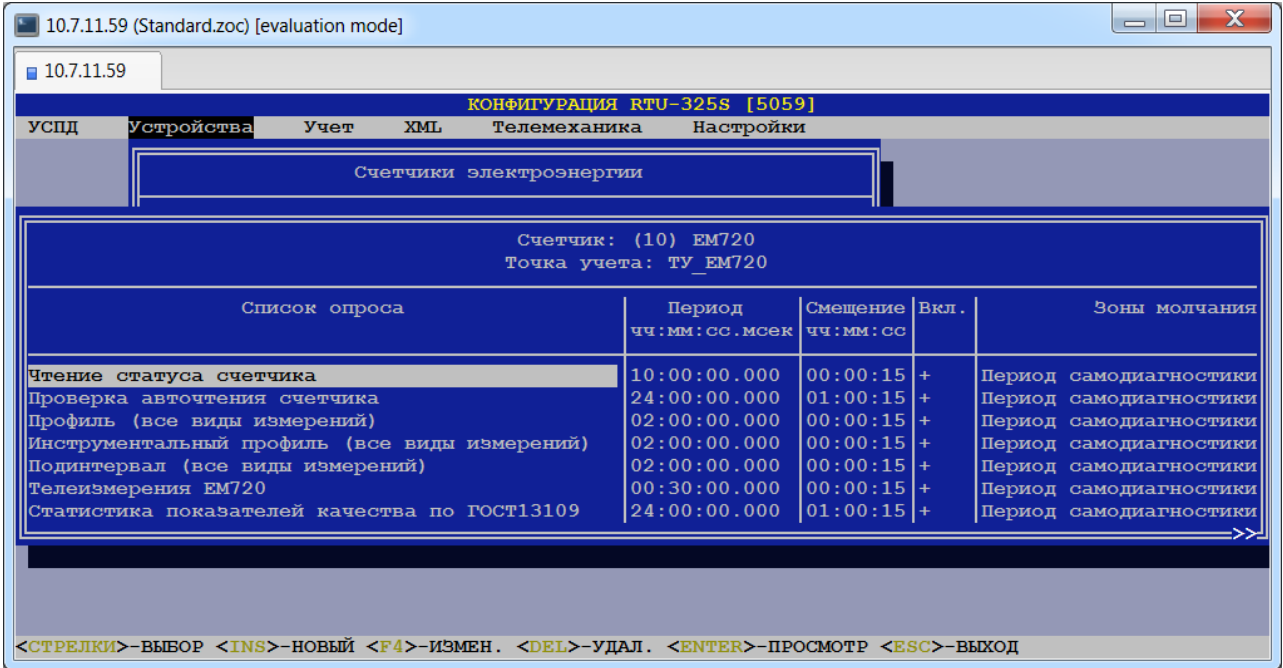

Описание полей таблицы приведено в пункте «УСПД»→ «Соединения»→ «Задания на соединения». Отличие состоит в том, что добавлено поле "Вкл.". Знак '+' в нём означает, что это задание 'включено' и УСПД будет производить опрос с заданными периодом и смещением. Пользователь может 'выключить' задание из списка опроса, выбрав знак '-'. В этом случае данное задание выполняться не будет.

# *12.10.Коррекция списка заданий на опрос счётчика по "образцу".*

*(пункт меню «Устройства»→ «Счётчики электроэнергии»→ «Редактирование заданий "по образцу"»)*

В данном пункте меню пользователь может определить список заданий на опрос требуемых счётчиков "по образцу" выбранного счётчика.

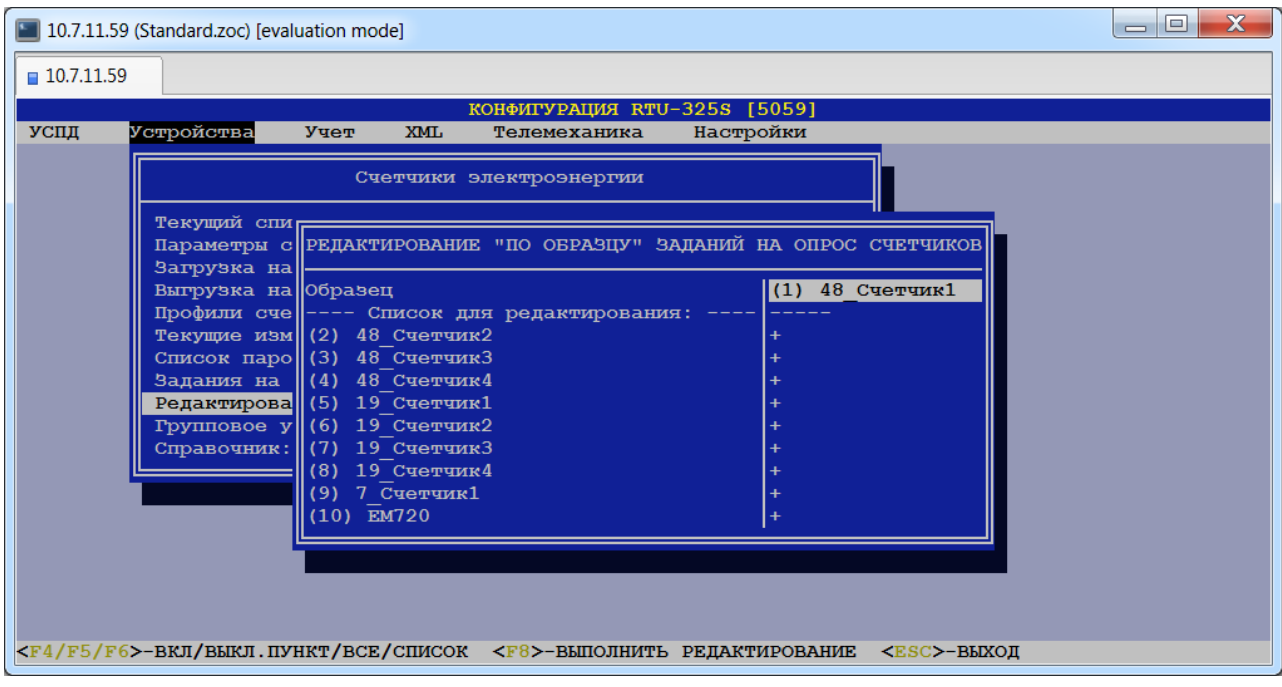

# *12.11.Удаление группы счётчиков.*

# *(пункт меню «Устройства»→ «Счётчики электроэнергии»→ «Групповое удаление счётчиков»)*

В данном пункте меню пользователь может удалить группу счётчиков, отметив счётчики, которые необходимо удалить знаком '+':

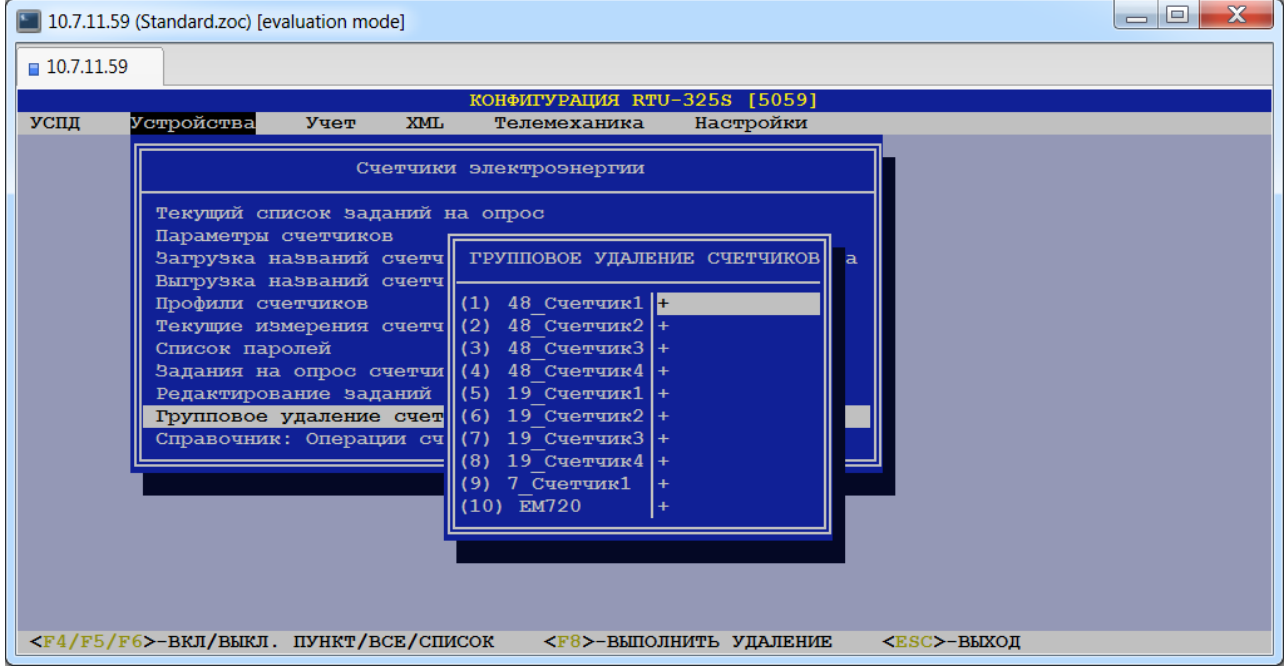

# **13. Определение теплосчётчиков и привязка их к соединениям.** *(пункт меню «Устройства»→ «Теплосчётчики»)*

Алгоритм выполняемых действий по вводу теплосчётчиков в УСПД аналогичен приведённому в пункте 12 для счётчиков электроэнергии.

# **14. Определение расходомеров и привязка их к соединениям.**

# *(пункт меню «Устройства»→ «Расходомеры»)*

Алгоритм выполняемых действий по вводу расходомеров в УСПД аналогичен приведённому в пункте 12 для счётчиков электроэнергии.

# **15. Определение дискретных объектов и привязка их к соединениям.**

## *(пункт меню «Устройства»→ «Дискретные объекты»)*

Данный пункт предназначен для определения списка дискретных объектов УСПД. При выборе данного пункта пользователю будет представлено следующее меню для конфигурирования дискретных объектов:

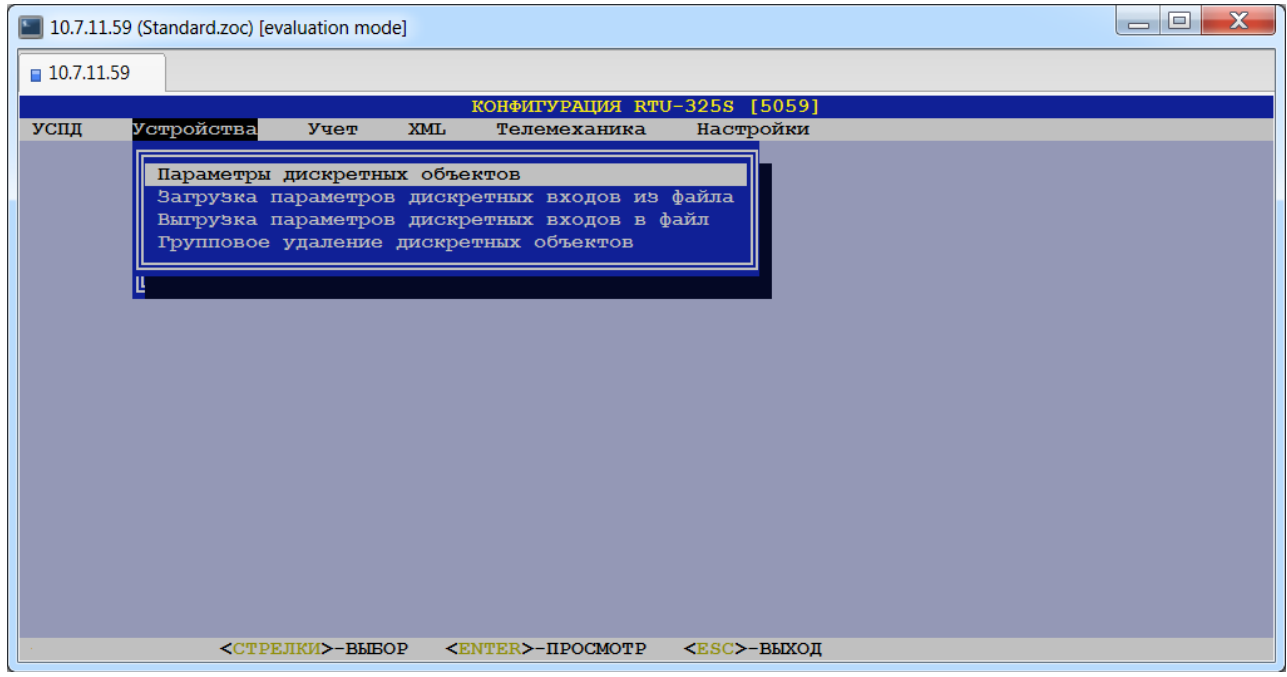

# *15.1. Создание дискретных объектов.*

## *(пункт меню «Устройства»→ «Дискретные объекты»→ «Параметры дискретных объектов»)*

При выборе данного пункта пользователю будет представлена таблица дискретных объектов с возможностью добавления новых или удаления существующих объектов:

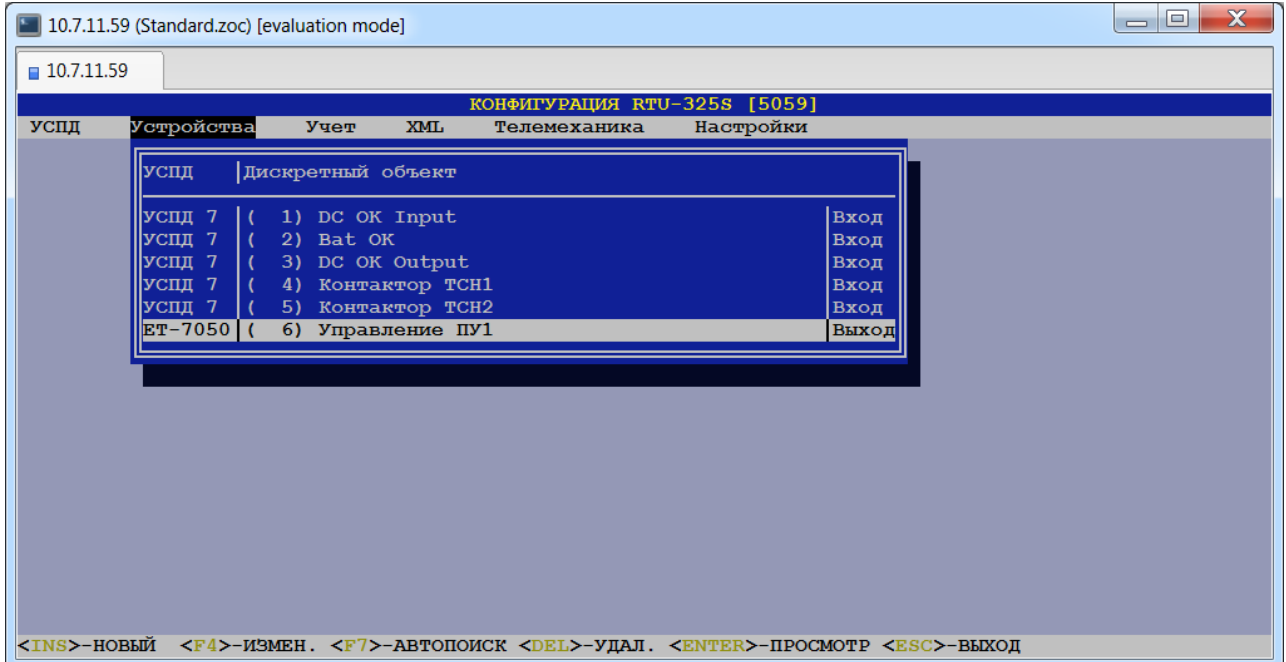

Каждый дискретный объект в таблице имеет признак «вход» или «выход» в зависимости от природы дискретного объекта.

Признак «вход» имеют дискретные объекты, состояние которых описывается двоичной логикой «включено»/«выключено» и это состояние регистрируется в УСПД путём подключения к портам дискретного входа (локальным или удалённым).

Признак «выход» имеют дискретные объекты, состояние которых описывается двоичной логикой «включено»/«выключено» и переключение между этими состояниями производится УСПД путём управления портами дискретного выхода (локальным или удалённым).

*Примечание*: Следует учитывать, что автоматическая генерация адресов объектов информации для протоколов 60870-5-101/104 осуществляется в порядке ввода дискретных объектов в конфигурацию УСПД. Поэтому рекомендуется соблюдать требуемый порядок ввода новых дискретных объектов в конфигурацию УСПД для получения соответствующей последовательности адресов информационных объектов при их автоматической генерации в дальнейшем.

Ввести новый дискретный объект можно двумя способами:

1.) По клавише <Ins> будет добавлен новый дискретный объект и пользователь должен ввести его наименование (текстовая строка) и заполнить список параметров объекта:

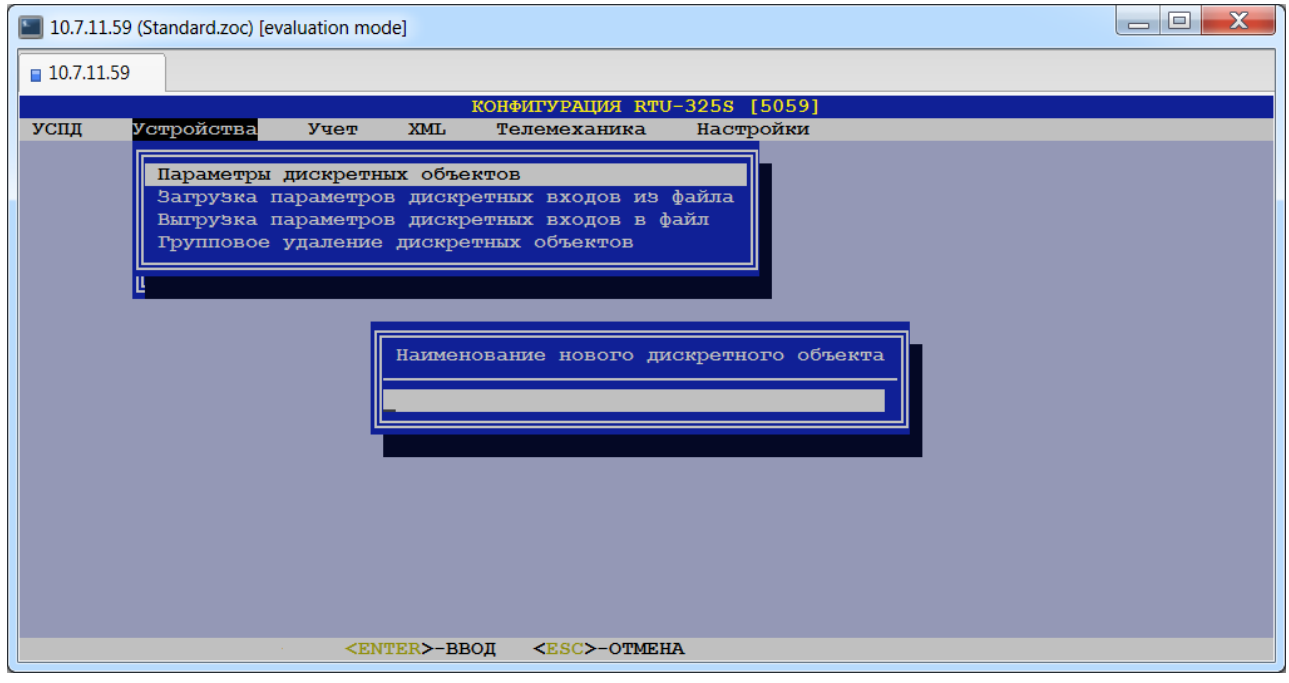

2.) По клавише <F7> будет выполнен автопоиск дискретных объектов в архивах подчинённого УСПД. После нахождения объекта в подчинённом УСПД автоматически будут считаны параметры дискретного объекта.

Для чтения параметров дискретных объектов из архива подчинённого УСПД необходимо заполнить открывшуюся форму:

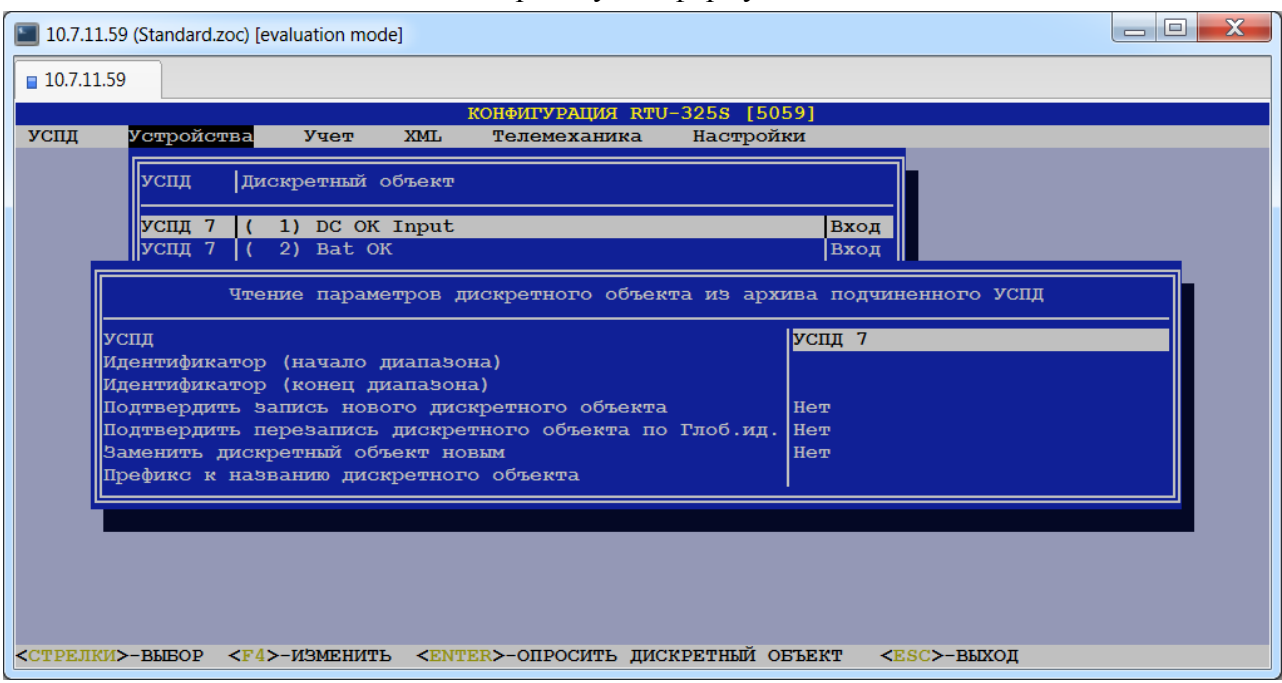

### **УСПД.**

Пользователь должен выбрать из предлагаемого списка УСПД, к которому подключен дискретный объект.

### **Идентификатор (начало диапазона).**

#### **Идентификатор (конец диапазона).**

*Тип данных*: целое число.

Данные параметры определяют диапазон идентификаторов для поиска дискретных объектов в архиве подчинённого УСПД.

#### **Подтвердить запись нового дискретного объекта.**

*Допустимые значения*: «Нет» или «Да».

*Заводская установка*: «Нет».

При значении данного параметра «Нет» будет произведена запись найденного дискретного объекта в архивы без запроса на подтверждение.

#### **Подтвердить перезапись дискретного объекта по глобальному идентификатору.**

*Допустимые значения*: «Нет» или «Да».

*Заводская установка*: «Нет».

При значении данного параметра «Нет» будет произведена перезапись существующего дискретного объекта (с тем же глобальным идентификатором) в архивы без запроса на подтверждение.

#### **Заменить дискретный объект новым.**

*Допустимые значения*: «Нет» или «Да».

*Заводская установка*: «Нет».

При значении данного параметра «Да» будет выдан запрос на замену найденным дискретным объектом существующего дискретного объекта.

#### **Префикс к названию дискретного объекта.**

*Тип данных*: строка символов.

Данный параметр предназначен для удобства идентификации дискретных объектов, принадлежащих разным удалённым УСПД и модулям.

После задания требуемых параметров и нажатия клавиши <Enter> будет произведён автопоиск дискретных объектов заданного УСПД. Для ввода дискретных объектов с других УСПД необходимо повторить автопоиск с соответствующими параметрами.

Если в УСПД нет дискретных объектов, то при выборе данного пункта пользователю будет предложено выбрать один из описанных выше способов ввода дискретных объектов.

Ниже приведён список параметров дискретных объектов с примечаниями:

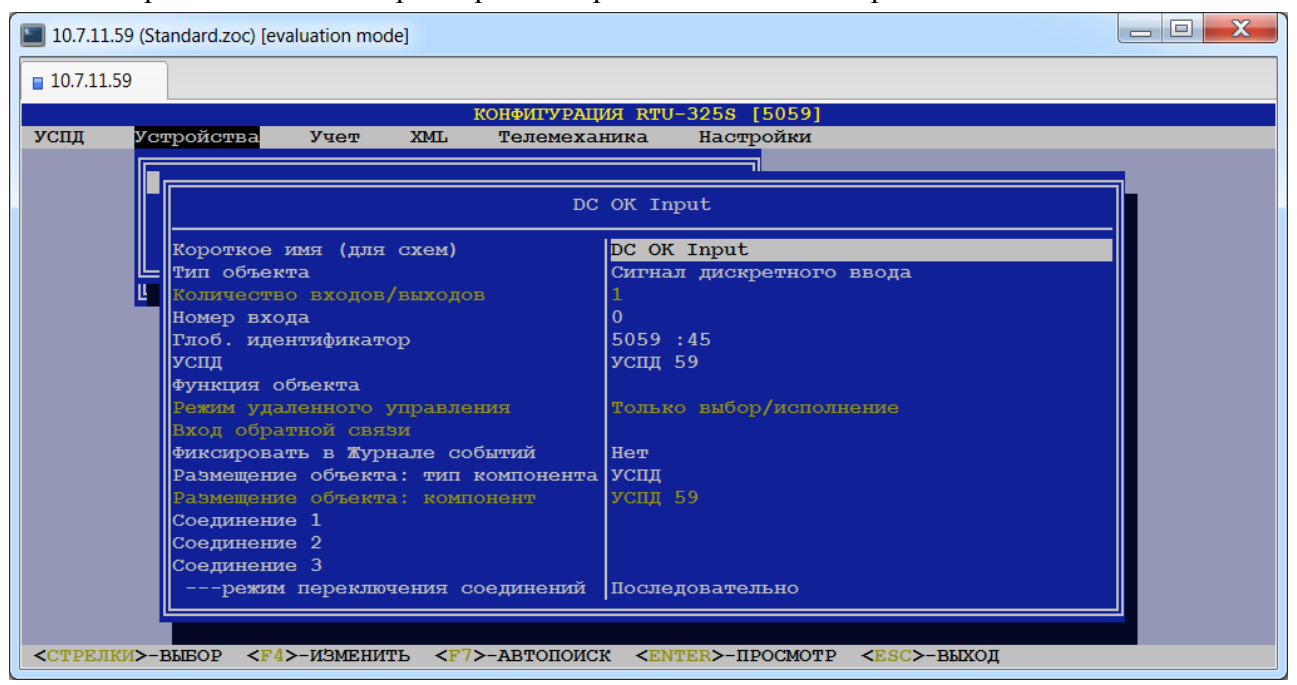

#### **Короткое имя (для схем).**

*Тип данных*: строка символов.

Короткое имя используется для идентификации дискретного объекта на электрических схемах в УСПД (пункт меню *«Учёт»→ «Учёт электроэнергии»→ «Присоединения (редактор эл.схем)»*). Первоначально короткое имя идентично имени дискретного объекта, введённого при создании. Далее короткое имя можно редактировать.

#### **Тип объекта.**

*Допустимые значения*: {«Сигнал дискретного ввода»,

«Двухэлементный выключатель», «Сигнал дискретного ввода RS232», «Сигнал дискретного ввода LPT», «Сигнал дискретного управления», «Управление двухэлементным выключателем», «Сигнал дискретного управления RS232», «Сигнал дискретного управления LPT»}.

Дискретные объекты типа «Сигнал дискретного ввода» и «Двухэлементный выключатель» подключаются к дискретным входам УСПД или устройств удалённого ввода/вывода.

Дискретные объекты типа «Сигнал дискретного управления» и «Управление двухэлементным выключателем» подключаются к дискретным выходам УСПД или устройств удалённого ввода/вывода.

Дискретные объекты типа «Сигнал дискретного ввода RS232», «Сигнал дискретного ввода LPT», «Сигнал дискретного управления RS232», «Сигнал дискретного управления LPT» на данный момент не реализованы.

#### **Количество входов/выходов.**

Данный параметр показывает количество дискретных входов или дискретных выходов, требуемое для подключения дискретного объекта. Значение данного параметра зависит от значения предыдущего параметра "Тип объекта", приводится для информации и изменению не подлежит.

Для типов объекта «Сигнал дискретного ввода» и «Сигнал дискретного управления» количество входов/выходов равно 1.

Для типов объекта «Двухэлементный выключатель» и «Управление двухэлементным выключателем» количество входов/выходов равно 2.

#### **Номер входа/выхода.**

В данном пункте необходимо ввести номер дискретного входа или дискретного выхода, к которому подключен данный дискретный объект. Для локальных дискретных входов/выходов УСПД нумерация начинается с 1.

Нумерация виртуальных дискретных входов начинается сразу после окончания нумерации локальных дискретных входов УСПД. Например, если УСПД имеет 120 локальных дискретных входов, а число виртуальных входов равно 60, то нумерация входов будет:

локальные 1-120,

виртуальные 121-180.

Если УСПД не имеет локальных дискретных входов, а число виртуальных входов равно 60, то нумерация виртуальных входов будет 1-60.

#### **Номер входа/выхода "отключено".**

#### **Номер входа/выхода "включено".**

В данном пункте необходимо ввести номера дискретных входов или дискретных выходов, к которым подключен данный дискретный объект. Данные поля заполняются для двухэлементных выключателей.

#### **Глобальный идентификатор.**

Применяется для идентификации объекта учёта многоуровневых иерархических систем.

#### $\triangleright$  УСПД.

Пользователь должен выбрать из предлагаемого списка УСПД, к которому подключен дискретный объект.

#### **Функция объекта.**

*Допустимые значения*: {« »,

«Сигнал наличия питания УСПД», «Сигнал – батарея OK», «Сигнал выключения УСПД», «Управление записью осциллограмм»}.

Данный параметр зарезервирован для дальнейшей модификации ПО.

#### **Режим удалённого управления.**

*Допустимые значения*: {«Запрещено»,

«Прямое исполнение или выбор/исполнение»,

«Только выбор/исполнение»}.

Данный параметр относится только к дискретным объектам управления (с признаком «выход») и определяет режим управления по телеметрическим протоколам МЭК 60870-5- 101/104.

Значение «Запрещено» отменяет все команды управления дискретным объектом, приходящие по телеметрическим протоколам.

Значение «Прямое исполнение или выбор/исполнение» разрешает выполнение соответствующих команд управления телеметрических протоколов.

Значение «Только выбор/исполнение» разрешает выполнение соответствующей команды управления телеметрических протоколов.

#### **Вход обратной связи.**

*Допустимые значения*: дискретные объекты с признаком «вход».

Данный параметр позволяет выбрать для данного дискретного объекта управления дискретный объект с признаком «вход», который является обратной связью. Это используется в командах управления телеметрических протоколов.

#### **Соединение 1.**

Пользователь должен выбрать из предлагаемого списка соединение, по которому будет опрашиваться счётчик. Данный пункт **обязательно** должен быть заполнен. Данное соединение имеет самый высший приоритет 1.

#### **Соединение 2.**

Данный пункт используется для определения резервного соединения с приоритетом 2.

#### **Соединение 3.**

Данный пункт используется для определения резервного соединения с приоритетом 3. Заполняется только при заполненном пункте «Соединение 2».

#### **----режим переключения соединений.**

См. описание пункта меню *«Устройства»→ «Счётчики электроэнергии»→ «Параметры счётчиков»*.

## *15.2. Загрузка параметров дискретных входов из файла.*

## *(пункт меню «Устройства»→ «Дискретные объекты»→ «Загрузка параметров дискретных входов из файла»)*

В данном пункте меню пользователь может загрузить из внешнего файла параметры конфигурации дискретных входов.

Перед выполнением данного пункта пользователь должен сформировать и скопировать подготовленный файл в директорию FTP: /update/ программой FTP-клиента.

Описание формата файла:

- − Файл должен иметь текстовый формат в кодировке UTF-8, Windows-1251 или MS-DOS.
- − Каждая строка в файле соответствует одному дискретному входу.
- − Если первый символ строки «#» или «//», то эта строка считается комментарием и пропускается при обработке и отображении содержимого файла.
- − В каждой строке параметры конфигурации должны следовать в порядке, приведённом ниже, и разделяться символом-разделителем ';' или '!'.Например, строка может иметь вид:

#### *1;1;123456789;Дискретный вход 1;DI1;3;607;0;0*

− Любое поле может отсутствовать кроме следующих полей:

#### **тип объекта**;

- **наименование дискретного входа**;
- **номер входа** для локальных дискретных входов и дискретных входов на удалённых модулях ввода/вывода;
- **глобальный идентификатор** для удалённых дискретных входов;
- **размещение объекта: тип компонента -** для дискретных входов на удалённых модулях ввода/вывода;
- **размещение объекта: компонент -** для дискретных входов на удалённых модулях ввода/вывода;

Если поле отсутствует, то просто ставится символ-разделитель полей. Например, строка может иметь вид:

*1;1;;Дискретный вход 1;;;;;* или

*1;;;123456789;Дискретный вход 1;;;;;*

− За последним заданным параметром в строке символы-разделители можно опустить. Например, строка может иметь вид:

*1;;;1234567;Дискретный вход 1*

− Вместо отсутствующих параметров в строке будут подставлены следующие значения:

Короткое имя (для схем) = 20 символов названия объекта Размещение объекта: тип компонента = УСПД

Размещение объекта: компонент = локальное УСПД Функция объекта = « » Фиксировать в Журнале событий = нет

Далее приведено описание параметров:

#### **Тип объекта.**

*Допустимые значения*: 1 ("Сигнал дискретного ввода") или 3 ("Двухэлементный выключатель").

#### **Номер входа / Номер входа "отключено".**

*Тип данных*: целое число.

Данный параметр обозначает номер входа локального УСПД, к которому подключен дискретный вход. Если в строке для дискретного входа задан недопустимый номер входа, то эта строка при загрузке будет отброшена.

При загрузке локальных объектов по параметрам 'Тип объекта' и 'Номер входа' дискретному входу будет поставлен в соответствие локальный дискретный вход, сконфигурированный ранее в УСПД.

Для объекта «Двухэлементный выключатель» данный параметр соответствует состоянию «отключено».

#### **Номер входа "включено".**

Для объекта «Двухэлементный выключатель» данный параметр соответствует состоянию «включено».

#### **Глобальный идентификатор.**

*Тип данных*: целое число.

Данный параметр определяет глобальный идентификатор дискретного входа удалённого УСПД. При загрузке дискретных объектов удалённых УСПД по глобальному идентификатору дискретному входу будет поставлен в соответствие дискретный вход, сконфигурированный ранее в УСПД.

#### **Наименование дискретного входа.**

*Тип данных*: строка символов.

Данное поле представляет собой наименование дискретного входа и обязательно должно быть задано пользователем.

#### **Короткое имя (для схем).**

*Тип данных*: строка символов.

Данное поле представляет собой короткое наименование дискретного входа для отображения на электрических схемах.

#### **Размещение объекта: тип компонента.**

*Тип данных*: 1 (счётчик) или 3 (УСПД).

Данный параметр обозначает тип компонента, к которому подключен дискретный вход.

#### **Размещение объекта: компонент.**

*Тип данных*: целое число.

Данный параметр обозначает заводской номер счётчика/УСПД, к которому подключен дискретный вход.

#### **Функция объекта.**

*Допустимые значения*: {0 (нет), 1 (сигнал наличия питания), 2 (сигнал – батарея OK),

3 (сигнал выключения УСПД), 4 (управление выключением УСПД), 5 (управление записью осциллограмм)}.

### **Фиксировать в Журнале событий.**

*Допустимые значения*: {0 (нет), 1 (любое изменение), 2 (только переход в

1), 3 (только переход в 0)}.

Данный параметр определяет, какие изменения состояния дискретного объекта будут записываться в журнал событий УСПД.

При входе в данный пункт меню пользователю будет представлена форма для задания параметров загрузки:

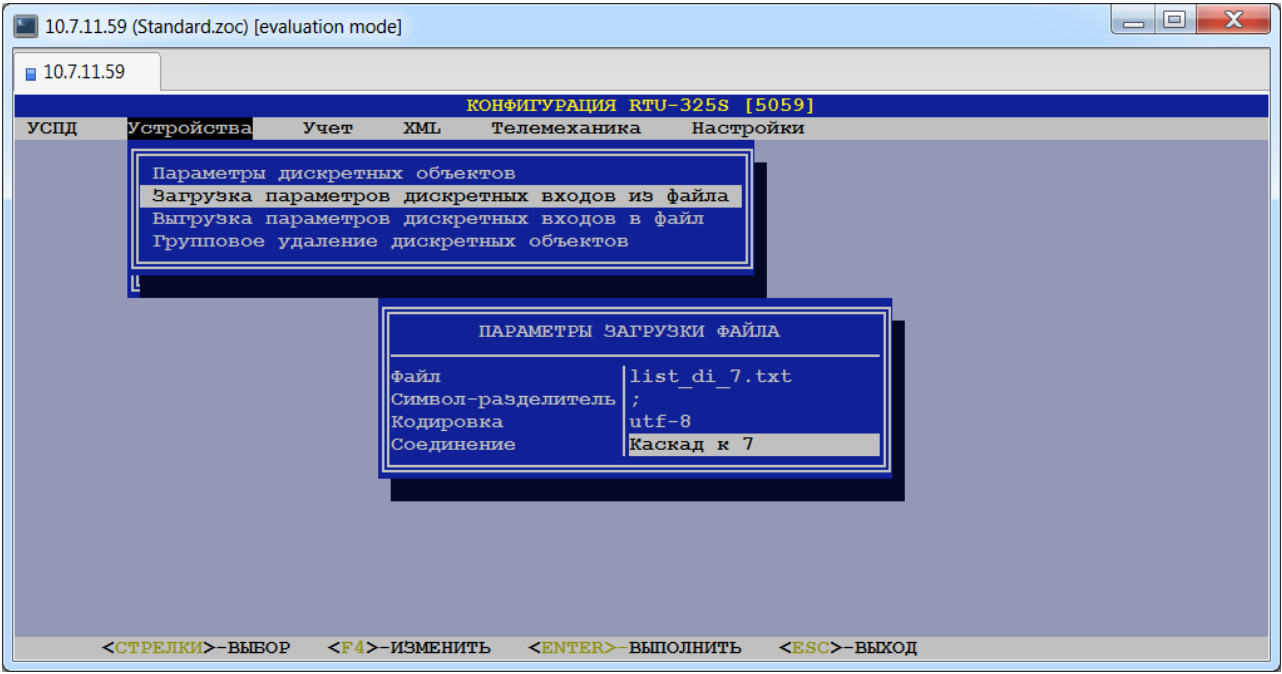

В данной форме необходимо заполнить следующие поля:

#### **Файл.**

Пользователь должен выбрать файл из списка, предварительно скопировав его в директорию /ftp/update.

#### **Символ-разделитель.**

*Допустимые значения*: «;» или «!».

В данном пункте пользователь должен выбрать символ-разделитель используемый для разделения полей в файле.

#### **Кодировка.**

*Допустимые значения*: {«utf-8», «windows1251», «ms-dos»}.

В данном пункте пользователь должен выбрать кодировку текстового файла.

#### **Соединение.**

Пользователь должен выбрать из списка соединение, по которому будет производиться связь с дискретными входами.

Если в УСПД необходимо ввести дискретные входа для разных соединений, то для каждого соединения необходимо создать отдельный файл и выполнить отдельную загрузку.

После задания необходимых параметров загрузки и нажатия клавиши <Enter> на экране появится следующее сообщение:

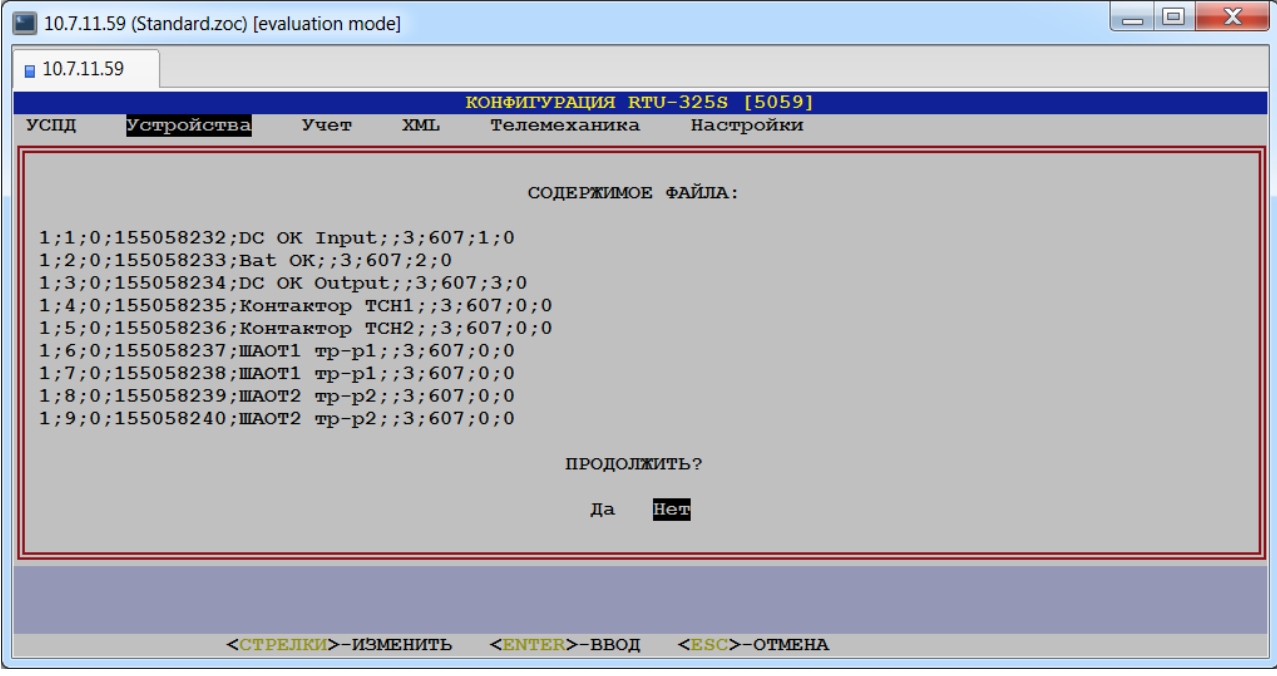

После нажатия "Да" пользователю будет представлен отчёт о результате разбора файла:

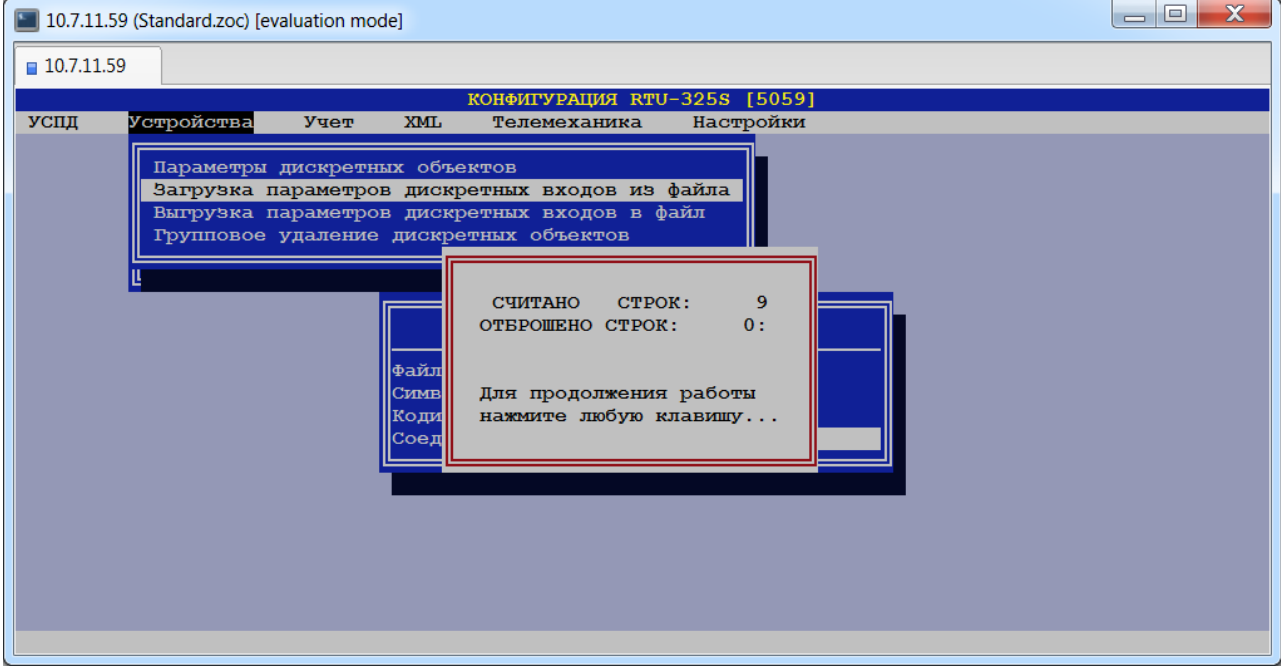

Строки отбрасываются, если:

- пусты поля, обязательные для заполнения;
- отсутствуют разделители;
- задан недопустимый тип дискретного объекта;
- заданы недопустимые номера входов.

После этого на экране появится таблица соответствия загружаемых дискретных входов уже сконфигурированным в УСПД дискретным входам:

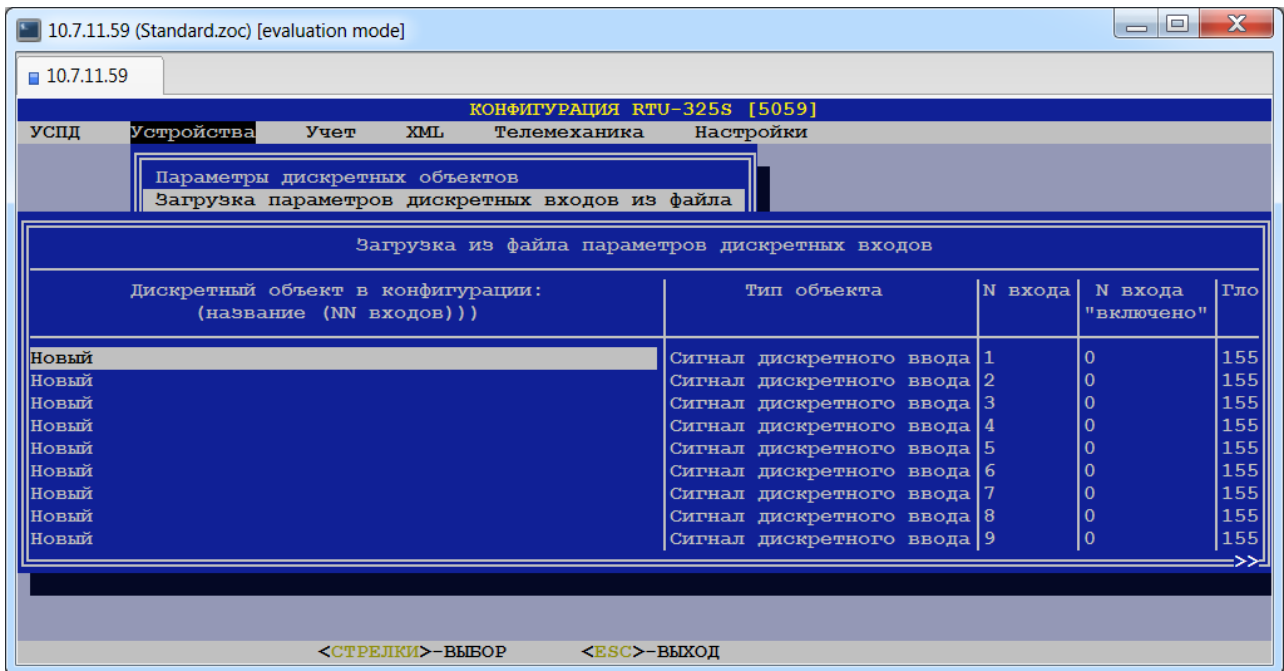

Если дискретному объекту не удалось поставить в соответствие существующий в УСПД дискретный вход или в УСПД ещё нет сконфигурированных дискретных объектов, то в поле 'Дискретный объект в конфигурации' объект будет помечен как 'Новый'.

## *15.3. Выгрузка параметров дискретных входов в файл.*

### *(пункт меню «Устройства»→ «Дискретные объекты»→ «Выгрузка параметров дискретных входов в файл»)*

Данный пункт предназначен для выгрузки параметров дискретных входов в файл для последующей загрузки в систему верхнего уровня или вышестоящее УСПД в каскаде.

При выборе данного пункта пользователю будет представлена форма для задания параметров выгрузки:

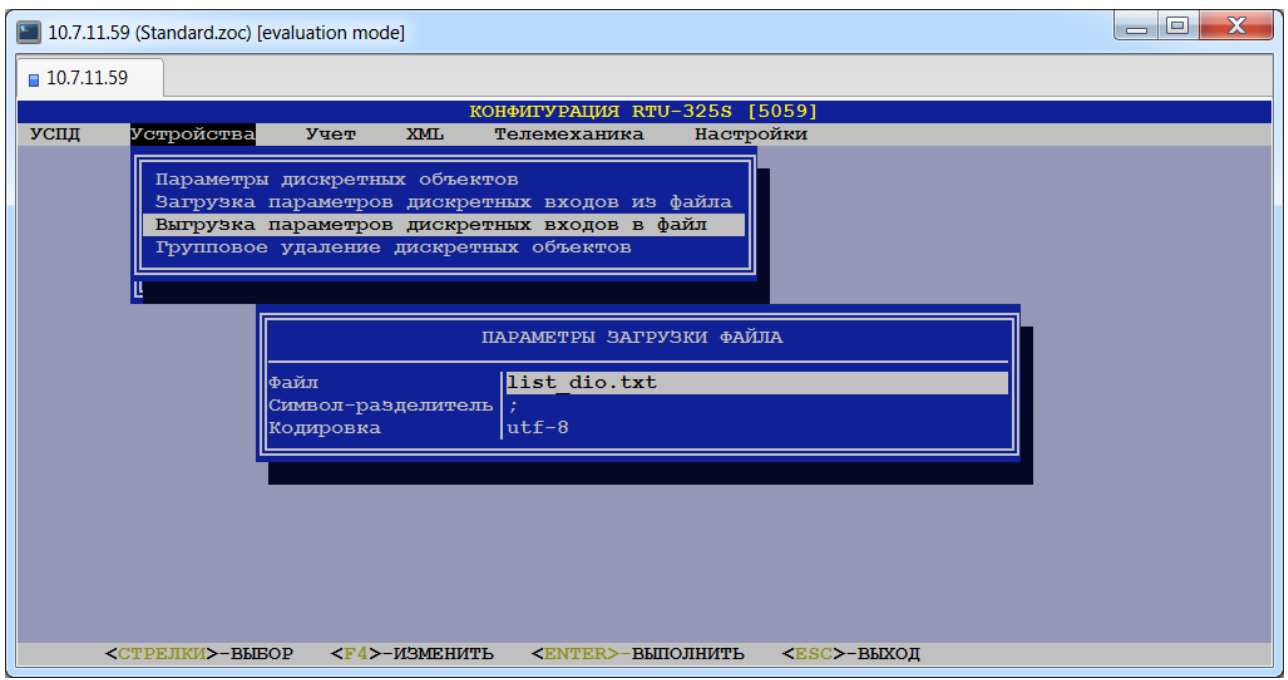

#### **Файл.**

Пользователь должен ввести имя файла для выгрузки.

#### **Символ-разделитель.**

*Допустимые значения*: «;» или «!».

В данном пункте пользователь должен выбрать символ-разделитель, который необходимо использовать для разделения полей в файле.

#### **Кодировка.**

*Допустимые значения*: {«utf-8», «windows1251», «ms-dos»}.

В данном пункте пользователь должен выбрать кодировку текстового файла.

После нажатия клавиши <Enter> будет произведена выгрузка параметров дискретных входов в заданный пользователем файл, о чём появится соответствующее сообщение:

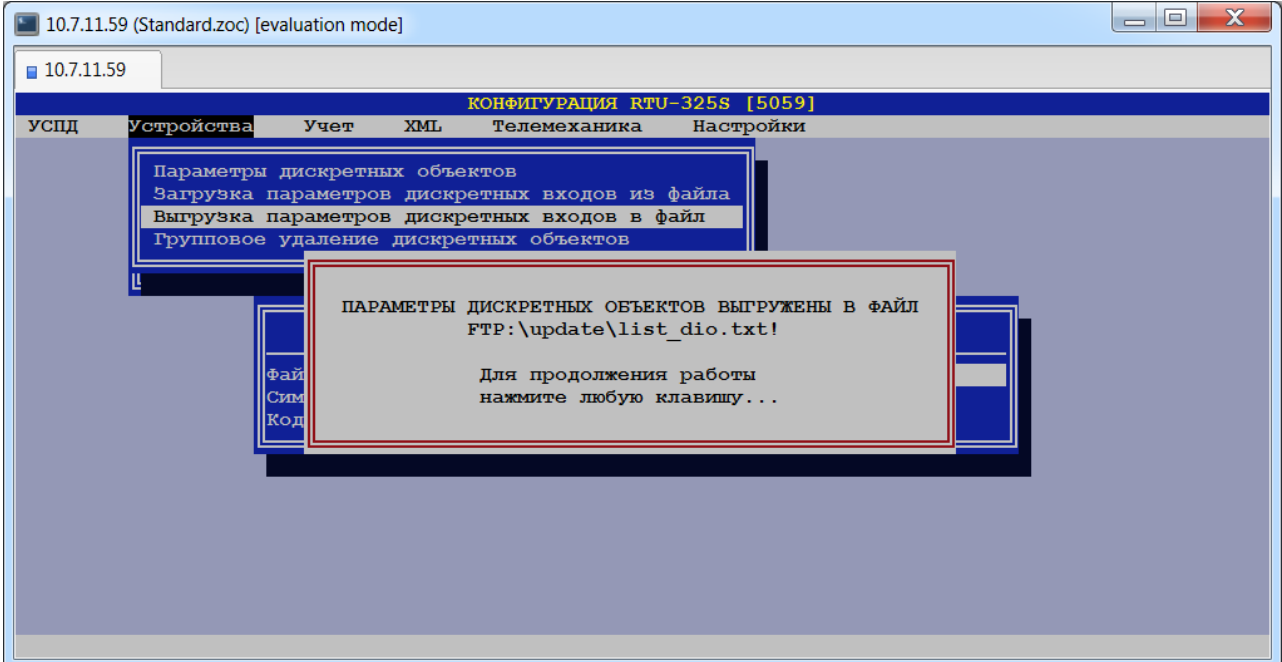

Описание формата файла:

- − Файл имеет текстовый формат в кодировке, заданной пользователем.
- − Каждая строка в файле соответствует одному дискретному входу.
- − В каждой строке параметры конфигурации следуют в порядке, приведённом ниже, и разделяются символом-разделителем, заданным пользователем.

Далее приведено описание параметров:

### **Тип объекта.**

Данный параметр определяет тип дискретного объекта: 1 - "Сигнал дискретного ввода" или 3 - "Двухэлементный выключатель".

#### **Номер входа / Номер входа "отключено".**

Данный параметр обозначает номер входа ("отключено") УСПД, к которому подключен дискретный вход.

#### **Номер входа "включено".**

Данный параметр обозначает номер входа ("включено") УСПД, к которому подключен дискретный вход.

### **Глобальный идентификатор.**

Данный параметр отображает глобальный идентификатор дискретного входа в двух видах: в неструктурированном и далее в скобках в структурированном. Например:

*155058232 (2366:56).*

#### **Наименование дискретного входа.**

Данное поле представляет собой наименование дискретного входа.

#### **Короткое имя (для схем).**

Данное поле представляет собой короткое наименование дискретного входа для отображения на электрических схемах.

#### **Размещение объекта: тип компонента.**

Данный параметр обозначает тип компонента, к которому подключен дискретный вход: 1 - счётчик, 3 - УСПД.

#### **Размещение объекта: компонент.**

Данный параметр обозначает заводской номер счётчика/УСПД, к которому подключен дискретный вход.

#### **Функция объекта.**

Данное поле представляет собой функцию объекта: 0 - нет, 1 - сигнал наличия питания, 2 - сигнал – батарея OK, 3 - сигнал выключения УСПД, 4 - управление выключением УСПД, 5 - управление записью осциллограмм.

#### **Фиксировать в Журнале событий.**

Данное поле представляет собой признак фиксирования изменений дискретного входа в Журнале событий:  $0 -$  не фиксировать,  $1 -$  фиксировать любое изменение,  $2$ фиксировать только переход в 1, 3 – фиксировать только переход в 0.

#### **Режим удалённого управления.**

Данное поле представляет собой режим удалённого управления: 2 - только выбор/исполнение.

#### **Вход обратной связи.**

Данное поле представляет собой вход, который является обратной связью.

## *15.4. Удаление группы дискретных объектов.*

### *(пункт меню «Устройства»→ «Дискретные объекты»→ «Групповое удаление дискретных объектов»)*

Данный пункт предназначен для удаления группы дискретных объектов.

При выборе данного пункта пользователю будет представлена форма, в которой необходимо отметить знаком '+' те дискретные объекты, которые необходимо удалить:

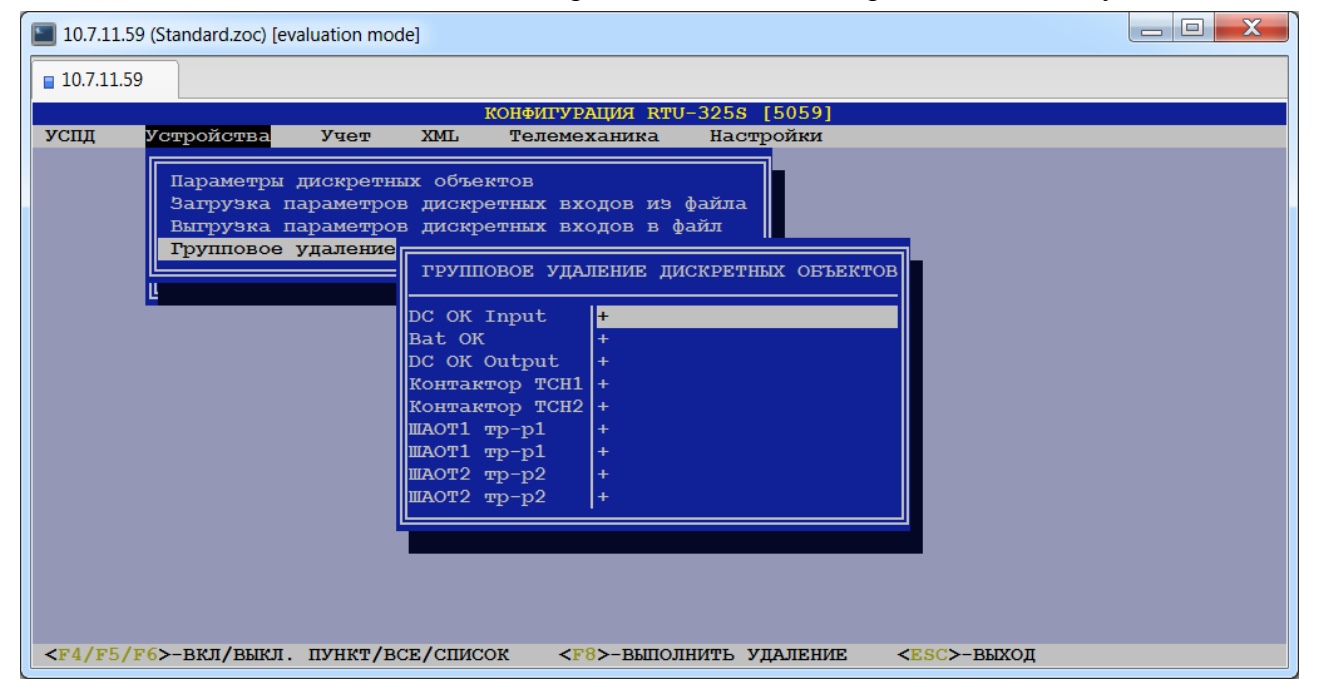

# **16. Определение аналоговых объектов и привязка их к соединениям.**

### *(пункт меню «Устройства»→ «Аналоговые объекты»)*

В данном пункте меню пользователю будет представлена таблица аналоговых объектов с возможностью добавления новых или удаления существующих объектов. В настоящее время поддерживаются аналоговые объекты с признаком «вход».

Признак «вход» имеют аналоговые объекты, состояние которых описывается непрерывной аналоговой физической величиной и это состояние регистрируется в УСПД путём подключения к портам аналогового входа (локальным или удалённым).

Ниже приведён список параметров аналоговых объектов с примечаниями:

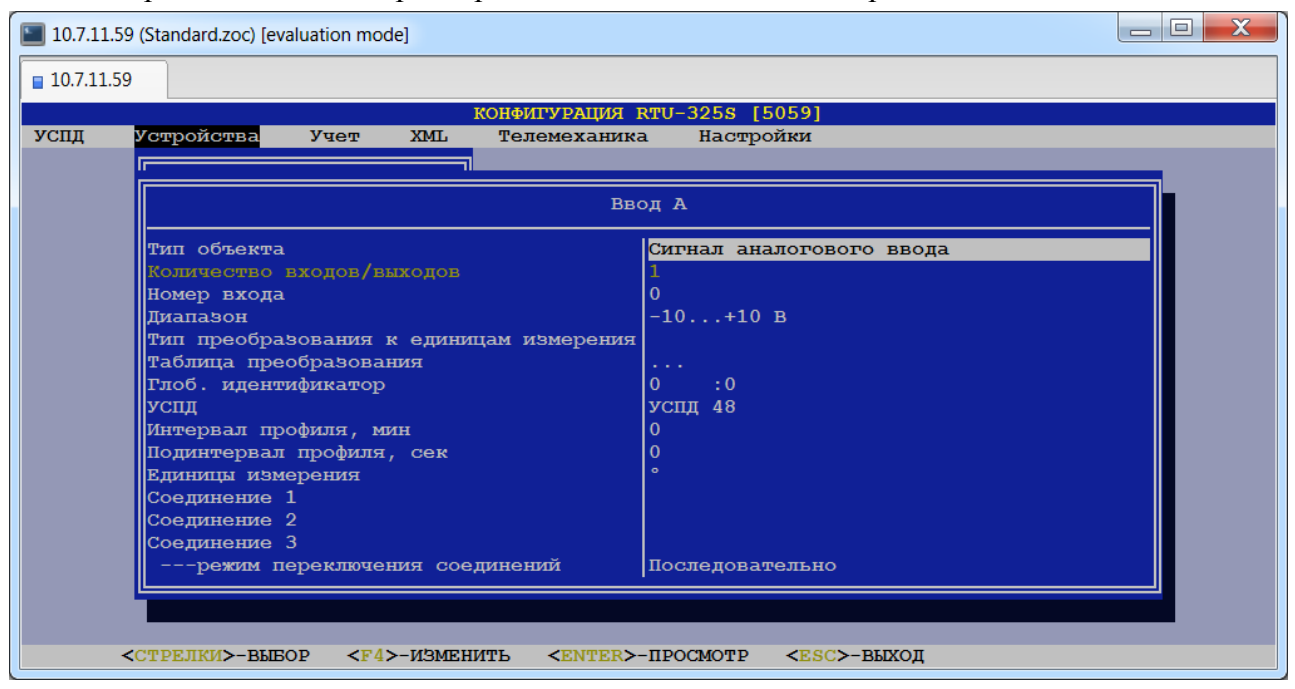

#### **Тип объекта.**

*Допустимые значения*: {«Сигнал аналогового ввода»}.

#### **Количество входов/выходов.**

Данный параметр показывает количество аналоговых входов, требуемое для подключения аналогового объекта. Для типа объекта «Сигнал аналогового ввода» значение данного параметра равно 1, приводится для информации и изменению не подлежит.

Аналоговые объекты типа «Сигнал аналогового ввода» подключаются к аналоговым входам УСПД или устройства удалённого ввода/вывода.

#### **Номер входа.**

*Тип данных*: целое число.

В данном пункте необходимо ввести номер аналогового входа, к которому подключен данный аналоговый объект.

#### **Диапазон.**

*Допустимые значения*: {«-10…+10 В», «0…+10 В», «0…20 мА», «4…20 мА», «-5…+5 В», «0…+5 В», «-1…+1 В», «0…+1 В», «-0.5…+0.5 В», «0…+0.5 В», «-0.15…+0.15 В», «0…+0.15 В», «PT-100 -50…150», «PT-100 0…100», «PT-100 0…200», «PT-100 0…400», «PT-100 -200…200», «PT-1000 -40…160», «Balco500 -30…120»,

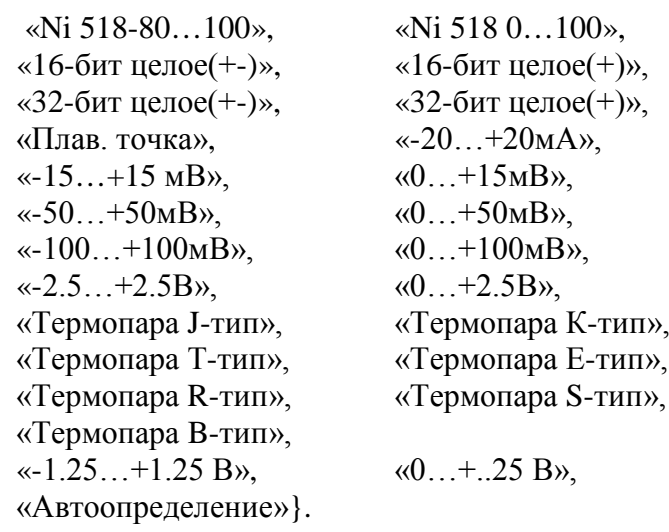

Данный параметр задаёт диапазон измерений для выбранного аналогового входа, который должен точно соответствовать аппаратным характеристикам аналогового входа.

#### **Тип преобразования к единицам измерения.**

*Допустимые значения*: {« », «Кусочно-линейное»}.

Значение « » ("пусто") означает отсутствие преобразования, т.е. измерение собственно аналогового сигнала как физической величины аналогового объекта.

Значение «Кусочно-линейное» задаёт выполнение процедуры преобразования измеряемого аналогового сигнала к физической величине аналогового объекта, которая использует таблицу со списком точек соответствия (см. описание параметра «Таблица преобразования», приведённого ниже).

#### **Таблица преобразования.**

При входе в данный пункт меню будет представлена таблица с возможностью вводить/удалять/редактировать список точек соответствия:

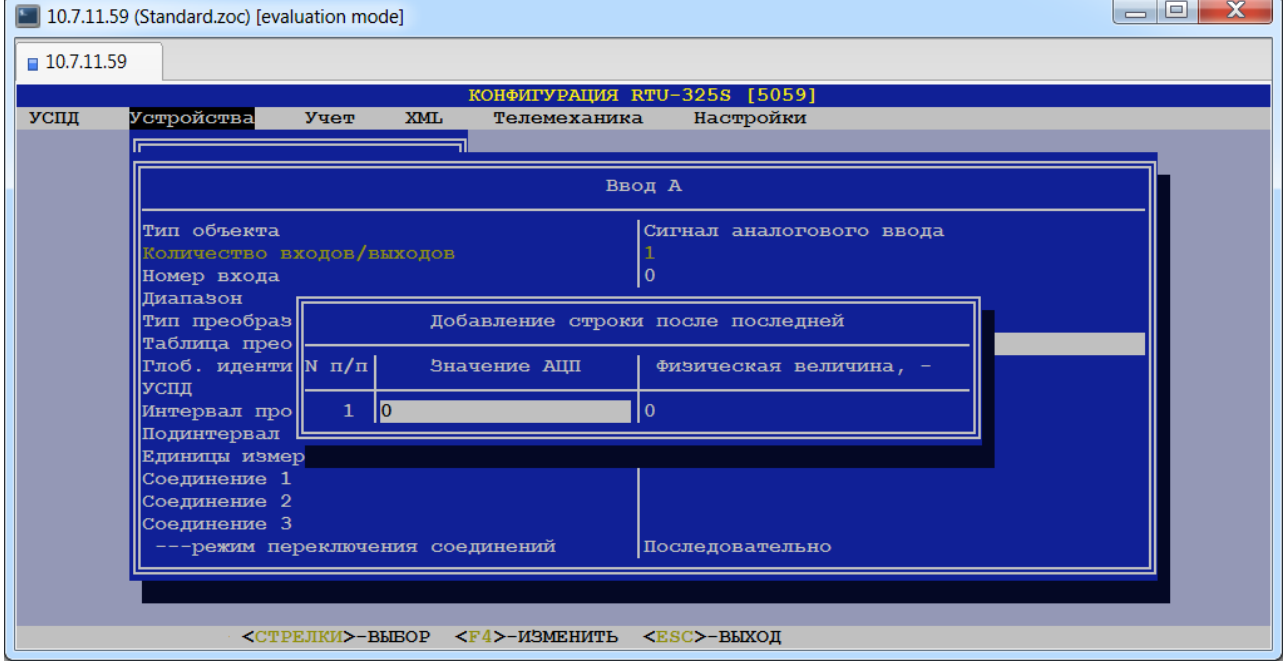

В каждой точке значению АЦП (аналого-цифрового преобразования) должно соответствовать значение физической величины аналогового объекта. В промежутках между точками соответствия при измерении аналоговой величины будет выполняться процедура линейной интерполяции.

*Внимание*: для работы процедуры кусочно-линейной интерполяции необходимо ввести не менее двух точек.

#### **Глобальный идентификатор.**

Может применяться в многоуровневых иерархических системах для идентификации объекта учёта.

#### **УСПД.**

Пользователь должен выбрать из предлагаемого списка УСПД, к которому подключен аналоговый объект.

#### **Интервал профиля, мин.**

Данный параметр определяет величину интервала профиля измеряемого аналогового объекта (с учётом типа преобразования), на котором УСПД будет регистрировать:

- •Минимальное значение;
- •Среднее значение;
- •Максимальное значение;
- Значение на границе интервала.

#### **Подинтервал профиля, сек.**

Данный параметр определяет величину подинтервала профиля измеряемого аналогового объекта (с учётом типа преобразования), на котором УСПД будет регистрировать:

- •Минимальное значение;
- •Среднее значение;
- •Максимальное значение;
- Значение на границе интервала.

#### **Единицы измерения.**

Данный параметр позволяет задать единицу измерения физической величины данного аналогового объекта. Полный список единиц измерений приведён в Приложении №1 к данному руководству.

#### **Соединение 1.**

Пользователь должен выбрать из предлагаемого списка соединение, по которому будет опрашиваться счётчик. Данный пункт **обязательно** должен быть заполнен. Данное соединение имеет самый высший приоритет 1.

#### **Соединение 2.**

Данный пункт используется для определения резервного соединения с приоритетом 2.

#### **Соединение 3.**

Данный пункт используется для определения резервного соединения с приоритетом 3. Заполняется только при заполненном пункте «Соединение 2».

#### **----режим переключения соединений.**

См. описание пункта меню *«Устройства»→ «Счётчики электроэнергии»→ «Параметры счётчиков»*.

# **17. Ввод точек учёта и привязка к ним счётчиков.**

## *(пункт меню «Учёт»→ «Учёт электроэнергии»)*

В данном пункте меню пользователь должен создать точки учёта и привязать к ним счётчики. Создание точек учёта можно выполнить вручную или автоматически:

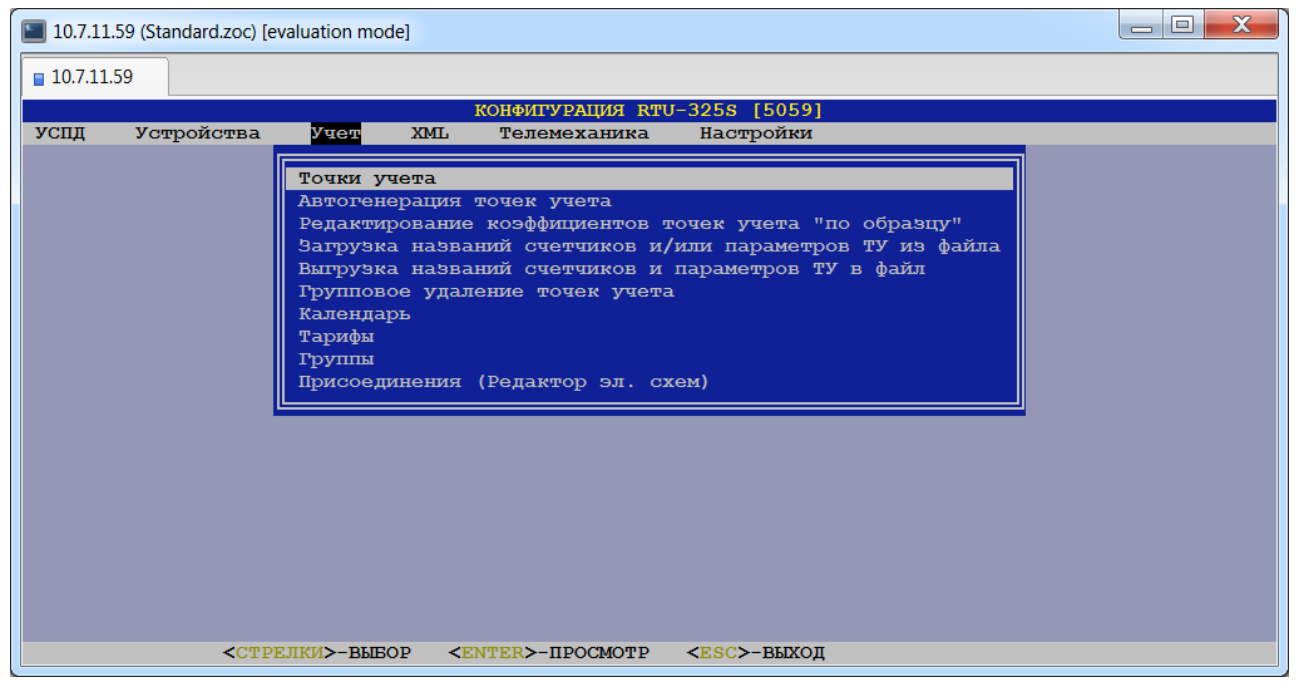

# *17.1. Ручной ввод точки учёта и привязка к ней счётчика.*

### *(пункт меню «Учёт»→ «Учёт электроэнергии»→ «Точки учёта»)*

В данном пункте меню пользователь должен ввести точку учёта в общую таблицу точек учёта (см. подсказку внизу экрана):

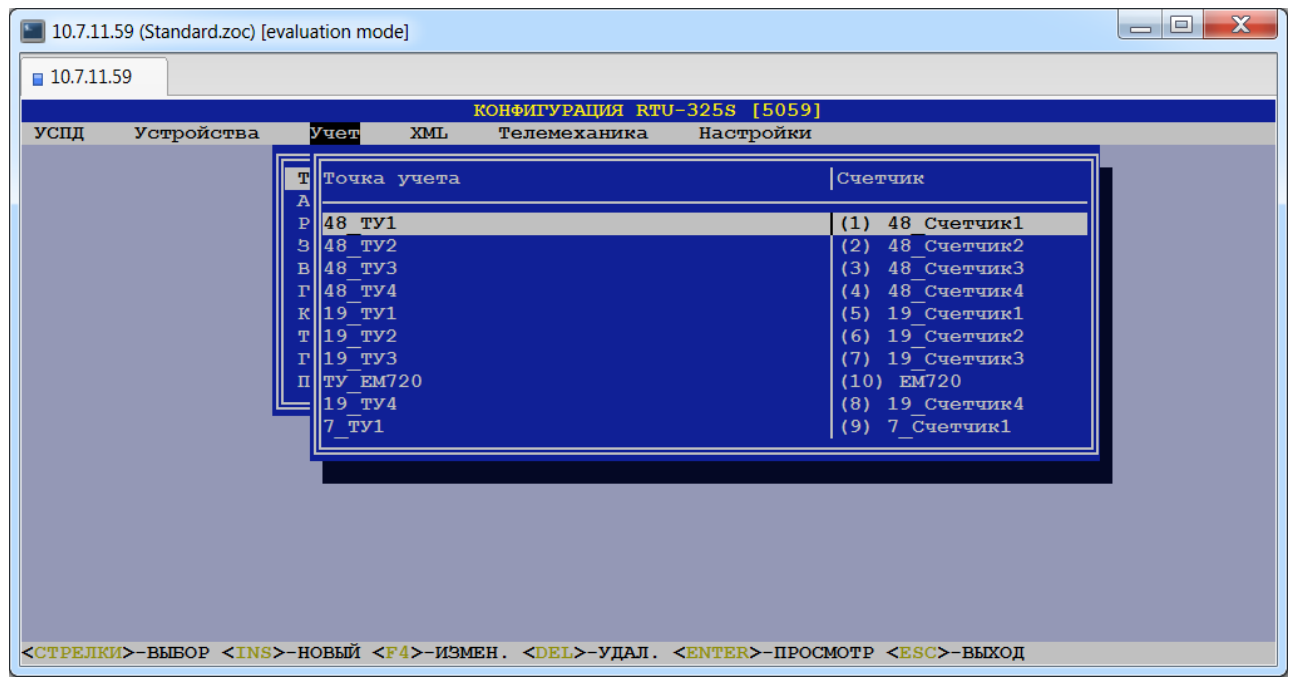

Для коррекции параметров точки учёта необходимо выбрать ее из общей таблицы точек учёта. В обоих случаях в итоге пользователю представляется таблица параметров выбранной/новой точки учёта для коррекции/заполнения:

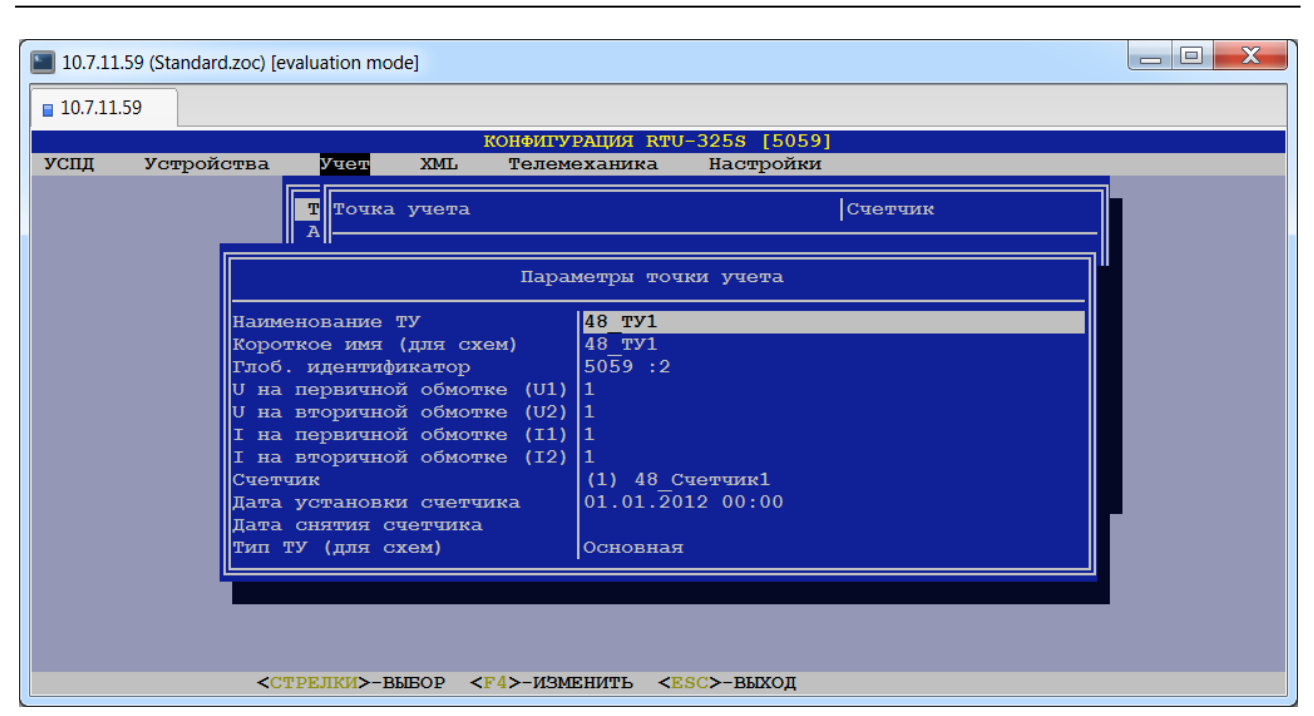

Список параметров точки учёта и комментарии к ним приведены ниже.

#### **Наименование точки учёта.**

*Тип данных*: строка символов.

Наименование точки учёта служит для удобства идентификации УСПД в экранных формах и отчетах, а также используется для вывода на встроенный пульт ввода/вывода в дежурном режиме.

#### **Короткое имя (для схем).**

*Тип данных*: строка символов.

Наименование в короткой форме для отображения на электрических схемах.

#### **Глобальный идентификатор.**

Может применяться в многоуровневых иерархических системах для идентификации объекта учёта.

- **U на первичной обмотке (U1).**
- **U на вторичной обмотке (U2).**
- **I на первичной обмотке (I1).**

#### **I на вторичной обмотке (I2).**

Отношения соответствующих вышеприведённых параметров представляют собой Кт и Кн соответственно. Данные коэффициенты используются в УСПД для расчёта архива именованных коммерческих интервалов. Данные коэффициенты необходимо вводить в УСПД, если они не запрограммированы в счётчике.

#### **Счётчик.**

Пользователь должен выбрать счётчик для постановки на данную точку учёта из списка свободных счётчиков в базе данных УСПД.

#### **Дата установки счётчика.**

Установка данного параметра соответствует установке счётчика на точку учёта.

Если значение данного параметра не определено (пустая строка), то считается, что на точке учёта счётчик не установлен и опрос счётчика не производится.

После заполнения данного параметра счётчик будет опрашиваться после перезапуска УСПД.

Для сброса определения данного параметра (ввода пустой строки) необходимо заполнить все позиции поля значения параметра цифрой «0».

#### **Дата снятия счётчика.**

Установка данного параметра соответствует снятию счётчика с точки учёта.

После заполнения данного параметра счётчик остается в базе данных УСПД, но после перезапуска УСПД не будет опрашиваться.

Для сброса определения данного параметра (ввода пустой строки) необходимо заполнить все позиции поля значения параметра цифрой «0». Если при этом определена дата установки счётчика, то после перезапуска УСПД счётчик будет опрашиваться.

#### **Тип ТУ (для схем).**

*Допустимые значения*: {«Основная», «Резервная»}.

Данный параметр используется для реализации учёта в схемах с использованием обходного выключателя. В остальных случаях оставлять значение по умолчанию «Основная».

### *17.2. Автоматическая генерация точек учёта.*

### *(пункт меню «Учёт»→ «Учёт электроэнергии»→ «Автогенерация точек учёта»)*

В данном пункте меню пользователь может автоматически создать точки учёта для счётчиков, которые не поставлены на точку учёта.

При выборе данного пункта пользователь должен задать параметры шаблона точки учёта и выбрать счётчики, для которых будут сгенерированы точки учёта с заданным шаблоном:

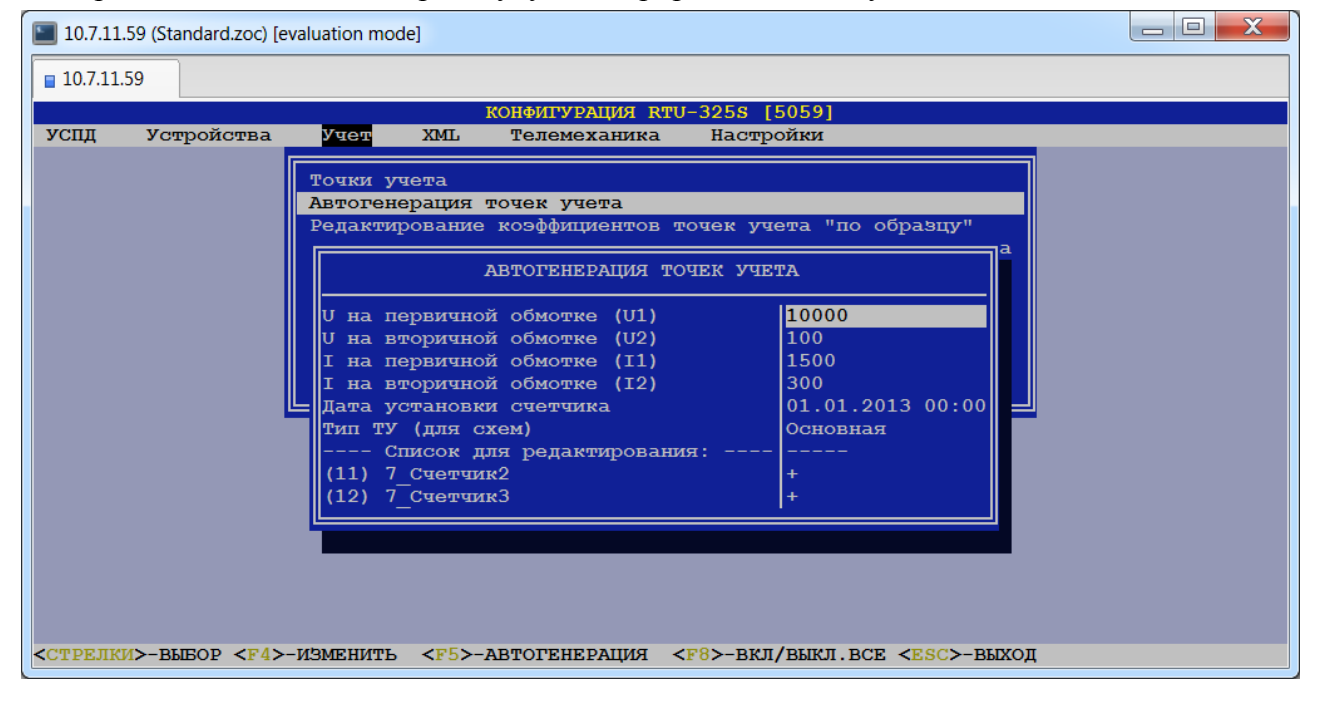

# *17.3. Редактирование коэффициентов точек учёта "по образцу".*

*(пункт меню «Учёт»→ «Учёт электроэнергии»→ «Редактирование коэффициентов точек учёта "по образцу"»)*

В данном пункте меню пользователь может выполнить редактирование коэффициентов группы точек учёта "по образцу" выбранной точки учёта.

При выборе данного пункта меню пользователю будет предложено выбрать точку учёта как образец и список точек учёта для редактирования коэффициентов:

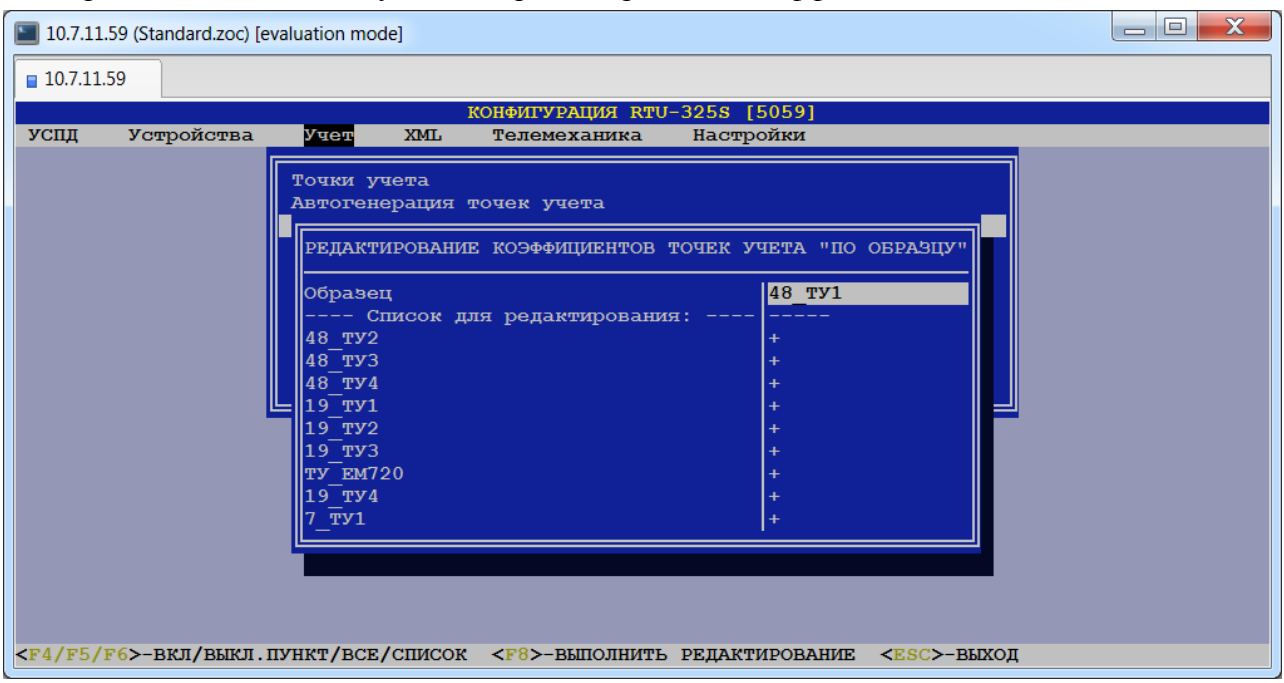

# *17.4. Загрузка названий счётчиков и/или параметров точки учёта из файла.*

*(пункт меню «Учёт»→ «Учёт электроэнергии»→ «Загрузка названий счётчиков и/или параметров ТУ из файла»)*

Данный пункт дублирует пункт 12.4 для удобства работы.

# *17.5. Выгрузка названий счётчиков и параметров точки учёта в файл*

*(пункт меню «Учёт»→ «Учёт электроэнергии»→ «Выгрузка названий счётчиков и параметров ТУ в файл»)*

Данный пункт дублирует пункт 12.5 для удобства работы.

# *17.6. Групповое удаление точек учёта.*

## *(пункт меню «Учёт»→ «Учёт электроэнергии»→ «Групповое удаление точек учёта»)*

В данном пункте меню пользователь может удалить группу точек учёта, отметив точки учёта, которые необходимо удалить, знаком '+' и нажать клавишу <F8>:

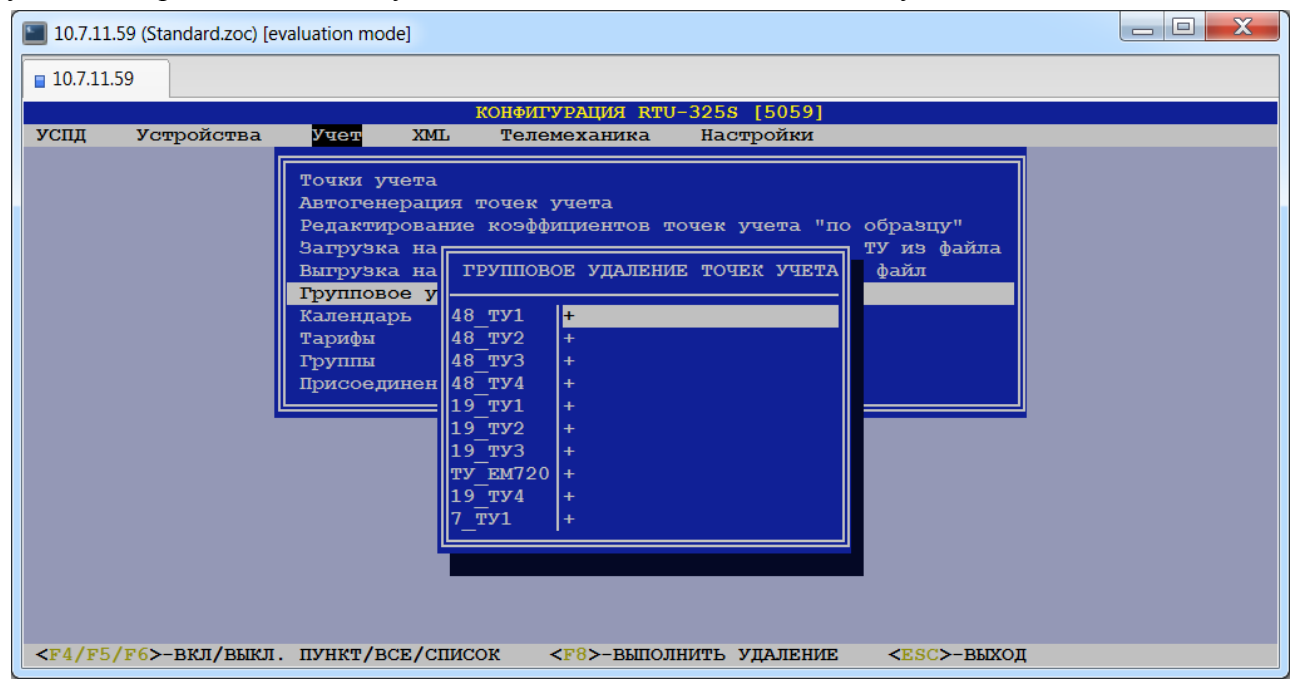

# **18. Определение календарных характеристик для тарификации.**

### *(пункт меню «Учёт»→ «Учёт электроэнергии»→ «Календарь»)*

В данном пункте определяются календарные характеристики для тарификации аналогично используемым в счётчиках серии Альфа производства «Эльстер Метроника».

Цель данного пункта – каждому дню недели в году назначить тип дня сезона, который используется в дальнейшем в учёте по тарифам.

# *18.1. Список сезонов.*

### *(пункт меню «Сезоны»)*

В данном пункте пользователь может создать/редактировать/удалить наименования сезонов в списке сезонов. УСПД поставляется с одним сезоном: «Год». Пользователь может задать произвольное имя сезона, например: «Весна», «Лето» и т.д:

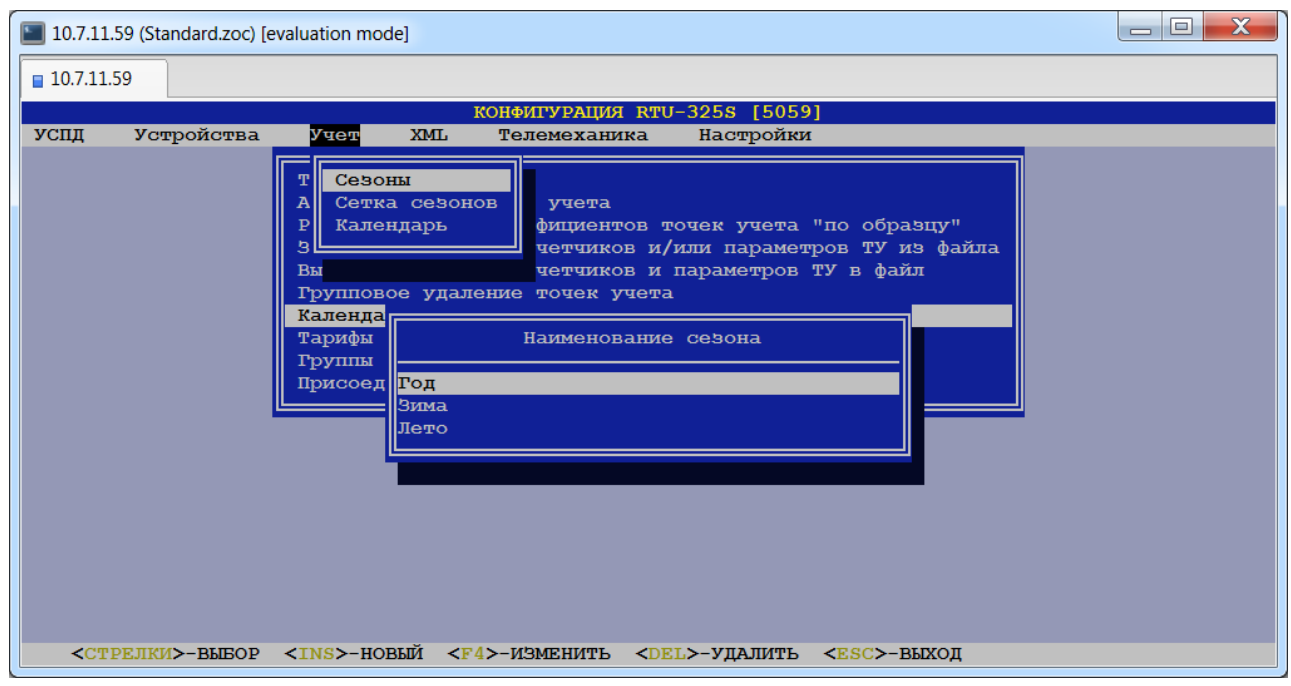

## *18.2. Сетка сезонов.*

### *(пункт меню «Сетка сезонов»)*

В данном пункте пользователь может сформировать сетку сезонов.

*Сетка сезонов* – это последовательный список неперекрывающихся сезонов, который представляет полный календарный год.

УСПД поставляется с одним сезоном в сетке с датой начала '01.01' для примера. При вводе новых сезонов в сетку необходимо выбрать наименование сезона и ввести дату его начала. В дальнейшем пользователь может редактировать наименование и дату начала сезона или удалить его из сетки сезонов.

Дата окончания каждого сезона представляет собой день, предшествующий дате начала следующего сезона в списке (в хронологическом порядке):

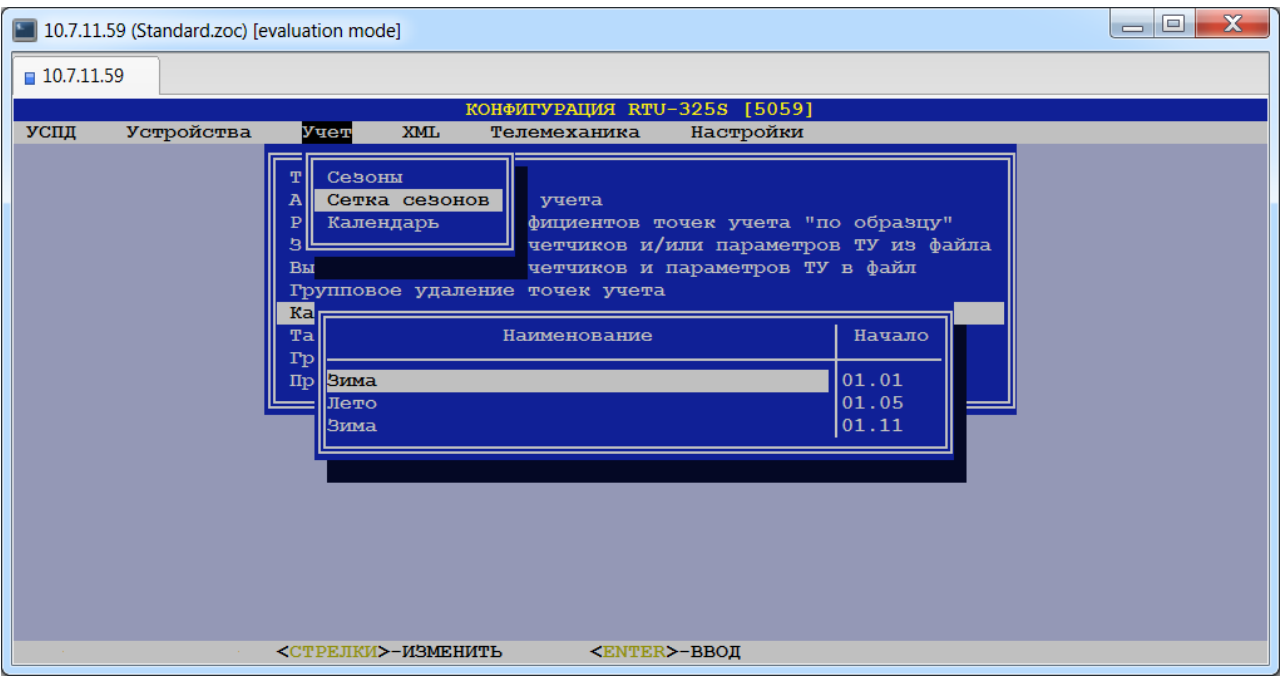

Строка таблицы сетки сезонов содержит следующие информационные поля:

#### **Наименование.**

Данное поле содержит название сезона.

#### **Начало.**

Данное поле содержит дату начала сезона в формате 'ДД.ММ'.

# *18.3. Календарь.*

### *(пункт меню «Календарь»)*

В данном пункте каждому дню недели каждого сезона ставится в соответствие один из типов дней:

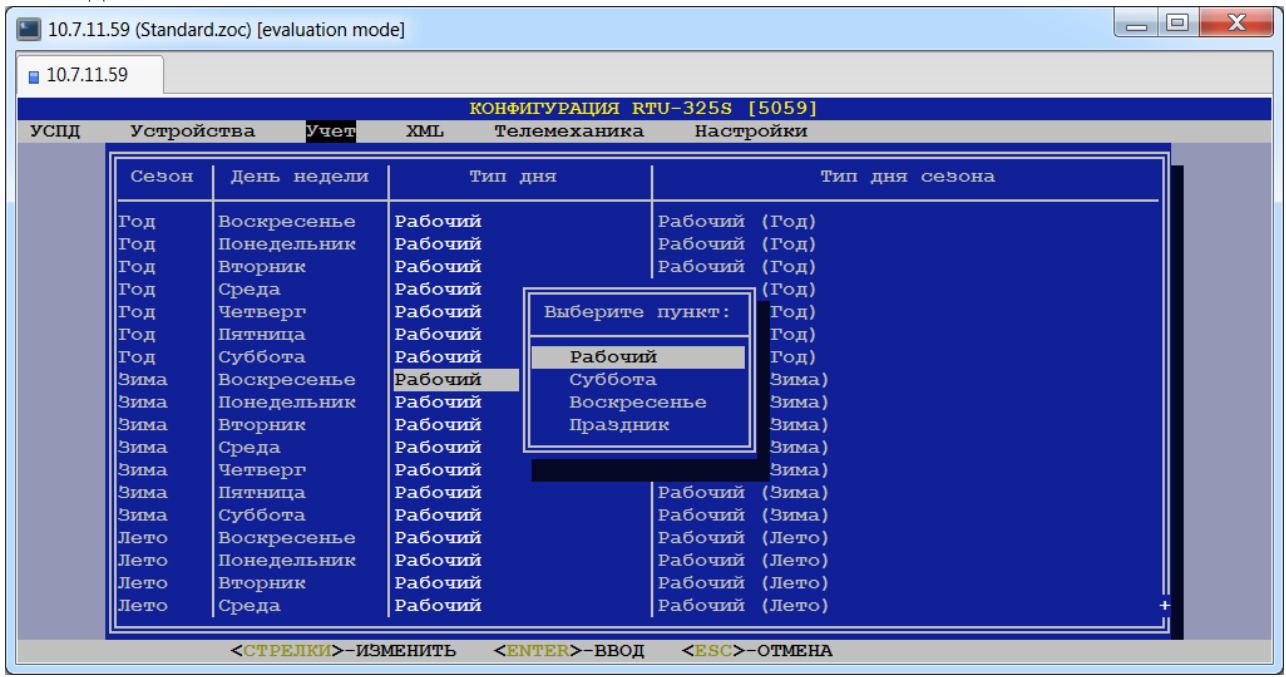

При выборе данного пункта пользователю будет представлена таблица, каждая строка которой содержит следующие информационные поля:

### **Сезон.**

Данное поле содержит название сезона и не редактируется.

### **День недели.**

Данное поле содержит название дня недели и не редактируется.

#### **Тип дня.**

Данное поле содержит название типа дня, которое пользователь может выбрать из открывающегося списка.

#### **Тип дня сезона.**

Данное поле не редактируется и содержит результирующий тип дня сезона, например: «Рабочий (Весна)», «Суббота (Лето)» и т.д.
# **19. Тарификация.**

# *(пункт меню «Учёт»→ «Учёт электроэнергии»→ «Тарифы»)*

В данном пункте определяются тарифные схемы и схемы сеток мощности для расчётов в УСПД. Расчёты выполняются в реальном времени. Перерасчётов по группам за истекшие периоды нет. Результаты расчётов можно наблюдать на встроенном пульте ввода-вывода УСПД и в отчётах встроенного Web-сервера.

# *19.1. Список тарифов.*

# *(пункт меню «Тарифы»)*

В данном пункте пользователь может создать новый тариф или редактировать/удалить существующие.

*Тариф* – это наименование временной зоны суток.

УСПД поставляется с одним тарифом: «Сутки». Пользователь может задать произвольное имя тарифа, например: «Утро», «День» и т. д.:

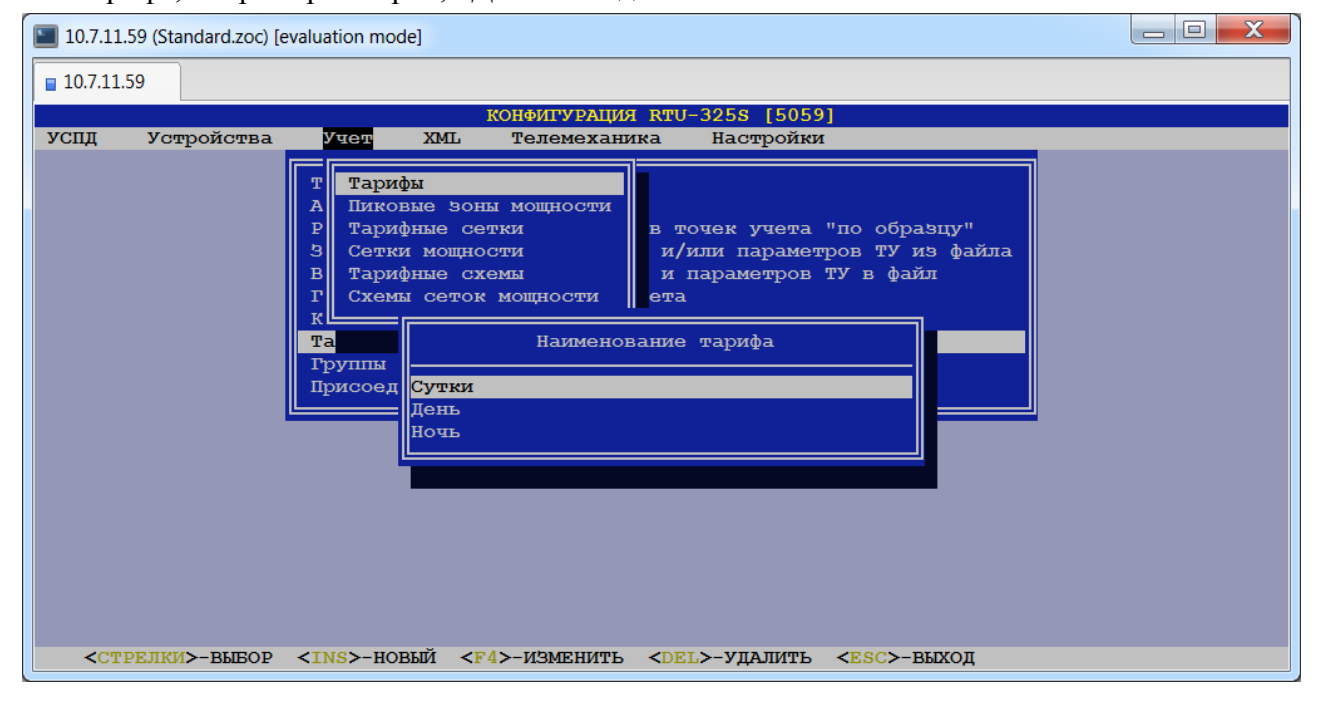

# *19.2. Список тарифных сеток.*

# *(пункт меню «Тарифные сетки»)*

В данном пункте пользователь может сформировать список тарифных сеток.

*Тарифная сетка* – это последовательный список неперекрывающихся тарифов, который представляет полные сутки с 00:00 по 24:00.

УСПД поставляется с одной тарифной сеткой «Энергия (Сутки)», которая содержит один тариф «Сутки» (00:00-24:00). Эту тарифную сетку удалить/редактировать нельзя.

При вводе новой тарифной сетки необходимо ввести её наименование и создать список тарифов с указанием времени начала каждого. В дальнейшем пользователь может отредактировать наименование тарифной сетки, удалить тарифные сетки или отдельные тарифы в них, добавить новые тарифы.

Время окончания каждого тарифа представляет собой время, предшествующее времени начала следующего тарифа в списке (в хронологическом порядке).

Один тариф может присутствовать в тарифной сетке несколько раз. Например, тариф «Ночь»: 00:00-05:00 и 23:00-24:00.

В данном пункте меню сначала будет представлен список тарифных сеток. После выбора конкретной тарифной сетки из списка пользователю будет представлена таблица, каждая строка которой содержит следующие информационные поля:

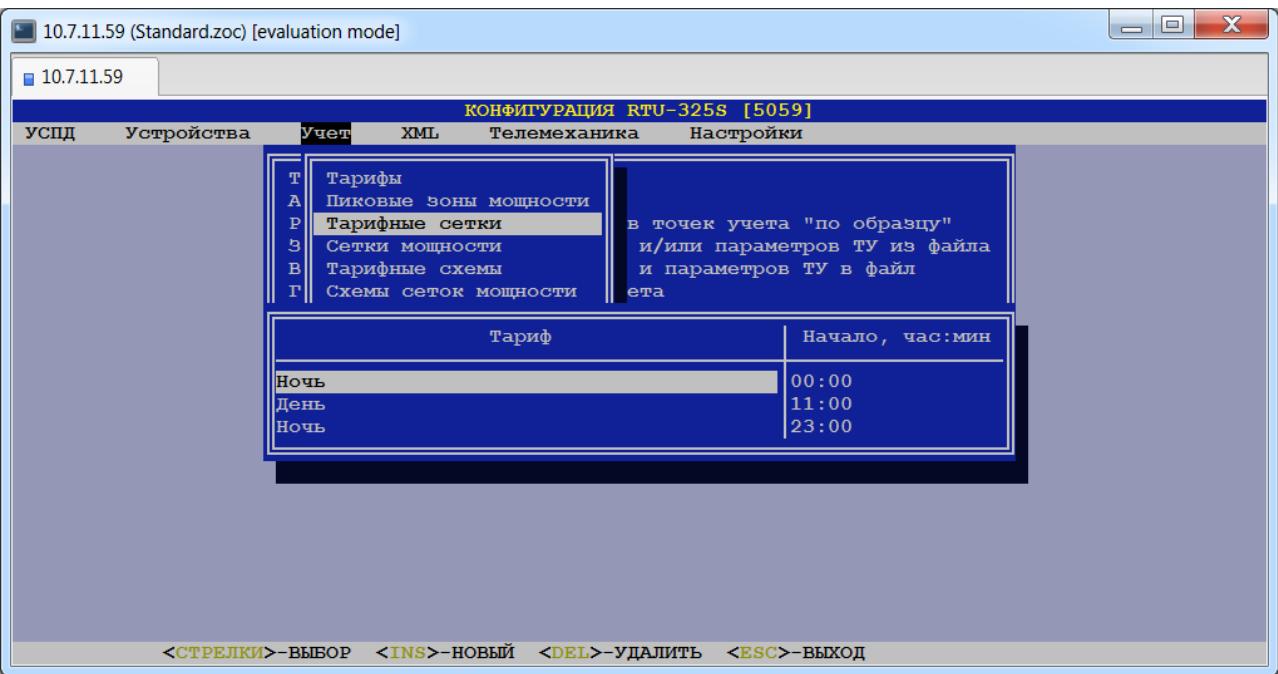

#### **Тариф.**

Данное поле содержит название тарифа и не редактируется.

### **Начало, час:мин.**

Данное поле содержит время начала тарифа и не редактируется. Для того чтобы изменить время начала тарифа, необходимо удалить этот тариф, а затем ввести его заново с новым временем начала тарифа.

# *19.3. Список тарифных схем.*

# *(пункт меню «Тарифные схемы»)*

В данном пункте для каждого типа дня сезона определяется тарифная сетка из списка, определённого в пункте *«Тарифные сетки»*.

*Тарифная схема* – это список всех типов дней сезонов, в которых каждому типу дня сезона поставлена в соответствие конкретная тарифная сетка.

УСПД поставляется с одной тарифной схемой «Энергия (Сутки)», в которой для всех типов дней сезонов определена тарифная сетка «Энергия (Сутки)». Удалить эту тарифную схему нельзя. В этой схеме можно назначить другую тарифную сетку какому-либо типу дня сезона, а также включить признак вычисления суммарной энергии за сутки (знак '+' в столбце «Сумма») в случае, если выбранная тарифная сетка содержит более одного тарифа.

При вводе новой тарифной сетки необходимо ввести её наименование и отредактировать тарифные сетки для каждого типа дня сезона в списке. В случае, если выбранная тарифная сетка имеет более одного тарифа, можно включить признак вычисления суммарной энергии за сутки. В дальнейшем пользователь может редактировать наименование тарифной схемы, и назначать другую тарифную сетку какому-либо типу дня сезона, а также удалять тарифные схемы.

В данном пункте меню сначала будет представлен список тарифных схем. После выбора конкретной тарифной схемы из списка пользователю будет представлена таблица, каждая строка которой содержит следующие информационные поля:

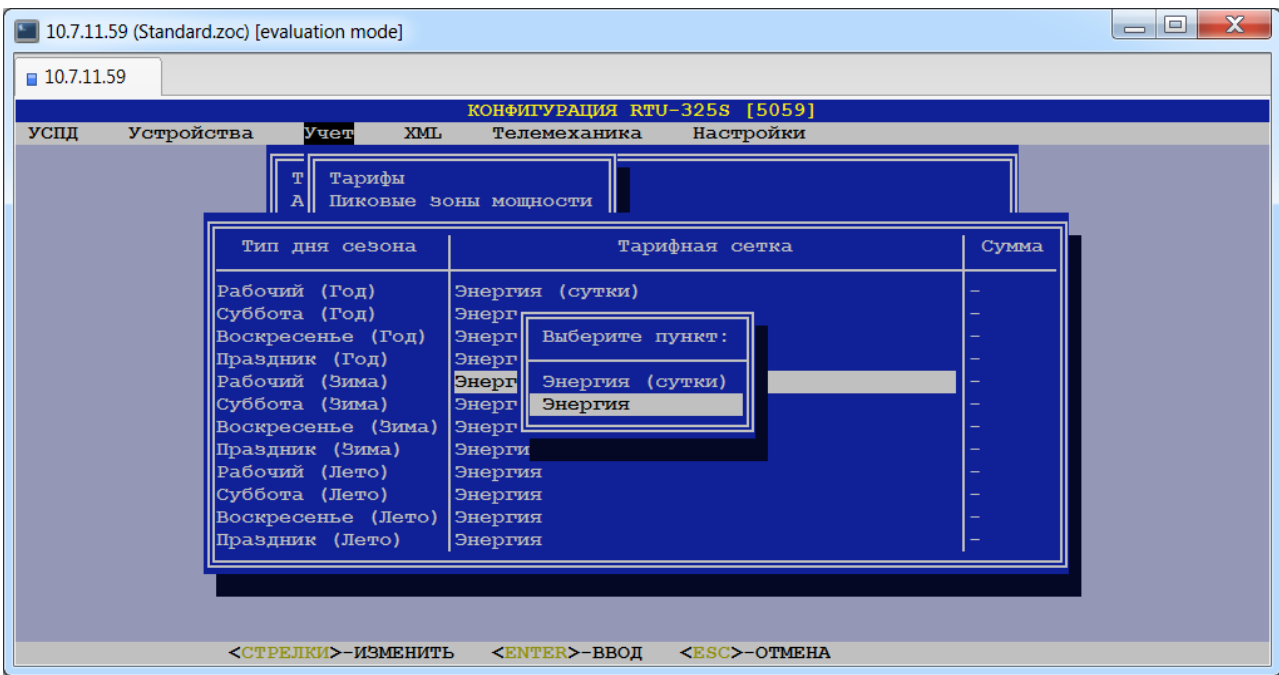

#### **Тип дня сезона.**

Данное поле содержит название типа дня сезона и не редактируется.

#### **Тарифная сетка.**

В данном поле пользователь может выбрать тарифную сетку, соответствующую типу дня сезона.

#### **Сумма.**

Данное поле содержит признак '+'/'-'. Признак '+' включает функцию вычисления суммарной энергии за сутки с записью в архивы УСПД в случае, если выбранная тарифная сетка содержит более одного тарифа, а признак '-' – выключает.

# *19.4. Список пиковых зон мощности.*

### *(пункт меню «Пиковые зоны мощности»)*

В данном пункте пользователь может создать/редактировать/удалить пиковые зоны мощности.

*Пиковая зона мощности* – это наименование временной зоны суток.

При вводе новых пиковых зон мощности необходимо ввести наименование зоны и задать интервал мощности в минутах.

УСПД поставляется с одной пиковой зоной мощности «Сутки (мощн)». Эту пиковую зону мощности удалить нельзя. Можно только изменить значение интервала мощности.

При вводе новой зоны необходимо ввести её наименование и значение интервала мощности. В дальнейшем пользователь может отредактировать наименование зоны и значение интервала мощности, а также удалить пиковую зону мощности.

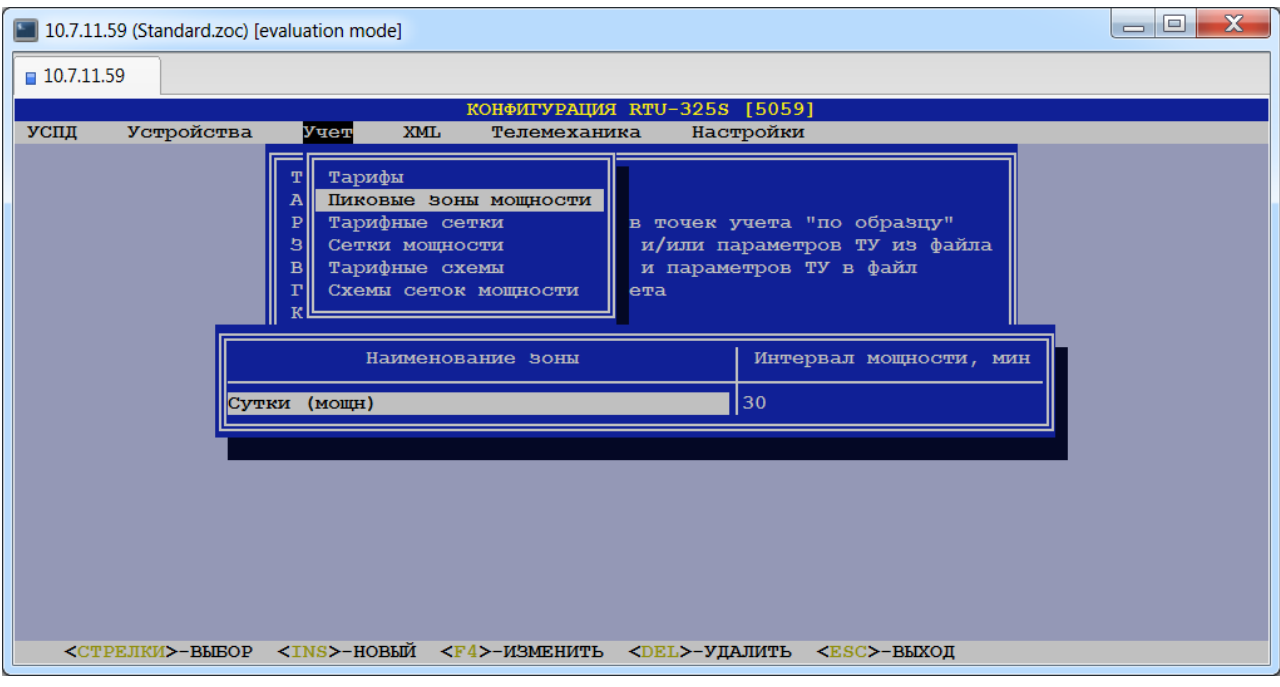

#### **Наименование зоны.**

Данное поле содержит название зоны.

#### **Интервал мощности, мин.**

В данном поле пользователь может задать величину интервала мощности.

# *19.5. Список сеток мощности.*

# *(пункт меню «Сетки мощности»)*

В данном пункте пользователь может сформировать список сеток мощности.

*Сетка мощности* – это список неперекрывающихся пиковых зон мощности в течение одних суток.

УСПД поставляется с одной сеткой мощности «Мощность (сутки)» (00:00-23:59). Эту сетку мощности нельзя редактировать или удалить.

При вводе новой сетки мощности необходимо выбрать наименование пиковой зоны мощности из списка, определённого в пункте *«Пиковые зоны мощности»*, и ввести время её начала и окончания.

В данном пункте меню сначала будет представлен список сеток мощности. После выбора конкретной сетки мощности из списка пользователю будет представлена таблица, каждая строка которой содержит следующие информационные поля:

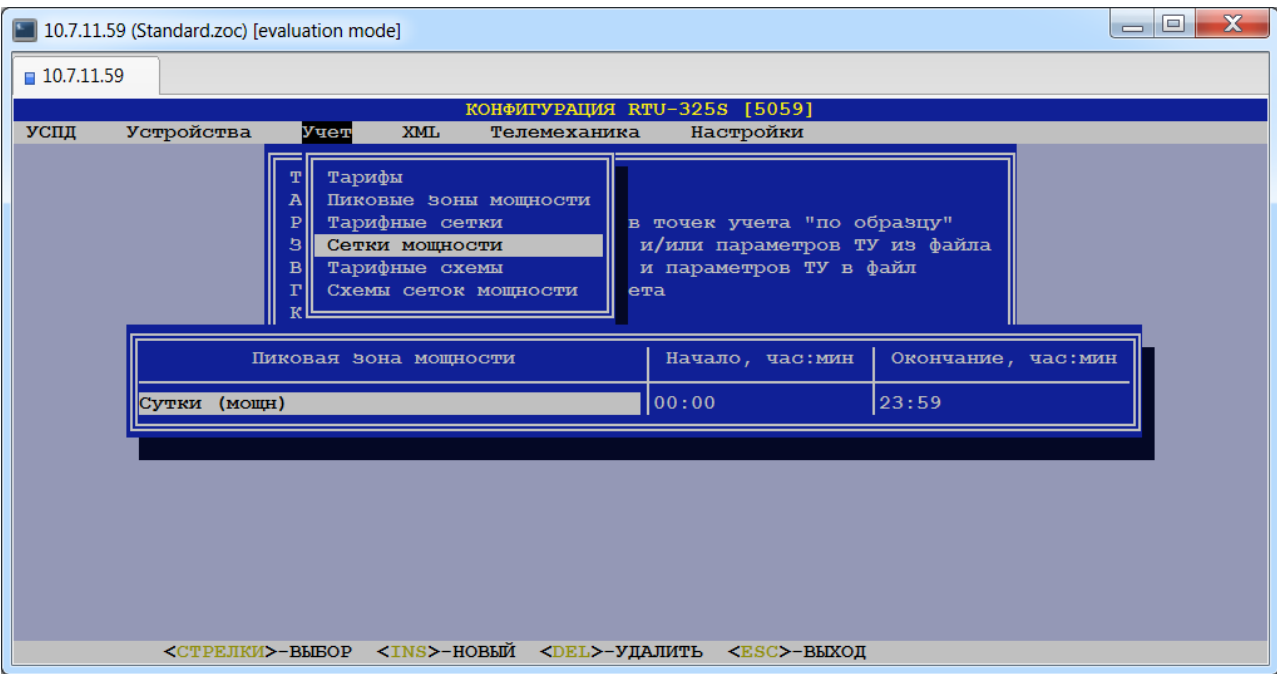

#### **Пиковая зона мощности.**

Данное поле содержит название пиковой зоны мощности и не редактируется.

#### **Начало, час:мин.**

Данное поле содержит время начала пиковой зоны мощности и не редактируется.

#### **Окончание, час:мин.**

Данное поле содержит время окончания пиковой зоны мощности и не редактируется.

*Примечание*: для того, чтобы изменить время начала и/или окончания пиковой зоны мощности, необходимо удалить эту зону, а затем ввести её заново с требуемым временем начала и окончания.

# *19.6. Список схем сеток мощности.*

# *(пункт меню «Схемы сеток мощности»)*

В данном пункте для каждого типа дня сезона определяется сетка мощности из списка, определённого в пункте *«Сетки мощности»*.

*Схема сеток мощности* – это список всех типов дней сезонов, в котором каждому типу дня сезона поставлена в соответствие конкретная сетка мощности.

УСПД поставляется с одной схемой сеток мощности «Мощность (Сутки)», в которой для всех типов дней сезонов определена сетка мощности «Мощность (Сутки)». Удалить эту схему сеток мощности нельзя. В этой схеме можно назначить другую сетку мощности какому-либо типу дня сезона.

При вводе новой схемы сеток мощности необходимо ввести её наименование и отредактировать сетки мощности для каждого типа дня сезона в списке. В дальнейшем пользователь может редактировать наименование схемы сеток мощности, и назначать другую сетку мощности какому-либо типу дня сезона, а также удалять схемы сеток мощности.

В данном пункте меню сначала будет представлен список схем сеток мощности. После выбора конкретной схемы сеток мощности из списка пользователю будет представлена таблица, каждая строка которой содержит следующие информационные поля:

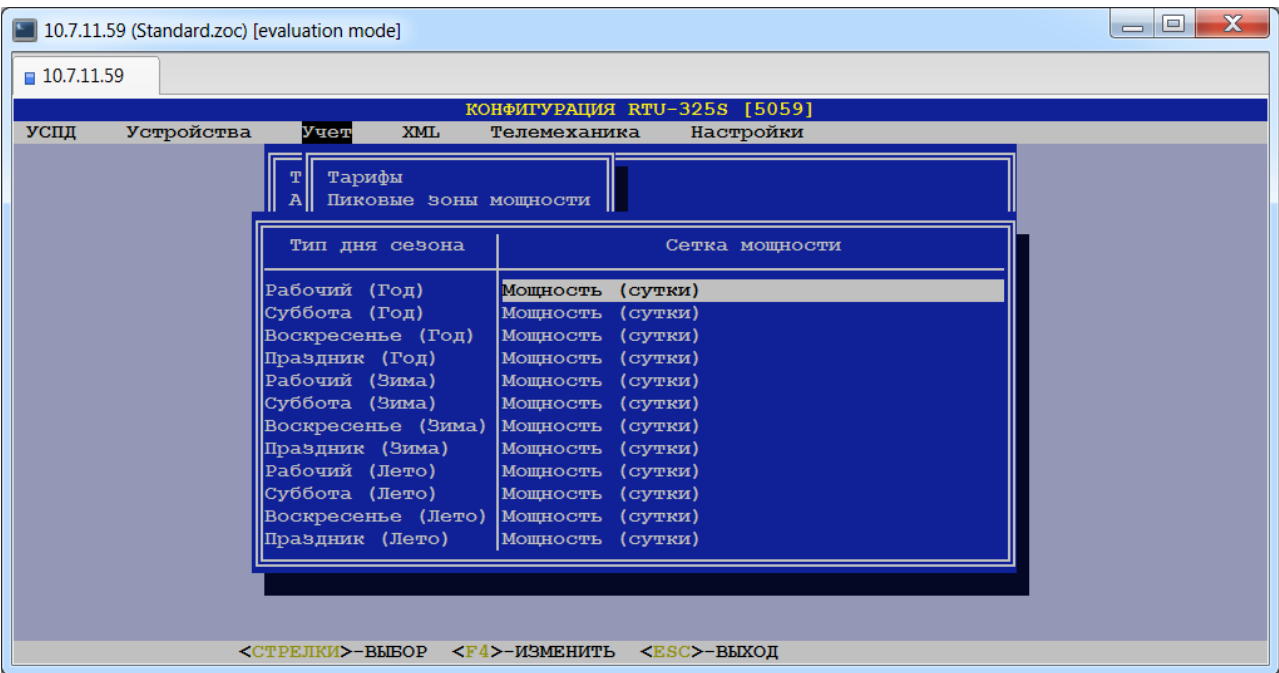

### **Тип дня сезона.**

Данное поле содержит название типа дня сезона и не редактируется.

# **Сетка мощности.**

В данном поле пользователь может выбрать сетку мощности, соответствующую типу дня сезона.

# **20. Определение групп точек учёта.**

# *(пункт меню «Учёт»→ «Учёт электроэнергии»→ «Группы»)*

В данном пункте определяются группы точек учёта для расчёта в УСПД. Расчёты выполняются в реальном времени. Перерасчётов по группам за истекшие периоды нет. Результаты расчётов можно наблюдать **только** на встроенном пульте ввода-вывода УСПД.

# *20.1. Определение групп точек учёта.*

# *(пункт меню «Группы»)*

В данном пункте определяются группы точек учёта для расчёта потребления электроэнергии по тарифам, регистрации интервалов мощности в зонах мощности и расчёта баланса электроэнергии.

Пользователь может создавать новые группы, а также редактировать/удалять существующие.

При создании группы необходимо ввести её наименование и в открывшемся окне отредактировать её параметры. В дальнейшем пользователь может удалить группу, а также редактировать наименование группы и её параметры.

При выборе данного пункта меню сначала будет представлена таблица, каждая строка которой содержит следующие информационные поля:

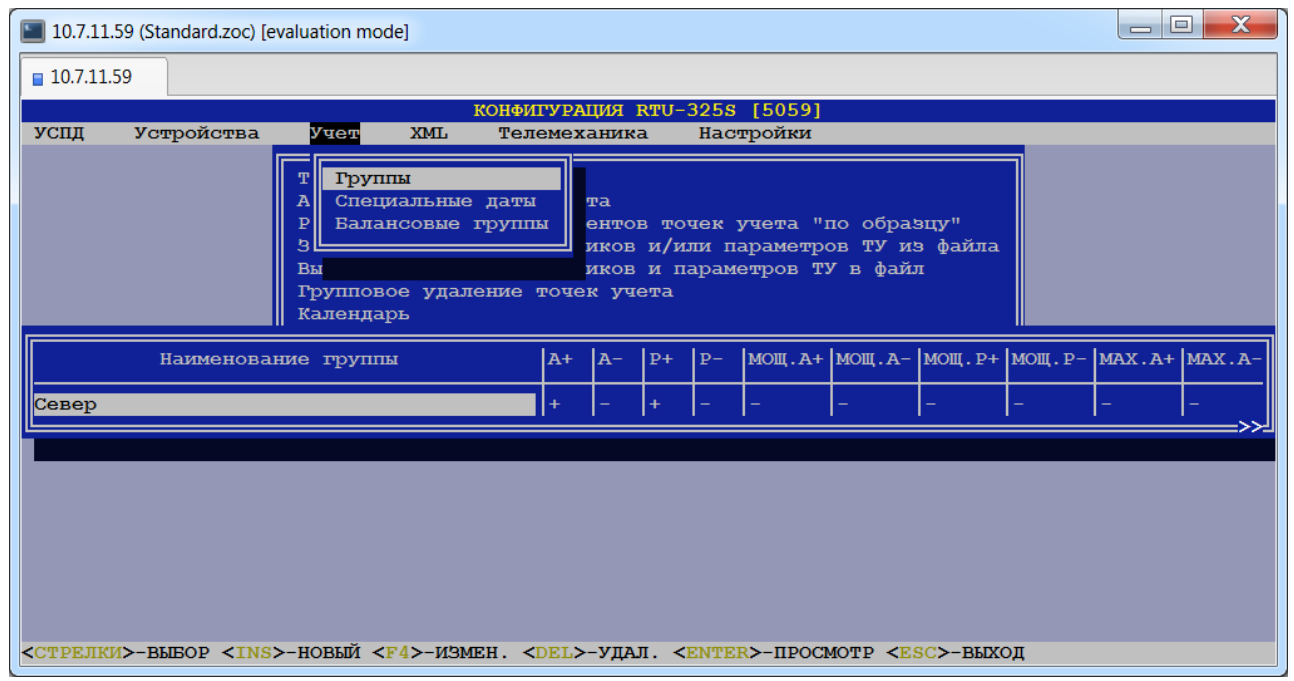

# **Наименование группы.**

В данном поле пользователь может ввести название группы.

- $\triangleq$  A<sup>+</sup>.
- **А-.**
- $\div$  P<sup>+</sup>.
- $\bullet$  Р<sub>-.</sub>
- **МОЩ.А+.**
- **МОЩ.А-.**
- **МОЩ.Р+.**
- **МОЩ.Р-.**
- *<u>◆ MAX.A+.</u>*
- ◆ **МАХ.А-.**
- *<u>◆ MAX.P+.</u>*

# **МАХ.Р-.**

Данные поля содержат признак наличия (знак '+') у данной группы тарифных схем (А+, А-, Р+, Р-), схем сеток мощности (МОЩ.А+, МОЩ.А-, МОЩ.Р+, МОЩ.Р-) и записи в архивы УСПД значений максимумов мощности в соответствующих зонах мощности. Признаки вычисления для каждого измерения проставляются пользователем при редактировании параметров группы.

При выборе конкретной группы из списка групп пользователю будет представлена таблица следующих параметров для редактирования:

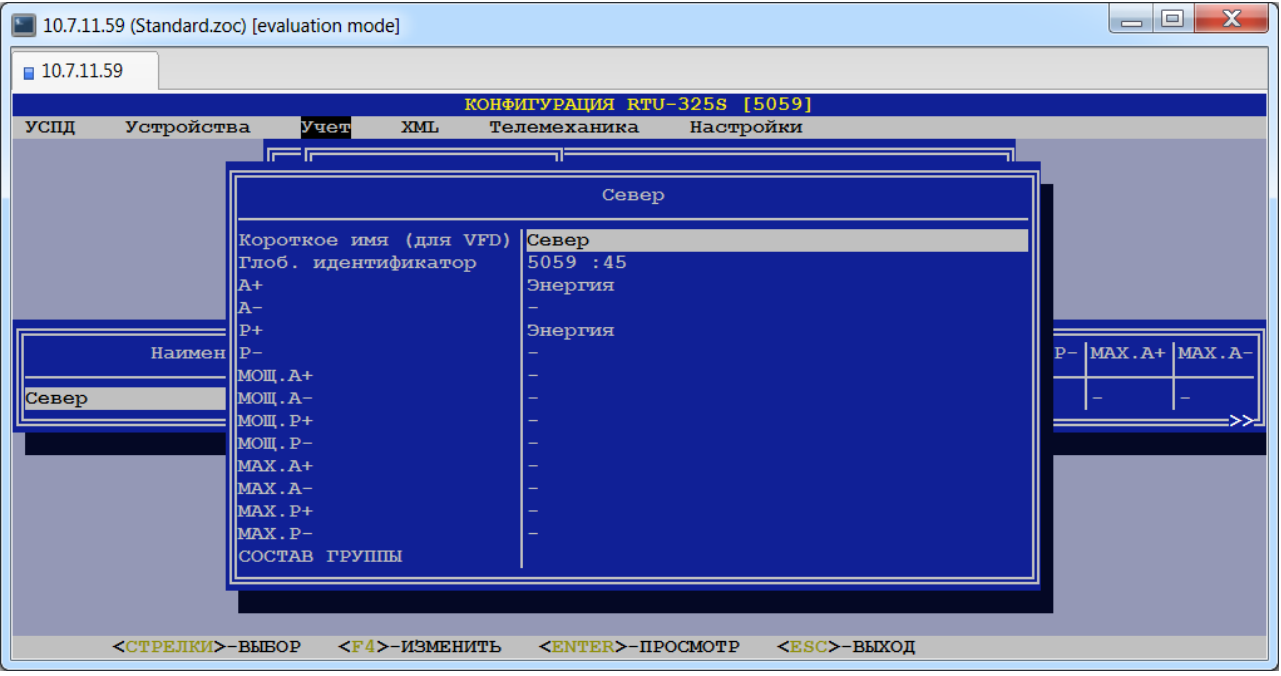

# **Короткое имя (для VFD).**

*Тип данных*: строка символов.

Наименование группы служит для вывода результатов на встроенный пульт ввода/вывода УСПД.

# **Глобальный идентификатор.**

Может применяться для многоуровневых иерархических систем для идентификации объекта учёта.

- $\triangleright$  A+.
- $\triangleright$  **A**-.
- $\triangleright$  P+.
- $\triangleright$  **P**-.

Данные параметры позволяют задать тарифную схему для учёта активной потреблённой, активной выданной, реактивной потреблённой и реактивной выданной энергии по тарифам соответственно.

- **МОЩ.А+.**
- **МОЩ.А-.**
- **МОЩ.Р+.**
- **МОЩ.Р-.**

Данные параметры позволяют задать схему сеток мощности для регистрации интервалов мощности активной потреблённой, активной выданной, реактивной потреблённой и реактивной выданной энергии в зонах мощности соответственно.

# $\triangleright$  MAX.A+.

*Допустимые значения*: «+» или «-».

При значении «+» производится запись значений максимумов мощности активной потреблённой энергии в соответствующих зонах мощности в архивы УСПД.

# **МАХ.А-.**

*Допустимые значения*: «+» или «-».

При значении «+» производится запись значений максимумов мощности активной выданной энергии в соответствующих зонах мощности в архивы УСПД.

# $\triangleright$  **MAX.P**+.

*Допустимые значения*: «+» или «-».

При значении «+» производится запись значений максимумов мощности реактивной потреблённой энергии в соответствующих зонах мощности в архивы УСПД.

# $\triangleright$  **MAX.P**-.

*Допустимые значения*: «+» или «-».

При значении «+» производится запись значений максимумов мощности реактивной выданной энергии в соответствующих зонах мощности в архивы УСПД.

# **СОСТАВ ГРУППЫ.**

Данный параметр позволяет определить состав группы, которая может содержать объекты учёта (точки учёта, присоединения и другие группы). Вложенность групп не ограничена.

При выборе данного параметра появится таблица, каждая строка которой содержит следующие информационные поля:

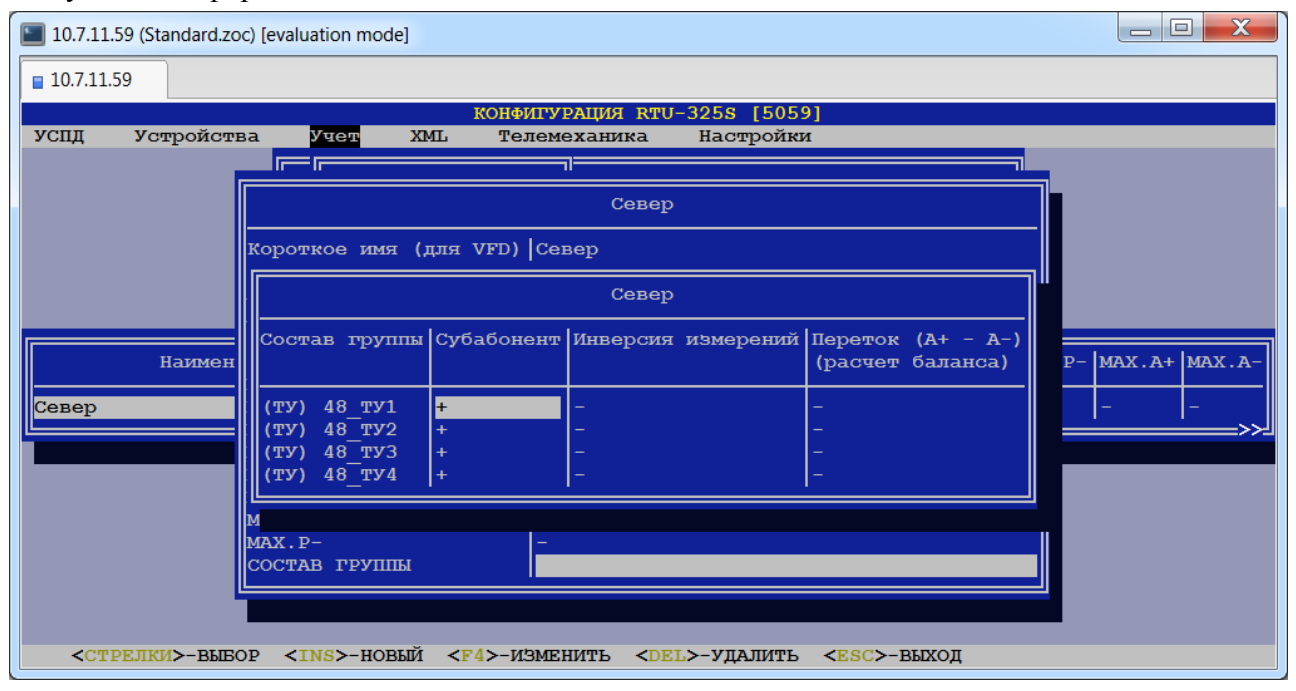

# **Состав группы.**

Данное поле содержит название входящего в группу объекта учёта и не редактируется.

# **Субабонент.**

*Допустимые значения*: «+» или «-».

Данное поле содержит знак, с которым значение данного объекта учёта входит в группу. Знак '+' – значение данного объекта суммируется с групповым значением, знак '-' – вычитается из группового значения.

# **Инверсия измерений.**

*Допустимые значения*: «+» или «-».

При значении «+» значения потреблённой энергии будут интерпретированы при расчётах в группе как значения выданной энергии, и наоборот (А+ как А-, А- как А+, Р+ как Р-, Ркак Р+). Аналогично для мощности.

# *20.2. Формирование списка специальных дат.*

*(пункт меню «Специальные даты»)*

В данном пункте пользователь может определить список специальных дат.

Специальные даты можно создавать/редактировать/удалять.

При выборе данного пункта меню пользователю будет представлена таблица, каждая строка которой содержит следующие информационные поля:

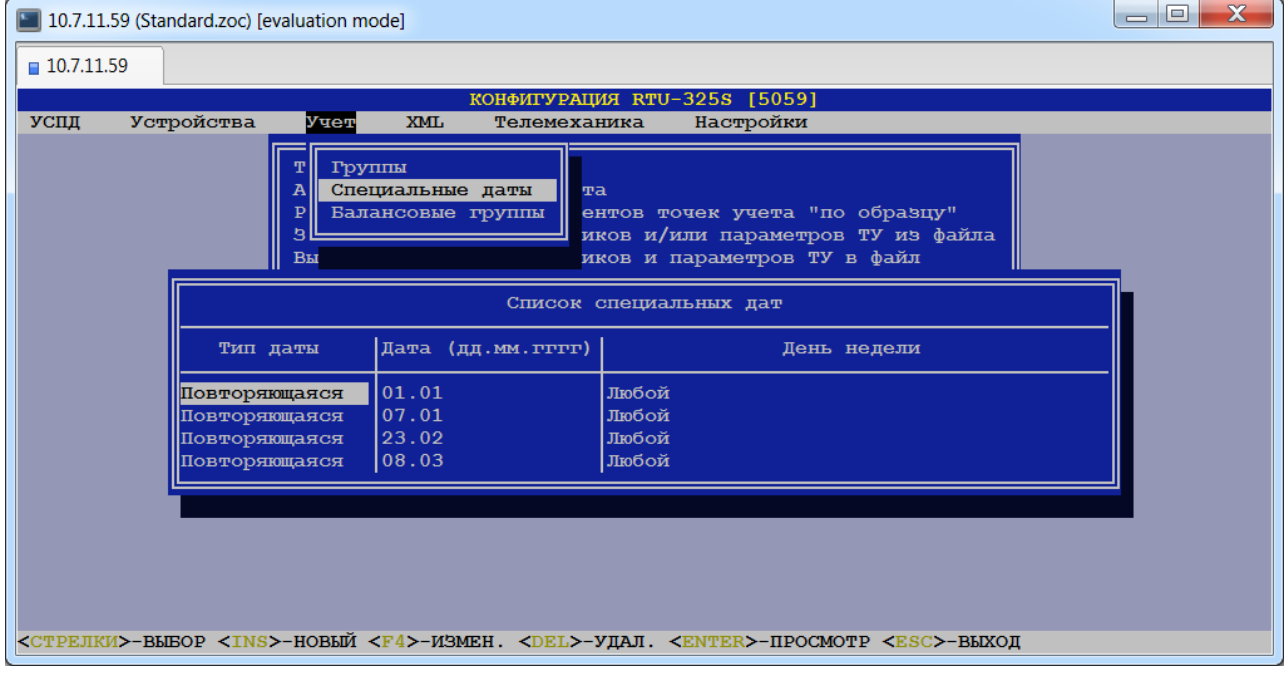

# **Тип даты.**

*Допустимые значения*: {«Неповторяющаяся», «Повторяющаяся»}.

# **Дата (дд.мм.гггг).**

В данном поле пользователь может задать календарную дату, являющуюся специальной. *Тип данных*: дата в формате «ДД.ММ.ГГГГ» – если выбран тип даты «Неповторяющаяся», дата в формате «ДД.ММ» – если выбран тип даты «Повторяющаяся».

# **День недели.**

*Допустимые значения*: для типа даты «Неповторяющаяся» {«Любой»},

для типа даты «Повторяющаяся» {«Любой», «Воскресенье», «Понедельник», «Вторник», «Среда», «Четверг», «Пятница», «Суббота»}.

Дата, установленная в поле «Дата (дд.мм.гггг)», будет считаться специальной, если она совпадает с заданным днём недели.

После ввода/выбора конкретной специальной даты пользователю будет представлена таблица списка групп, на которые распространяется специальная дата. Каждая строка этой таблицы содержит следующие информационные поля:

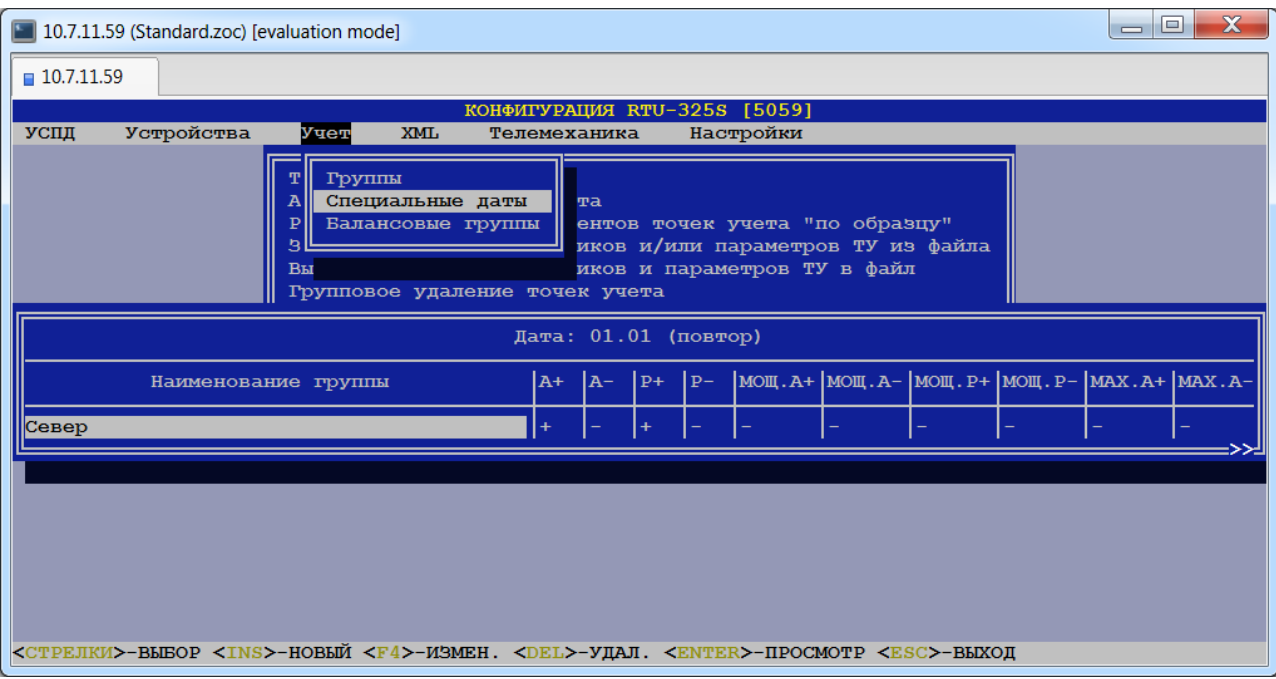

#### **Наименование группы.**

Данное поле содержит название группы, на которую распространяется выбранная специальная дата.

- $\div$  А<sup>+</sup>.
- ◆ А-.
- $\div$  P<sub>+</sub>.
- $\div$  Р<sub>−</sub>.
- **МОЩ.А+.**
- **МОЩ.А-.**
- **МОЩ.Р+.**
- **МОЩ.Р-.**
- *<u>* МАХ.А+.</u>
- ◆ **МАХ.А**-.
- **МАХ.Р+.**
- **МАХ.Р-.**

Данные поля содержат признак наличия (знак '+') у данной специальной даты тарифных сеток (А+, А-, Р+, Р-), сеток мощности (МОЩ.А+, МОЩ.А-, МОЩ.Р+, МОЩ.Р-) и записи в архивы УСПД значений максимумов мощности в соответствующих зонах мощности.

При выборе конкретной группы пользователю будет представлена таблица со следующими параметрами:

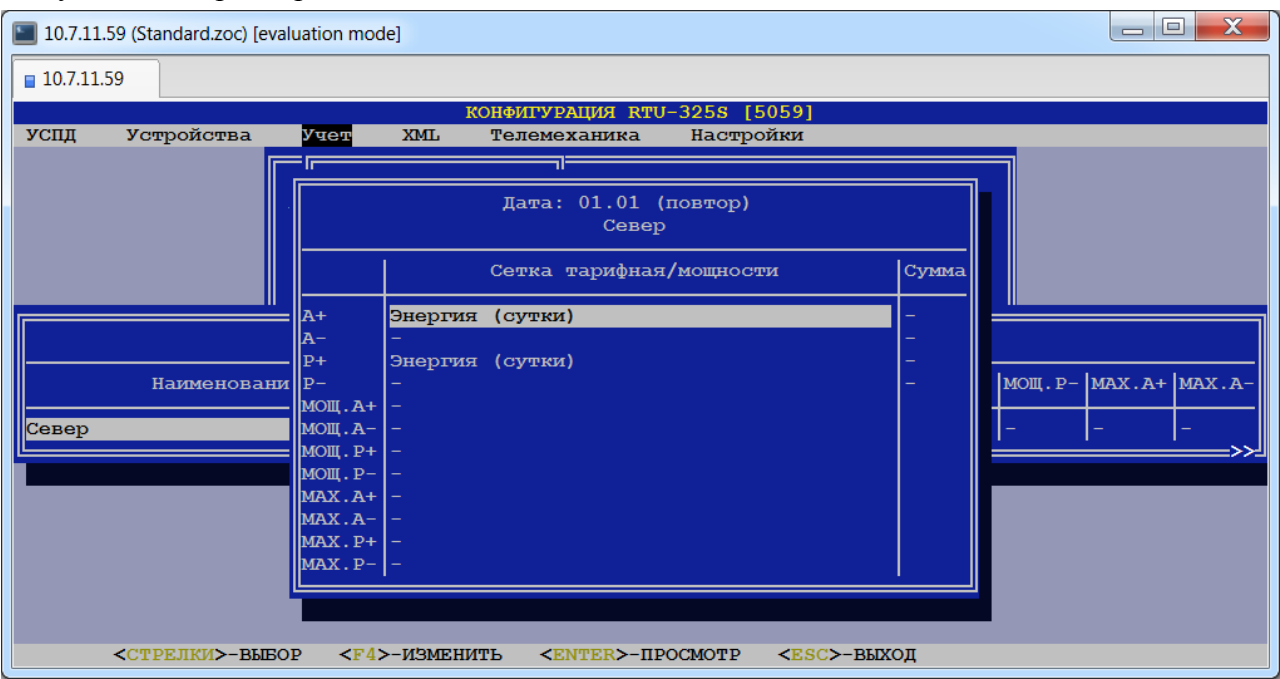

- $\triangleright$  A+.
- $\triangleright$  **A**-.
- $\triangleright$  P<sub>+</sub>.
- $\triangleright$  **P**-.

Данные параметры позволяют задать тарифную сетку для учёта активной потреблённой, активной выданной, реактивной потреблённой и реактивной выданной энергии по тарифам соответственно. Также в поле "Сумма" пользователь может включить (знак '+') функцию вычисления суммарной энергии за сутки с записью в архивы УСПД.

# **МОЩ.А+.**

- **МОЩ.А-.**
- **МОЩ.Р+.**
- **МОЩ.Р-.**

Данный параметр позволяет задать сетку мощности для регистрации интервалов мощности активной потреблённой, активной выданной, реактивной потреблённой и реактивной выданной энергии в зонах мощности соответственно.

# **МАХ.А+.**

*Допустимые значения*: «+» или «-».

При значении «+» будет производиться запись значений максимумов мощности активной потреблённой энергии в соответствующих зонах мощности в архивы УСПД.

# $\triangleright$  **MAX.A**-.

*Допустимые значения*: «+» или «-».

При значении «+» будет производиться запись значений максимумов мощности активной выданной энергии в соответствующих зонах мощности в архивы УСПД.

# **МАХ.Р+.**

*Допустимые значения*: «+» или «-».

При значении «+» будет производиться запись значений максимумов мощности реактивной потреблённой энергии в соответствующих зонах мощности в архивы УСПД.

# **МАХ.Р-.**

*Допустимые значения*: «+» или «-».

При значении «+» будет производиться запись значений максимумов мощности реактивной выданной энергии в соответствующих зонах мощности в архивы УСПД.

# *20.3. Определение балансовых групп.*

# *(пункт меню «Балансовые группы»)*

В данном пункте определяются группы, для которых будет рассчитываться баланс электроэнергии. Расчёт производится согласно регламентирующему документу «Типовая инструкция по учёту электроэнергии при её производстве, передаче и распределении. РД 34.09.101-94».

В данном пункте меню сначала будет представлен список балансовых групп, если они определены. После выбора конкретной балансовой группы пользователю будет представлена таблица с описанными ниже параметрами, которые пользователь может отредактировать.

При вводе новой балансовой группы необходимо выбрать группу из списка, определённого в пункте *«Группы»* и в открывшейся таблице отредактировать следующие параметры:

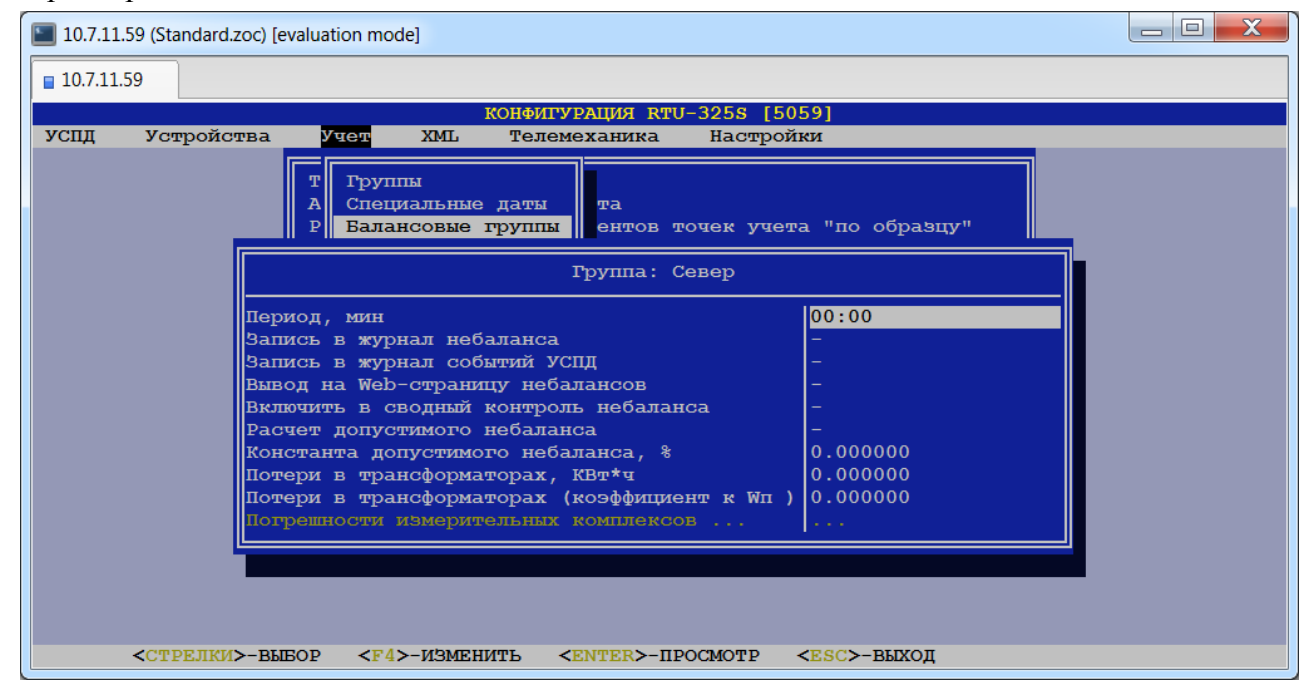

#### **Период, мин.**

Данный параметр позволяет задать цикл расчёта баланса электроэнергии. *Рекомендация*: установить равным коммерческому интервалу (30 мин).

### **Запись в журнал небаланса.**

*Допустимые значения*: «+» (запись в архивы УСПД журнала небалансов) или «-» (запись не производится).

# **Запись в журнал событий УСПД.**

```
Допустимые значения: «+» (запись событий о небалансах в журнал событий УСПД) 
          или «-» (запись не производится).
```
### **Вывод на Web-страницу небалансов.**

*Допустимые значения*: «+» (выводить результаты расчёта по данной группе на Webстраницу) или «-» (не выводить).

### **Включить в сводный контроль небаланса.**

*Допустимые значения*: «+» (включить группу в сводный контроль небаланса) или «-» (не включать).

# **Расчёт допустимого небаланса.**

*Допустимые значения*: «+» (рассчитывать допустимый небаланс по группе) или «-» (расчёт не производится).

# **Константа допустимого небаланса, %.**

*Тип данных*: вещественное число.

Ввод допустимого небаланса в виде константы необходим, когда в предыдущем параметре "Расчёт допустимого небаланса" задан признак «-».

# **Потери в трансформаторах, КВт\*ч.**

*Тип данных*: вещественное число.

Данный параметр позволяет задать величину потерь в трансформаторах в кВт\*ч.

# **Потери в трансформаторах (коэффициент к Wп).**

*Тип данных*: вещественное число.

Данный параметр позволяет задать величину потерь в трансформаторах как коэффициент к поступившей электроэнергии Wп.

## **Погрешности измерительных комплексов...**

Данный пункт доступен только в случае, когда в параметре "Расчёт допустимого небаланса" задан признак «+»'.

При выборе данного параметра пользователю будет представлена таблица, каждая строка которой содержит следующие информационные поля:

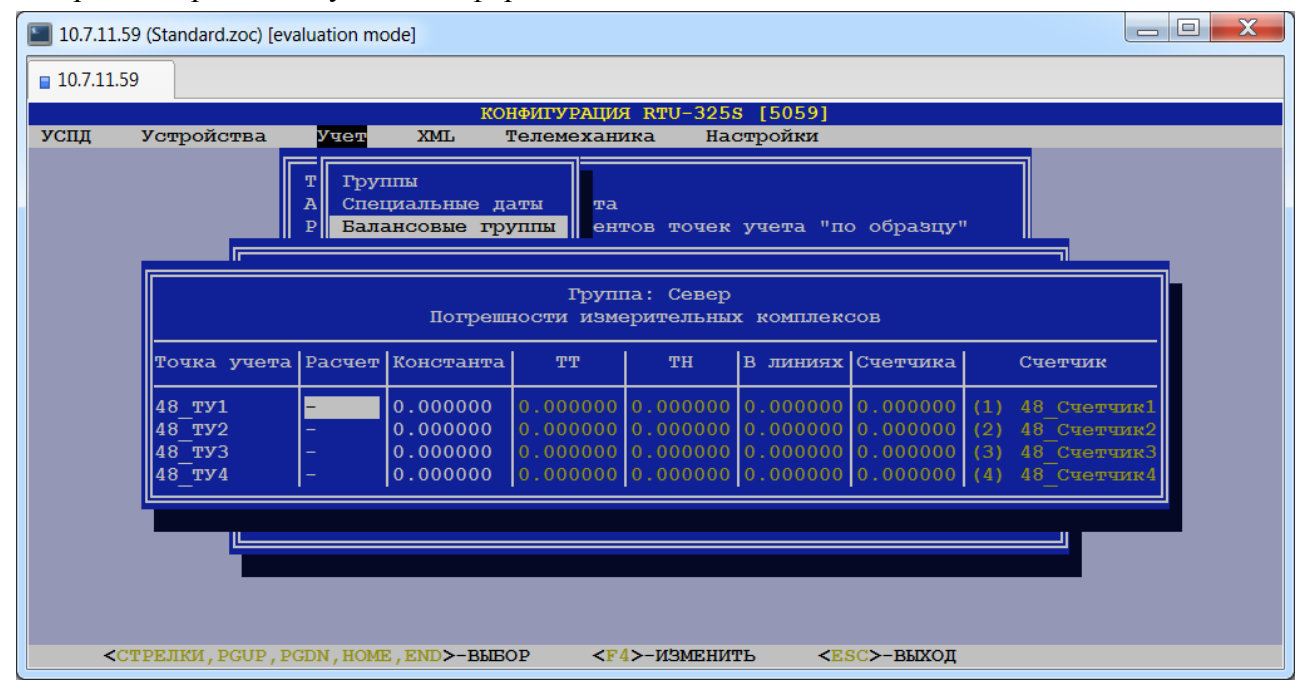

# **Точка учёта.**

Данное поле содержит название точки учёта, входящей в данную балансовую группу.

# **Расчёт.**

*Допустимые значения:* «+» или «-».

При значении «+» будет производиться расчёт допустимой относительной погрешности измерительного комплекса данной точки учёта. При значении «-» пользователю необходимо задать допустимую относительную погрешность в виде константы.

# **Константа.**

Данный параметр определяет величину предела допустимой относительной погрешности измерительного комплекса данной точки учёта в виде константы.

Ввод данного параметра необходим, когда в параметре "Расчёт" задан признак «-».

# $\div$  TT.

Данный параметр определяет величину предела допустимой относительной погрешности трансформатора тока.

Ввод данного параметра необходим, когда в параметре "Расчёт" задан признак «+».

# $\triangle$  TH.

Данный параметр определяет величину предела допустимой относительной погрешности трансформатора напряжения.

Ввод данного параметра необходим, когда в параметре "Расчёт" задан признак «+».

# **В линиях.**

Данный параметр определяет величину потерь напряжения в линиях присоединения счётчика к трансформатору напряжения.

Ввод данного параметра необходим, когда в параметре "Расчёт" задан признак «+».

## **Счётчика.**

Данный параметр определяет величину предела допустимой основной погрешности счётчика.

Ввод данного параметра необходим, когда в параметре "Расчёт" задан признак «+».

### **Счётчик.**

Данное поле содержит наименование счётчика на данной точке учёта, приведено для информации и редактированию не подлежит.

# **21. Учёт по присоединениям.**

# *(пункт меню «Учёт»→ «Учёт электроэнергии»→ «Присоединения (редактор эл. схем)»)*

В данном пункте с помощью редактора электрических схем определяются электрические схемы:

- − объектов учёта с обходными выключателями (схемы присоединений),
- − отражающие аварийные состояния коммутационных аппаратов (схемы аварий),
- − отражающие состояния коммутационных аппаратов, при возникновении которых должны генерироваться предупреждения (схемы предупреждений).

Пользователь должен самостоятельно определить, какие из электрических схем должны быть отнесены к схемам аварий или схемам предупреждений. Различие между схемами аварий и предупреждений является логическим и применяется для выработки тревожных сообщений разного уровня.

Схемы аварий могут содержать схемы предупреждений. Схемы присоединений могут содержать схемы предупреждений и/или схемы аварий. Для создания вложенных схем рекомендуется сначала создать схемы предупреждений, затем схемы аварий и в последнюю очередь схемы присоединений.

При выборе данного пункта откроется редактор электрических схем:

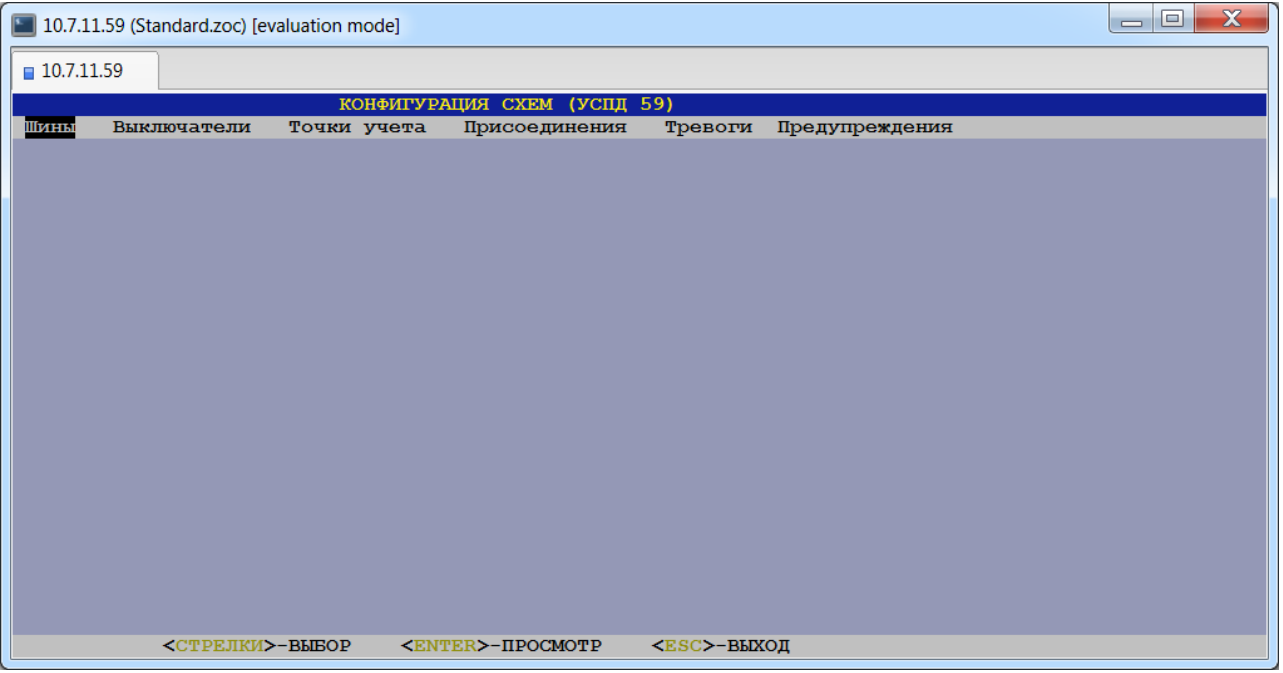

Ниже приведено описание пунктов редактора электрических схем.

# *21.1. Определение списка шин.*

# *(пункт меню «Шины»)*

В данном пункте меню пользователь должен определить список шин электрической схемы.

Пользователь может создавать новые шины, а также редактировать/удалять существующие. При создании шины необходимо в открывшейся таблице заполнить поля, описанные ниже.

При выборе данного пункта пользователю будет представлена таблица, каждая строка которой содержит следующие информационные поля:

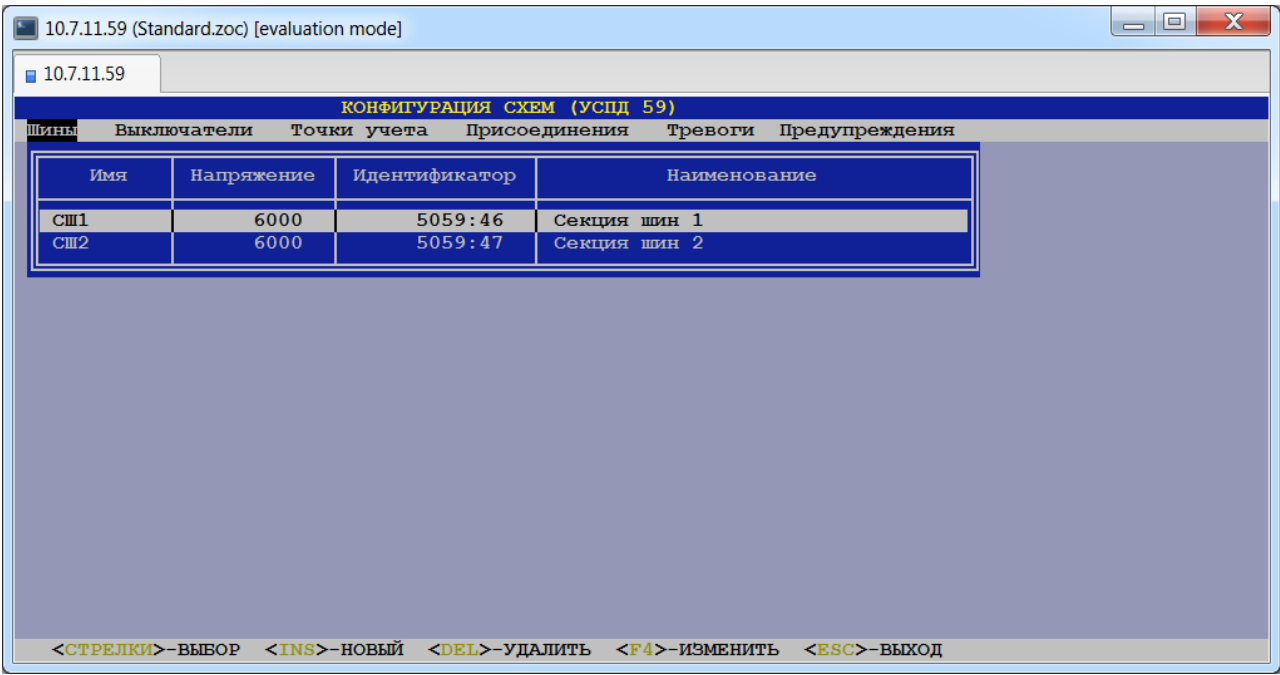

### $\div$  Имя.

Данное поле содержит название шины электрической схемы.

# **Напряжение.**

*Тип данных*: целое число.

Данный параметр определяет величину напряжения на шине.

### **Идентификатор.**

*Тип данных*: текстовая строка.

Может применяться для многоуровневых иерархических систем для идентификации объекта учёта.

# **Наименование.**

*Тип данных*: текстовая строка.

Данное поле содержит описание шины.

# *21.2. Список коммутационных аппаратов.*

# *(пункт меню «Выключатели»)*

В данном пункте меню представлена таблица со списком выключателей, которые были сконфигурированы в пункте меню *«Устройства»→ «Дискретные объекты»*:

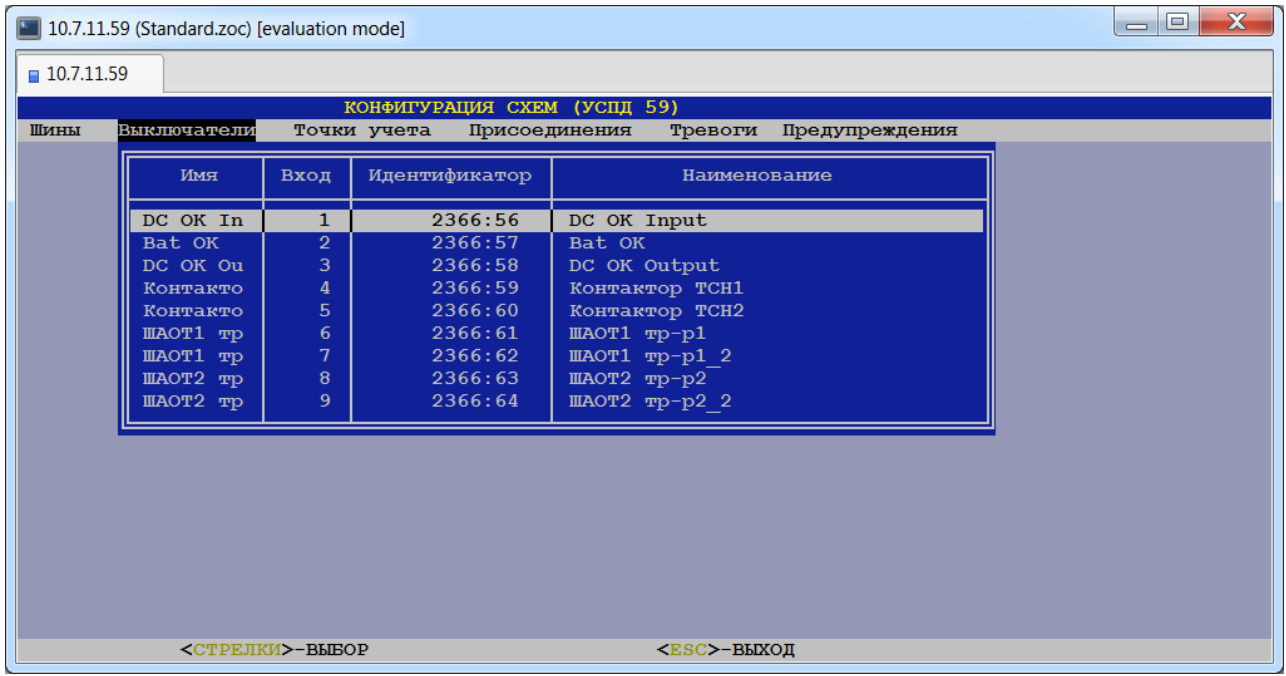

# *21.3. Список точек учёта.*

# *(пункт меню «Точки учёта»)*

В данном пункте меню представлена таблица со списком точек учёта, которые были сконфигурированы в пункте меню *«Учёт»→ «Учёт электроэнергии»→ «Точки учёта»*:

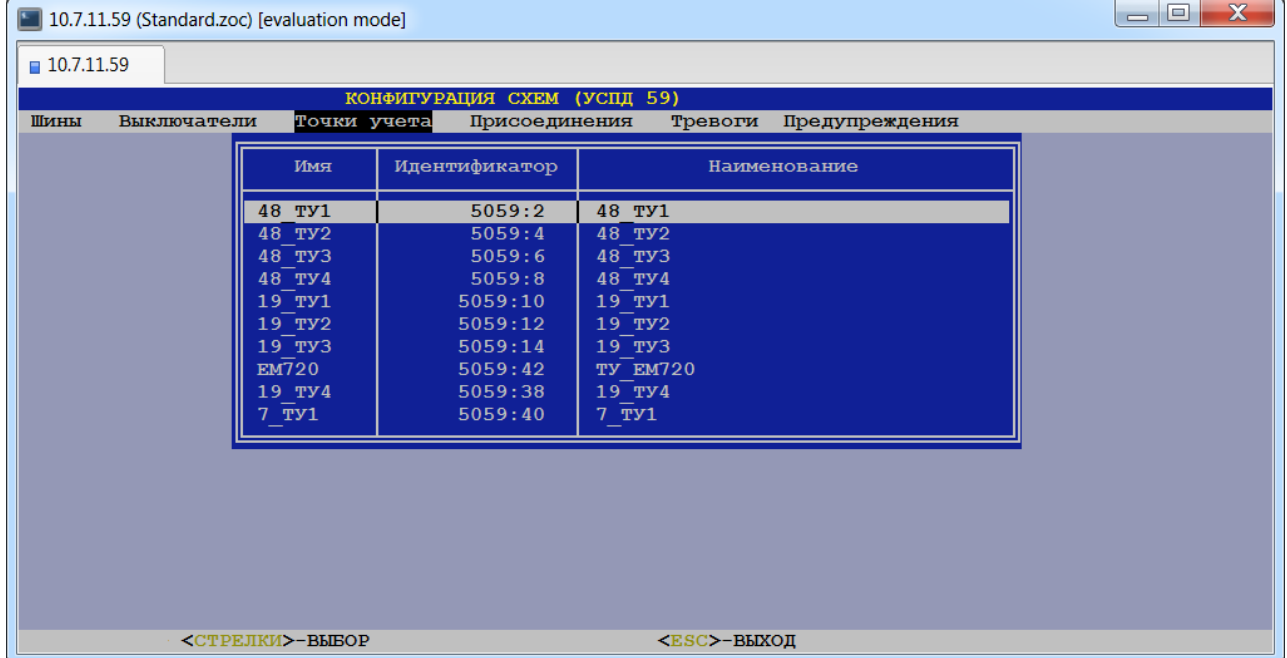

# *21.4. Создание схем присоединений.*

# *(пункт меню «Присоединения»)*

В данном пункте меню пользователь должен создать список присоединений и соответствующих им электрических схем объектов учёта.

Пользователь может создавать новые присоединения, а также редактировать/удалять существующие. При создании присоединения необходимо в открывшейся таблице заполнить поля, описанные ниже.

При выборе данного пункта пользователю будет представлена таблица, каждая строка которой содержит следующие информационные поля:

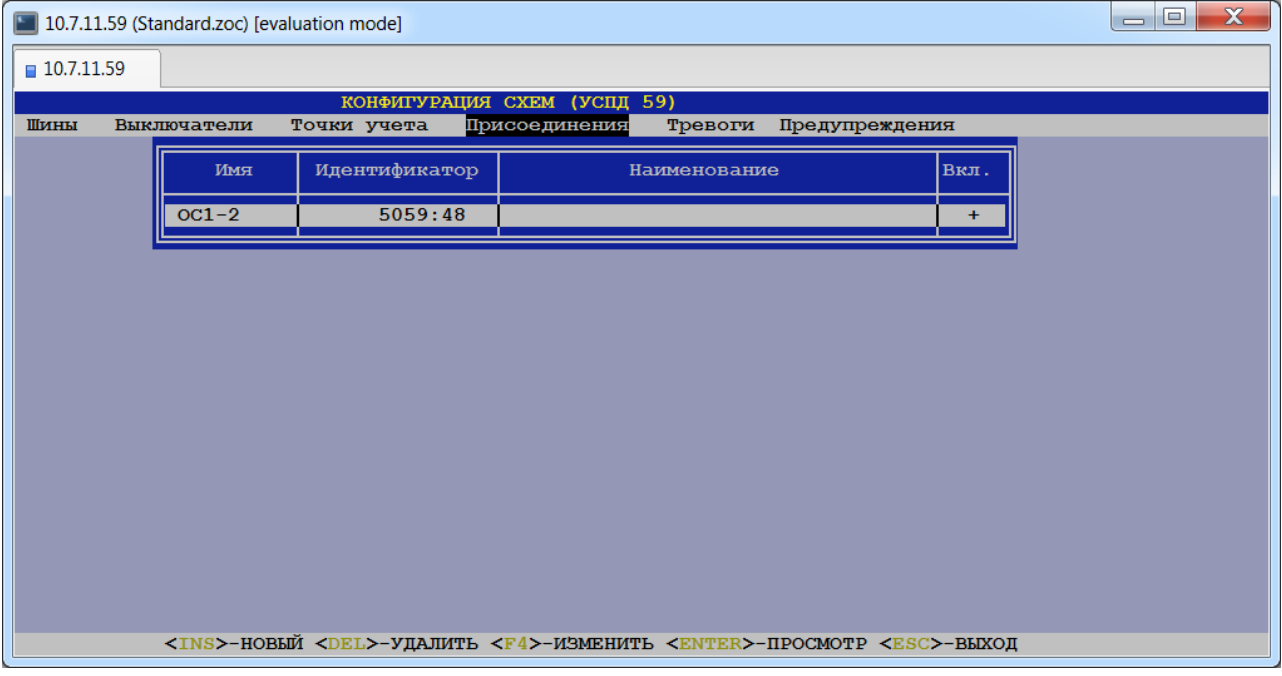

# **Имя.**

Данное поле содержит короткое имя присоединения для вывода на электрическую схему.

# **Идентификатор.**

*Тип данных*: текстовая строка.

Может применяться для многоуровневых иерархических систем для идентификации объекта учёта.

# **Наименование.**

*Тип данных*: текстовая строка.

Данное поле содержит название присоединения.

# $\mathbf{\hat{E}}$  Вкл.

*Допустимые значения:* «+» – УСПД будет обрабатывать данную электрическую схему,

«-» – УСПД не будет обрабатывать данную электрическую схему.

При выборе конкретного присоединения пользователю будет представлена электрическая схема, которую пользователь может отредактировать (см. пункт «Редактирование электрической схемы»):

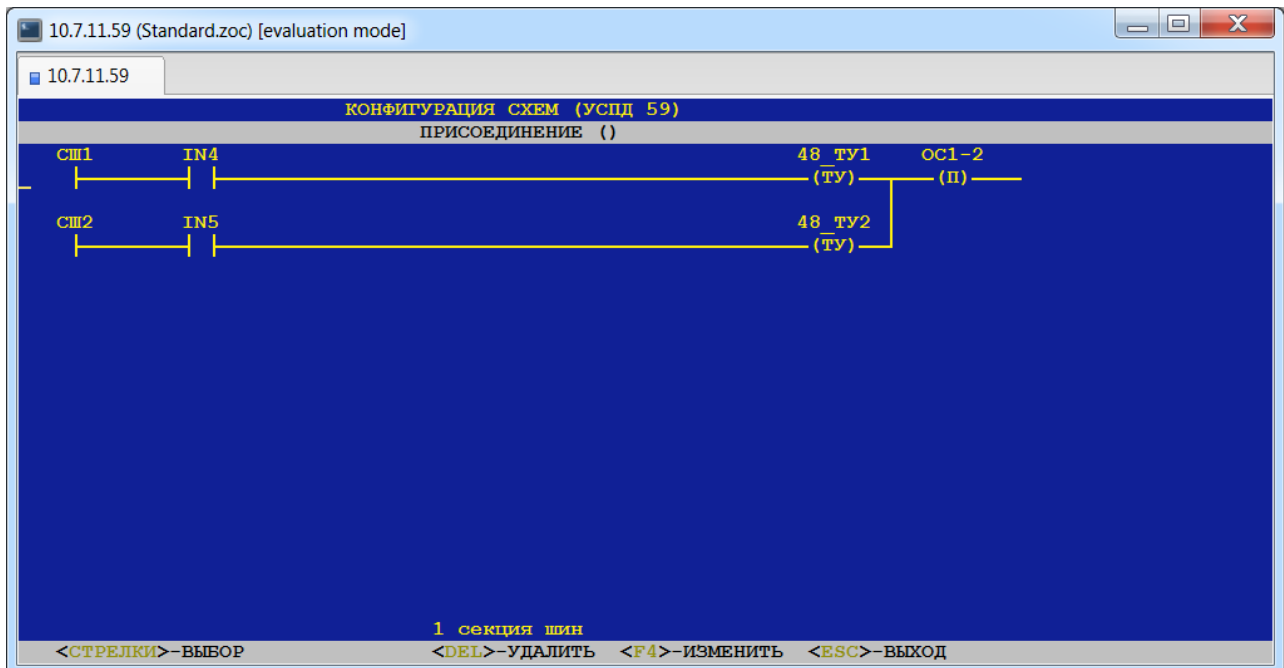

# *21.5. Создание схем тревог.*

# *(пункт меню «Тревоги»)*

В данном пункте меню пользователь может создать список тревог и соответствующих им электрических схем объектов учёта.

Пользователь может создавать новые тревоги, а также редактировать/удалять существующие. При создании тревоги необходимо в открывшейся таблице заполнить поля, описанные ниже.

При выборе данного пункта пользователю будет представлена таблица, каждая строка которой содержит следующие информационные поля:

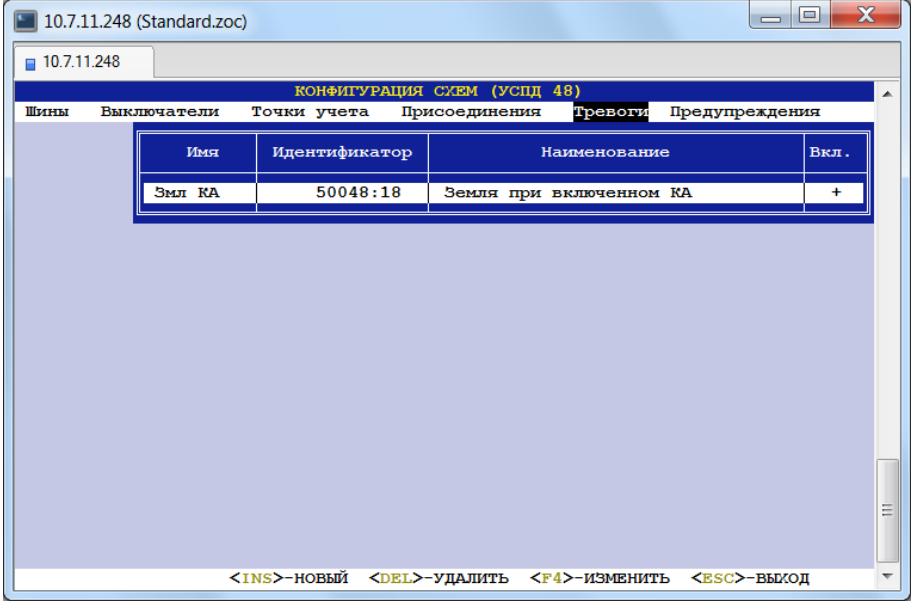

# $\div$  Имя.

Данное поле содержит название тревоги.

## **Идентификатор.**

*Тип данных*: текстовая строка.

Может применяться для многоуровневых иерархических систем для идентификации объекта учёта.

### **Наименование.**

*Тип данных*: текстовая строка.

Данное поле содержит описание тревоги.

### **Вкл.**

*Допустимые значения:* «+» – УСПД будет обрабатывать данную электрическую схему, «-» – УСПД не будет обрабатывать данную электрическую схему.

При выборе конкретной тревоги пользователю будет представлена электрическая схема, которую пользователь может отредактировать (см. пункт «Редактирование электрической схемы»):

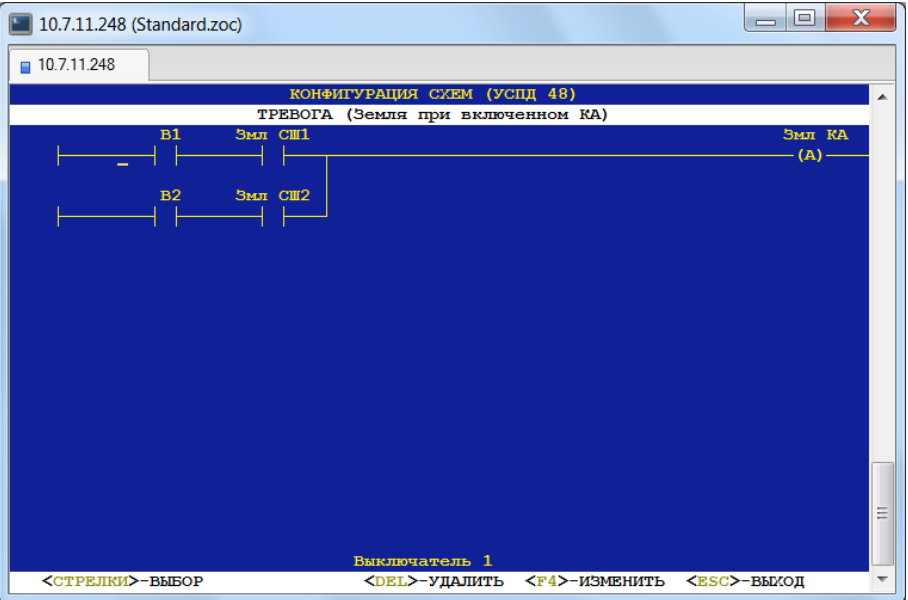

# *21.6. Создание схем предупреждений.*

# *(пункт меню «Предупреждения»)*

В данном пункте меню пользователь может создать список предупреждений и соответствующих им электрических схем объектов учёта.

Пользователь может создавать новые предупреждения, а также редактировать/удалять существующие. При создании предупреждения необходимо в открывшейся таблице заполнить поля, описанные ниже.

При выборе данного пункта пользователю будет представлена таблица, каждая строка которой содержит следующие информационные поля:

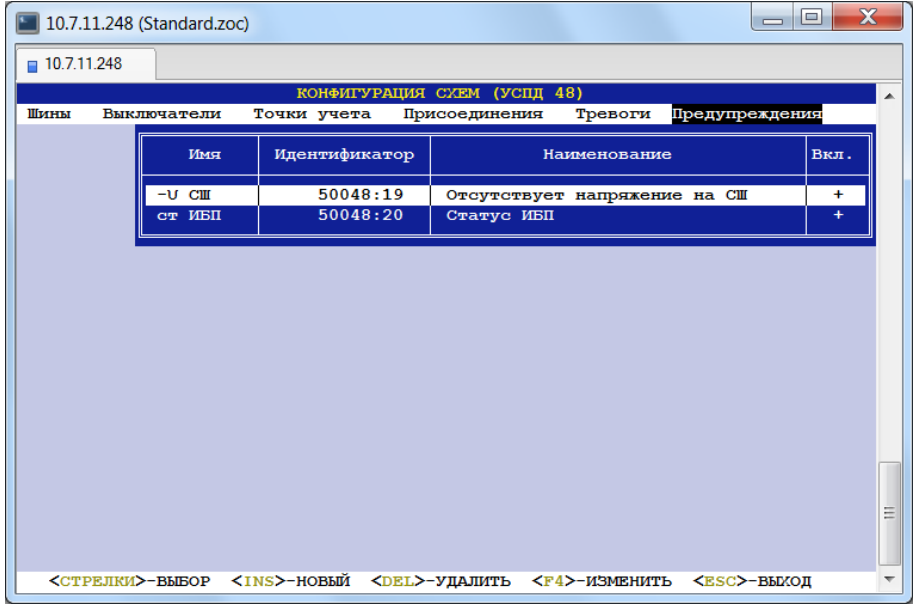

### **Имя.**

Данное поле содержит название предупреждения.

# **Идентификатор.**

*Тип данных*: текстовая строка.

Может применяться для многоуровневых иерархических систем для идентификации объекта учёта.

### **Наименование.**

*Тип данных*: текстовая строка.

Данное поле содержит описание предупреждения.

#### **Вкл.**

*Допустимые значения:* «+» – УСПД будет обрабатывать данную электрическую схему,

«-» – УСПД не будет обрабатывать данную электрическую схему.

При выборе конкретного предупреждения пользователю будет представлена электрическая схема, которую пользователь может отредактировать (см. пункт «Редактирование электрической схемы»):

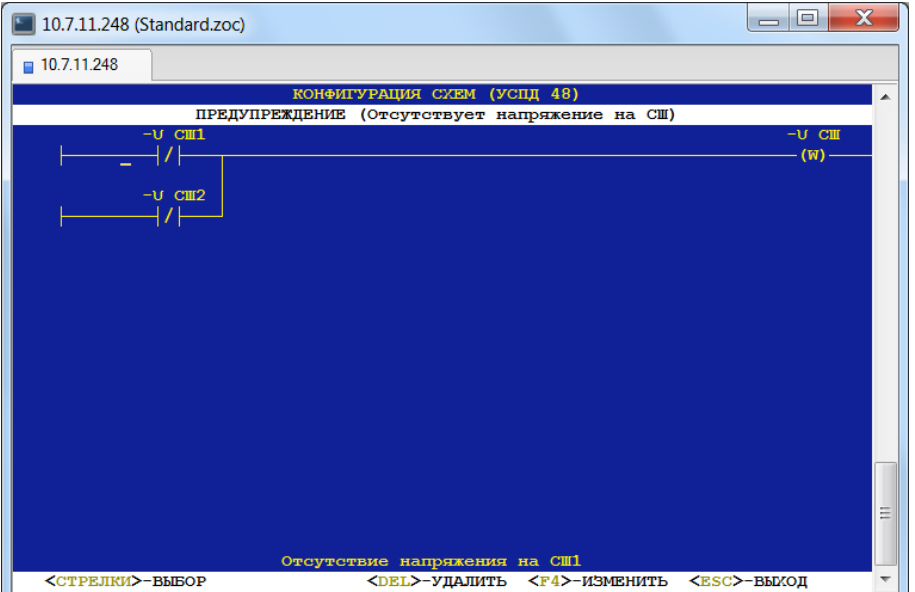

# *21.7. Редактирование электрической схемы.*

После выбора присоединения/аварии/предупреждения (см. описания выше) пользователю будет представлена соответствующая электрическая схема для просмотра/редактирования:

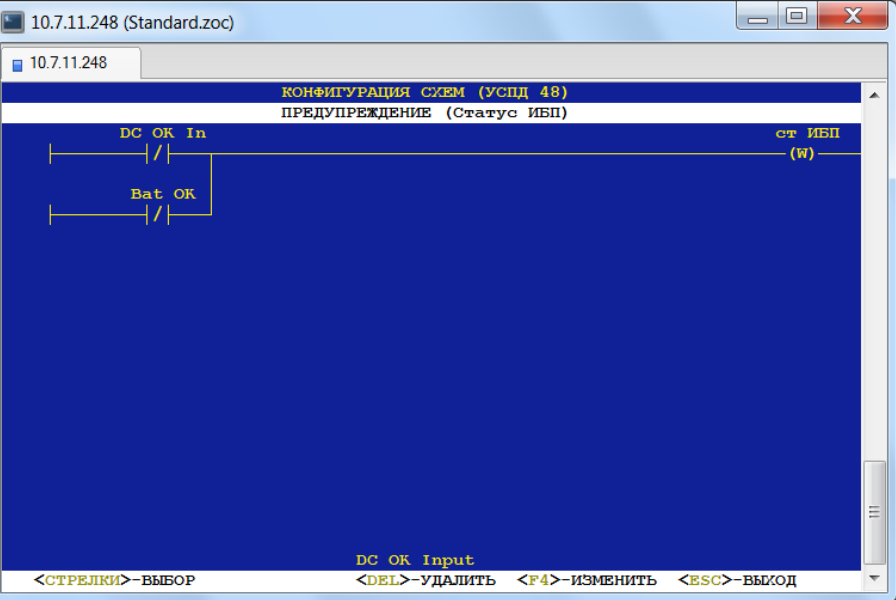

В случае создания нового присоединения/аварии/предупреждения пользователю будет представлен начальный шаблон электрической схемы для редактирования:

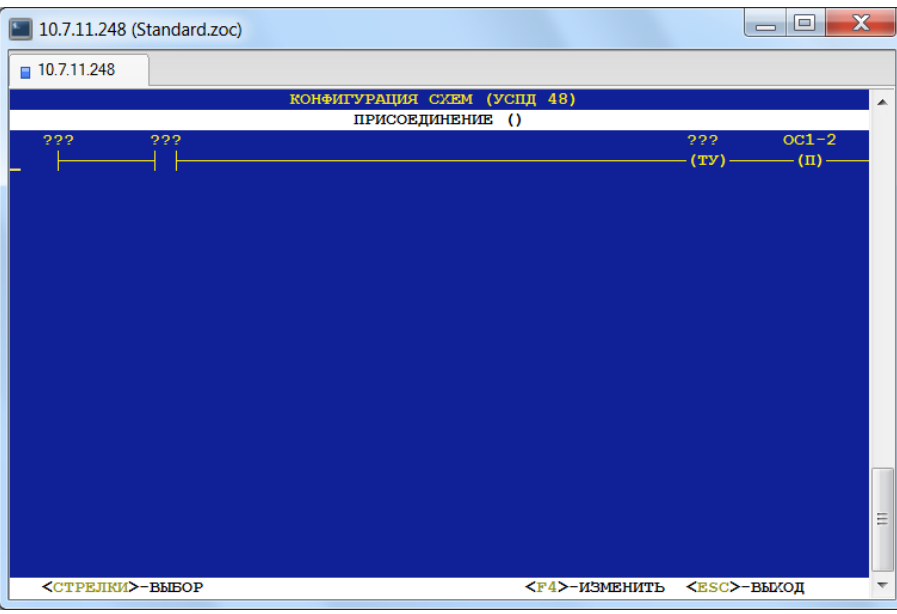

Одна электрическая схема (схема присоединения, схема аварии, схема предупреждения) может быть расположена только на одном экране монитора.

Электрическая схема присоединения может содержать следующие элементы:

- шина,
- выключатель,
- тревога,
- предупреждение,
- горизонтальная линия,
- вертикальная линия,
- точка учёта.

Электрическая схема тревоги может содержать следующие элементы:

- выключатель,
- предупреждение,
- горизонтальная линия,

#### • вертикальная линия.

Электрическая схема предупреждения может содержать следующие элементы:

- выключатель,
- горизонтальная линия,
- вертикальная линия.

На электрической схеме можно разместить до 6 элементов на каждой из 7 возможных горизонтальных линий (например, шина) элементов.

Существуют два режима редактирования – редактирование схемы и редактирование текущего элемента.

В режиме редактирования схемы текущий элемент выделяется при помощи курсора, который располагается слева от элемента, и название этого элемента отображается внизу экрана. Исключение составляет элемент «вертикальная линия», при выделении которой курсор находится справа от элемента. Операции вставки нового элемента, редактирования или удаления существующего элемента выполняются по соответствующим клавишам (см. подсказку внизу экрана).

В режиме редактирования текущего элемента курсор подсвечивает название текущего элемента. Выход в режим редактирования схемы осуществляется по клавише <Esc>.

# **22. Учёт тепловой энергии, расхода воды и стоков.**

# *(пункты меню «Учёт»→ «Учёт тепловой энергии», «Учёт расхода воды», «Учёт стоков»)*

В данных пунктах определяются точки учёта, тарификация и группы для теплосчётчиков и расходомеров. Конфигурирование в данных пунктах аналогично приведённому выше в пунктах 17 - 20.2 конфигурированию счётчиков электроэнергии.

# **23. XML: документ 800х0.**

Данный пункт меню предназначен для создания конфигураций документов 800х0.

# *23.1. Точки поставки.*

В данном пункте меню пользователь должен создать список точек поставки:

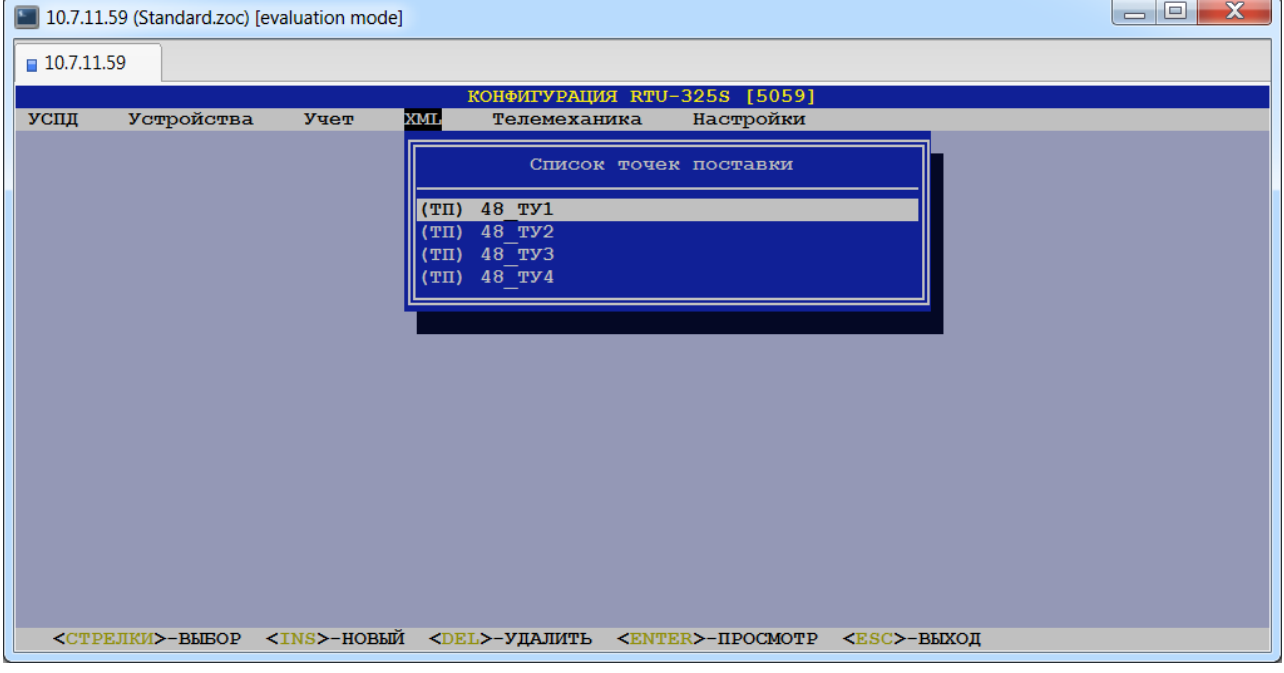

При создании новой точки поставки пользователь должен выбрать объект измерения из представленного списка точек учёта. При выборе конкретной точки поставки пользователю будет представлена таблица параметров точки поставки для просмотра/редактирования:

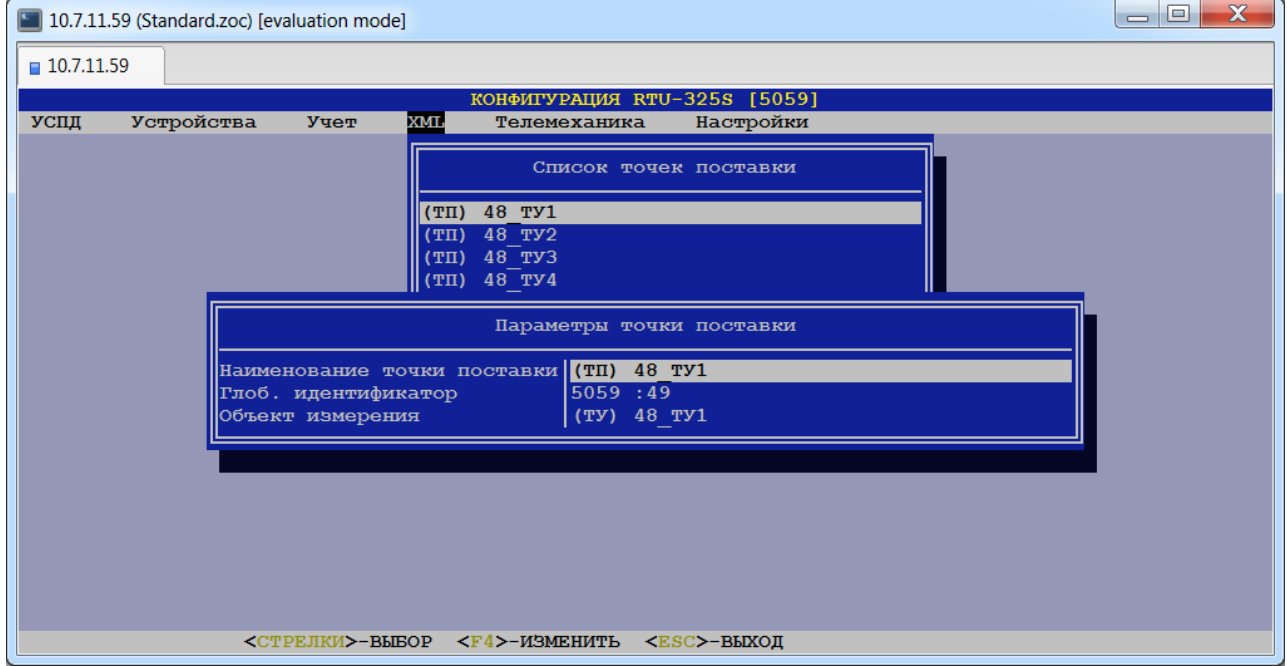

# **Наименование точки поставки.**

Данное поле содержит наименование точки поставки.

#### **Глобальный идентификатор.**

Может применяться в многоуровневых иерархических системах с целью уникальной идентификации всех объектов учёта.

# **Объект измерения.**

Данное поле содержит наименование объекта измерения.

# *23.2. Конфигурации документов 800х0.*

В данном пункте пользователь должен создать конфигурации документов 800х0. После ввода наименования новой конфигурации пользователю будет представлена таблица для задания следующих её параметров:

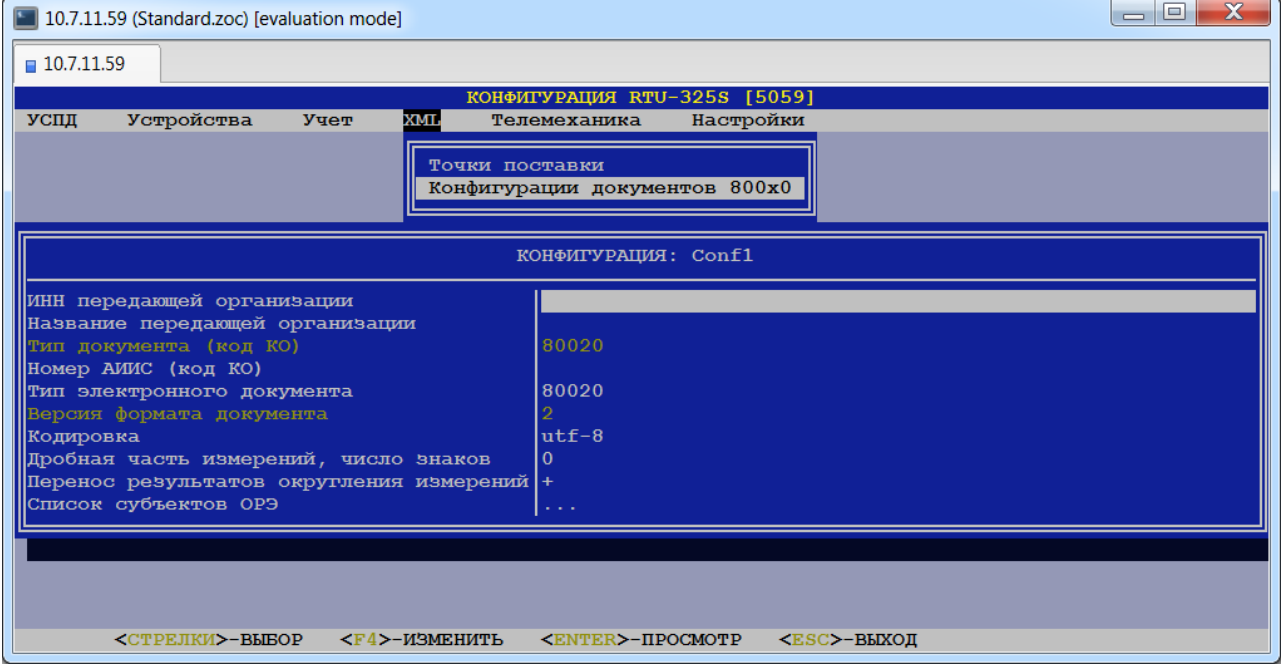

# **ИНН передающей организации.**

*Тип данных*: строка символов.

Данное поле содержит ИНН передающей организации.

## **Название передающей организации.**

*Тип данных*: строка символов.

Данное поле содержит название передающей организации.

# **Тип документа (код КО).**

*Заводская установка*: 80020.

Данное поле содержит номер, присвоенный КО данному типу документа. Поле приведено для справки и изменению не подлежит.

# **Номер АИИС (код КО).**

*Тип данных*: строка символов.

Данное поле содержит код, присвоенный КО АИИС организации.

# **Тип электронного документа.**

*Допустимые значения*: {«80020», «80030», «80020\*»}.

*Заводская установка*: 80020.

Данное поле содержит тип электронного документа.

Тип документа 80020 – используется для передачи результатов измерений.

Тип документа 80030 – используется для передачи данных о состоянии средств и объектов измерений.

Тип документа 80020\* – используется для передачи результатов измерений (МОСЭНЕРГОСБЫТ).

# **Версия формата документа.**

*Заводская установка*: 2.

Данное поле приведено для справки и изменению не подлежит.

# **Кодировка.**

*Допустимые значения*: {«utf-8», «windows-1251»}.

В данном поле пользователь должен выбрать требуемую кодировку документа из списка.

# **Дробная часть измерений, число знаков.**

*Тип данных*: целое число.

## *Заводская установка*: 0.

В данном поле пользователь может задать точность представления данных.

#### **Перенос результатов округления измерений.**

*Допустимые значения*: «+» или «-».

### **Список субъектов ОРЭ.**

При выборе данного пункта пользователю будет представлена таблица для заполнения списка субъектов ОРЭ. Ниже описаны параметры таблицы:

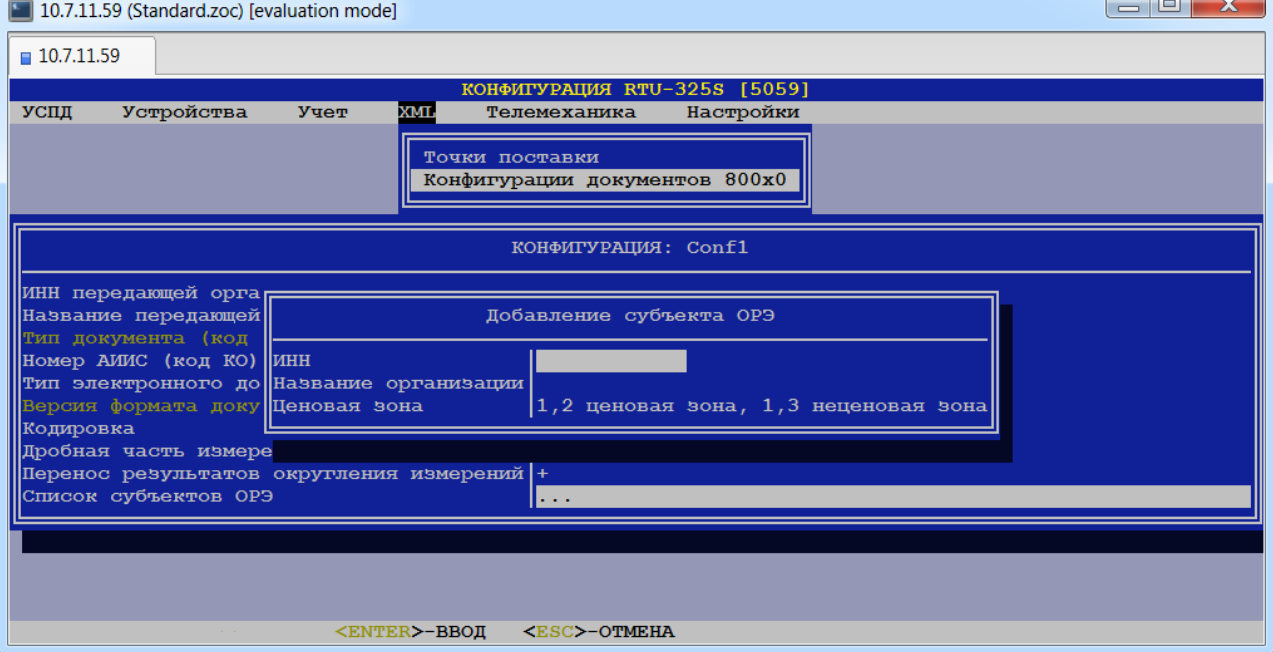

# • **ИНН**

Данное поле содержит ИНН организации.

# • **Название организации**

Данное поле содержит название организации.

#### • **Ценовая зона**

*Допустимые значения*: {«1,2 ценовая зона, 1,3 неценовая зона», «2 неценовая зона»}. В данном поле пользователь должен выбрать ценовую зону из списка.

# **24. Работа УСПД в режиме УТМ (устройства телемеханики) и ППС (приёмо-передающей станции).**

# *(пункт меню «Телемеханика»)*

Конфигурирование УСПД для работы в качестве УТМ (устройства телемеханики) осуществляется в соответствии с ГОСТ РМЭК 60870-5-101 и ГОСТ РМЭК 60870-5-104.

Перед конфигурированием протоколов ГОСТ Р МЭК 60870-5-101/104 пользователь должен выполнить конфигурирование УСПД для сбора данных с внешних устройств (счётчики электроэнергии, дискретные объекты, аналоговые объекты и т.д.) в пунктах меню *«Настройки»*, *«УСПД»*, *«Устройства»*, *«Учёт»*.

При выборе данного пункта меню пользователю будет представлено следующее меню:

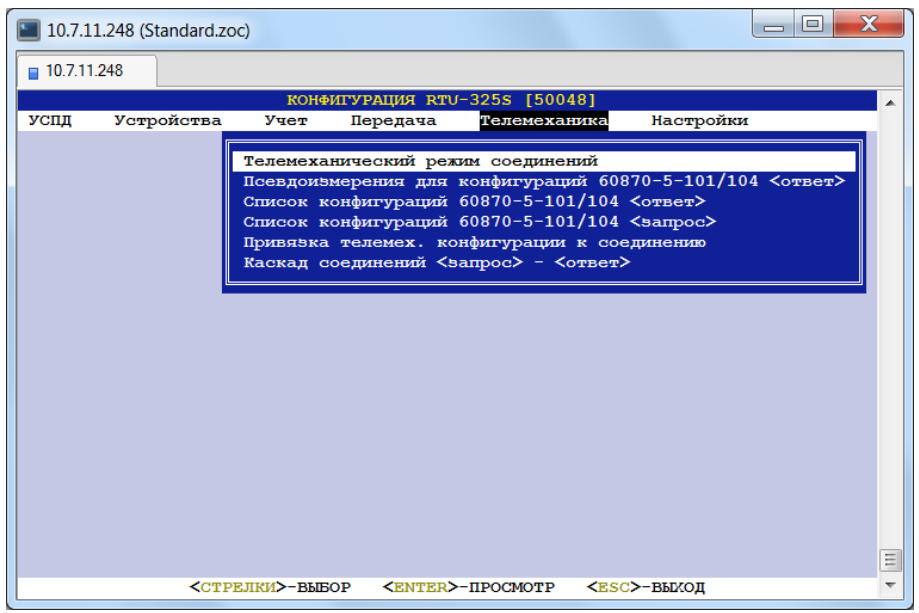

# *24.1. Выбор телемеханического режима соединений.*

# *(пункт меню «Телемеханика»→ «Телемеханический режим соединений»)*

Работа УСПД в режиме УТМ и ППС предусматривает синхронную работу протоколов работы с внешними устройствами (например, счётчиков электроэнергии) с протоколами телемеханики 60870-5-101/104 (режим реального времени) для максимально быстрой передачи данных. При этом данные передаются напрямую без использования архивов в энергонезависимой памяти УСПД. Это является принципиальным отличием от работы УСПД в стандартном режиме, когда передача данных в системы верхнего уровня происходит асинхронно с работой протоколов внешних устройств. В стандартном режиме работы УСПД поступающие данные сначала записываются в архивы энергонезависимой памяти и только потом доступны для чтения протоколами передачи в системы верхнего уровня, работающими «по запросу».

Для работы телемеханических протоколов 60870-5-101/104 необходимо поставить признак телемеханического режима работы соответствующим протоколам внешних устройств.

В данном пункте меню представлен список соединений с протоколами, которые могут работать в телемеханическом режиме. Ниже приводится описание особенностей работы конкретных протоколов в телемеханическом режиме.

Протокол «Счётчики …» в телемеханическом режиме данного соединения работает в специальном режиме «быстрого» сбора информации со счётчика и предусматривает:

• прямую передачу всех данных, сконфигурированных в задании на опрос и в телемеханической конфигурации, телемеханическим протоколам без записи в архив энергонезависимой памяти УСПД;

• запись профилей и журнала событий счётчиков в архив энергонезависимой памяти УСПД согласно параметрам настроек стандартного режима работы УСПД.

Такие функции работы протокола в телемеханическом режиме соединения обеспечивают применение электросчётчиков не только с двумя, но и с одним интерфейсом в комплексных системах телемеханики и учёта.

Протокол «Чтение дискретного сигнала» в телемеханическом режиме данного соединения предусматривает прямую передачу зарегистрированных изменений внешних дискретных сигналов телемеханическим протоколам даже при отсутствии задания на соединение.

Протокол «Дискретное управление» в телемеханическом режиме данного соединения разрешает исполнение команд телеуправления, переданных по телемеханическим протоколам.

# *24.2. Псевдоизмерения для конфигураций 60870-5-101/104 <ответ>.*

*(пункт меню «Телемеханика»→ «Псевдоизмерения для конфигураций 60870-5-101/104 <ответ>»)*

*Псевдоизмерение* – это расчётное значение, которое является результатом обработки выбранного множества измерений одной из нижеприведённых функций.

При выборе данного пункта меню пользователю первоначально будет представлена таблица списка существующих псевдоизмерений для редактирования/удаления или, при его отсутствии, предложение создать новое псевдоизмерение. Каждое псевдоизмерение представлено отдельной строкой в таблице списка псевдоизмерений.

Строка таблицы списка псевдоизмерений содержит следующие информационные поля:

#### **Псевдоизмерения для 60870-5-101/104 <ответ>.**

Данное поле содержит название псевдоизмерение.

#### **Функция.**

Данное поле определяет функцию, которая будет применяться к выбираемому множеству измерений. Поддерживаются следующие виды обработки измерений.

Функции обработки телеизмерений:

- Сумма значений,
- Среднее значение,
- Минимальное значение,
- Максимальное значение.

Функции обработки телесигналов:

- Объединение по И,
- Объединение по ИЛИ.

При выборе конкретного псевдоизмерения открывается таблица списка измерительных преобразователей с указанием числа измерений. При выборе измерительного преобразователя будет представлен список измерений, входящих в псевдоизмерение. В данных таблицах можно добавлять/удалять измерения соответствующих измерительных преобразователей.

# *24.3. Список конфигураций 60870-5-101/104 <ответ>.*

# *(пункт меню «Телемеханика»→ «Список конфигураций 60870-5-101/104 <ответ>»)*

УСПД поддерживает одновременную работу несколько протоколов 60870-5-101/104, каждый из которых может иметь индивидуальную телемеханическую конфигурацию. Кроме того, на этапе наладки часто требуется иметь несколько вариантов телемеханической конфигурации для одного протокола – один рабочий, а другие отладочные. Для этого предусмотрена поддержка списка множества телемеханических конфигураций.

В данном пункте меню пользователь может создать новую или удалить любую существующую телемеханическую конфигурацию, а также изменить параметры конфигурации.

При выборе данного пункта меню пользователю первоначально будет представлена таблица списка существующих телемеханических конфигураций или, при его отсутствии, предложение создать новую телемеханическую конфигурацию. Каждая телемеханическая конфигурация представлена отдельной строкой в таблице списка телемеханических конфигураций.

Строка таблицы списка телемеханических конфигураций содержит следующие информационные поля (без возможности редактирования):

## **Список конфигураций 60870-5-101/104 <ответ>.**

Данное поле содержит название телемеханической конфигурации.

#### **«60870-5-101».**

# **«60870-5-104».**

Данные поля определяют протокол, для которого создана данная телемеханическая конфигурация (признак «+»). Одна телемеханическая конфигурация может быть создана для работы с обоими вышеприведёнными протоколами.

#### **«Уникальные адреса».**

Данное поле содержит признак результатов проверки уникальности всех адресов в данной конфигурации:

−Признак «**+**» – все адреса данной конфигурации уникальны.

−Признак «**-**» – адреса данной конфигурации неуникальны.

Нормальная работа телемеханического протокола возможна только в случае уникальности всех адресов телемеханической конфигурации. Если адреса какой-либо телемеханической конфигурации неуникальны (признак «**-**»), то данную конфигурацию программа «Конфигуратор» не даст привязать к соединению (см. пункт меню *«Телемеханика»→ «Привязка телемех. конфигурации к соединению»*).

В таблице списка телемеханических конфигураций пользователь может выполнить следующие функции (см. подсказку внизу экрана):

- Создать новую телемеханическую конфигурацию.
- Создать новую телемеханическую конфигурацию путём копирования существующей.
- Удалить существующую телемеханическую конфигурацию.
- Изменить наименование телемеханической конфигурации.
- Изменить телемеханическую конфигурацию.

Ниже приведено описание данных функций.

# *24.3.1.Создание новой телемеханической конфигурации.*

Создание новой телемеханической конфигурации проходит в три этапа.

На *1 этапе:* пользователю предлагается определить общие характеристики создаваемой конфигурации путём заполнения следующих полей в предлагаемой таблице.

#### **Наименование конфигурации.**

*Тип данных*: текстовая строка.

#### **60870-5-101.**

### **60870-5-104.**

#### *Заводская установка:*«**+**»*.*

*Допустимые значения:* признак «**+**» или «**-**»(«Да»/«Нет»).

Данные признаки определяют протокол, для которого создаётся новая телемеханическая конфигурация. Можно создать новую телемеханическую конфигурацию одновременно для обоих вышеприведённых протоколов. Конфигурация созданная только для протокола 60870-

5-101 не может затем использоваться для 60870-5-104 в случае если в конфигурации определены длина поля общего адреса меньшая 2, длина поля причина передачи меньшее 2 и длина поля адрес информационного объекта меньшее 3.

#### **Тип списка измерений.**

*Заводская установка*: «По умолчанию».

*Допустимые значения*: {«Средний», «Минимальный», «Максимальный»,

«Коммерческий».

Данная характеристика определяет список измерений, для которых будут автоматически сформированы ненулевые адреса. После создания новой телемеханической конфигурации данный параметр изменению не подлежит. Однако для любой конфигурации можно добавлять/удалять измерения и изменять все адресные параметры.

Значение **«Минимальный»** (предлагается по умолчанию) выбирается для задания ненулевых адресов для следующих измерений:

−параметры электросети;

−дискретные входные сигналы;

−дискретные выходные сигналы;

−аналоговые входные сигналы.

Кроме того, при выборе значения «Минимальный» для параметров измерения не выделяются отдельные адреса, а используется адрес данного измерения. Адреса объектов информации для минимального списка назначаются последовательно начиная с 2. Общий адрес назначается равным заводскому номеру УСПД.

Значение **«Максимальный»** выбирается для задания ненулевых адресов всему списку измерений.

Значение **«Коммерческий»** выбирается для задания ненулевых адресов списку измерений для коммерческого учёта (автоматически назначаются адреса для интегральных (расходы, показания) измерений.

Значение **«Средний»** выбирается для задания ненулевых адресов «оптимальному» списку измерений.

На *2 этапе:* после выхода по клавише <Esc>из таблицы общих характеристик:

- автоматически формируется новая телемеханическая конфигурация,
- проводится проверка на уникальность адресов объектов информации,
- пользователю предоставляется возможность изменить параметры созданной телемеханической конфигурации. Описание параметров конфигурации приведено ниже в пункте «Просмотр/изменение телемеханической конфигурации»→ «Параметры конфигурации».

На *3 этапе:* после выхода по клавише <Esc>из таблицы параметров конфигурации проводится проверка на уникальность адресов объектов информации и пользователю предоставляется возможность сохранить созданную телемеханическую конфигурацию в архивах УСПД.

# *24.3.2.Создание новой телемеханической конфигурации путём копирования существующей.*

Данная функция позволяет пользователю использовать существующую телемеханическую конфигурацию как шаблон для создания новой с последующими необходимыми изменениями. Рекомендуется перед проведением изменений в рабочей телемеханической конфигурации действующих систем телемеханики сделать ее копию для возможности «возврата к начальной точке».

# *24.3.3.Удаление существующей телемеханической конфигурации.*

Данная функция позволяет удалить выбранную пользователем телемеханическую конфигурацию.

# *24.3.4.Изменение наименования телемеханической конфигурации.*

Данная функция позволяет пользователю изменить наименование телемеханической конфигурации.

# *24.3.5.Просмотр/изменение телемеханической конфигурации.*

Данная функция позволяет пользователю просмотреть/изменить телемеханическую конфигурацию, выбирая необходимые пункты из предлагаемого списка:

•Параметры конфигурации;

•Общие адреса;

- •Адреса объектов информации;
- •Параметры измерений;
- •Параметры передачи;
- •Добавить компонент;
- •Добавить измерение компонента;
- •Удалить компонент;
- •Редактирование "по образцу";
- •Сдвинуть адреса в диапазоне;
- •Полный список адресов объектов информации.

При выходе из данного пункта меню проводится проверка на уникальность адресов объектов информации.

Ниже приведено описание вышеперечисленных пунктов.

# *24.3.5.1. Параметры конфигурации.*

# **Тип списка измерений.**

Параметр реализации протокола ГОСТ Р МЭК 60870-5-101/104 для данного УСПД.

Данный параметр приводится для информации и изменению не подлежит. Изменение данного параметра возможно только при создании новой телемеханической конфигурации. Описание параметра приведено выше в подразделе «Создание новой телемеханической конфигурации».

# **Адрес инициатора.**

*Тип данных*: целое число.

*Заводская установка*: 0.

*Допустимые значения*: [0…254].

Параметр по ГОСТ Р МЭК 60870-5-101/104.

Используется при значении параметра "Длина поля причины передачи" равным 2.

# **Тип адреса объекта.**

*Заводская установка:* «Структурированный»*.*

*Допустимые значения:* {«Неструктурированный», «Структурированный»}*.*

Параметр по ГОСТ Р МЭК 60870-5-101/104.

Данный параметр задаётся и доступен для изменения только на этапе создания новой телемеханической конфигурации при значении параметра "Тип списка измерений" равном «Средняя» или «Максимальный».

Если значение параметра "Тип списка измерений" равно «Минимальный», то параметр "Тип адреса объекта" неструктурированный и изменению не подлежит.

*Рекомендация*: при необходимости последовательного порядка назначения адресов объектов информации значение данного параметра установить

«Неструктурированный».

## **Включать удалённые устройства в конфигурацию.**

*Заводская установка:* «**-**»*.*

*Допустимые значения:* «+» («Да») или «-» («Нет»).

Параметр реализации протокола ГОСТ Р МЭК 60870-5-101/104 для данного УСПД.

Данный параметр применим только для удалённых УСПД в каскаде, связанных с данным УСПД по протоколу «УСПД ответ»/«RTU-325 ответ», который применяется для коммерческого/технического учёта энергоресурсов.

Данный параметр определяет включение измерений удалённых устройств (например, счётчики электроэнергии, подключенные к удалённому УСПД в каскаде) в создаваемую новую телемеханическую конфигурацию. Данные измерения должны присутствовать в пунктах меню *«Устройства»→ «Счётчики электроэнергии»→ «Профили счётчиков»* или *«Устройства»→ «Счётчики электроэнергии»→ «Текущие измерения счётчиков»*.

Данный параметр задаётся на этапе создания новой телемеханической конфигурации.

### **2 адреса для интегральных показателей.**

*Заводская установка:* «+».

*Допустимые значения:* «+» («Да») или «-» («Нет»).

Параметр реализации протокола ГОСТ Р МЭК 60870-5-101/104 для данного УСПД.

Данный параметр определяет передачу интегрального измерения типа 'double' (вещественная переменная с двойной точностью) двумя целыми числами с последовательными уникальными адресами с целью избежать потери точности данного измерения. По меньшему адресу передаётся целая часть измерения (в заданных единицах), по большему адресу – дробная часть, умноженная на  $10^9$ .

Данный параметр задаётся на этапе создания новой телемеханической конфигурации.

# **Тип адреса параметров измеряемой величины.**

*Заводская установка:* «Равен адресу измеряемой величины» при значении параметра "Тип списка измерений" равном «Минимальный» или «Коммерческий».

*Заводская установка:* «Индивидуальный для каждого параметра» при значении параметра "Тип списка измерений" равном «Средняя» или «Максимальный».

*Допустимые значения:* {«Равен адресу измеряемой величины», «Один дополнительный», «Индивидуальный для каждого параметра»}.

Параметр по рекомендациям ГОСТ Р МЭК 60870-5-101/104: «Индивидуальный для каждого параметра».

Параметры реализации протокола ГОСТ Р МЭК 60870-5-101/104 для данного УСПД: «Равен адресу измеряемой величины»; «Один дополнительный».

Определяет для параметров измеряемой величины порядок назначения и количество адресов.

Данный параметр задаётся на этапе создания новой телемеханической конфигурации.

# **Разрешить параметры из частного диапазона.**

*Заводская установка:* «**-**».

*Допустимые значения:* «+» («Да») или «-» («Нет»).

Параметр реализации протокола ГОСТ Р МЭК 60870-5-101/104 для данного УСПД.

Данный параметр позволяет расширять список параметров измеряемой величины по ГОСТ Р МЭК 60870-5-101/104:

- •Пороговая величина (апертура);
- •Нижний уровень для передачи;

•Верхний уровень для передачи.

параметрами из частного диапазона:

•Глобальный идентификатор;

- •Физические единицы;
- •Множитель физических единиц;
- •Положение десятичной точки;
- •Минимальное значение (нормализация);
- •Максимальное значение (нормализация).

Данный параметр задаётся на этапе создания новой телемеханической конфигурации.

# **Только стандартные сочетания ASDU-COT.**

*Заводская установка:* «+» при значении параметра "Тип списка измерений" равном «Минимальный».

*Заводская установка:* «**-**» при значении параметра "Тип списка измерений" равном «По умолчанию» или «Максимальный»*.*

*Допустимые значения:* «+» («Да») или «-» («Нет»).

Параметр реализации протокола ГОСТ Р МЭК 60870-5-101/104 для данного УСПД.

Данный параметр позволяет расширять стандартные (по ГОСТ Р МЭК 60870-5-101/104) возможные сочетания «идентификатор типа» – «причина передачи».

Данный параметр задаётся на этапе создания новой телемеханической конфигурации.

# **Выделять адреса под OBIS ACDE.**

# *Заводская установка:* «**-**».

*Допустимые значения:* «+» («Да») или «-» («Нет»).

Параметр реализации протокола ГОСТ Р МЭК 60870-5-101/104 для данного УСПД.

Изменение данного параметра возможно только при одновременном выполнении следующих условиях:

- Значение параметра "Тип списка измерений" равно «Средний» или «Максимальный».
- Значение параметра "Разрешить параметры из частного диапазона" равно «+».

# **Выделять адреса под глоб. идентификаторы.**

# *Заводская установка:* «**-**».

*Допустимые значения:* «+» («Да») или «-» («Нет»).

Параметр реализации протокола ГОСТ Р МЭК 60870-5-101/104 для данного УСПД.

Изменение данного параметра возможно только при одновременном выполнении следующих условиях:

- Значение параметра "Тип списка измерений" равно «Средний» или «Максимальный».
- Значение параметра "Разрешить параметры из частного диапазона" равно «+».

# **Спорадическая передача для интегральных показателей.**

*Заводская установка:* «Последнее и новые значения».

*Допустимые значения:* {«Последнее и новые значения», «После установки времени», «Новые значения»}.

Параметр реализации протокола ГОСТ Р МЭК 60870-5-101/104 для данного УСПД.

Данный параметр определяет какие интегральные данные будут переданы спорадически после установки соединения. При установке «Последнее и новые значения» будет передано последнее считанное значение и далее спорадически будут передаваться все вновь приходящие измерения, при установке параметра в «Новые значения» - будут передаваться только вновь приходящие измерения. Параметр «После установки времени» на момент написания документации (V3.18) не поддерживается.

# **Запрет спорадической передачи времени RTU.**

# *Заводская установка:* «**-**».

*Допустимые значения:* «+» («Да») или «-» («Нет»).

Параметр реализации протокола ГОСТ Р МЭК 60870-5-101/104 для данного УСПД.

Запрещает разрешённую по умолчанию (1 раз в начале часа) спорадическую передачу текущего времени УСПД (значение «+»). Передача времени УСПД в начале часа осуществляется кадром С\_CS (идентификатор типа TI=103) и причиной передачи=3 (спорадически), данный кадр может использоваться верхним уровнем для формирования даты при передаче данных с короткими (3-байтовыми) метками времени.

### **Тип данных для уставок времени.**

*Заводская установка:* «32-бит time\_t».

*Допустимые значения:*{«32-бит time\_t»,«ASDU 103»}.

Параметр реализации протокола ГОСТ Р МЭК 60870-5-101/104 для данного УСПД.

Применяется для систем коммерческого/технического учёта энергоресурсов с использованием протоколов ГОСТ Р МЭК 60870-5-101/104.

Данный параметр задаётся на этапе создания новой телемеханической конфигурации.

# **Использовать поле "день недели" во времени.**

*Заводская установка:* «-».

*Допустимые значения:* «+» («Да») или «-» («Нет»).

Параметр по ГОСТ Р МЭК 60870-5-101/104.

Данный параметр задаётся на этапе создания новой телемеханической конфигурации.

### **Использовать поле "замена" во времени.**

*Заводская установка:* «-».

*Допустимые значения:* «+» («Да») или «-» («Нет»). Параметр по ГОСТ Р МЭК 60870-5-101/104.

Данный параметр задаётся на этапе создания новой телемеханической конфигурации.

# **Метка времени.**

*Заводская установка:* «Локальное зимнее время».

*Допустимые значения:* {«Локальное зимнее время», «Универсальное координированное время (UTC)», «Локальное время с учётом DST»}.

Параметр реализации протокола ГОСТ Р МЭК 60870-5-101/104 для данного УСПД.

# **Посылка пакета M\_EI для каждого LRU.**

*Заводская установка:* «**+**».

*Допустимые значения:* «+» («Да») или «-» («Нет»).

Параметр по ГОСТ Р МЭК 60870-5-101/104.

При установке данного параметра после установления соединения на канальном уровне будут переданы кадры с идентификатором типа M\_EI (TI=70) для каждого из общих адресов (LRU) определенных в телемеханической конфигурации.

# **Время период. опроса при отсутствии активности, с.**

*Тип данных*: целое число.

*Заводская установка*: 3600.

*Допустимые значения*: [0…2000000000].

Параметр реализации протокола ГОСТ Р МЭК 60870-5-101/104 для данного УСПД.

Данный параметр позволяет задать период обязательной передачи телеизмерений при отсутствии спорадической передачи или передачи по опросу. Данные будут переданы с причиной передачи 1 (периодические данные).

# **Время фонового сканирования дискрет. объектов, с.**

*Тип данных*: целое число.

*Заводская установка*: 3600.

*Допустимые значения*: [0…2000000000].

Параметр реализации протокола ГОСТ Р МЭК 60870-5-101/104 для данного УСПД.

Данный параметр позволяет задать период обязательной передачи телесигнализации при отсутствии спорадической передачи или передачи по опросу. Данные будут переданы с причиной передачи 2 (фоновое сканирование).

# **Период достоверности времени УСПД без коррекции, с.**

*Тип данных*: целое число.

*Заводская установка*: 3600.

*Допустимые значения*: [0…2000000000].

Параметр по ГОСТ Р МЭК 60870-5-101/104.

Данный параметр используется только при использовании эталона времени «ГОСТ Р МЭК 60870».
*Тип данных*: целое число.

*Заводская установка*: 5000.

*Допустимые значения*: [0…2000000000].

Параметр по ГОСТ Р МЭК 60870-5-101/104.

Данный параметр определяет максимальную задержку между кадром выбора и кадром исполнения в режиме безопасного выполнения команд (функция «выбор и исполнение»).

# **Длительность короткого импульса по команде, мс.**

*Тип данных*: целое число.

*Заводская установка*: 1000.

*Допустимые значения*: [0…2000000000].

Параметр по ГОСТ Р МЭК 60870-5-101/104.

Определяет длительность импульса выходного сигнала при выдаче команды телеуправления на короткий импульс управляющего сигнала.

# **Длительность длинного импульса по команде, мс.**

*Тип данных*: целое число.

*Заводская установка*: 5000.

*Допустимые значения*: [0…2000000000].

Параметр по ГОСТ Р МЭК 60870-5-101/104.

Определяет длительность импульса выходного сигнала при выдаче команды телеуправления на длинный импульс управляющего сигнала.

# **Адрес флага переполнения буферов протокола.**

*Тип данных*: целое число.

*Заводская установка*: 1.

*Допустимые значения*: [0…2000000000].

Параметр по ГОСТ Р МЭК 60870-5-101/104.

Данный параметр определяет адрес одноэлементного объекта информации, формируемого УСПД для телесигнализации о переполнении внутреннего буфера протокола. Общий адрес этого объекта информации – общий адрес с установленным признаком «основной».

# **Адрес файла конфигурации.**

*Тип данных*: целое число.

*Заводская установка*: 2.

*Допустимые значения*: [0…2000000000].

Параметр реализации протокола ГОСТ Р МЭК 60870-5-101/104 для данного УСПД. На данный момент времени передача файла конфигурации не реализована.

# **Возвращать параметры при глобальном опросе.**

*Заводская установка:* «-».

*Допустимые значения:* «+» («Да») или «-» («Нет»).

Параметр реализации протокола ГОСТ Р МЭК 60870-5-101/104 для данного УСПД.

Данный параметр разрешает передачу параметров измеряемых величин (идентификаторы типа 110…112) при глобальном опросе.

# **Группа для считывания параметров.**

*Тип данных*: целое число.

*Заводская установка*: 0.

*Допустимые значения*: [0…32000].

Параметр реализации протокола ГОСТ Р МЭК 60870-5-101/104 для данного УСПД.

Данный параметр определяет номер группы, при опросе которой будут считываться параметры измеряемых величин.

# **Запрет использования параметров.**

*Заводская установка:* «**-**».

*Допустимые значения:* признак «+» или «-» («Да»/«Нет»).

Параметр реализации протокола ГОСТ Р МЭК 60870-5-101/104 для данного УСПД.

Данный параметр запрещает использование параметров измеряемых величин.

#### **Запрет управления.**

*Заводская установка:* «-».

*Допустимые значения:* «+» («Да») или «-» («Нет»).

Параметр реализации протокола ГОСТ Р МЭК 60870-5-101/104 для данного УСПД.

Данный параметр запрещает выполнение функций телеуправления в данной телемеханической конфигурации.

#### **Телеизмерения с учётом Кт/Кн.**

*Заводская установка:* «+».

*Допустимые значения:* «+» («Да») или «-» («Нет»).

Параметр реализации протокола ГОСТ Р МЭК 60870-5-101/104 для данного УСПД.

Данный параметр задаётся для передачи телеизмерений с учётом Кт и Кт точки учёта электроэнергии в случае применения в качестве первичных датчиков электронных счётчиков электроэнергии с цифровым интерфейсом.

#### **Режим передачи сигналов ТС.**

*Заводская установка:* «Значения после глоб. опроса».

*Допустимые значения:* {«Все значения», «Значения после глоб. опроса»,

«Новые значения»}.

Параметр реализации протокола ГОСТ Р МЭК 60870-5-101/104 для данного УСПД.

Данный параметр определяет передаваемые сигналы ТС после инициализации протокола и при разрывах соединения. При заводской установке «Значения после глоб. опроса» УСПД начнет спорадически передавать изменения телесигналов после проведения верхним уровнем общего опроса (кадр с идентификатором типа = 100), в дальнейшем при разрывах соединения все изменения ТС будут сохраняться в телемеханическом буфере и при восстановлении связи все изменения будут переданы спорадически на верхний уровень. При установке данного параметра в «Новые значения» будут отбрасываться значения во время отсутствия связи, в остальном передача данных аналогична режиму «Значения после глоб. опроса». Параметр «Все значения» предполагает спорадическую передачу любых изменений сигналов ТС, в том числе и без соединения с верхним уровнем и до проведения общего опроса.

## **Режим передачи сигналов ТИ.**

*Заводская установка:* «Новые значения».

*Допустимые значения:* {«Все значения», «Значения после глоб. опроса»,

«Новые значения»}.

Параметр реализации протокола ГОСТ Р МЭК 60870-5-101/104 для данного УСПД.

Значения данного параметра оказывают аналогичное «Режиму передачи ТС» влияние, только распространяется на телеизмерения (ТИ). Так как частота изменения ТИ значительно выше частоты изменения ТС, то по умолчанию предлагается не запоминать, и, соответственно, затем при восстановлении соединения не передавать данные во время отсутствия соединения.

## **Действие при повторном общем опросе.**

*Заводская установка:* «Передавать отрицательную квитанцию».

*Допустимые значения:* {«Передавать отрицательную квитанцию», «Прервать общий опрос и начать снова», «Передать все повторно»}.

Параметр реализации протокола ГОСТ Р МЭК 60870-5-101/104 для данного УСПД.

Данный параметр определяет реакцию протокола при получении нового кадра общего опроса (идентификатор типа = 100) в том случае, если не закончена передача по аналогичному предыдущему запросу. Установка «Передать все повторно» при большой частоте общих опросов может привести к переполнению телемеханического буфера УСПД. Установка «Прервать общий опрос и начать снова» при большой частоте общих опросов может привести к тому что часть измерений не будет передаваться при общих опросах. Установка значения по умолчанию «Передавать отрицательную квитанцию» при большой частоте общих опросов приводит к тому что на часть своих запросов общего опроса верхний уровень будет получать отрицательную квитанцию, означающую невозможность выполнить данный запрос в данный момент времени.

## **Действие при переполнении буфера.**

*Заводская установка:* «Удалить наиболее старое». *Допустимые значения:* {«Удалить наиболее старое», «Игнорировать новое»}. Параметр реализации протокола ГОСТ Р МЭК 60870-5-101/104 для данного УСПД.

## **Макс. разрешённое изменение времени скачком, с.**

*Тип данных*: целое число.

*Заводская установка*: 120.

*Допустимые значения:* [0…32000].

Параметр реализации протокола ГОСТ Р МЭК 60870-5-101/104 для данного УСПД.

Данный параметр определяет максимальное рассогласование времени УСПД и верхнего уровня при котором возможно штатное для ГОСТ Р МЭК 60870-5-101/104 изменение времени контроллера скачком. Изменение времени по протоколу 60870-5 возможно только в случае, если в УСПД в качестве эталона времени определен «ГОСТ Р МЭК 60870-5».

## **Число неуд. попыток перед разрешением любой настройки времени.**

*Тип данных*: целое число.

*Заводская установка*: 3.

*Допустимые значения*: [0…32000].

Параметр реализации протокола ГОСТ Р МЭК 60870-5-101/104 для данного УСПД.

RTU-325 разрешает команду настройки времени при рассогласовании более чем определено в «Макс. разрешенное изменение времени скачком» в случае если данная команда будет выдана «Число неуд. попыток перед разрешением любой настройки времени» количество раз с паузой между попытками не более 5с.

## **Лимит признака "Переполнение буфера ТМ протокола", %.**

*Тип данных*: целое число.

*Заводская установка*: 95.

*Допустимые значения*: [0…32000].

Параметр реализации протокола ГОСТ Р МЭК 60870-5-101/104 для данного УСПД.

Определяет уровень предельного заполнения телемеханического буфера при превышении которого формируется флаг диагностической информации «Переполнение буфера ТМ протокола».

## **Интервал признака "Тенденция к переполнению буфера ТМ", мин.**

*Тип данных*: целое число.

*Заводская установка*: 10.

*Допустимые значения*: [0…32000].

Параметр реализации протокола ГОСТ Р МЭК 60870-5-101/104 для данного УСПД.

Определяет время усреднения, на котором определяется динамика заполнения телемеханического буфера. Если в течение трех последовательных данных интервалах времени количество свободных ячеек в телемеханическом буфере уменьшается, то формируется флаг диагностической информации «Тенденция к переполнению буфера ТМ».

## **Длина поля причины передачи.**

*Тип данных*: целое число.

*Заводская установка*: 2.

*Допустимые значения*: [1…2] для ГОСТ Р МЭК 60870-5-101.

Для ГОСТ Р МЭК 60870-5-104 значение данного параметра всегда равно 2.

## **Длина поля общего адреса.**

*Тип данных*: целое число.

*Заводская установка*: 2.

*Допустимые значения*: [1…2] для ГОСТ Р МЭК 60870-5-101.

Для ГОСТ Р МЭК 60870-5-104 значение данного параметра всегда равно 2.

#### **Длина поля адреса объекта информации.**

*Тип данных*: целое число. *Заводская установка*: 3. *Допустимые значения*: [1…3] для ГОСТ Р МЭК 60870-5-101. Для ГОСТ Р МЭК 60870-5-104 значение данного параметра всегда равно 3.

#### **Длинный формат метки времени.**

*Заводская установка:*«+».

*Допустимые значения:* признак «+» или «-» («Да»/«Нет»).

Параметр по ГОСТ Р МЭК 60870-5-101.

В настоящее время данный параметр не используется. Формат метки времени определяется заданным идентификатором типа.

#### **Количество резервных групп соединений.**

*Тип данных*: целое число.

*Заводская установка*: 0.

*Допустимые значения*: [0…32000].

Параметр по ГОСТ Р МЭК 60870-5-104.

В настоящее время данный параметр не используется.

Резервирование реализовано через пункт меню *«Телемеханика»→ «Привязка телемех. конфигурации к соединению»*.

#### **Максимальная задержка при передаче команд, мс.**

*Тип данных*: целое число.

*Заводская установка*: 0.

*Допустимые значения*: [0…32000].

Параметр по ГОСТ Р МЭК 60870-5-104.

Значение 0 – проверка превышения максимальной задержки при передаче команды не выполняется.

## *24.3.5.2. Общие адреса.*

В данном пункте меню приведена таблица общих адресов, используемых в данной телемеханической конфигурации.

При создании телемеханической конфигурации таблица общих адресов создаётся автоматически и содержит количество строк, равное количеству всех УСПД (локальное УСПД и все удалённые УСПД) в общей конфигурации УСПД (пункт *«УСПД»*). Одна строка представляет локальное УСПД, а остальные строки – удалённые УСПД.

Каждая строка таблицы содержит два поля:

«Общий адрес».

*Тип данных*: целое число.

*Допустимые значения*: [0…65000].

После создании новой телемеханической конфигурации общий адрес равен заводскому номеру УСПД (заводские номера см. пункты *«УСПД»→ «Локальное УСПД»* и *«УСПД»→ «Удалённые УСПД»→ «Параметры УСПД»*).

 $\triangle$  «Основной».

*Тип данных:* «+» («Да») или «-» («Нет»).

Признак «Основной» (знак «**+**») присутствует всегда и может быть только у одного общего адреса. Это означает, что данный общий адрес будет автоматически прикреплен к адресам объектов информации, которые приведены в таблице «Параметры конфигурации» (см. предыдущий пункт) и не имеют возможности ввода общего адреса при конфигурировании. Удалить общий адрес с признаком «Основной» невозможно.

Если данная телемеханическая конфигурация привязана к соединению, то таблица общих адресов используется только для просмотра. Если данная телемеханическая конфигурация не привязана к соединению, то пользователь может вводить новые, редактировать и удалять существующие общие адреса.

## *24.3.5.3. Адреса объектов информации.*

Данный пункт меню позволяет выполнить две основные функции применительно к данной телемеханической конфигурации:

- •Просмотр/изменение адресов отдельных объектов информации;
- •Разрешить/запретить передачу отдельных объектов информации.

Для удобства пользователя процедура выбора объекта информации разбита на 3 последовательно выполняемых шага:

1. Выбор компонента системы;

- 2. Выбор измерения;
- 3. Выбор требуемого объекта информации.

На *1 шаге* пользователь должен в таблице списка компонент системы выбрать компонент, содержащий требуемый объект информации. Строка в таблице состоит из 3 полей, назначение каждого из них представлено ниже.

#### «**Компонент**».

Тип и название компонента системы. Данное поле таблицы является информационным и редактированию не подлежит.

#### **«Общий адрес»**.

В данной реализации протокола принято, что все объекты информации одного компонента системы имеет один общий адрес. Поэтому общий адрес представлен для просмотра/редактирования только в таблице списка компонент системы.

Общий адрес можно редактировать, если телемеханическая конфигурация не привязана к соединению.

Общий адрес нельзя редактировать (отмечен красным цветом), если телемеханическая конфигурация привязана к соединению.

#### **«Выкл».**

Если в данном поле стоит признак «Выкл.», то это означает, что все измерения данного компонента системы имеют признак «Выключено» (см. описание ниже шага 2). Если хоть одно измерение данного компонента системы будет иметь признак «Включено», то данное поле будет пустым.

Данное поле таблицы является информационным и редактированию не подлежит.

На *2 шаге* пользователь должен в таблице списка измерений выбрать требуемое измерение. Строка в таблице состоит из 2 полей, назначение каждого из них представлено ниже.

#### **«Измерение».**

Название измерения. Данное поле таблицы является информационным и редактированию не подлежит.

## **«Вкл».**

*Тип данных:* «**+**» («Включено») или «-» («Выключено»).

Данное поле позволяет разрешить или запретить передачу данного измерения по протоколу.

Признак «Включено» (знак «**+**») разрешает передачу измерения, а признак «Выключено» (знак «-») запрещает передачу измерения.

На *3 шаге* пользователь работает с таблицей адресов объектов информации. Строка в таблице состоит из 3 или 4 полей, назначение каждого из них представлено ниже.

#### **«Тип адреса».**

Название типа адреса. Конкретный набор типов зависит от вида измерения. Перечень возможных типов:

- Значение,
- •Дробная часть значения,
- •Вид значения (OBISACDE),
- •Параметр (все или фильтрация),
- •Гистерезис на передачу,
- •Сглаживающий фильтр,
- •Нижний предел для передачи,
- •Верхний предел для передачи,
- •Глобальный коммуникационный идентификатор,
- •Физические единицы,
- •Множитель физических единиц,
- •Положение десятичной точки (масштаб.),
- •Минимальное значение (нормализация),
- •Максимальное значение (нормализация).

Данное поле таблицы является информационным и редактированию не подлежит.

## **«Адрес объекта».**

Адрес объекта можно редактировать, если телемеханическая конфигурация не привязана к соединению.

Адрес объекта нельзя редактировать (отмечен красным цветом), если телемеханическая конфигурация привязана к соединению.

## **«Вкл».**

*Тип данных:* «**+**» («Включено») или «-» («Выключено»).

Данное поле позволяет разрешить или запретить передачу данного объекта информации по протоколу.

Признак «Включено» (знак «**+**») разрешает передачу объекта информации, а признак «Выключено» (знак «**-**») запрещает передачу объекта информации.

## **«Описание».**

Данное поле таблицы может присутствовать для отдельных измерений и содержит текстовое описание объекта информации.

# *24.3.5.4. Параметры измерений.*

Данный пункт меню позволяет задать параметры измерений (ТИ).

Для удобства пользователя процедура задания параметров измерений разбита на 3 последовательно выполняемых шага:

- 1. Выбор компонента системы;
- 2. Выбор измерения;
- 3. Задание параметров выбранного измерения.

На *1 шаге* пользователь должен в таблице списка компонент системы выбрать компонент, содержащий требуемое измерение.

На *2 шаге* пользователь должен в таблице списка измерений выбрать требуемое измерение.

На *3 шаге* пользователь работает с таблицей параметров измерения. Конкретный набор параметров зависит от вида измерения. Перечень возможных параметров с комментариями приведён ниже:

• Физические елиницы.

Данный параметр определяется природой измеряемой физической величины, приведён для информации и изменению не подлежит.

•Множитель физических единиц (степень 10).

Данный параметр (степень числа 10) определяет числовой коэффициент (число 10 в заданной степени) к величине измерения. Параметр выбирается из предлагаемого списка согласно международной системе единиц СИ (ГОСТ 8.417–2002. ЕДИНИЦЫ ВЕЛИЧИН):

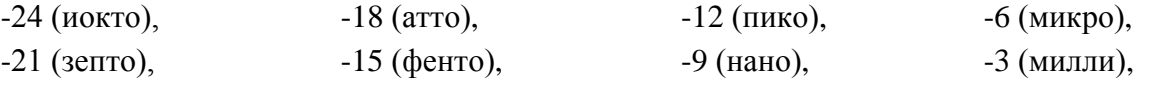

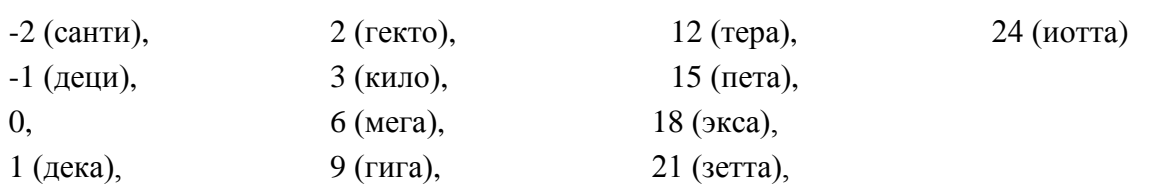

#### •Пороговая величина (апертура).

Данный параметр представляет собой пороговую величину изменения между последним переданным по протоколу измерением и текущим измерением, превышение которой приводит к спорадической передаче (если она разрешена) значения текущего измерения по протоколу. Иначе текущее измерение не передаётся.

Данный параметр задаётся в физических единицах. В случае использования для сбора ТИ в качестве измерительного преобразователя счётчика электроэнергии значение параметра задаётся по низкой стороне измерительного трансформатора (без учёта коэффициентов трансформации).

#### •Нижний предел для передачи.

Данный параметр представляет собой пороговое значение для измерений, превышение которого вызывает запрет на спорадическую передачу по протоколу.

Данный параметр задаётся в физических единицах. В случае использования для сбора ТИ в качестве измерительного преобразователя счётчика электроэнергии значение параметра задаётся по низкой стороне измерительного трансформатора (без учёта коэффициентов трансформации).

•Верхний предел для передачи.

Данный параметр представляет собой пороговое значение для измерений, превышение которого приводит к спорадической передаче по протоколу.

Данный параметр задаётся в физических единицах. В случае использования для сбора ТИ в качестве измерительного преобразователя счётчика электроэнергии значение параметра задаётся по низкой стороне измерительного трансформатора (без учёта коэффициентов трансформации).

•Положение десятичной точки (масштаб.).

Данный параметр действует на следующие идентификаторы типов: 11, 12, 35 (значение измеряемой величины, масштабированное значение).

•Минимальное значение (нормализация).

Данный параметр действует на следующие идентификаторы: 9, 10, 34 (значение измеряемой величины, нормализованное значение).

Данный параметр задаётся в физических единицах. В случае использования для сбора ТИ в качестве измерительного преобразователя счётчика электроэнергии значение параметра задаётся по низкой стороне измерительного трансформатора (без учёта коэффициентов трансформации).

•Максимальное значение (нормализация).

Данный параметр действует на следующие идентификаторы: 9, 10, 34 (значение измеряемой величины, нормализованное значение).

Данный параметр задаётся в физических единицах. В случае использования для сбора ТИ в качестве измерительного преобразователя счётчика электроэнергии значение параметра задаётся по низкой стороне измерительного трансформатора (без учёта коэффициентов трансформации).

# *24.3.5.5. Параметры передачи.*

Данный пункт меню позволяет задать для выбранного объекта информации:

•Тип данных;

•Причину передачи.

Для удобства пользователя процедура задания параметров передачи разбита на 4 последовательно выполняемых шага:

- 1. Выбор компонента системы;
- 2. Выбор объекта информации;
- 3. Выбор шаблона параметров передачи.
- 4. Задание параметров передачи.

На *1 шаге* пользователь должен в таблице списка компонент системы выбрать компонент, содержащий требуемое измерение.

На *2 шаге* пользователь должен в таблице списка объектов информации выбрать требуемый объект информации.

На *3 шаге* пользователь должен из списка представленных в таблице шаблонов параметров передачи выбрать требуемый шаблон.

Количество шаблонов в списке и состав параметров в шаблоне предопределён изготовителем и зависит от измерения. Каждый шаблон представляет собой набор сочетаний причин передачи с типом данных (идентификатор типа), который определяет объём и вид передаваемой информации по выбранному объекту. Для передачи по протоколу выбранного объекта информации пользователь должен один из шаблонов сделать рабочим (поставить признак «Рабочий» в правой колонке таблицы).

На *4 шаге* в выбранном шаблоне пользователь может изменить тип данных (идентификатор типа) требуемой причины передачи или запретить передачу (признак «Нет передачи» в поле "Тип данных"). Дополнительно можно определить тип данных (идентификатор типа) для передачи в выбранной группе опроса.

## *24.3.5.6. Добавить компонент.*

Данный пункт меню позволяет добавить новый компонент в существующую конфигурацию. Например, если ввели новый счётчик после создания телемеханической конфигурации, то добавить его в существующую телемеханическую конфигурацию можно в этом пункте.

## *24.3.5.7. Добавить измерение компонента.*

Данный пункт меню предназначен для использования после обновления версии архивов УСПД, когда для каких-либо существующих компонент в телемеханической конфигурации УСПД были реализованы новые измерения и их необходимо добавить в существующую телемеханическую конфигурацию.

#### *24.3.5.8. Редактирование по "образцу".*

В данном пункте меню пользователь может создать требуемый список измерений какоголибо одного компонента и по этому "образцу" отредактировать один или несколько компонентов того же типа в этой конфигурации.

## *24.3.5.9. Сдвинуть адреса в диапазоне.*

Данный пункт меню позволяет осуществить групповую коррекцию адресов. Это можно сделать, если телемеханическая конфигурация не привязана к соединению.

## *24.3.5.10. Полный список адресов объектов информации.*

В данном пункте меню пользователю для просмотра будет представлена таблица, содержащая полный список адресов объектов информации.

# *24.4. Список конфигураций 60870-5-101/104 <запрос>.*

# *(пункт меню «Телемеханика»→ «Список конфигураций 60870-5-101/104 <запрос>»)*

Данный пункт меню необходим при использовании в УСПД функции ППС (приёмнопередающей станции).

В данном пункте меню пользователь может создать новую или удалить любую существующую телемеханическую конфигурацию, а также изменить параметры конфигурации.

При выборе данного пункта меню пользователю первоначально будет представлена таблица списка существующих телемеханических конфигураций или, при его отсутствии, предложение создать новую телемеханическую конфигурацию.

Таблица списка телемеханических конфигураций содержит следующие информационные поля (без возможности редактирования):

• Список конфигураций 60870-5-101/104 <запрос>.

Данное поле содержит название телемеханической конфигурации.

«60870-5-101».

 $\div \times 60870 - 5 - 104$ ».

Данные поля определяют протокол, для которого создана данная телемеханическая конфигурация (признак «+»). Возможно существование телемеханической конфигурации одновременно для обоих вышеприведённых протоколов.

«Уникальные адреса».

Данное поле содержит признак уникальности всех адресов в данной конфигурации:

- Признак «**+**» все адреса данной конфигурации уникальны.
- Признак «**-**» адреса данной конфигурации неуникальны.

Если адреса данной конфигурации неуникальны (признак «-»), то данную конфигурацию нельзя привязать к соединению (см. пункт меню *«Телемеханика»→ «Привязка телемех. конфигурации к соединению»*).

В таблице списка телемеханических конфигураций пользователь может выполнить следующие функции (см. подсказку внизу экрана):

- •Создать новую телемеханическую конфигурацию.
- •Создать новую телемеханическую конфигурацию путём копирования существующей.
- •Удалить существующую телемеханическую конфигурацию.
- •Изменить наименование телемеханической конфигурации.
- •Изменить телемеханическую конфигурацию.

Ниже приведено описание данных функций.

# *24.4.1.Создание новой телемеханической конфигурации.*

Создание новой телемеханической конфигурации проходит в три этапа.

На *1 этапе:* пользователю предлагается определить общие характеристики создаваемой конфигурации путём заполнения следующих полей в предлагаемой таблице.

Наименование конфигурации.

*Тип данных*: текстовая строка.

```
\cdot 60870-5-101.
```
 $\div 60870 - 5 - 104$ 

*Допустимые значения:* «**+**» («Да») или «-» («Нет»). *Заводская установка:* «**+**».

Данные признаки определяют протокол, для которого создаётся новая телемеханическая конфигурация. Возможно создание новой телемеханической конфигурации одновременно для обоих вышеприведённых протоколов.

На *2 этапе:* после выхода по клавише <Esc>из таблицы общих характеристик:

- автоматически формируется новая телемеханическая конфигурация,
- проводится проверка на уникальность адресов объектов информации
- пользователю предоставляется возможность изменить параметры конфигурации. Описание параметров конфигурации приведено ниже в пункте *«Просмотр/изменение телемеханической конфигурации»→ «Параметры конфигурации»*.

На *3 этапе:* после выхода по клавише <Esc>из таблицы параметров конфигурации проводится проверка на уникальность адресов объектов информации и пользователю предоставляется возможность сохранить созданную телемеханическую конфигурацию в архивах УСПД.

# *24.4.2.Создание новой телемеханической конфигурации путём копирования существующей.*

Данная функция позволяет пользователю использовать существующую телемеханическую конфигурацию как шаблон для создания новой с последующими необходимыми изменениями.

# *24.4.3.Удаление существующей телемеханической конфигурации.*

Данная функция позволяет удалить выбранную пользователем телемеханическую конфигурацию.

# *24.4.4.Изменение наименования телемеханической конфигурации.*

Данная функция позволяет пользователю изменить наименование телемеханической конфигурации.

# *24.4.5.Просмотр/изменение телемеханической конфигурации.*

Данная функция позволяет пользователю просмотреть/изменить телемеханическую конфигурацию, выбирая необходимые пункты из предлагаемого списка:

- •Параметры конфигурации;
- •Общие адреса;
- •Преобразование адресов.

При выходе из данного пункта меню проводится проверка на уникальность адресов объектов информации.

Ниже приведено описание вышеперечисленных пунктов.

# *24.4.5.1. Параметры конфигурации.*

- Тип данных для уставок времени.
- Использовать поле "день недели" во времени.
- Использовать поле "замена" во времени.
- Действие при переполнении буфера.
- Длина поля причины передачи.
- Длина поля общего адреса.
- Длина поля адреса объекта информации.
- Длинный формат метки времени.

Вышеприведённые параметры аналогичны параметрам в пункте меню *«Телемеханика»→ «Список конфигурации 60870-5-101/104 <ответ>»*.

Инициировать глобальный запрос.

*Заводская установка:*«+».

*Допустимые значения:* «**+**» («Да») или «-» («Нет»).

Параметр реализации протокола ГОСТ Р МЭК 60870-5-101/104 для данного УСПД.

Данный параметр разрешает выполнение глобального запроса после начальной инициализации протокола.

# *24.4.5.2. Общие адреса.*

Описание данного пункта меню аналогично описанному в пункте меню *«Телемеханика»→ «Список конфигурации 60870-5-101/104 <ответ>».*

## *24.4.5.3. Преобразование адресов.*

Протокол типа «запрос» всегда работает в паре с протоколом «ответ». В данном пункте меню пользователь может задать преобразование получаемых адресов в протоколе типа «запрос» в требуемые адреса протокола типа «ответ».

Преобразование адресов допускается конфигурировать только в том случае, если данная телемеханическая конфигурация не привязана к соединению.

При выборе данного пункта меню пользователю будет представлена таблица списка существующих преобразований адресов или, при его отсутствии, предложение создать новое преобразование адресов. Каждая строка таблицы представляет собой преобразование диапазона последовательных адресов протокола типа <запрос>в диапазон последовательных адресов протокола типа <ответ>.

Таблица преобразования адресов содержит следующие поля для редактирования:

#### **«Общий адрес <запрос>».**

Данное поле содержит общий адрес объекта протокола типа <запрос>.

#### **«Адрес объекта <запрос>,начало диапазона».**

Данное поле содержит адрес начала диапазона преобразуемых адресов объектов протокола типа <запрос>.

#### **«Адрес объекта <запрос>,окончание диапазона».**

Данное поле содержит адрес окончания диапазона преобразуемых адресов объектов протокола типа <запрос>. Значение адреса должно быть равно или больше адреса начала диапазона. В случае равенства адреса начала диапазона и адреса окончания диапазона будет выполняться преобразование единичного адреса.

#### **«Общий адрес <ответ>».**

Данное поле содержит общий адрес объекта протокола типа <ответ>.

#### **«Адрес объекта <ответ>».**

Данное поле содержит адрес объекта протокола типа <ответ>.

В таблице преобразования адресов пользователь может выполнить следующие функции (см. подсказку внизу экрана):

- •Создать новую строку преобразования адресов.
- •Удалить существующую строку преобразования адресов.
- •Изменить поля существующей строки преобразования адресов.

## *24.4.5.4. Адреса объектов информации.*

В данном пункте пользователю предоставляется возможность просмотра/изменения адресов объектов информации данной телемеханической конфигурации.

Данная таблица содержит следующие поля для редактирования:

#### **«Компонент».**

Данное поле содержит название компонента.

#### **«Общий адрес».**

Данное поле содержит общий адрес объекта информации.

#### **«Адрес объекта».**

Данное поле содержит адрес объекта информации.

# *24.5. Привязка телемеханической конфигурации к соединению.*

# *(пункт меню «Телемеханика»→ «Привязка телемеханической конфигурации к соединению»)*

В данном пункте меню пользователь может выполнить следующие функции:

- •Привязать телемеханическую конфигурацию к требуемому соединению;
- Задать резервирование передачи данных по выбранным соединениям.

После создания телемеханическую конфигурацию необходимо привязать к соединению. Для этого в предлагаемой таблице списка всех соединений с протоколами 60870-5-101/104 необходимо требуемому соединению поставить в соответствие телемеханическую конфигурацию из предлагаемого списка.

Кроме того, в данной таблице пользователь может задать резервирование передачи данных. Для этого необходимо:

- •К двум или более соединениям привязать одну телемеханическую конфигурацию;
- •Указать для этих соединений признак единого образа процесса (знак «+» в поле «Единый образ процесса»).

Описание полей таблицы привязки телемеханических конфигураций к соединениям приведено ниже:

#### **«Соединение (порт, протокол)».**

Данное поле содержит название соединения, соответствующий ему порт УСПД и протокол. Редактированию не подлежит.

#### **«Телемех. конфигурация».**

В данном поле пользователь может выбрать требуемую телемеханическую конфигурацию из предлагаемого списка ранее созданных конфигураций.

Выбор пустой строки в предлагаемом списке означает отсутствие телемеханической конфигурации на данном соединении.

#### **«Единый образ процесса».**

*Допустимые значения:* признак «**+**»/«**-**» («Да»/«Нет»).

В данном поле пользователь может задать режим резервирования данного соединения (знак «+»). Для резервирования необходимо отметить знаком «+» два или более соединения.

# *24.6. Определение каскадных соединений <запрос>-<ответ>.*

# *(пункт меню «Телемеханика»→ «Каскад соединений <запрос> - <ответ>»)*

Данный пункт меню необходим при использовании в УСПД функции ППС (приёмнопередающей станции).

Для этого пользователь должен к выбранному соединению типа <ответ>привязать одно или более соединений типа <запрос> из предлагаемого списка доступных соединений типа <запрос>.

# *Приложение №1: Кодировка физических единиц измерения представления переменных, используемая в УСПД.*

УСПД использует для кодировки физических единиц предложенную в IEC 62056-62:2002 (DLMS) кодировку с частнофирменными расширениями для резервных кодов 52…109:

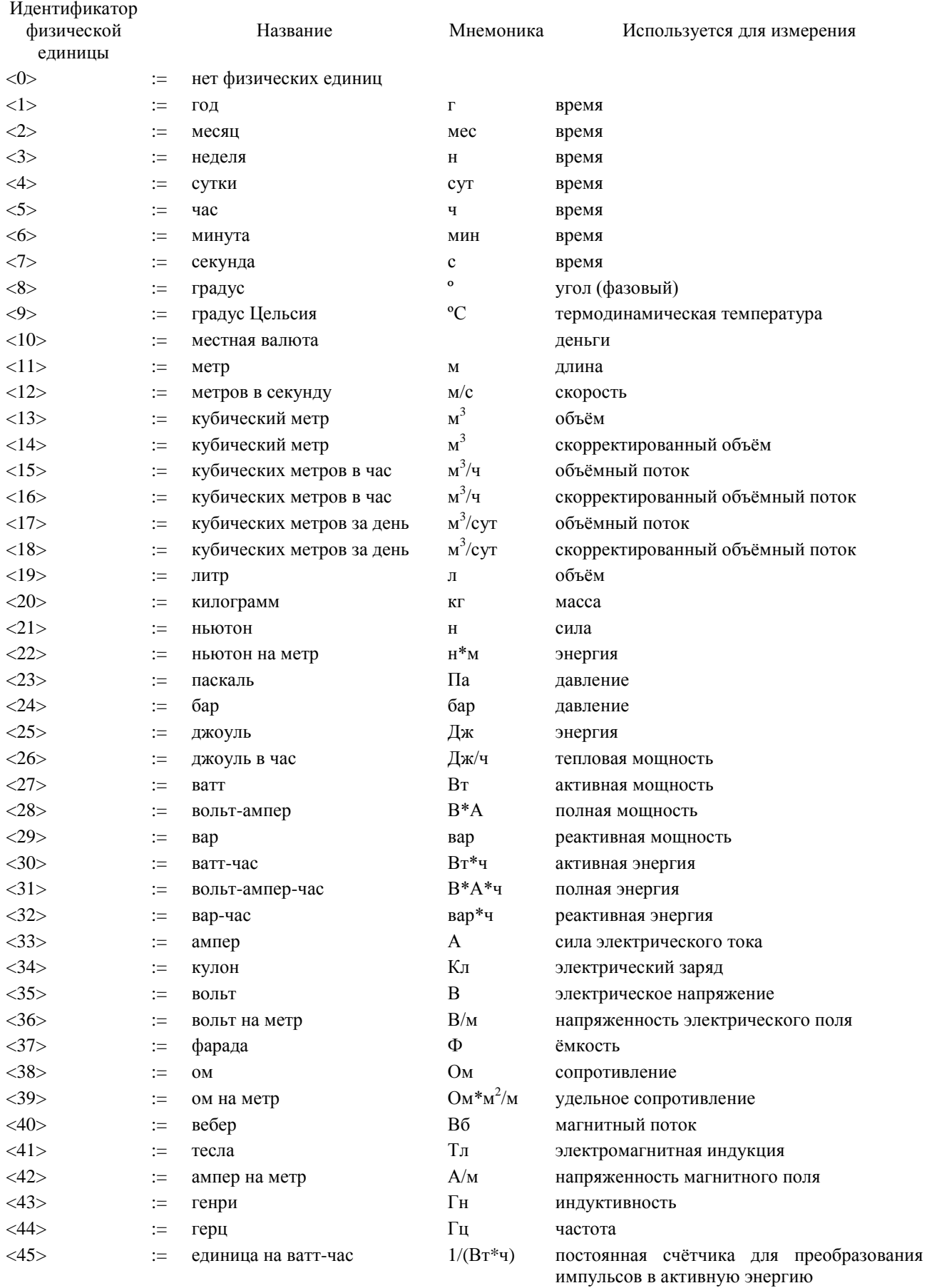

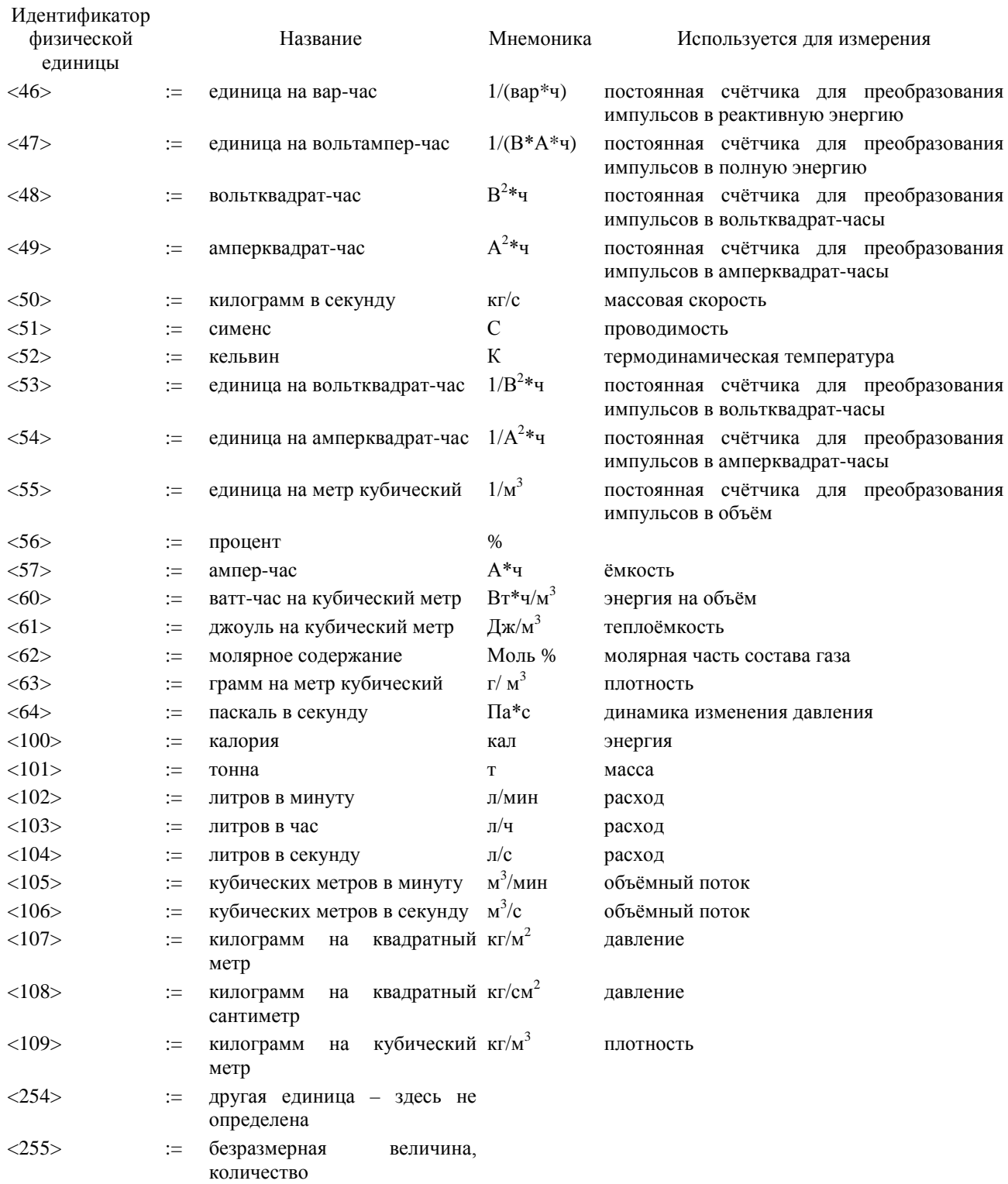